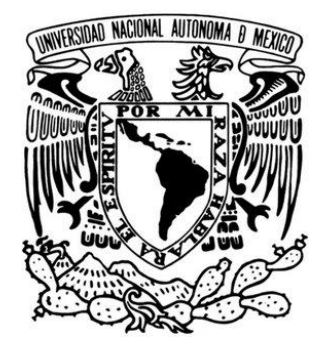

# **UNIVERSIDAD NACIONAL AUTÓNOMA DE MÉXICO FACULTAD DE INGENIERÍA**

## **"SISTEMA INTEGRAL DE LA JORNADA ELECTORAL"**

T E S I S

QUE PARA OBTENER EL TÍTULO DE

INGENIERO EN COMPUTACIÓN

PRESENTAN: **AMELIA PÉREZ ISLAS JOSÉ DEL CARMEN URIBE GUTIÉRREZ MARIO ALBERTO MUÑOZ DE LEÓN**

DIRECTOR DE TESIS: **M. I. JUAN CARLOS ROA BEIZA** 

MÉXICO, D.F. 2009

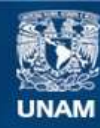

Universidad Nacional Autónoma de México

**UNAM – Dirección General de Bibliotecas Tesis Digitales Restricciones de uso**

#### **DERECHOS RESERVADOS © PROHIBIDA SU REPRODUCCIÓN TOTAL O PARCIAL**

Todo el material contenido en esta tesis esta protegido por la Ley Federal del Derecho de Autor (LFDA) de los Estados Unidos Mexicanos (México).

**Biblioteca Central** 

Dirección General de Bibliotecas de la UNAM

El uso de imágenes, fragmentos de videos, y demás material que sea objeto de protección de los derechos de autor, será exclusivamente para fines educativos e informativos y deberá citar la fuente donde la obtuvo mencionando el autor o autores. Cualquier uso distinto como el lucro, reproducción, edición o modificación, será perseguido y sancionado por el respectivo titular de los Derechos de Autor.

#### A G R A D E C I M I E N T O S

A la Universidad Nacional Autónoma de México quien nos formó como profesionistas, a los profesores, principalmente a nuestro asesor M.I. Juan Carlos Roa Beiza. Y por supuesto a nuestros sinodales M.I. Aurelio Adolfo Millán Najera, Ing. Marisela Castañeda Perdomo, Ing. Luciralia Hernández Hernández y Norma Chávez Rodríguez.

Y no podían faltar en nuestra lista de agradecimientos al Programa de Apoyo a la Titulación (PAT) de la Facultad de Ingeniería de la UNAM.

Esta tesis representa un parteaguas entre una etapa muy enriquecedora y el camino que el tiempo obliga. En toda la experiencia universitaria y la conclusión del trabajo de tesis, ha habido personas que merecen las gracias porque sin su valiosa aportación no hubiera sido posible este trabajo y también hay quienes las merecen por haber plasmado su huella en mi camino.

A mis padres les agradezco su apoyo, su guía y su confianza en la realización de mi sueño. Soy afortunada por contar siempre con su amor, comprensión y ejemplo. Esta tesis es suya.

A Ernestina Solís y Salvador Islas por el apoyo que me brindan, se que cuento siempre con ustedes.

Rodrigo Pérez Islas, gracias por confiar en mí. Te quiero mucho…

A Arturo Cruz Trejo por ser mi mejor amigo y con quien he compartido muchos momentos que siempre llevaré en mi corazón. Gracias por enriquecer mi vida con tu cariño y alegría, por recordarme que hay personas valiosas en el mundo.

Amelia Pérez Islas

#### Agradezco:

A Dios, por permitirme llegar a este momento.

A mis padres, por su amor, apoyo incondicional y sacrificio.

A mis hermanos, primos, tíos y demás familiares que creyeron en mí.

A Rosario, por acompañarme a lo largo de la carrera.

A la Universidad Nacional y a la Facultad de Ingeniería, por todo lo aprendido.

A mis profesores, sus enseñanzas y motivación siempre me alentaron.

A mis compañeros de la Facultad, por brindarme su amistad y solidaridad.

A nuestro Director de Tesis, por su guía, conocimientos y consejos aportados.

Al Programa de Apoyo a la Titulación, por la oportunidad de realizar este trabajo.

A mis compañeros de Tesis Amelia y Mario, por su aportación y entusiasmo.

A todas las personas que colaboraron a la realización de este sueño.

A María Noemí, por su paciencia, carácter y por ayudarme a dar este último paso.

Dedico este trabajo a mi hijo José María, quien recién empieza el camino y que aprenderá que todo esfuerzo tarde o temprano tendrá su recompensa.

José del Carmen Uribe Gutiérrez

V

Agradezco a Dios por darme la vida, por otorgarme la gracia de contar con una buena salud, unos excelentes padres, una buena familia y los dones que me permitieron aprovechar la oportunidad de estudiar en la Facultad de Ingeniería de la Universidad Nacional Autónoma De México.

Gracias a mi padre Raúl Muñoz Landeros que en paz descanse, quien con sus consejos y ejemplo a guiado mi vida sobre un sendero de congruencia, honestidad y sabiduría (Te quiero y te extraño mucho).

Gracias a mi madre Irma Graciela De León viuda de Muñoz por ser un ejemplo vivo de tenacidad, de valentía, de esfuerzo, de fe, de temple, de superación y de quien siempre obtengo cariño y palabras de aliento.

Gracias a mi esposa Georgina Alba de Muñoz a quien amo profundamente, simplemente por ser como es, sensible, responsable, trabajadora, una buena hermana, una buena hija, una muy buena madre y una excelente esposa.

Gracias a mis hijos Gina, Karla, Mario y Carlo por ser ellos el motor que diariamente me empuja a continuar superándome para ser un mejor padre, un mejor esposo, un mejor hijo, un mejor ciudadano, en pocas palabras un mejor ser humano.

Gracias a mi hermana Irma Patricia por compartir sueños y proyectos en nuestro ya largo camino como empresarios y de quien me siento muy orgulloso de ser su hermano.

Gracias a mis hermanos Raúl, Nora, Jesús Eduardo, Adriana, Eunice, Héctor y Jorge por ser buenos hermanos y un gran motivo de satisfacción y orgullo.

Gracias a mis Amigos y Compadres, especialmente a Cesar Elizalde Arroyo por su amistad, sus sabios consejos, apoyo incondicional y excelente compañía. "Por eso Amigo... ¡Gracias!"

Gracias a mis Maestros Universitarios y muy especialmente al Ingeniero Juan Carlos Roa Beiza quién siempre fue una ejemplo y una referencia a seguir.

Agradezco a mis compañeros de Tesis por su gran disposición y entrega en nuestro proyecto de titulación.

También quiero agradecer a todos aquellos que me apoyaron e impulsaron durante mi etapa de estudiante Universitario; Eduardo Díaz, Héctor Marín, Carlos Suárez, La Madre Elvira, La Madre Beatriz y de quienes al pasar del tiempo se han borrado sus nombres de mi mente, pero no sus acciones ya que en los momentos difíciles me tendieron la mano y me alentaron a continuar.

Mario Alberto Muñoz De León

#### **INDICE TEMATICO**

### **Capítulo I Planteamiento del problema**

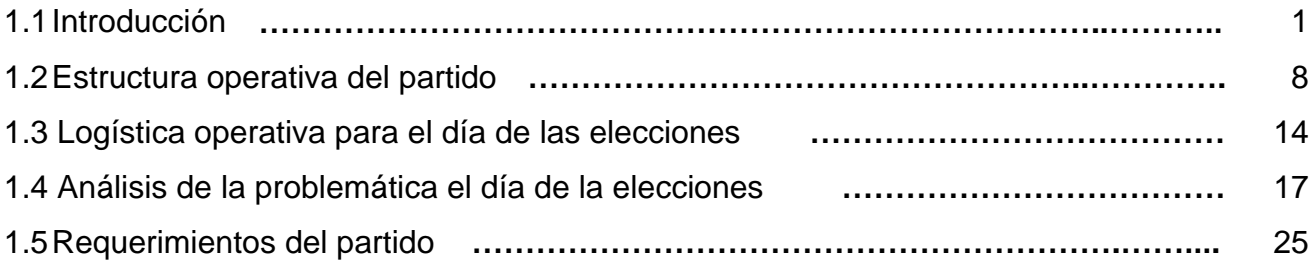

### **Capítulo II Marco teórico**

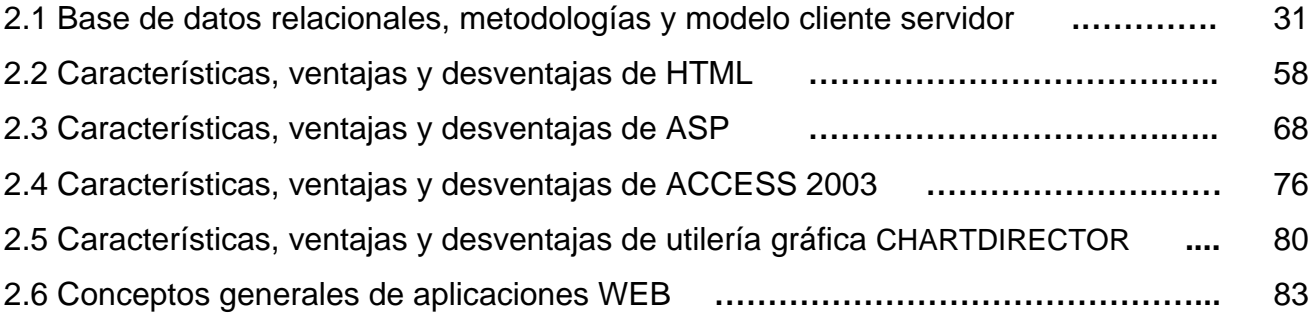

### **Capítulo III Análisis del problema**

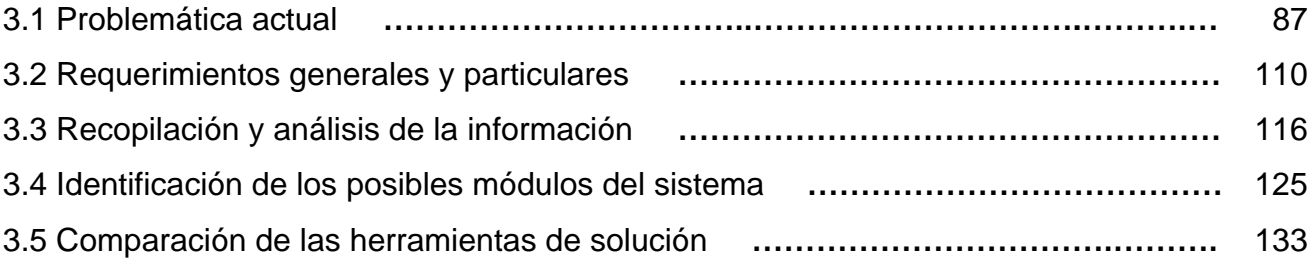

### **Capítulo IV Diseño y construcción del sistema**

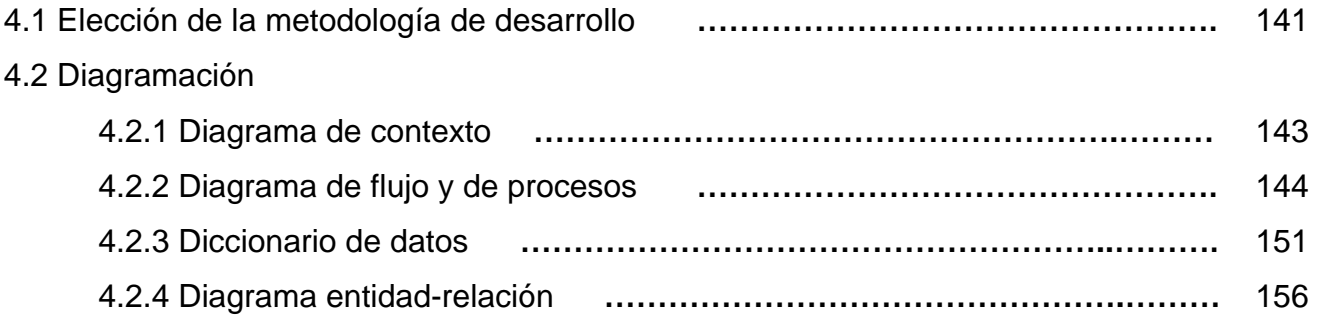

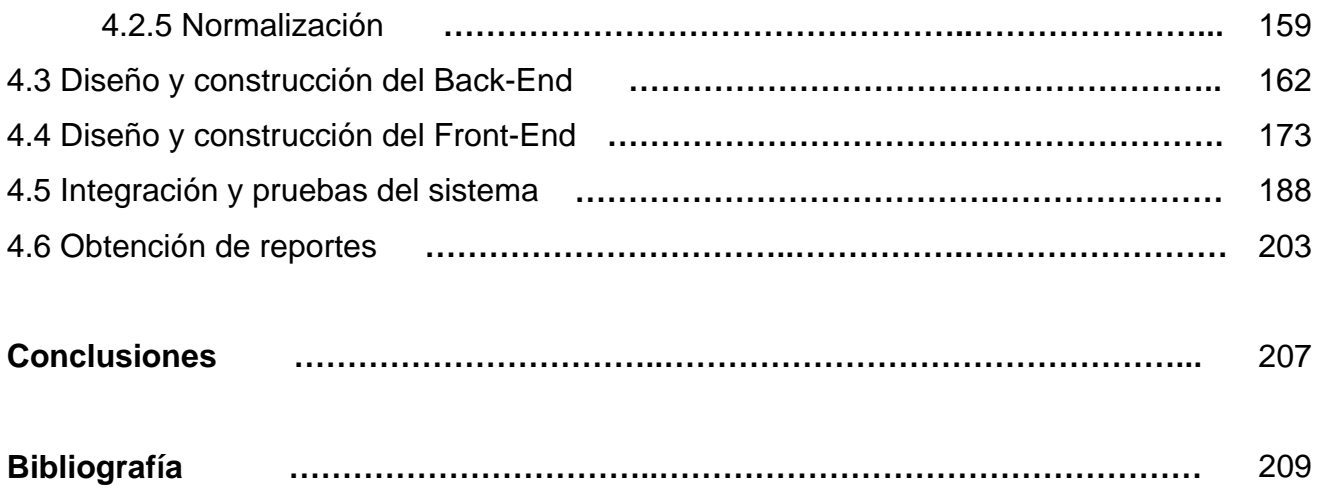

### **Prefacio**

El texto que aquí se presenta tiene como propósito dar una visión ordenada de los principales tópicos que comprenden el diseño, desarrollo e implantación de un sistema integral para manejo de información durante el día de una jornada electoral, esto con el fin de tomar decisiones para movilización de votantes, información de resultados y la posterior defensa de voto.

Los diferentes temas han sido desarrollados partiendo de los fundamentos de Computadoras y programación, Programación estructurada y características del lenguaje, Ingeniería de programación, Estructura de datos, Base de datos, y Evaluación de costos y proyectos. Se han encaminado hacia la discusión de los problemas fundamentales y los diferentes métodos y algoritmos de solución.

### **Capítulo I Planteamiento del Problema.**

### **1.1 Introducción**

El proceso electoral federal en México se concibe como el conjunto ordenado y secuencial de actos y actividades, regulados por la Constitución y la ley electoral, que realizan las autoridades, los partidos y los ciudadanos con el propósito de renovar periódicamente a los integrantes de los poderes Legislativo y Ejecutivo de la Unión.

El Instituto Federal Electoral (IFE) es un organismo público autónomo, de carácter permanente e independiente en sus decisiones y funcionamiento, que tiene a su cargo la responsabilidad de organizar las elecciones federales.

A tal efecto, el IFE lleva a cabo en forma integral y directa todas las actividades relativas a la preparación, organización y conducción de los procesos electorales federales, entre las que figuran las relativas a la integración y actualización del padrón y las listas de electores; la división del territorio nacional para efectos electorales; el registro de los partidos y agrupaciones políticas nacionales, así como de los candidatos a cargos de elección popular; la fiscalización del financiamiento de los partidos y agrupaciones políticas nacionales, así como de los gastos de campaña; el diseño e instrumentación de programas de educación cívica y capacitación electoral; la preparación de la jornada electoral; el cómputo de resultados electorales y la regulación de la observación electoral y las encuestas y sondeos de opinión.

Por mandato constitucional, todas las actividades que desarrolla el IFE deben regirse por los principios de certeza, legalidad, independencia, imparcialidad y objetividad. Para asegurar el profesionalismo en el desempeño de sus actividades, el IFE cuenta con un cuerpo de funcionarios que son reclutados, capacitados y evaluados sistemáticamente a través de un servicio civil de carrera denominado Servicio Profesional Electoral (SPE).

En México el voto es universal, libre, secreto, directo, personal e intransferible.

 Todas las personas de nacionalidad mexicana por nacimiento o por naturalización que hayan cumplido los 18 años de edad y dispongan de un modo honesto de vivir, tienen derecho al voto. Sin embargo, para ejercer este derecho, es indispensable que todo ciudadano esté inscrito en el padrón electoral y cuente con su Credencial para Votar con fotografía, la cual la expide en forma gratuita el IFE.

De acuerdo con la ley, el proceso electoral federal en México de carácter ordinario comprende las siguientes etapas secuenciales diferenciadas:

#### **Preparación de la elección**.

Se inicia con la primera sesión que celebre el Consejo General del Instituto Federal Electoral la primera semana de octubre del año previo al que deban realizarse las elecciones federales ordinarias y concluye al iniciarse la jornada electoral.

#### **Jornada electoral**.

Se inicia a las 08:00 horas del primer domingo de julio y concluye con la clausura de las casillas que se instalen para la recepción y el cómputo inicial de los votos.

#### **Resultados y declaraciones de validez de las elecciones**.

Se inicia con la remisión de la documentación y los expedientes electorales de las casillas a los consejos distritales y concluye con los cómputos y declaraciones de validez que realicen los consejos del Instituto o, en su caso, con las resoluciones que emita en última instancia el Tribunal Electoral del Poder Judicial de la Federación, el dictamen y declaración de validez de la elección y de presidente electo.

Se inicia al resolverse el último de los medios de impugnación que se hubiesen interpuesto contra esta elección o cuando se tenga constancia de que no se presentó ninguno, y concluye al momento en que la Sala Superior del Tribunal Electoral del Poder Judicial de la Federación aprueba el dictamen que contiene el cómputo final y las declaraciones de validez de la elección y de presidente electo.

Es importante destacar que la última de estas etapas sólo se materializa cuando el proceso electoral federal comprende la elección presidencial.

Es derecho exclusivo de los partidos políticos nacionales postular y solicitar el registro de candidatos a cargos federales de elección popular.

Las campañas electorales comprenden el conjunto de actividades desarrolladas por los partidos políticos nacionales, las coaliciones y los candidatos registrados con el propósito de promover sus candidaturas y conquistar el voto ciudadano.

La ley prohíbe la publicación o difusión, por cualquier medio, de los resultados de encuestas o sondeos de opinión que tengan por objeto dar a conocer las preferencias electorales de la ciudadanía durante los ocho días previos a la elección y hasta la hora del cierre oficial de las casillas que se encuentren en las zonas de huso horario más occidental del territorio nacional.

Con el propósito de propiciar y asegurar su necesaria corresponsabilidad en la función de vigilancia de las elecciones, de forma tal que éstas se realicen con estricto apego a los principios ordenados por la ley, así como de ejercer los derechos que le corresponden, la ley prevé que los partidos políticos o coaliciones acrediten representantes ante cada una de las mesas directivas de casilla, así como representantes generales en cada uno de los distritos uninominales.

El Consejo General del IFE es el órgano responsable de aprobar tanto el modelo de boleta electoral que se utiliza para la emisión del voto como toda la documentación y los materiales requeridos para tal efecto, incluyendo el acta de la jornada electoral, donde se asientan todos los datos relativos a la instalación de las casillas y al cierre de la votación, y las actas que se utilizan para el escrutinio y cómputo.

Toda vez que se emplea una sola boleta o papeleta para cada tipo de elección (es decir, una para la elección presidencial, otra para la de diputados y una más para la de senadores).

La jornada electoral constituye, sin duda, la etapa crucial del proceso electoral, ya que en su desarrollo ocurre justamente la emisión del sufragio ciudadano, cuya preferencia y agregación determinará la composición de los órganos de representación nacional.

3

La votación puede cerrarse antes si se constata que ya han votado todos los electores incluidos en la lista nominal correspondiente.

Una vez cerrada la votación, los integrantes de la mesa directiva proceden al escrutinio y cómputo de los votos emitidos en la casilla. El cómputo implica el conteo de la votación emitida.

La ley prescribe un conjunto de reglas para que los funcionarios de la mesa directiva realicen con todo rigor y claridad este procedimiento, y para que sus resultados queden debidamente asentados en las actas de escrutinio y cómputo de cada elección.

Como parte conclusiva de la etapa relativa a la jornada electoral, los funcionarios de mesa directiva deben clausurar la casilla, levantando constancia de la hora en que ocurrió, así como el nombre de los funcionarios y representantes que harán la entrega del paquete que contenga el expediente de casilla ante el consejo distrital correspondiente.

Esta constancia debe ser firmada por los funcionarios de casilla y los representantes partidistas que así lo deseen.

Una vez clausuradas las casillas, es responsabilidad de su presidente hacer llegar los paquetes y expedientes al consejo distrital que corresponda y dentro de los plazos que la ley prevé, que se cuentan a partir de la hora de cierre de la casilla, y se determinan en función de la ubicación geográfica de las casillas.

En este sentido, la ley anuncia tres plazos para la entrega de los paquetes electorales:

- En forma inmediata, cuando se trate de casillas ubicadas en las cabeceras de los distritos uninominales.
- Hasta 12 horas, si se trata de casillas urbanas localizadas fuera de las cabeceras de distrito. Y hasta 24 horas, tratándose de casillas ubicadas en zonas rurales.

La ley ordena que, inmediatamente después de concluir el escrutinio y cómputo de la votación en cada casilla, el presidente de la mesa directiva fije avisos con los resultados de cada una de las elecciones en un lugar visible al exterior del sitio donde fueron ubicadas.

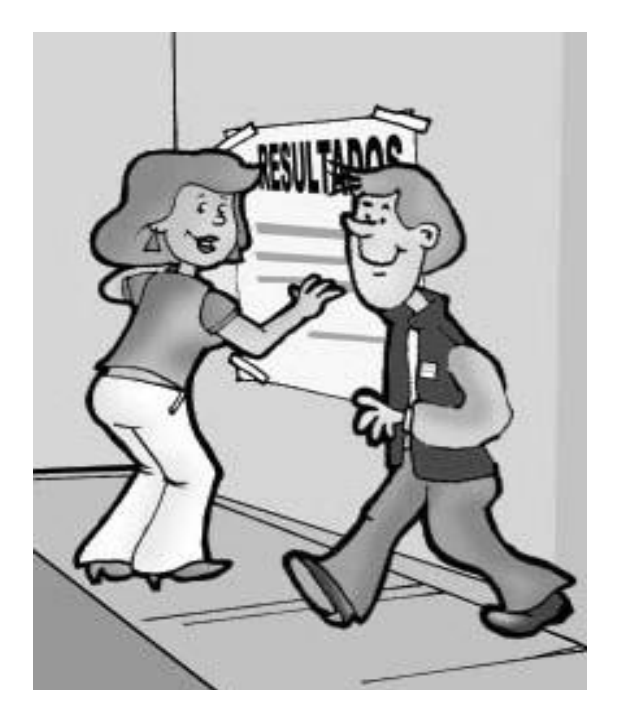

Figura 1.1.1 Publicación de los resultados

La opinión pública, los partidos políticos y los propios candidatos cuentan con distintas vías para conocer los resultados preliminares (proporcionados por la autoridad electoral y, por lo tanto, oficiales) o las tendencias de votación (provistas por otros medios no oficiales), algunas de las cuales empiezan a operar desde el cierre de la votación y la clausura de las casillas, es decir, en la fase conclusiva o inmediatamente posterior a la jornada electoral.

Ahora bien, con objeto de disponer a la brevedad posible de resultados preliminares de las elecciones a nivel nacional, la ley faculta al Secretario Ejecutivo del Instituto Federal Electoral establecer un mecanismo para su recabación y difusión inmediata en el Consejo General, al cual tienen acceso en forma permanente los consejeros y representantes de los partidos políticos acreditados ante el Consejo General.

Al término de la sesión de cómputo, le corresponde al presidente del Consejo Distrital fijar en el exterior del local carteles donde se muestren los resultados agregados de cada una de las elecciones e integrar, por separado, los expedientes relativos a cada una de las elecciones para proceder a su remisión a las instancias competentes en cada caso (Tribunal Electoral, Oficialía Mayor de la Cámara de Diputados, secretario ejecutivo del IFE y Consejo Local).

La Ley General del Sistema de Medios de Impugnación en materia electoral que tiene como propósito garantizar que todos los actos y resoluciones de las autoridades electorales se sujeten a los principios de constitucionalidad y legalidad.

Para estos efectos, el sistema comprende los diversos recursos y juicios que se pueden interponer no sólo durante las distintas etapas del proceso electoral, sino durante los periodos que median entre elecciones, precisando en cada caso los plazos, términos y requisitos necesarios para su presentación.

La votación recibida en una casilla es nula, entre otras, por las siguientes causales:

- Por haberse instalado la casilla en un lugar distinto al autorizado y sin causa justificada.
- Por entregar el paquete con los expedientes electorales ante el Consejo Distrital fuera de los plazos establecidos.
- Por haber mediado dolo o error en el cómputo de los votos, siempre que ello sea determinante para el resultado de la votación.
- Por ejercer violencia física o presión sobre los miembros de la mesa directiva de casilla o sobre los electores, siempre y cuando estos hechos también sean determinantes para el resultado de la votación.

Las resoluciones que emite el Tribunal Electoral son definitivas e inatacables, consecuentemente los resultados que implican se tornan definitivos en el momento en que se emite la resolución.

6

Las elecciones cuyos cómputos, constancias de validez y mayoría o de asignación si no son impugnadas en tiempo y forma, se consideran válidas, definitivas e inatacables cuatro días después de que los órganos competentes del IFE concluyen el cómputo respectivo, ya que ese es justamente el lapso de que disponen los partidos políticos para interponer el juicio de inconformidad.

Los partidos son frecuentemente percibidos como los más agudos "policías electorales" porque tienen un gran interés en asegurar que sus oponentes no hagan fraude, es por eso que los partidos políticos hacen uso de las encuestas, que son instrumentos para medir tendencias, y son muy útiles, tales sondeos se encuentran más cerca de la operación política que de ser un instrumento para medir el pulso de la opinión pública.

Así, vemos cómo los partidos políticos o sus candidatos utilizan algunos mecanismos tecnológicos y de encuesta para el monitoreo del flujo de la información, por lo que se hace necesario contar con un sistema en donde puedan registrar las tendencias de voto durante el desarrollo de una jornada electoral y que les permita poder actuar para revertir o modificar las tendencias.

### **1.2 Estructura Operativa del Partido**

Un partido político nacional, está conformado por mujeres y hombres; es una alianza influyente de ciudadanos, de organizaciones y de los sectores agrario, obrero y popular, pilares fundamentales de la vida política del partido, que dentro de nuestra estructura representan los intereses populares. En él se refleja la heterogeneidad de la sociedad mexicana.

El origen de los partidos se remonta a la Revolución Mexicana y sus antecedentes en los movimientos de Independencia y de Reforma, y declarando su compromiso con el cumplimiento irrestricto de la Constitución vigente de 1917 y de las leyes que de ella emanen. Desde ahí partimos creando las instituciones que resolvieran las demandas sociales y dieran cauce a la democracia y la justicia social.

Los partidos luchan por un Estado soberano, laico, democrático, socialmente justo e igualitario. Su ideología articula los valores liberales de la reforma mexicana con los principios sociales emanados de la revolución que le dan identidad y guían su acción; se inspira en una visión política que valora la historia del país y está comprometida con la justicia social y la calidad de vida democrática. Se encuentran comprometidos con las causas populares y con el fortalecimiento institucional de la República.

#### **Ideología.**

El nacionalismo basado en los principios de la Revolución Mexicana conjuga libertad, igualdad y democracia en la defensa de los intereses nacionales y es base para interactuar en el mundo, sin pérdida de identidad, soberanía e independencia de la Nación.

#### **Justicia Social.**

La justicia social, concepto de consistencia revolucionaria, es un mandato para los partidos en la búsqueda de un sistema de vida fundado en el constante mejoramiento económico, social y cultural de la Nación, generador de oportunidades con equidad para que todos los mexicanos accedan al bienestar pleno.

Reafirman el compromiso con los campesinos, ejidatarios y comuneros, con los pequeños propietarios y con su derecho a la tierra y al desarrollo económico, social y político, en suma con la Reforma Agraria y el artículo 27 constitucional.

El partido sostiene los derechos sociales de los trabajadores contenidos en el artículo 123 constitucional y promueve sus causas y sus derechos irrenunciables, particularmente los de huelga, asociación, libre sindicalización, autonomía sindical, contratación colectiva, salario remunerador, reparto de utilidades, seguridad social y vivienda.

Asumirá la defensa permanente, cotidiana e intransigente de la economía popular como parte esencial de sus deberes políticos para con los mexicanos, prioritariamente con los más necesitados.

#### **Igualdad y derechos humanos.**

Las desigualdades inadmisibles, producto de una mala distribución del ingreso, exigen nuestro compromiso de combatir la pobreza que ofende la dignidad humana, debilita el tejido social y frena el avance generalizado del país.

De ahí que los partidos se pronuncien por la modernización incluyente de México, que comience por atender a los que menos tienen y que garantice un lugar de identidad y prosperidad a todos, haciéndolos partícipes en la producción de la riqueza y beneficiarios de su distribución.

Deben asumir con responsabilidad la consolidación de los organismos de protección de los derechos humanos de carácter nacional y de las entidades federativas, así como la actualización permanente del orden jurídico que los rige para que en la realidad social den certeza y certidumbre a los ciudadanos.

Reafirman el más elevado compromiso por la igualdad, garantizada en la Constitución Política de los Estados Unidos Mexicanos. Todos los mexicanos somos iguales ante la ley. En el territorio nacional no caben los privilegios de ninguna índole. El Partido rechaza cualquier tipo de discriminación y, en particular, por motivos de origen étnico o nacional, género, edad, personas con discapacidad, condición social, condiciones de salud, religión, opinión, preferencias o estado civil.

El partido debe defender los derechos de las minorías, de los grupos vulnerables y de quienes tienen o adoptan una condición diferente.

#### **Democracia y gobernabilidad.**

El partido protege una democracia que asegure la legalidad y la legitimidad electoral y, garantice una auténtica participación y representación ciudadana en la toma de decisiones, como sustento inicial de la gobernabilidad democrática.

Entiende a la democracia integral como un sistema de vida que asegura y respeta la participación política ciudadana y fomenta el constante mejoramiento económico, social y cultural del pueblo, y de su entorno ambiental; y, que propicia el acceso de las mayorías a las oportunidades de progreso y al desarrollo de capacidades.

#### **Libertad.**

La libertad es un principio indeclinable y condición esencial de la democracia. En el plano individual, la convivencia se nutre de libertades: de pensamiento, de expresión y de prensa; de creencia, culto, de reunión y de asociación, que representan por sí mismas valores fundamentales y derechos humanos.

#### **Legalidad.**

Los partidos declaran su apego irrestricto al Estado Social de Derecho basado en un orden constitucional eficaz y moderno que garantice la seguridad y la certeza legal, la aplicación expedita de la justicia y el funcionamiento de un Poder Judicial autónomo, imparcial, honesto y eficiente, pilares del Estado de Derecho que defendemos.

Asimismo, deben dar puntual cumplimiento a lo dispuesto en el artículo 25 del Código Federal de Instituciones y Procedimientos Electorales y en particular a lo establecido en su inciso c) que a la letra dispone "La obligación de no aceptar pacto o acuerdo que lo sujete o subordine a cualquier organización internacional o lo haga depender de entidades o partidos políticos extranjeros; así como no solicitar o, en su caso, rechazar toda clase de apoyo económico, político o propagandístico proveniente de extranjeros o de ministros de los cultos de cualquier religión o secta, así como de las asociaciones y organizaciones religiosas e iglesias y de cualquiera de las personas a las que este código prohíbe financiar a los partidos políticos".

#### **Pluriétnico y pluricultural.**

El reconocimiento del carácter Pluriétnico y pluricultural les exige la más profunda cercanía y el más amplio respeto y solidaridad con los pueblos indígenas, que aportan su riqueza cultural a la Nación y de la que deban enorgullecer, lo que compromete a generar las condiciones cívico políticas que permitan la plena defensa de sus derechos, usos y costumbres.

#### **Educación.**

Deben luchar por preservar lo establecido en el artículo tercero constitucional, para que la educación siga siendo pública, laica en lo general, democrática y gratuita, como medio para terminar con las desigualdades sociales. El eje rector de la educación básica y superior debe ser la construcción de una nueva ciudadanía, respetuosa de las leyes, los valores cívicos y universales, con conciencia crítica y autocrítica de Nación, de su responsabilidad individual y solidaridad con las causas sociales.

El partido busca promover la implementación de una política de Estado que impulse decididamente la cultura, la ciencia y la tecnología como puntales de la modernización, la soberanía y el desarrollo nacional.

#### **Federalismo y desarrollo regional.**

11

Los partidos reclaman firmemente la consolidación del federalismo a través de políticas públicas que le den a las entidades federativas y a sus municipios mayor capacidad de gestión financiera, que incentiven la inversión pública y privada que incidan en el desarrollo regional.

#### **Desarrollo sustentable.**

Trabajar por conseguir un desarrollo sustentable que no conciba al progreso como el triunfo del ser humano sobre la naturaleza, sino como el resultado de su integración armónica a ella. Ser firmes defensores de la biodiversidad que caracteriza a nuestra geografía. Fincamos en un desarrollo rural integral la posibilidad de beneficiar a nuestros productores en un afán de justicia y sustentabilidad.

#### **Energéticos.**

Defender el principio constitucional de propiedad de la Nación. En materia energética se pronuncia en contra de todo intento de privatización del patrimonio de los mexicanos y reconoce que es necesario revisar y transparentar las formas y los medios a través de los cuales se administra; apoya todo lo necesario para que se garantice la fortaleza financiera y operativa de las instituciones responsables de su explotación y administración; y postula la soberanía sobre el recurso y su control eficaz por el pueblo para supeditar todo género de intereses al superior de la Nación.

#### **Estructura Territorial.**

El país está dividido en diferentes niveles geográficos que permiten abarcar hasta el último rincón donde existen posibles votantes. De acuerdo a los diferentes agrupamientos tenemos los siguientes niveles:

- Nacional
- Circunscripción
- Estatal
- Distrital
- Municipal

• Seccional

Esto permite a los partidos políticos crear su estructura electoral en Comités que van de acuerdo al ámbito geográfico, es decir Comité Ejecutivo Nacional, Comité Directivo Estatal, Comité Directivo Municipal, Comité Directivo Distrital y finalmente Comité Directivo Seccional.

A su vez cada Comité se puede componer de las siguientes figuras:

- Presidente
- Secretarios (Organización, Elecciones, Derecho, etc.)
- Directores (Logística, Prensa, Sistemas, etc.)
- Coordinadores

Dependiendo de la elección en curso, ésta puede ser Federal o Local.

En una elección Federal se elige:

- Presidente de la República
- Senadores
- Diputados Federales

Mientras que si la elección es Local los cargos en disputa pueden ser:

- Gobernador
- Presidentes Municipales (Ayuntamientos)
- Diputados Locales

### **1.3 Logística Operativa para el día de las Elecciones**

El día de las elecciones es la culminación de todo el trabajo previo que realizaron cada uno de los partidos, es el día del examen final cuyos sinodales son los votantes quienes los evaluarán. Sin embargo, para obtener la mejor calificación posible se arma una estrategia de movilización para los votantes que son afines al partido.

Uno de los momentos del día de la elección es la estimación del flujo de votantes que han acudido a sufragar, separando en dos grupos a dichos votantes. El primer conteo es saber cuantas personas en total han acudido a votar y el segundo conteo se refiere a determinar cuántos de los votantes que ya acudieron a la casilla, se consideran afines al partido. Esta estrategia de conteo del flujo de votantes lo realiza una persona que normalmente vive en la sección geográfica donde se ubica la casilla. Esta persona debe conocer bien a los habitantes de su comunidad para que le sea fácil identificar quienes son afines a su partido.

Normalmente se hacen dos cortes de la información, el primer corte es a las 13:00 horas y el segundo a las 15:00 horas.

A todos los que recibieron la capacitación para ser funcionarios y no fueron escogidos se les ha indicado que estén temprano en las filas para votar, en caso de que no acuda alguno de los seleccionados. Cada funcionario de casilla recibirá un apoyo para gastos de alimentación.

Los funcionarios de casillas deberán llegar una hora antes para la debida instalación. Los votantes no podrán entrar a la casilla con propaganda electoral y en el caso de los representantes de partido, estos podrán portar un distintivo del organismo político que no pase de 2.5 x 2.5 centímetros.

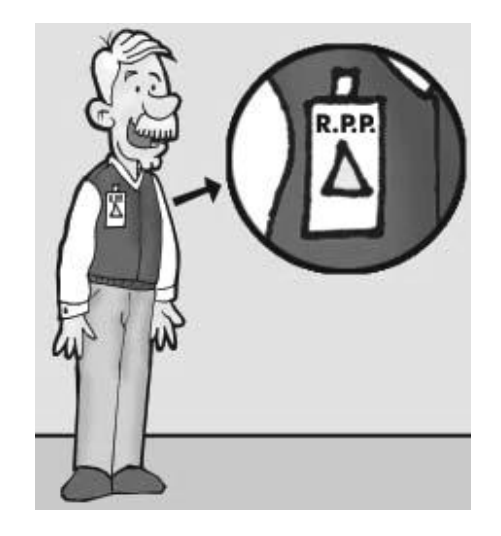

Figura 1.3.1 Representantes de partido

No tendrán acceso personas en estado de ebriedad, armadas o con la cara cubierta. En la casilla solamente podrán estar los tres funcionarios, los representantes de partido y los votantes.

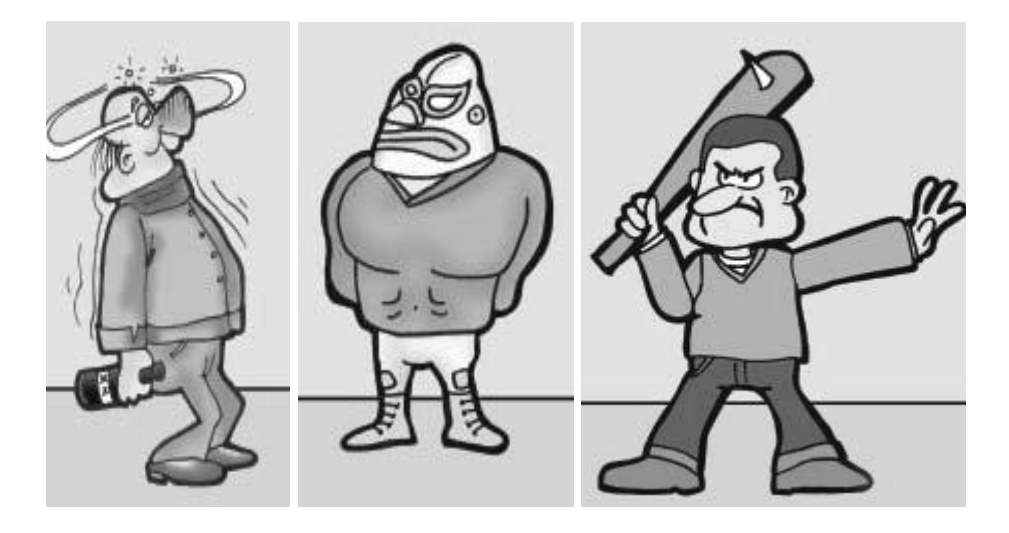

Figura 1.3.2 Personas sin acceso.

El IFE cuenta con un Programa de Resultados Preliminares (PREP)

 En los centros de acopio se podrá digitalizar las actas de escrutinio y cómputo de las casillas y una vez llevado a cabo el proceso, los datos llegan al centro base de la información. Habrá una segunda recaptura de datos y después de que se tenga la certeza, entonces se sube la información a Internet.

- Los ciudadanos podrán ver por Internet los resultados del PREP a partir de las 8 de la noche o cuando esté computado el 10 por ciento de las casillas, lo que ocurra primero. El PREP debe cerrar a las 12:00 p.m. del día siguiente.
- El PREP está protegido de tal forma que no resultará afectado en caso de que se interrumpa la energía eléctrica o por ataques cibernéticos. Cuando ocurran dichos incidentes, las autoridades competentes dan aviso de inmediato al Registro Federal de Electores.

Los consejos electorales no cuentan voto x voto, sino las actas, a no ser que existan dudas en torno a los resultados y es cuando se decide abrir la urna.

Sobre la entrega de resultados, se informa 3 días después de la jornada electoral, los ganadores de la elección en disputa, reciben sus constancias de mayoría. El domingo siguiente, se reciben las actas de los electores, se suman los resultados y verifica quién obtuvo la mayoría en la elección. De inmediato se expide la constancia para el funcionario electo. De igual forma, en las casillas, la mayoría de los partidos políticos piden firmar las actas. Si algún representante de partido, lo pide, se le debe permitir hacerlo.

#### **Estrategia de Movilización**

Desde el arranque del día, se tiene personal pendiente de llevar a votar a su gente, usando medios de transporte como taxis, y autos particulares. Además entre las organizaciones los líderes pasan lista de asistencia.

Cada partido tiene gente en las casillas para identificar a los votantes y si son afines entonces llevan su conteo, en el primer corte y si no han llegado el número esperado de sus votantes, movilizan a su gente para que casa por casa inviten a la gente a salir a votar. Lo mismo ocurre al siguiente corte.

Existen otros medios como el uso de teléfonos para mandar mensajes para que la gente cumpla con su compromiso de votar, además de otros incentivos como la entrega de algún bien al salir de la casilla.

### **1.4 Análisis de la Problemática del día de las Elecciones.**

#### **Material electoral**

Días previos a la Jornada Electoral, los capacitadores asistentes electorales entregan a los presidentes de casilla, en su domicilio, la documentación y materiales necesarios para el funcionamiento de la misma.

Entre estos materiales se encuentran:

- Lista Nominal de Electores.
- Relación de representantes de partido político o coalición.
- Boletas de talón numerado.
- Actas de las elecciones y sus instructivos.
- Urnas y cancel electoral.
- Cancel electoral especial.
- Líquido indeleble.
- Útiles de escritorio y demás elementos.

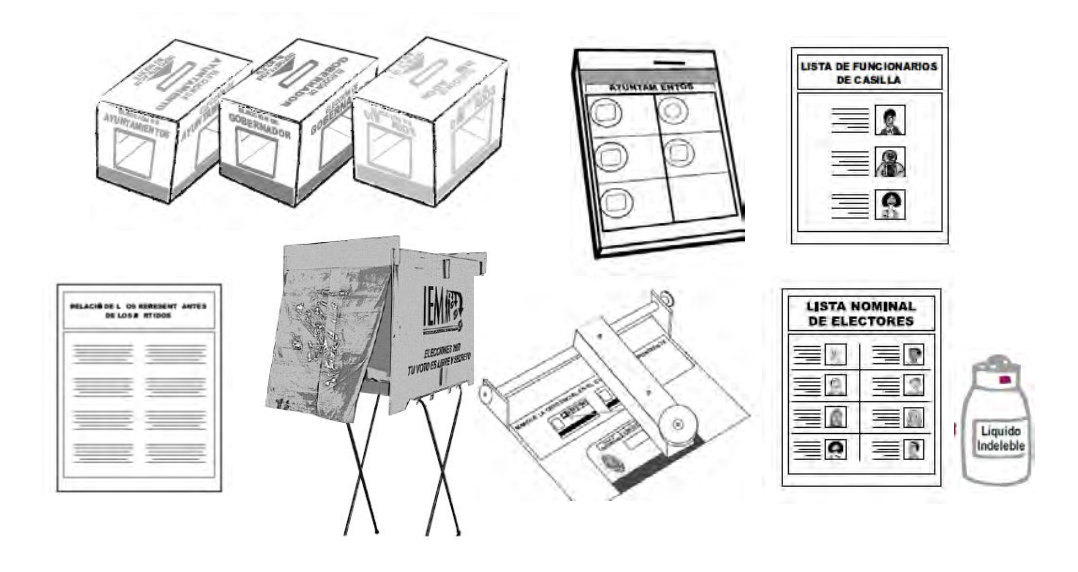

Figura 1.4.1 Material electoral

Los integrantes de la mesa directiva revisan que el material que va a ocuparse en la casilla esté completo.

El presidente arma la urna mostrando a los presentes que está vacía, la coloca en un lugar visible, también arma el cancel electoral y lo ubica en un lugar que garantice la libertad y el secreto del voto. Mientras se están armando las urnas y el cancel, el secretario cuenta de una en una las boletas de cada elección sin desprenderlas del block, para saber cuantas boletas se recibieron.

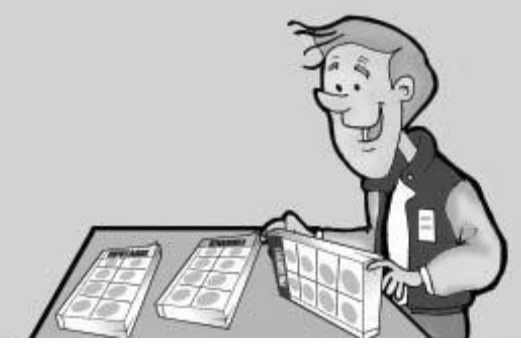

Figura 1.4.2 Conteo de Boletas

Para dar mayor claridad y transparencia a las elecciones, las urnas tienen ventanas de plástico transparente que permiten ver el interior de ellas. Si un representante de partido político o coalición pide firmar o sellar las boletas, uno de ellos elegido por sorteo puede hacerlo en la parte de atrás de las boletas, sin desprenderlas del Block.

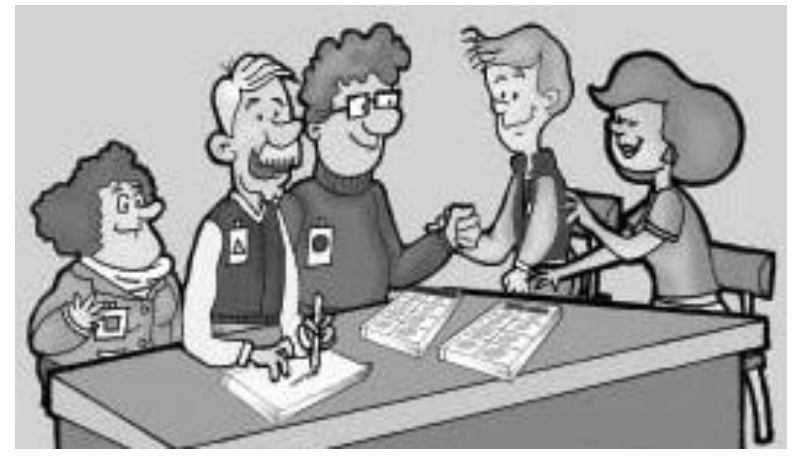

Figura 1.4.3 Firma de boletas por los representantes

También se deben mostrar los aplicadores de líquido indeleble a los representantes de partido político o coalición y observadores electorales presentes, para que comprueben que estos tienen el sello de seguridad.

En el exterior de la casilla se fija el cartel de identificación de la misma, para orientar a los electores y que conozcan si en esa casilla pueden emitir su voto.

Una vez instalada la casilla, el secretario llena el apartado de instalación de la casilla en el Acta de la Jornada Electoral y solicita a los representantes de los partidos políticos que lo firmen.

Los escrutadores auxilian al presidente y al secretario en todas las actividades que les encomiendan y firman el apartado Cierre de la Votación del acta de la Jornada Electoral.

#### **La votación**

Una vez instalada la casilla, llenada y firmada la primera parte del Acta de la Jornada Electoral, el presidente anuncia el inicio de la votación.

Los electores deben mostrar al presidente su credencial para votar con fotografía, para revisar que pertenece a quien la muestra y que le corresponde votar en esa casilla.

El secretario comprueba que el nombre del ciudadano aparezca en la lista nominal de electores, si no aparece no se le permite votar, pero en caso de que presente una resolución favorable del tribunal, lo buscará en la lista Adicional de Resoluciones Favorables del Tribunal Electoral, previa presentación de alguna credencial con fotografía, si está en la sección y casilla correcta pero no aparece en esta lista, anota el nombre del elector al final de la lista, relata el hecho en la hoja de incidentes y enseguida le permite votar.

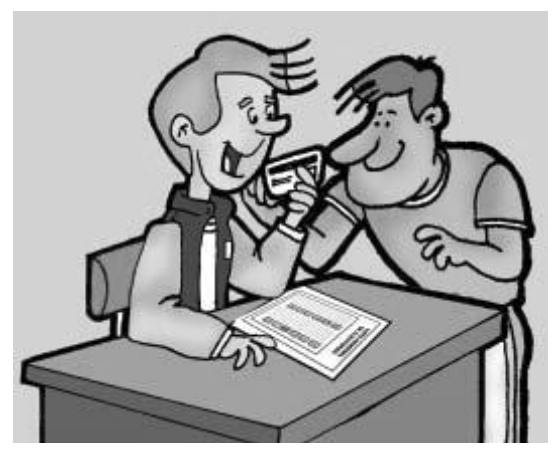

Figura 1.4.3 Comprobación en la lista nominal

El presidente entrega a cada elector que aparezca en la Lista Nominal o en la Lista Adicional, las boletas, desprendiéndolas del talón numerado. Acto seguido, el elector se dirige al cancel, y ahí, solo, con absoluta seriedad y en secreto, vota.

El elector deposita cada boleta en la urna correspondiente.

Después de que el elector haya depositado las boletas en las urnas y regrese con el secretario, este anota la palabra "VOTO" junto al nombre del ciudadano en la lista nominal, o en su caso, en la lista Adicional de Resoluciones Favorables del Tribunal Electoral. Posteriormente, marca la credencial para votar con fotografía en la parte superior del primer recuadro, e impregna con liquido indeleble el dedo pulgar derecho del elector.

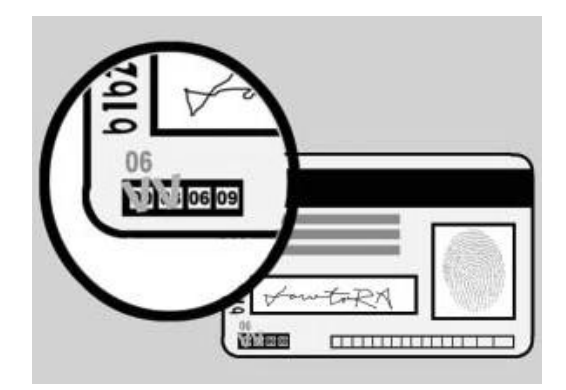

Figura 1.4.4 Marca en la Credencial de Elector

Finalmente devuelve al elector su credencial para votar con fotografía.

Los electores con capacidades diferentes pueden pasar a votar sin necesidad de hacer fila.

Cabe recordar que la votación no se puede suspender salvo por causas de fuerza mayor, e incluso solicitar el auxilio de las fuerzas de seguridad pública a fin de mantener el orden en la casilla y ordenar el retiro de personas tales como:

- Alteración del orden
- Cuando existan circunstancias que impidan la libre emisión del voto
- Se viole el secreto del voto
- Se atente contra la seguridad de los electores, los representantes de partido político o de los funcionarios de la mesa directiva

Si esto sucediera el presidente avisa a través de un escrito al Consejo Distrital las causas de la suspensión, la hora en que sucedió y el número de electores que hasta el momento hayan votado. El presidente de la mesa directiva de casilla es en todo momento la máxima autoridad, le corresponde mantener el orden, asegurar el libre acceso de los electores y garantizar la libertad y el secreto del voto.

#### **Incidentes**

Los incidentes son todos aquellos sucesos o eventos que afectan el desarrollo normal de la Jornada Electoral, y deben anotarse en las actas y explicarse en las hojas de incidentes. La información que se registra en las hojas de incidentes sirve para ayudar a tomar decisiones en el caso de inconformidades ante el desarrollo de la Jornada Electoral.

#### **Electores**

Los electores son todos los ciudadanos mexicanos que tengan su credencial para votar o una sentencia favorable del Tribunal Electoral del Poder Judicial de la Federación, y que estén en la Lista Nominal de Electores o en las listas adicionales.

Cada casilla está formada por una mesa directiva integrada por 7 ciudadanos, 4 propietarios y 3 suplentes, quienes deben portar su gafete de identificación el día de la jornada electoral.

Todos ellos deben:

- Instalar y clausurar la casilla
- Recibir la votación
- Efectuar el escrutinio y cómputo (conteo y suma de los votos)
- Permanecer en la casilla desde su instalación hasta la clausura
- Hacer llegar el paquete electoral al Consejo Distrital, o en su caso, al Centro de recepción y traslado autorizado por el Consejo Distrital correspondiente

### **Representantes de partido político o coalición y observadores electorales.**

Los representantes de partido político o coalición y los observadores electorales no deben interferir en las actividades de los funcionarios de mesa directiva de casilla ni sustituirlas en el desempeño de sus funciones.

Cada partido político o coalición tiene derecho a tener dos representantes propietarios y un suplente por casilla, además de un representante general. Los observadores electorales pueden realizar sus actividades en varias casillas.

Los representantes de partido político o coalición tienen derecho a:

 Estar presentes desde la instalación de la mesa directiva de casilla hasta la clausura de la misma, sin intervenir en el desarrollo de la Jornada Electoral.

- Recibir copia legible de las actas y documentación utilizadas en la casilla, para lo cual deben firmar de recibido.
- Presentar escritos de incidentes ocurridos durante la votación.
- Presentar escritos de protesta, si así lo considera necesario cuando se termine el conteo de votos de cada elección.
- Acompañar al presidente de la mesa directiva de casilla al Consejo Distrital correspondiente para hacer entrega del paquete electoral.

Los observadores electorales tienen derecho a acudir a una o varias casillas para observar los siguientes actos:

- Instalación de la casilla
- Desarrollo de la votación
- Escrutinio y cómputo de la votación en la casilla
- Fijación de los resultados de la votación en el exterior de la casilla
- Clausura de la casilla

En la casilla sólo pueden estar presentes las personas que acuden a votar y aquellas que tengan autorización, las fuerzas de seguridad pública sólo para votar o por solicitud del presidente de casilla, el personal del IFE a solicitud del presidente de casilla o para revisar el material utilizado en la casilla.

En caso de alteración del orden, el secretario de casilla hace constar las causas en la Hoja de incidentes, la cual debe ser firmada por todos los representantes de partido político o coalición presentes y por los integrantes de la mesa directiva de casilla.

Sólo el presidente puede recoger el día de la jornada electoral aquella credencial para votar que tenga alteraciones o no pertenezca a quien la presenta y pone a disposición de las autoridades a ese ciudadano.

El secretario entonces anota el hecho así como los datos del ciudadano en la Hoja de Incidentes.

Para los partidos políticos es vital contar con un sistema de cómputo confiable que permita concentrar los resultados de la votación durante el día de la jornada.

El sistema que se implantará nos permitirá capturar la apertura, flujos y cierre de casillas; además de monitorear en línea los resultados durante la jornada y su respectiva emisión de reportes y gráficos.

Poseerá una interfaz que permita la captura ágil de los resultados y reportes en pantalla que informen de manera oportuna la situación actual de la elección.

Además contará con mecanismos de alimentación a la base de datos con catálogos actualizados de la elección en curso.

También se podrá obtener de manera gráfica los resultados preliminares y finales de la jornada electoral.

### **1.5 Requerimientos del Partido**

Un partido político es una organización política que se adscribe a una ideología determinada o representa algún grupo en particular.

Tradicionalmente los partidos políticos se agrupan en un espectro que va de izquierda a derecha según sus propuestas económicas, políticas y sociales, aunque esta calificación a veces es un tanto ambigua y resulta difícil encasillar a muchos partidos dentro de este sistema: La izquierda incluiría a los partidos comunistas y socialistas, en el centro se ubican las tendencias socialdemócratas y liberales; y hacia la derecha se encuentran, democristianos, conservadores y fascistas.

Los Partidos Políticos de México se dividen según el espectro político tradicional formando tres grupos: Derecha, Centro e Izquierda. Existiendo en cada uno de estos apartados uno de los tres grandes partidos, aunque algunos han fluctuado entre la derecha y el centro según la etapa histórica de la que estemos hablando. También los podemos dividir según su historia y su importancia política en tres sectores, que serían los tres grandes partidos históricos, que se disputan las preferencias electorales y que los tres ocupan gubernaturas estatales. Los partidos medianos, de más reciente formación, y con presencia en el Congreso de la Unión y en gobiernos municipales, y finalmente los partidos pequeños de reciente formación.

Los tres grandes partidos y su ideología son, según el orden de su registro oficial:

**Partido Acción Nacional (PAN)**: Autodefinido como de Centro Humanista y Reformista e ideología demócrata-cristiana pero tradicionalmente considerado de derecha, fue fundado el 16 de septiembre de 1939. Los miembros de este partido se denominan panistas. Es el partido en el Gobierno desde 2000, al haber sido electos sucesivamente sus candidatos Vicente Fox Quesada para el periodo 2000 - 2006 y el actual presidente Felipe Calderón Hinojosa, 2006 - 2012 aun no terminando su mandato.

**Partido Revolucionario Institucional (PRI)**: Oficialmente de centro-izquierda, pero que a lo largo de su historia ha fluctuado entre la izquierda, el centro e incluso la derecha durante tiempos recientes, generalmente se le considera de centro, incluso, el gobierno

más izquierdista que ha tenido México ha sido el de Lázaro Cárdenas, y el más derechista, el de Carlos Salinas de Gortari, siendo ambos del PRI. Fue fundado por Plutarco Elías Calles el 4 de marzo de 1929 con el nombre de Partido Nacional Revolucionario, en 1938 durante el mandato del general Lázaro Cárdenas del Río cambió a Partido de la Revolución Mexicana y luego en 1948 en el periodo del presidente Miguel Alemán Valdez cambió a Partido Revolucionario Institucional por lo que es la organización política surgida de la Revolución Mexicana Ocupó la Presidencia de la República de forma ininterrumpida desde 1929 hasta 2000. Siendo el primer presidente Emilio Portes Gil, y el último Ernesto Zedillo Ponce de León.

**Partido de la Revolución Democrática (PRD):** Partido que aglutina a la mayoría de las fuerzas de izquierda mexicana, aunque por lo regular se le considera socialdemócrata es difícil de definir, pues en su seno conviven corrientes desde izquierda hasta izquierda revolucionaria y antiguos comunistas, fue fundado el 15 de mayo de 1989 con la fusión de una corrientes proveniente del PRI y varios partidos de la izquierda histórica mexicana.

Estos tres grandes partidos son los que liderean las preferencias electorales de México, todos ocupan gubernaturas estatales y entre sus tres candidatos estuvo la última lucha electoral en las elecciones del 2 de julio de 2006.

A continuación vendrían otros cinco partidos con presencia en el Congreso de la Unión y en los congresos locales y municipios de los estados, a nivel nacional en las elecciones presidenciales se han aliado con alguno de los tres grandes partidos (excepto el Partido Alternativa Socialdemócrata) estos son:

**Partido del Trabajo (PT)**: De ideología de izquierda, fue fundado en 1991 con la fusión de varias organizaciones de lucha social y urbana en los estados de la república, en diferentes elecciones se ha aliado con el PRI o con el PRD.

**Convergencia**: Se define como un partido socialdemócrata, fue fundado en 1997 por antiguos miembros del PRI y del PAN, en las elecciones federales se ha aliado al PRD.

26
**Partido Verde Ecologista de México (PVEM)**: Se declara a sí mismo un partido cuya lucha es la preservación de la ecología en las políticas públicas, en 2000 se alió con el PAN y en 2006 con el PRI.

**Partido Socialdemócrata**: Fundado en 2005, se declara un partido socialdemócrata de izquierda moderna, a modelo de las izquierdas europeas. Es un partido liberal que contendió por primera vez en las elecciones federales de 2006 en la figura de la candidata a la presidencia de la república Patricia Mercado, tras lo cual obtuvo el refrendo del partido, 4 diputados federales y 2 legisladores en la Asamblea Legislativa del Distrito Federal.

**Partido Nueva Alianza (PANAL)**: Se define como un partido alejado de los estándares de la política común y por lo tanto no se configura dentro de la derecha o izquierda, señala como su principal lucha la educación, fue fundado a través del apoyo del Sindicato Nacional de Trabajadores de la Educación.

Aunque tienen un peso electoral menos y reducido número de legisladores, estos partidos han cobrado gran importancia porque son los que permiten formar mayorías legislativas a los tres partidos mayoritarios, que por si solos no alcanzan mayoría en el poder legislativo, el voto de estos pequeños partidos inclina la balanza a un lado o al otro.

En la actualidad no existen vías más eficaces para transmitir masivamente la información a la sociedad que la radio y la televisión, y de aparición un tanto reciente, el Internet. Estos medios, que sirven de apoyo fundamental a las fuerzas políticas tradicionales, para hacer propaganda electoral, transportan la información necesaria para difundir no solo las plataformas partidistas, sino también en coordinación con los Órganos Electorales invitan a la ciudadanía a ejercer ese derecho de votar en las elecciones populares.

Cuando se diseña un sistema para la jornada electoral, es importante comenzar con una lista de criterios que resuma lo que se quiere lograr, y lo que se quiere evitar; por lo que la persona o autoridad responsable necesita contar con datos exactos y actuales.

27

Surgiendo así la necesidad del desarrollo y ejecución de un sistema que informe de manera permanente y oportuna al partido político sobre el desarrollo de la jornada electoral.

En general los requerimientos deseables por parte del partido político es mantenerse informado durante la jornada electoral con relación a los siguientes aspectos:

- Documentar debidamente las actividades electorales.
- Monitorear el avance en la instalación de casillas electorales.
- Integración de las mesas directivas de casilla.
- Verificar la presencia de representantes de partidos políticos y coaliciones en las casillas electorales.
- Confirmar la presencia de observadores electorales.
- Registrar los Incidentes que puedan ocurrir en las casillas electorales.
- Contabilizar la participación de los simpatizantes afines al partido.
- Publicar los resultados de la elección.

Es necesario para el partido político que los reportes obtenidos del sistema cuenten con los siguientes datos sobre la jornada electoral:

- El total de casillas instaladas.
- El horario de instalación de las casillas reportadas.
- En las casillas reportadas como instaladas proporcionar el número de funcionarios de mesas directivas que estuvieron presentes.
- Cuántos funcionarios fueron tomados de la fila.
- En lo referente a la presencia de representantes de partidos políticos o coaliciones ante las mesas directivas de casillas instaladas, indicar en porcentajes la presencia de cada uno de los partidos políticos.
- Reportar los incidentes, y aclarar también cuales fueron resueltos oportunamente.
- Describir los incidentes que más se presentaron.
- Indicar si algún elector sufraga sin credencial para votar o sin aparecer en la lista nominal.
- Suspensión temporal de la votación por causas de fuerza mayor.
- Cambio de lugar de la casilla sin causa justificada.
- Riesgo de violencia y/o violencia en la casilla.
- Instalación de la casilla antes de la hora señalada.
- Ausencia prolongada de algún funcionario de la mesa directiva una vez instalada la casilla.

Para el partido político es de gran utilidad que el sistema posea una interfaz que permita la captura ágil de los resultados, reportes y cierre de casillas en pantalla; que informen de manera oportuna la situación actual de la elección y su respectiva emisión de reportes y gráficos. Además es necesario tener mecanismos de alimentación a la base de datos con catálogos actualizados de la elección en curso.

En general durante las campañas electorales cada partido político posee su propio sistema para ir recopilando la información que se va generando al momento en cada una de las entidades federativas.

Esto origina que cada uno de ellos vaya evaluando de forma relativa la tendencia que lleva su partido con respecto a la elección en general, sin embargo, a veces los resultados que poseen no tienen la veracidad que se requiere.

# **Capítulo II Marco Teórico**

# **2.1 Base de Datos Relacionales, Metodologías y Modelo Cliente Servidor**

### **2.1.1 Base de Datos Relacionales**

Una base de datos es una colección de información organizada de forma que un programa de ordenador pueda seleccionar rápidamente los fragmentos de datos que necesite. Una base de datos es un sistema de archivos electrónico.

Las bases de datos tradicionales se organizan por campos, registros y archivos. Un campo es una pieza única de información; un registro es un sistema completo de campos; y un archivo es una colección de registros.

Existen unos [programas](http://es.wikipedia.org/wiki/Software) denominados [sistemas gestores de bases de datos](http://es.wikipedia.org/wiki/Sistemas_gestores_de_bases_de_datos) (SGBD), que permiten almacenar y posteriormente acceder a los datos de forma rápida y estructurada. Las propiedades de estos SGBD, así como su utilización y administración, se estudian dentro del ámbito de la informática.

Ventajas de las bases de datos.

- Independencia de datos y tratamiento.
- Cambio en datos no implica [cambio](http://www.monografias.com/trabajos2/mercambiario/mercambiario.shtml) en [programas](http://www.monografias.com/Computacion/Programacion/) y viceversa (Menor coste de [mantenimiento\)](http://www.monografias.com/trabajos15/mantenimiento-industrial/mantenimiento-industrial.shtml).
- Coherencia de resultados. Reduce redundancia, acciones lógicamente únicas.
- Se evita inconsistencia.
- Mejora en la disponibilidad de datos. No hay dueño de datos (No igual a ser públicos). Ni aplicaciones, ni usuarios, guardamos [descripción](http://monografias.com/trabajos10/anali/anali.shtml) (Idea de catálogos).
- Cumplimiento de ciertas [normas.](http://www.monografias.com/trabajos4/leyes/leyes.shtml) Restricciones de [seguridad,](http://www.monografias.com/trabajos/seguinfo/seguinfo.shtml) accesos (Usuarios a datos), operaciones [\(Operaciones](http://www.monografias.com/trabajos6/diop/diop.shtml) sobre datos).
- Más eficiente [gestión](http://www.monografias.com/trabajos15/sistemas-control/sistemas-control.shtml) de [almacenamiento.](http://www.monografias.com/trabajos12/dispalm/dispalm.shtml)

### **Base de datos relacional.**

El modelo relacional para la gestión de una [base de datos](http://es.wikipedia.org/wiki/Base_de_datos) es un [modelo de datos](http://es.wikipedia.org/wiki/Modelo_de_datos) basado en la [lógica de predicado](http://es.wikipedia.org/wiki/L%C3%B3gica_de_primer_orden) y en la [teoría de conjuntos.](http://es.wikipedia.org/wiki/Teor%C3%ADa_de_conjuntos) Su idea fundamental es el uso de [relaciones.](http://es.wikipedia.org/w/index.php?title=Relaci%C3%B3n_(base_de_datos&action=edit&redlink=1) Estas relaciones podrían considerarse en forma lógica como conjuntos de datos llamados [tuplas.](http://es.wikipedia.org/wiki/Tuplas)

En este modelo todos los datos son almacenados en relaciones, y como cada relación es un conjunto de datos, el orden en el que estos se almacenen no tiene mayor relevancia. La información puede ser recuperada o almacenada por medio de consultas que ofrecen una amplia flexibilidad y poder para administrar la información.

Este modelo considera la [base de datos](http://es.wikipedia.org/wiki/Base_de_datos) como una colección de relaciones. De manera simple, una relación representa una tabla que no es más que un conjunto de filas, cada fila es un conjunto de campos y cada campo representa un valor que interpretado describe el mundo real. Cada fila también se puede denominar tupla o registro y a cada columna también se le puede llamar campo o atributo.

#### **Características**

- Una base de datos relacional se compone de varias [tablas](http://es.wikipedia.org/wiki/Tabla_(base_de_datos)) o relaciones.
- No pueden existir dos tablas con el mismo nombre.
- Cada tabla es a su vez un conjunto de [registros,](http://es.wikipedia.org/wiki/Registro_(base_de_datos)) filas o tuplas.
- Cada registro representa un objeto del mundo real.
- Cada una de estos registros consta de varios [campos,](http://es.wikipedia.org/wiki/Campo_(base_de_datos)) columnas o atributos.
- No pueden existir dos campos con el mismo nombre en la una misma tabla.  $\bullet$
- Los valores almacenados en una columna deben ser del mismo [tipo de dato.](http://es.wikipedia.org/wiki/Tipo_de_dato)
- Todas las filas de una misma tabla poseen el mismo número de campos.  $\bullet$
- No se considera el orden en que se almacenan los registros en las tablas.
- No se considera el orden en que se almacenan las tablas en la base de datos.
- La información puede ser recuperada o almacenada por medio de sentencias llamadas "consultas".

#### **Elementos**

Relaciones base y derivadas. En una base de datos relacional, todos los datos se almacenan y se accesan por medio de relaciones. Las relaciones que almacenan datos son llamados "relaciones base" y su implementación es llamada "tabla". Otras relaciones no almacenan datos, pero que son calculadas al aplicar operaciones relacionales. Estas relaciones son llamadas "relaciones derivadas" y su implementación es llamada "vista" o "consulta". Las relaciones derivadas son convenientes ya que expresan información de varias relaciones actuando como si fuera una sola.

#### **Restricciones**

Una restricción es una condición que obliga el cumplimiento de ciertas condiciones en la base de datos. Algunas no son determinadas por los usuarios, sino que son inherentemente definidas por el simple hecho de que la base de datos sea relacional. Algunas otras restricciones las puede definir el usuario, por ejemplo, usar un campo con valores enteros entre 1 y 10.

Las restricciones proveen un método de implementar reglas en la base de datos. Las restricciones delimitan los datos que pueden ser almacenados en las tablas. Usualmente se definen usando expresiones que dan como resultado un valor booleano, indicando si los datos satisfacen la restricción o no.

Las restricciones no son parte formal del modelo relacional, pero son incluidas porque juegan el rol de organizar mejor los datos. Las restricciones son muy discutidas junto con los conceptos relacionales.

#### **Dominios**

Un dominio describe un conjunto de posibles valores para cierto atributo. Como un dominio restringe los valores del atributo, puede ser considerado como una restricción. Matemáticamente, atribuir un dominio a un atributo significa "todos los valores de este

atributo deben de ser elementos del conjunto especificado". Distintos tipos de dominios son: enteros, cadenas de texto, fecha, etc.

### **Clave única**

Cada tabla puede tener uno o más campos cuyos valores identifican de forma única cada registro de dicha tabla, es decir, no pueden existir dos o más registros diferentes cuyos valores en dichos campos sean idénticos. Este conjunto de campos se llama clave única. Pueden existir varias claves únicas en una determinada tabla, y a cada una de éstas suele llamársele candidata a clave primaria.

#### **Clave primaria**

Una clave primaria es una clave única elegida entre todas las candidatas, para especificar los datos que serán relacionados con las demás tablas. La forma de hacer esto es por medio de claves foráneas. Sólo puede existir una clave primaria por tabla y ningún campo de dicha clave puede contener valores NULL.

#### **Clave foránea**

Una clave foránea es una referencia a una clave en otra tabla. Las claves foráneas necesitan no ser claves únicas.

#### **Clave índice**

Las claves índices surgen con la necesidad de tener un acceso más rápido a los datos. Los índices pueden ser creados con cualquier combinación de campos de una tabla. Las consultas que filtran registros por medio de estos campos, pueden encontrar los registros de forma no secuencial usando la clave índice. Las bases de datos relacionales incluyen múltiples técnicas de ordenamiento, cada una de ellas es óptima para cierta distribución de datos y tamaño de la relación.

Para manipular la información utilizamos un lenguaje relacional, actualmente se cuenta con dos lenguajes formales el [Álgebra relacional](http://es.wikipedia.org/wiki/%C3%81lgebra_relacional) y el [Cálculo relacional.](http://es.wikipedia.org/wiki/C%C3%A1lculo_relacional) El [Álgebra](http://es.wikipedia.org/wiki/%C3%81lgebra_relacional)  relacional permite describir la forma de realizar una consulta, en cambio, el [Cálculo](http://es.wikipedia.org/wiki/C%C3%A1lculo_relacional)  [relacional](http://es.wikipedia.org/wiki/C%C3%A1lculo_relacional) sólo indica lo que se desea devolver.

# **Álgebra relacional**

El álgebra relacional es un conjunto de operaciones que describen paso a paso como computar una respuesta sobre las relaciones, tal y como éstas son definidas en el [modelo relacional.](http://es.wikipedia.org/wiki/Modelo_relacional) Denominada de tipo procedimental, a diferencia del [Cálculo](http://es.wikipedia.org/wiki/C%C3%A1lculo_relacional)  [relacional](http://es.wikipedia.org/wiki/C%C3%A1lculo_relacional) que es de tipo declarativo.

Las operaciones básicas del álgebra relacional son:

```
Selección (σ)
```
Permite seleccionar un [subconjunto](http://es.wikipedia.org/wiki/Subconjunto) de [tuplas](http://es.wikipedia.org/wiki/Tuplas) de una relación (R), todas aquellas que cumplan la(s) condición(es) P, esto es:

$$
\sigma_P(R)
$$

*[Proyección](http://es.wikipedia.org/wiki/Proyecci%C3%B3n) (Π)* 

Permite extraer columnas (atributos) de una relación, dando como resultado un subconjunto vertical de atributos de la relación, esto es:

$$
\Pi_{A_1,A_2,...,A_n}(R)
$$

Donde  $A_1, A_2, \ldots, A_n$  son atributos de la relación R.

[Producto cartesiano](http://es.wikipedia.org/wiki/Producto_cartesiano) *(x)* 

 $R \times S$ El producto cartesiano de dos relaciones se escribe como:

Y entrega una relación, cuyo esquema corresponde a una combinación de todas las tuplas de R con cada una de las tuplas de S, y sus atributos corresponden a los de R seguidos por los de S.

*[Unión](http://es.wikipedia.org/wiki/Uni%C3%B3n_de_conjuntos) (u)* 

La operación

 $R \cup S$ 

Retorna el conjunto de tuplas que están en R, o en S, o en ambas. R y S deben ser uniones compatibles.

# *[Diferencia](http://es.wikipedia.org/wiki/Diferencia) (-)*

La diferencia de dos relaciones, R y S denotada por:

 $R-S$ 

Entrega todas aquellas tuplas que están en R, pero no en S. R y S deben ser uniones compatibles.

Estas operaciones son fundamentales en el sentido en que (1) todas las demás operaciones pueden ser expresadas como una combinación de éstas y (2) ninguna de estas operaciones pueden ser omitidas sin que con ello se pierda información.

### **Normalización**

El proceso de normalización de [bases de datos](http://es.wikipedia.org/wiki/Base_de_datos) consiste en aplicar una serie de reglas a las relaciones obtenidas tras el paso del [modelo entidad-relación](http://es.wikipedia.org/wiki/Modelo_E-R) al [modelo](http://es.wikipedia.org/wiki/Modelo_relacional)  [relacional.](http://es.wikipedia.org/wiki/Modelo_relacional)

Las bases de datos relacionales se normalizan para:

- Evitar la [redundancia](http://es.wikipedia.org/wiki/Redundancia) de los datos.
- Evitar problemas de actualización de los datos en las tablas.
- Proteger la [integridad](http://es.wikipedia.org/wiki/Integridad) de los datos.

En el modelo relacional es frecuente llamar [tabla](http://es.wikipedia.org/wiki/Tabla_(base_de_datos)) a una relación, aunque para que una tabla sea considerada como una relación tiene que cumplir con algunas restricciones:

- Cada columna debe tener su nombre único.
- No puede haber dos [filas](http://es.wikipedia.org/wiki/Fila_(base_de_datos)) iguales.
- No se permiten los duplicados.
- Todos los datos en una [columna](http://es.wikipedia.org/wiki/Columna_(base_de_datos)) deben ser del mismo tipo.

## **Primera Forma Normal (1FN):**

"Una relación está en primera forma normal (1FN) si los valores para cada atributo de la relación son atómicos".

Esto quiere decir simplemente que cada atributo sólo puede pertenecer a un dominio (es indivisible) y que tiene un valor único para cada fila.

La primera forma normal se definió para prohibir los atributos multivaluados, compuestos y sus combinaciones.

Cuando una relación no está en primera forma normal, se divide en otras relaciones, repartiendo sus atributos entre las resultantes. Normalmente la idea es eliminar el atributo que viola la 1ª FN de la relación original y colocarlo en una relación aparte junto con la clave primaría de la relación de partida.

### **Segunda Forma Normal (2FN):**

"Una relación está en segunda forma normal si está en la 1ª FN y todos los atributos no clave dependen de la clave completa y no sólo de una parte de esta".

Este paso sólo se aplica a relaciones que tienen claves compuestas, es decir, que están formadas por más de un atributo. Si un esquema de relación no está en 2ªFN, se le puede normalizar a varias relaciones en 2ªFN en las que los atributos que dependen de una parte de la clave formarán una nueva relación que tendrá esa parte de la clave como clave primaria.

### **Tercera Forma Normal (3FN):**

"Una relación está en tercera forma normal si todos los atributos de la relación dependen funcionalmente sólo de la clave, y no de ningún otro atributo".

Podemos observar que si una relación está en tercera forma normal, está también en segunda forma normal, sin embargo lo inverso no siempre es cierto.

### **2.1.2 Metodologías de desarrollo**

Generalmente se entiende por metodología, refiriéndose a cualquier ámbito o trabajo, a un sistema ordenado de proceder para la obtención de un fin. Dentro de las metodologías se pueden distinguir las siguientes:

#### **La metodología francesa Merisse:**

Surge en Francia a partir del año de 1977, esta metodología aporta un ciclo de vida más largo a los existentes hasta entonces que se materializa en un conjunto definido de etapas. El sistema contempla tres niveles: conceptual, lógico u organizativo y físico.

En la fase de concepción se trabaja básicamente sobre dos elementos: datos y tratamientos. La descripción de los datos reflejará la información la información existente en el entorno y las relaciones entre ellos. La representación de los tratamientos mostrará los procesos a realizar con los datos así como su secuencia en el tiempo.

Los principios generales en los que se basa la metodología Merisse son los siguientes:

- Desglose del desarrollo en etapas.
- Definición de los documentos estándar de cada una.
- Uso del modelo entidad / relación y sus formalismos para la representación de datos.
- Uso de las redes de Petri para la representación de procesos y tratamientos.
- Definición de grupos de trabajo y reparto de las responsabilidades y funciones a los largo des desarrollo.
- Especificación del reparto de tareas y tratamientos sobre los usuarios y el ordenador.
- Definición de los flujos de información entre las unidades del sistema.

En cuanto a la descripción de tratamientos:

#### **Nivel conceptual.**

Consiste en responder el ¿Qué? Y qué hay que hacer, en describir en términos de operaciones y resultados la gestión que debe resolver el sistema, independientemente de quién sea el que la realice, hombre o máquina y de que método se utilice.

#### **Nivel organizativo.**

Se desglosan las operaciones descritas a nivel conceptual en procedimientos funcionales, decir en tareas realizadas sucesivamente en un puesto de trabajo. Este se concreta en resolver el ¿quién?, ¿cuándo? y ¿dónde? Se han realizado estas tareas.

#### **Nivel operativo.**

Se responde a la pregunta del ¿cómo? Hay que hacer las cosas, se detallan, tanto para procedimientos automatizados como para los manuales, las normas para realizarlos correctamente.

En la descripción de los datos:

39

### **Nivel conceptual.**

En el que se observa la información del sistema en términos de objetos o entidades, describen sus propiedades, la información de cada uno de ellos y las relaciones entre los mismos.

### **Nivel lógico.**

Se traduce el modelo conceptual en agrupaciones o estructuras lógicas de datos para su tratamiento por el sistema.

#### **Nivel físico.**

Se concreta ya cuál va a ser la estructura final de los datos de acuerdo al sistema gestor elegido (base de datos, tipos de archivo, etc.).

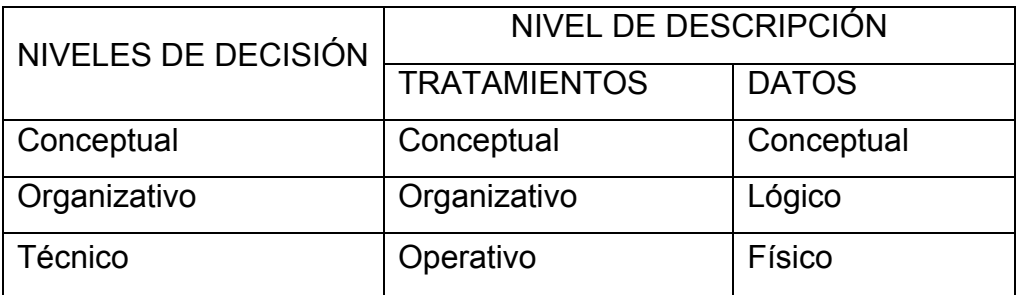

Figura 2.1.2.1. Niveles de decisión, descripción de datos y tratamientos

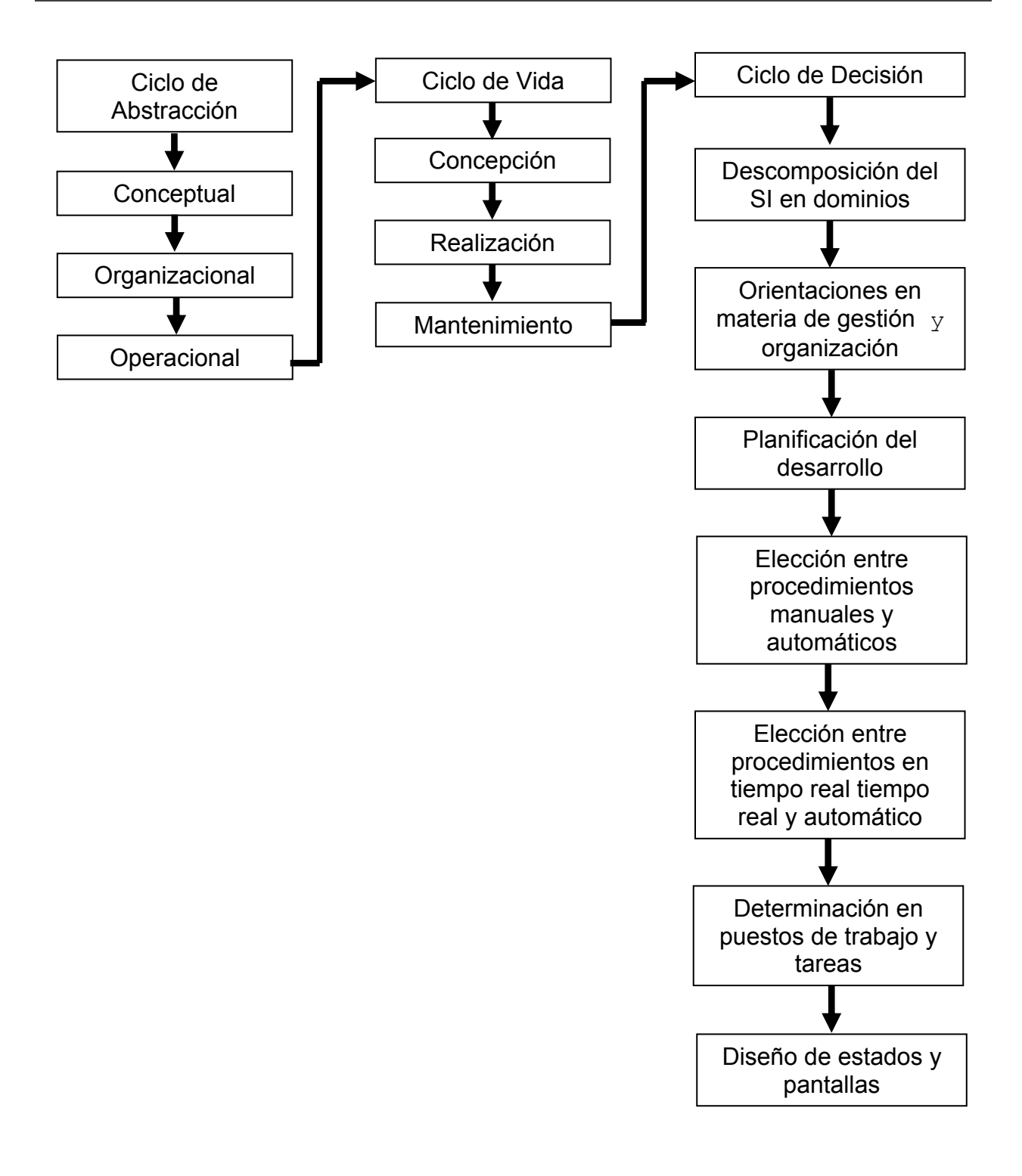

Figura 2.1.2.2 Metodología Merisse

### **Metodología Yourdon/De Marco**

Representa la corriente metodológica más importante de Estado Unidos. Esta metodología proporciona una manera para diseñar paso a paso sistemas y programas de tallados. La principal herramienta generada en el diseño estructurado es el "diagrama de estructura" donde se muestran los componentes de procedimientos del programa, su ordenación jerárquica y los datos conectados a ellos que, en términos generales, define la arquitectura global de un programa que muestra los procedimientos y sus interrelaciones. En dicho programa se utilizan bloques básicos, como son cajas que representan los componentes de procedimientos y las flechas que muestran como se conectan.

Yourdon/De Marco en su metodología propone en cuatro pasos el proceso de diseño. A continuación se explica cada uno:

- Trazar el diagrama de flujo de datos. El objetivo es representar el problema de diseño como el flujo de datos a través de un sistema. Un sistema se compone de procesos que transforman a los datos. Estos procesos y los datos que los enlazan forman los cimientos para definir los componentes del programa.
- Trazar el diagrama de estructura.

Se desea representar el diseño del programa como una jerarquía de componentes de procedimiento. El diagrama de estructura se deriva del diagrama de flujo de datos obtenido previamente. En la organización jerárquica de módulos dentro de una tarea, sólo una tarea individual, corresponde a un proceso; las flecha con dirección parten del módulo que hace la llamada hacia el módulo llamado; sobre las flechas anterior se dibujan parámetros de entrada y salida, siempre refiriéndonos al módulo llamado, como pequeñas flechas orientadas según sean parámetros de entrada o de salida.

Evaluación del diseño.

En este punto la medición de la calidad de diseño es fundamental, para ello se utilizan dos técnicas ya conocidas, como son el acoplamiento y la cohesión. El acoplamiento mide el grado de independencia entre los componentes de los procedimientos (módulos) en el diagrama de estructura. La cohesión mide la fuerza de las relaciones entre los elementos dentro de un módulo. Lo ideal es tener un bajo acoplamiento y un alto grado de cohesión.

Preparación del diseño para la implantación.

Esta parte también es conocida como empaquetar el diseño. Empaquetar es el proceso de dividir el diseño del programa lógico en unidades físicas de implantación llamadas unidades de carga. De hecho es un diseño físico del programa.

En el siguiente diagrama se muestran los pasos básicos del diseño de Yourdon/De Marco

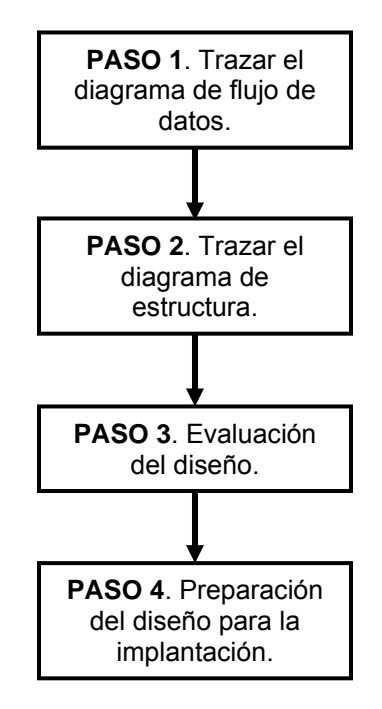

Figura 2.1.2.3 Diseño lógico y físico del programa utilizando la metodología Yourdon

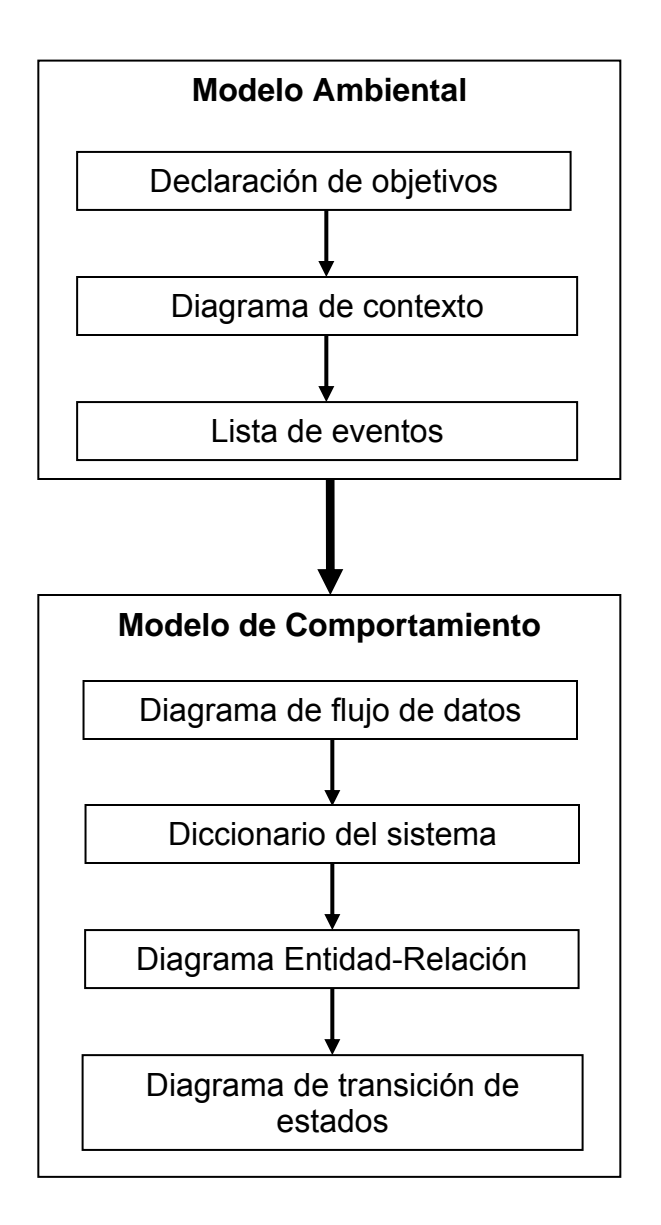

Figura 2.1.2.4 Metodología Yourdon/De Marco

#### **Metodología SSADAM**

Es una metodología usada en el análisis y las etapas de diseño de desarrollo de sistemas y fue creada por la Agencia Central de Computación Y Telecomunicaciones del Reino Unido en 1980. Las siglas significan Structured Analisys and Design Method (Método de Análisis y Diseño Estructurado). La metodología consiste en una estructuración de los pasos a seguir en el desarrollo de un proyecto informático en las

fases iniciales del ciclo de vida del mismo y en la descripción de unas técnicas y formalismos sobre las que se basan los trabajos a realizar en cada fase. La metodología SSADAM adopta el modelo de cascada de desarrollo de sistemas, donde cada fase tiene que ser terminada antes de que la fase subsecuente pueda ser iniciada y no cubre cuestiones de construcción, pruebas, ni la implementación del software.

A continuación se mencionan las tres técnicas en las que se basa:

- Modelado de lógica de datos. Consiste en un proceso de identificar, modelar y documentar los requerimientos del sistema que se está diseñando. Los datos son separados en entidades y relaciones.
- Modelado de flujo de datos. Es el proceso de identificar, modelar y documentar cómo los datos fluyen en un sistema de información. El modelo de flujo de datos examina procesos (actividades que transforman los datos de una forma u otra), almacenamiento de datos, entidades externas y flujo de datos.
- Modelado del comportamiento de la entidad. El proceso de identificar, modelar y documentar los eventos que afectan a cada entidad y la secuencia en la cual esos eventos deben ocurrir.

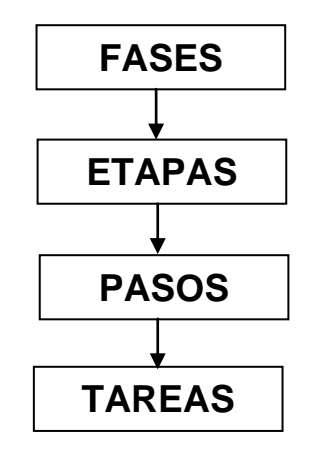

Figura 2.1.2.5 Estructura jerárquica de fases en SSADAM

Los proyectos de desarrollo SSADAM se dividen en cinco módulos que a su vez se desglosar en escenarios, pasos y tareas.

- **Estudio de factibilidad.** Se hace un análisis para determinar si un sistema puede apoyar efectivamente los requerimientos del negocio.
- **Análisis de requerimientos.** Los requerimientos del sistema a ser desarrollado son identificados y la lógica de negocios es modelada en términos de las estructuras de datos y los procesos involucrados.
- **Especificación de requerimientos.** Los requerimientos funcionales y no funcionales son identificados y nuevas técnicas son introducidas para definir las estructuras de datos y el procesamiento requerido.
- **Especificaciones lógicas del sistema**. Se producen opciones técnicas, se actualiza el diseño lógico y las interfaces del sistema.
- **Diseño físico.** Se crea un diseño físico de la base de datos y un conjunto de especificaciones para los programas por medio de las especificaciones lógicas y técnicas del sistema.

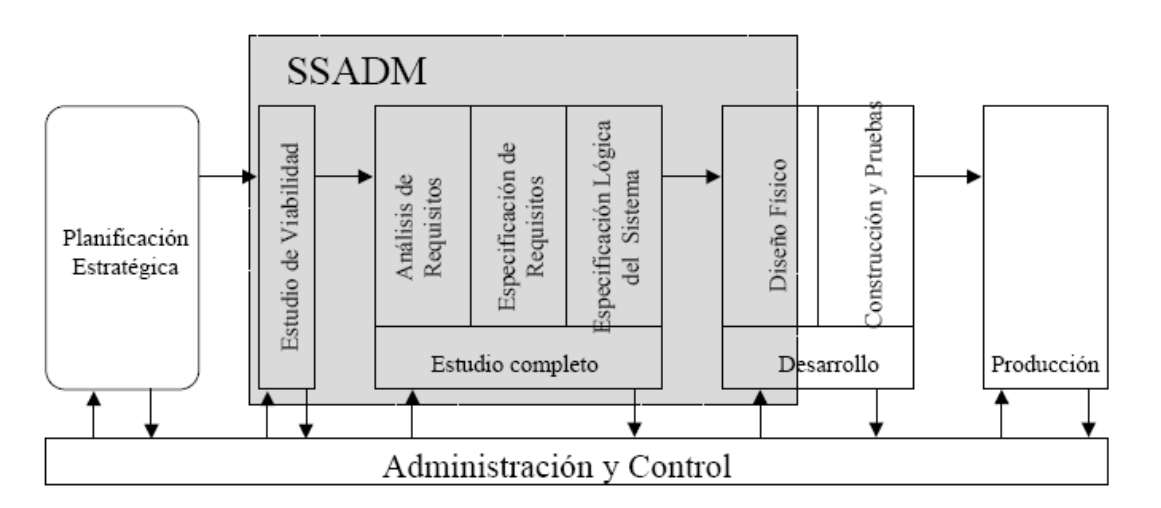

Figura 2.1.2.6 Metodología SSADAM

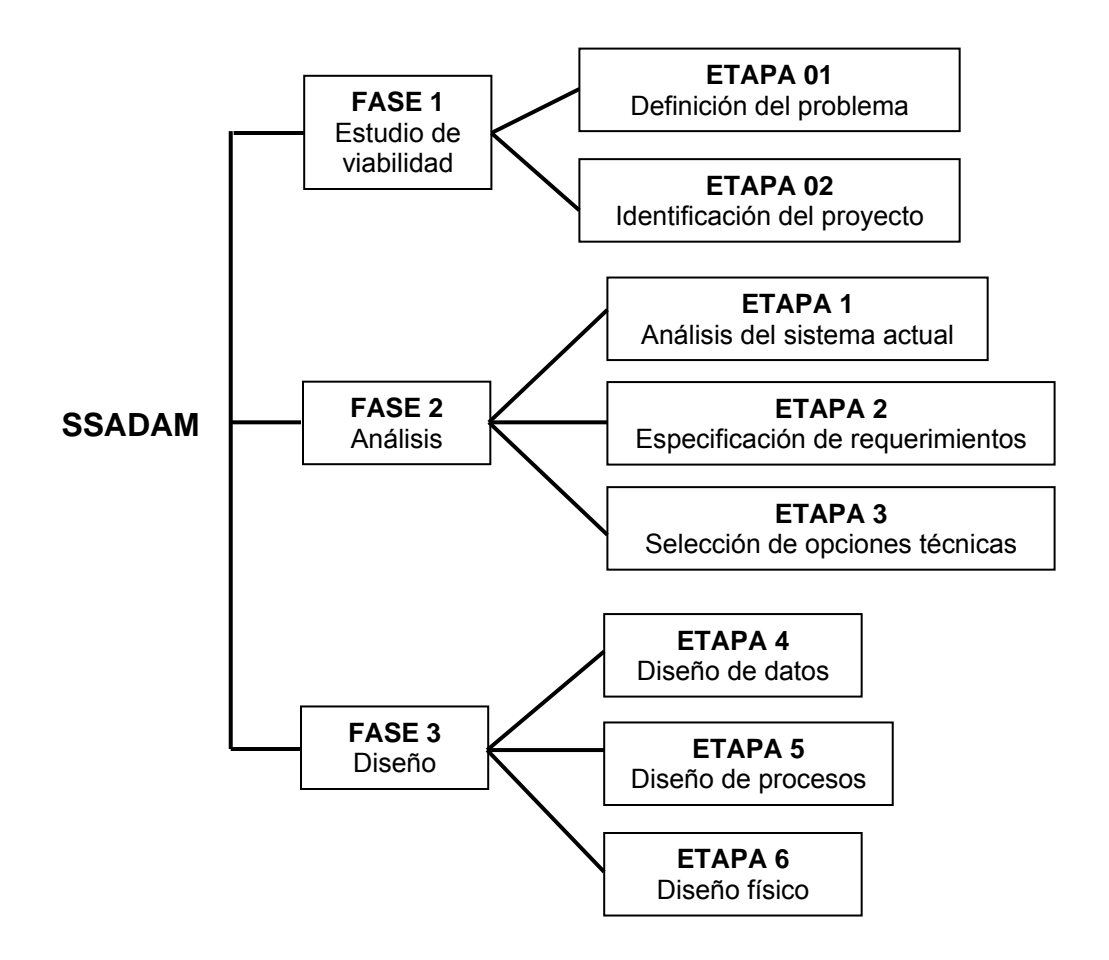

Figura 2.1.2.7 Fases y etapas de la metodología SSADAM

#### **2.1.3 Modelo cliente servidor**

Esta arquitectura consiste básicamente en que un programa -el cliente– que realiza peticiones a otro programa -el servidor- que le da respuesta. Aunque esta idea se puede aplicar a programas que se ejecutan sobre una sola computadora es más ventajosa en un sistema operativo multiusuario distribuido a través de una red de computadoras. En esta arquitectura la capacidad de proceso está repartida entre los clientes y los servidores, aunque son más importantes las ventajas de tipo organizativo debidas a la centralización de la gestión de la información y la separación de responsabilidades, lo que facilita y clarifica el diseño del sistema.

La separación entre cliente y servidor es una separación de tipo lógico, donde el servidor no se ejecuta necesariamente sobre una sola máquina ni es necesariamente un solo programa. Los tipos específicos de servidores incluyen los servidores web, los servidores de archivo, los servidores de correo, etc. Mientras que sus propósitos varían de unos servicios a otros, la arquitectura básica seguirá siendo la misma. Una disposición muy común son los sistemas multicapa en los que el servidor se descompone en diferentes programas que pueden ser ejecutados por diferentes computadoras aumentando así el grado de distribución del sistema. Se basa en la existencia de componentes de software distribuidos de forma que la lógica del programa pueda ser localizada en servidores centralizados.

#### **Componentes:**

- Servicios de usuario
- Servicios de negocio
- Servicio de datos

### **Requisitos Arquitectura C/S:**

- El servidor presenta una interfaz única.
- El cliente no necesita conocer la lógica del servidor, sólo su interfaz externa.
- El cliente no depende de la ubicación física del servidor, del hardware, ni de su sistema operativo.
- Los clientes pueden comunicarse con múltiples servidores.

### **Características de un cliente.**

En la arquitectura C/S el remitente de una solicitud es conocido como cliente. Sus características son:

 Es quien inicia solitudes o peticiones, tienen por tanto un papel activo en la comunicación (dispositivo maestro).

- Espera y recibe respuestas del servidor.
- Por lo general, puede conectarse a varios servidores a la vez.
- Normalmente interactúa directamente con los usuarios finales mediante una interfaz gráfica de usuario

#### **Características de un servidor**.

En los sistemas C/S es receptor de la solicitud enviada por el cliente se conoce como servidor. Sus características son:

- Al iniciarse esperan a que lleguen las solicitudes de los clientes, desempeñan entonces un papel pasivo en la comunicación (dispositivo esclavo).
- Tras la recepción de una solicitud, la procesan y luego envían la respuesta al cliente.
- Por lo general, aceptan conexiones desde un gran número de clientes (en ciertos casos el número máximo de peticiones puede ser limitado).
- No es frecuente que interactúen directamente con los usuarios finales.

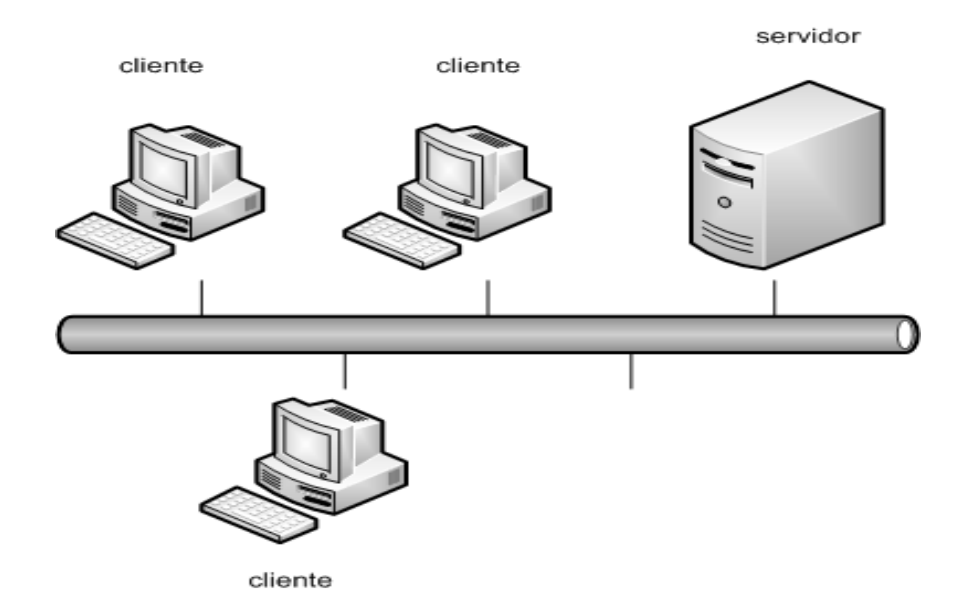

Figura 2.1.3.1 Arquitectura Cliente / Servidor

# **Ventajas:**

- Centralización del control: los accesos, recursos y la integridad de los datos son controlados por el servidor de forma que un programa cliente defectuoso o no autorizado no pueda dañar el sistema. Esta centralización también facilita la tarea de poner al día datos u otros recursos (mejor que en las redes P2P).
- Escalabilidad: se pueden aumentar la capacidad de clientes y servidores por separado. Cualquier elemento puede ser aumentado o mejorado en cualquier momento, o se puede añadir nuevos nodos a la red (clientes y /o servidores).
- Fácil mantenimiento: al estar distribuidas las funciones y responsabilidades entre varios equipos independientes, es posible reemplazar, reparar, actualizar, o incluso trasladar un servidor, mientras que sus clientes no se verán afectados por ese cambio (o se afectarán mínimamente). Esta independencia de los cambios también se conoce como encapsulamiento.
- Existen tecnologías suficientemente desarrolladas, diseñadas para el paradigma de C/S que aseguran la seguridad de las transacciones, la amigabilidad del interfaz y la facilidad de empleo.

#### **Desventajas:**

- La congestión del tráfico ha sido siempre un problema en la arquitectura C/S. cuando una gran cantidad de clientes envían peticiones simultáneas al mismo servidor, puede ser que cause muchos problemas para éste (a mayor número de clientes, más problemas para el servidor). Al contrario de las redes P2P como cada nodo en la red hace también de servidor, cuanto más nodos hay , mejor es el ancho de banda que se tiene.
- El paradigma de C/S clásico no tiene la robustez de una red P2P, cuando un servidor esta caído, las peticiones de los clientes no pueden ser satisfechas. En la mayor parte de redes P2P, los recursos están generalmente distribuidos en varios nodos de la red. Aunque algunos salgan o abandonen la descarga, otros pueden todavía acabar de descargar consiguiendo datos del resto de los nodos en la red.

 El software y hardware de un servidor son generalmente muy determinantes. Un hardware regular de un ordenador personal puede no poder servir a cierta cantidad de clientes. Normalmente se necesita software y hardware específico, sobre todo en un servidor, para satisfacer el trabajo. Por supuesto, esto aumentará el coste.

### **Modelo Cliente / Servidor de 1 capa**

En el modelo Cliente/Servidor de una capa el cliente envía un mensaje solicitando un determinado servicio y éste envía uno o varios mensajes con la respuesta. Este modelo se efectúa a partir de aplicaciones monolíticas que concentran en una sola capa tanto la interfaz visual como los métodos de acceso a datos, lo que se conoce como modelos cliente – cliente.

En una arquitectura monolítica no hay distribución, los niveles (almacenamiento, lógico y presentación) tienen lugar en el mismo equipo, como se muestra en la siguiente figura.

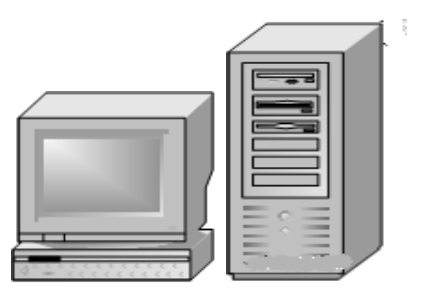

Figura 2.1.3.2 Arquitectura Cliente / Servidor de 1 capa

#### **Ventajas:**

En un principio resolvió los problemas de usuarios que deseaban compartir información.

### **Desventajas:**

- Se requiere habilitar el acceso real a la carpeta de datos para todos los usuarios de la aplicación.
- Su actualización es costosa, se requieren de implementaciones de soluciones de conectividad con un alto costo.
- Todos los servicio (de usuario, de negocio y de datos) vivían en un solo lugar denominado capa.

### **Modelo Cliente / Servidor de 2 capas**

Las aplicaciones Cliente – Servidor clásicas o de 2 capas, como su nombre lo indica, agrupan la lógica de presentación ( interfaz) y la lógica de aplicación en la máquina cliente y acceden a fuentes de datos compartidos a través de una conexión de red que se encuentran en el servidor de datos. Su características es que una capa es el servidor y otra los clientes.

Estas aplicaciones de 2 capas trabajan bien en aplicaciones a escala de departamentos con un modesto número de usuarios, una base de datos sencilla y una red segura y rápida.

#### **Ventajas:**

- Las ventajas que presenta este tipo de aplicaciones es que los datos están centralizados. Esta centralización beneficia a la empresa pues es más fácil compartir los datos, se simplifica la generación de reportes y se proporciona consistencia en el acceso a los datos.
- El sistema se separa en dos partes fijas: el cliente y el servidor.
- La lógica de aplicaciones debe estar en el cliente o en el servidor.
- La comunicación con el servidor es transparente para el usuario.

### **Desventajas:**

- Difíciles de mantener: esto viene dado por el hecho de que son difíciles de mantener las reglas de negocio y de la lógica de aplicación, ya que éstas están programadas en cada cliente y esto implica que cualquier cambio tiene que ser redistribuido en todos los clientes.
- Se compromete la confidencialidad: al tener programada la lógica de aplicación en el cliente este tiene a su disposición todas las reglas de negocio de la empresa.
- Están estrechamente limitadas a una fuente de datos: los clientes casi siempre están configurados para acceder a una base datos en particular por lo que mover los datos a una base de datos diferente se hace realmente complicado.
- Cuando la aplicación rebasa los límites físicos de un edificio y se vuelve estatal o mundial, con numerosos clientes distribuidos en cualquier parte, el modelo de dos capas se hace insuficiente.

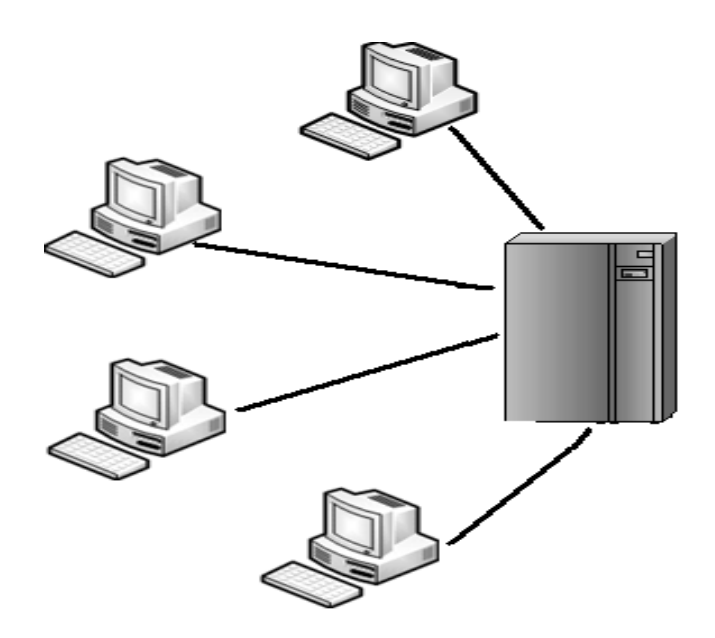

Figura 2.1.3.3 Arquitectura Cliente / Servidor de 2 capas

### **Modelo Cliente / Servidor de 3 capas**

La arquitectura tradicional cliente / servidor implica dos niveles o capas: una capa cliente y una servidor. En la arquitectura de tres capas el software de aplicación esta distribuido en tres tipos de maquinas: una maquina de usuario, un servidor de capa intermedia y servidor final (Back-end).

La máquina de usuario es la máquina de cliente y el modelo de tres capas utiliza, generalmente, un cliente delgado. Las maquinas de capa intermedia son esencialmente pasarelas entre los clientes delgado y una variedad de servidores finales de base de datos, pueden convertir protocolos y traducir un tipo de consulta de base de datos a otro. Además puede mezclar e integrar resultados de distintas fuentes de datos. Por último puede servir como pasarela entre aplicaciones de computador de escritorio y antiguas aplicaciones finales actuando de mediadoras entre los dos mundos.

La interacción entre el servidor de capa intermedia y el servidor final también sigue el modelo cliente / servidor. De esta forma el sistema de capa intermedia actúa a la vez como cliente y como servidor

En la arquitectura en 3 niveles, existe un nivel intermediario. Esto significa que la arquitectura generalmente está compartida por:

- Un cliente, es decir, el [equipo](http://es.kioskea.net/pc/pc.php3) que solicita los recursos, equipado con una interfaz de usuario (generalmente un [navegador Web\)](http://es.kioskea.net/www/navigateur.php3) para la presentación.
- El servidor de aplicaciones (también denominado software intermedio), cuya tarea es proporcionar los recursos solicitados, pero que requiere de otro servidor para hacerlo.
- El servidor de datos, que proporciona al servidor de aplicaciones los datos que requiere.

### **Ventajas:**

- Los componentes de la aplicación pueden ser desarrollados en cualquier lenguaje general lo que posibilita que el grupo de desarrolladores no se centre en el uso de un solo lenguaje.
- Los componentes están centralizados lo que posibilita su fácil desarrollo, mantenimiento y uso.
- Los componentes de la aplicación pueden estar esparcidos en múltiples servidores permitiendo una mayor escalabilidad.
- Los problemas de limitación para las conexiones a las bases de datos se minimizan ya que la base de datos solo es vista desde la capa intermedia y no desde todos los clientes. Además que las conexiones y los drives de las bases de datos no tienen que estar con los clientes.
- Los componentes de aplicación de la capa intermedia pueden ser asegurados centralmente usando una infraestructura común. Se pueden conceder o denegar los permisos componente a componente simplificando la administración.

### **Desventajas:**

 Desarrollar este tipo de aplicaciones tiene un costo significativo, en el sentido de que la comunicación entre las diferentes capas se tiene que dar y el diseño de estos sistemas encaja perfectamente dentro de la programación orientada a objetos y componentes.

Capítulo II Marco Teórico Bases de datos relacionales, metodologías y modelo cliente servidor

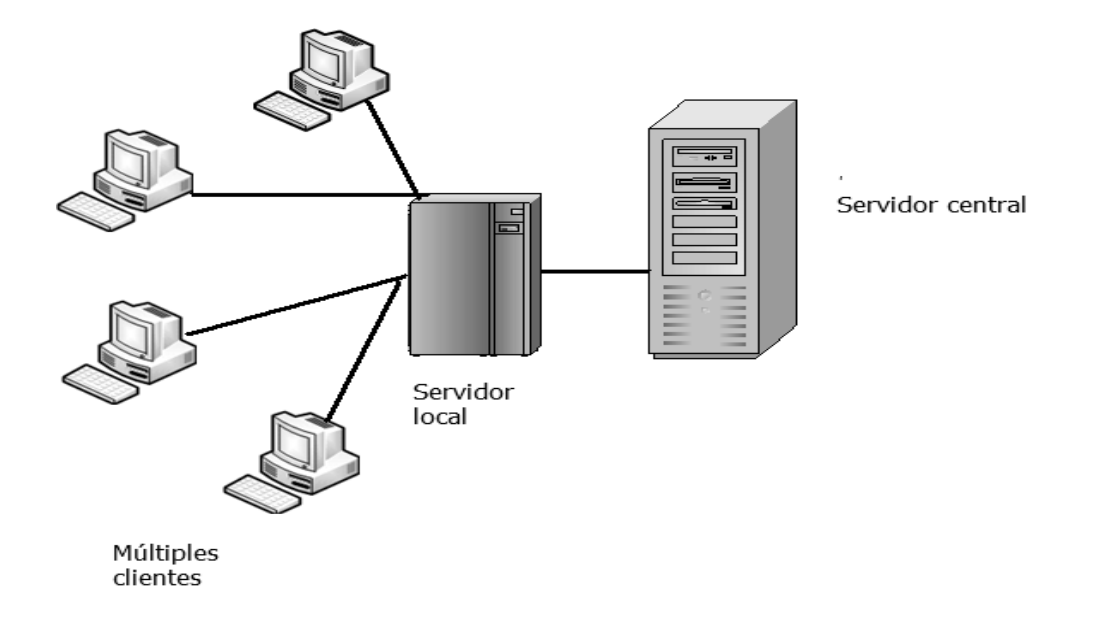

Figura 2.1.3.4 Arquitectura Cliente / Servidor de 3 capas

### **Modelo Cliente / Servidor de N capas**

Este modelo permite que las PC clientes puedan conectarse directamente a un servidor de base de datos, pasando por alto todos los servidores locales, los cuales son utilizados como simples servidores de archivos.

Sus características son:

- Una arquitectura será de n capas si está repartida en n computadoras.
- Las aplicaciones de n niveles se han convertido en el modelo para el desarrollo de software empresarial actual.
- Para la mayoría de los usuarios, una aplicación de n niveles es algo dividido en distintas partes lógicas.
- La opción más habitual está formada por una división de tres partes: presentación, lógica de negocios y datos, aunque existen otras posibilidades.

### **Ventajas:**

- Desarrollos paralelos (en cada capa).  $\bullet$
- Aplicaciones más robustas debido al encapsulamiento.
- Mantenimiento y soporte más sencillo (es más sencillo cambiar un componente que modificar una aplicación monolítica).
- Mayor flexibilidad (se pueden añadir nuevos módulos para dotar al sistema de nueva funcionalidad).
- Alta escalabilidad: la principal ventaja de una aplicación distribuida bien diseñada es su buen escalado, es decir, que puede manejar muchas peticiones con el mismo rendimiento simplemente añadiendo más hardware. El crecimiento es casi lineal y no es necesario añadir más código para conseguir esta escalabilidad.
- Dividir software de gran tamaño en partes más pequeñas puede hacerlo mas fácil de generar, reutilizar y modificar.

### **Desventajas:**

La modularidad y la reusabilidad son aspectos útiles, pero pueden dar lugar a aplicaciones que no sean tan seguras, manejables o rápidas como podrían ser de otro modo.

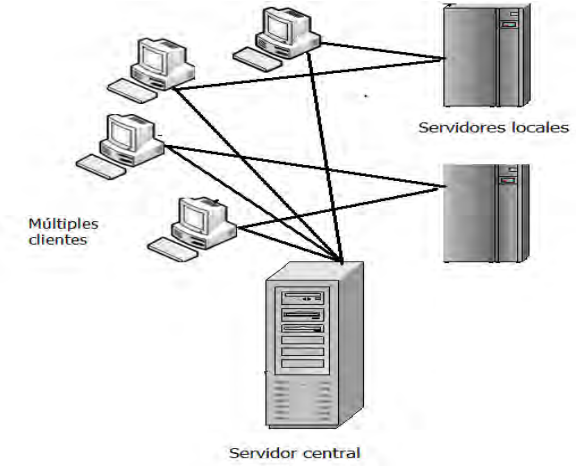

Figura 2.1.3.5 Arquitectura Cliente / Servidor de "n" capas

# **2.2 Características, Ventajas y Desventajas de HTML**

Es un lenguaje estático para el desarrollo de sitios web (acrónimo en inglés de HyperText Markup Language, en español Lenguaje de Marcas Hipertextuales). Desarrollado por el World Wide Web Consortium (W3C). Los archivos pueden tener las extensiones (htm, html).

### **Características:**

- Es un medio que no es lineal sino hipertexto es decir que utiliza enlaces.
- Internacionalización. Relacionado con la representación de caracteres internacionales, dirección del texto, puntuación, y otros aspectos de los idiomas del mundo.
- Accesibilidad. El HTML se ha diseñado para hacer las páginas web más accesibles a aquéllos con limitaciones físicas.
	- **Tablas**
	- Documentos compuestos.
	- Hojas de estilo. Simplifican el código HTML y liberan en gran medida al HTML de las responsabilidades de presentación.
	- Ejecución de scripts. Se pueden crear páginas web dinámicas y utilizar el HTML para crear aplicaciones en red.
	- Impresión.

### **Pasos para crear una página web:**

- Abrir el programa editor de texto.
- Escribir los códigos o "tags". Las instrucciones, códigos o "tags" de html van entre dos signos < y >. La del principio activa la orden y la última precedida del signo /) la desactiva. No todas las tags tienen principio y final.
- Guardar el fichero. Tenemos que ponerle un nombre y como extensión htm, html o shtml, guardar como documento de "texto".
- Todas las páginas html comienzan con el código de inicio <html> y terminan con el código </html>
- Las páginas html se dividen en un encabezado y un cuerpo. Para el encabezamiento tenemos que poner los "tags".
- Igualmente insertamos las instrucciones para el cuerpo de la página <br/>body> y </body>

<html>

<head>

</head>

<body>

</body>

</html>

- Ponerle al fichero la terminación html.
- Guardarlo como documento de texto (para que no se incluyan otros códigos).
- Para evitar problemas en el nombre del fichero, no dejar espacios y ni poner signos no comunes como acentos, "ñ", o símbolos.

Las instrucciones de html se componen de tres partes fundamentales:

- El elemento al que se refiere la instrucción. Es la palabra que va después del signo <<Font es un elemento. En este caso el elemento es el tipo de letra.
- El atributo. Proporciona ciertas características a un tag.
- El valor que toma el atributo. Por ejemplo rojo o verde.

Para definir el orden o la estructura de una página web se utilizan tablas con bordes ocultos. La mayoría de las páginas importantes se estructuran utilizando tablas ocultas. Es recomendable mantener la misma estructura de directorios en el disco duro de nuestro ordenador y en el servidor de Internet.

### **Etiquetas o tags de html**

Marcas básicas

- <html></html> Al principio y al final de todo documento.
- <head> </head> Cabecera del documento. Dentro del head se ponen las etiquetas:
- <title> </title> indica el título de la página para el navegador.
- <meta> permite aportar metainformación al documento, para su mejor identificación e indexación por los motores de búsqueda. Hay distintos tipos:
- <meta name="description" content="Frase descriptiva de los contenidos de la página">
- <meta name="keywords" content="Palabras clave que resuman la temática de los contenidos de la página">
- <meta name="author" content="Nombre/s del autor/es de la página">

Tras cerrar el head se pone la etiqueta:

- <body> </body> Dentro de esta etiqueta se insertan los contenidos del documento
- El cierre de la etiqueta </body> se coloca justo antes del cierre </html>

### **Propiedades de la página**

La etiqueta <body> puede llevar incluida información sobre las propiedades de la página:

- <br />body bgcolor="#xxyyzz"> define el color de fondo de la página.
- <body text="#xxyyzz"> define el color por defecto del texto en la página.
- <br />body link="#xxyyzz"> define el color de los enlaces.
- <body vlink="#xxyyzz"> define el color de los enlaces visitados.
- <body alink="#xxyyzz"> define el color de los enlaces activos.
- <body background="imagen.gif"> establece una imagen para el fondo de la página.

Todos estos parámetros se pueden agrupar en una única etiqueta <br/>body>:

- <body bgcolor="#xxyyzz" text="#xxyyzz" link="#xxyyzz" vlink="#xxyyzz" alink="#xxyyzz">
- <!-- comentarios --> Sirve para anotar aclaraciones 'privadas' del autor de la página.

#### **Formato de textos**

- <b> </b> negrita (también sirve la etiqueta <strong>... </strong>)
- $\leq$   $\leq$   $\leq$
- <u> </u> subrayado
- <font size="X"> …… </font> marca el tamaño de los caracteres, donde X es un valor del 1 a 7, o un valor relativo (+ 1-7).
- <font color="#XXYYZZ"> …… </font> define el color del texto, donde XXYYZZ es un valor formado por letras y números que indica el color.
- <font face="arial"> …… </font> determina el tipo de la fuente.

La etiqueta <font> puede incluir los tres parámetros (tamaño, fuente y color):

- <font size=X color=#XXYYZZ face=fuente escogida> …… </font>
- $\bullet$  <pre> preformateado. Respeta espacios, saltos de línea y los retornos utilizados.
- <br />blink> hace parpadear el texto (no para Explorer)

#### **Formato de párrafos**

- $\bullet$  <p> salto de párrafo </p>
- < br> salto de línea
- <br />blockquote> </blockquote> sangrado.
- < center> centrar el texto.
- < p align=center > párrafo centrado.
- <p align=left> párrafo alineado a la izquierda.
- < p align=right > párrafo alineado a la derecha.

## **Creación de listas**

Lista no numerada:

- $\bullet$   $\leq$ ul $\geq$
- <li>primer elemento de la lista</li>
- <li>segundo elemento de la lista</li>
- <li>tercer elemento de la lista</li>
- $\bullet$  </ul> cierra lista

Lista numerada:

- $\bullet \quad \text{<}$
- <li>primer elemento de la lista</li>
- <li>segundo elemento de la lista</li>
- </ol> cierra lista.

Lista de glosario o definición:

- $\bullet$  <dl>
- <dt>término que se va a definir</dt>
- <dd>definición del término</dd>
- </dl> cierra lista.

# **Líneas horizontales separadoras**

- <hr> línea horizontal.
- <hr width="x%"> anchura de la línea en porcentaje.
- < hr width=x > anchura de la línea en píxeles.
- < hr size=x > altura de la línea en píxeles.
- <hr align=center> línea alineada en el centro.
- < hr align=left > línea alineada a la izquierda.
- < hr align=right> línea alineada a la derecha.
- <hr noshade> línea sin efecto de sombra.

### **Imágenes**

- <img src="dirección de la imagen" "> indica la ruta de la imagen.
- <img ... border="X"> establece un borde de X pixels en torno a la imagen.
- <img ... height="XX" width="YY"> establece un tamaño de la imagen (altura y anchura) en pixels.
- <img ... alt="texto explicativo"> se muestra un texto al pasar el cursor sobre la imagen.
- <img ... align="bottom"> alineación inferior del texto respecto de la imagen.
- <img ... align="middle"> alineación del texto en el medio de la imagen.
- <img ... align="top"> alineación superior del texto respecto de la imagen.
- <img ... align="left"> alineación izquierda de la imagen en el párrafo.
- <img ... align="right"> alineación derecha de la imagen en el párrafo.
- $\leq$ img ... hspace=X> espacio horizontal entre la imagen y el texto.
- $\leq$ img ... vspace=y> espacio vertical entre la imagen y el texto.

### **Tablas:**

Útiles para componer la página y para presentar datos tabulares.

- <table>…… </table> Define dónde comienza y termina la tabla
- <table width="XX%"> Determina la anchura de la tabla. Puede darse en píxeles (no lleva el símbolo %), o en porcentaje de la página.
- <table height="XX> Determina la altura de la tabla en píxeles.
- <table border="X"> Establece el grosor en píxeles del borde de la tabla
- <table cellspacing="X"> Define el espacio en píxeles entre las celdas
- <table cellpadding="X"> Define el espacio en píxeles entre el borde y el texto
- <tr>…… <tr> determina cada una de las filas de la tabla
- <td>……</td> determina cada una de las columnas dentro de las filas
# **Creación de enlaces**

- <a href="http://www.servidor.com/directorio/pagina.htm">Enunciado del enlace</a>
- <a href="mailto:dirección de mail"> Vínculo a una dirección de correo-e.
- < a name="marcador"> define un marcador (ancla) en un punto concreto de una página, para poder enlazarlo posteriormente.
- < a href="#marcador"> dirige un enlace interno al punto dónde está el marcador.
- < a href="dirección página#marcador"> dirige el enlace a un punto concreto de otra página.

Dentro del a href:

target="\_blank" Abre la página en un nuevo navegador.

target=" top" Abre la página en toda la pantalla para evitar los frames.

title="texto descriptivo del enlace" permite incluir una descripción del destino del enlace

### **Página con marcos** (no lleva body)

<html>

<head>

<title>título de la página</title>

</head>

<frameset cols="20%, 80%"> (divide la página en dos marcos en forma de columnas, cada una con su anchura correspondiente en porcentaje)

<frame src="menu.htm" name="navegacion"> (archivo menu.htm que corresponde al marco de la izquierda, llamado "navegación", 20% de anchura)

<frame src="principal.htm" name="contenidos"> (archivo principal.htm que corresponde al marco de la derecha, llamado "contenidos", 80% de anchura)

</frameset>

</html>

Las páginas también se pueden dividir en marcos horizontales con <frameset rows=" , ">

frameborder="NO" evita que se vea el borde entre los marcos framespacing="2" establece 2 pixels de separación entre los marcos scrolling="NO" evita que aparezca una barra de scroll dentro del marco scrolling="auto" mostrará la barra de scroll sólo si es necesario

## **Ventajas de HTML:**

- Sencillo que permite describir hipertexto.
- Texto presentado de forma estructurada y agradable.
- No necesita de grandes conocimientos cuando se cuenta con un editor de páginas web o WYSIWYG.
- Archivos pequeños.
- Despliegue rápido.
- Lenguaje de fácil aprendizaje.
- Lo admiten todos los exploradores.

# **Desventajas de HTML**:

- Lenguaje estático.
- La interpretación de cada navegador puede ser diferente.
- Guarda muchas etiquetas que pueden convertirse en "basura" y dificultan la corrección.
- El diseño es más lento.
- Las etiquetas son muy limitadas

Para agregar una imagen en un documento se utiliza la etiqueta <IMG>. Ejemplo:

```
<IMG SRC="home2.jpg" ALT="Casa azul">
```
# Donde:

IMG indica el deseo de cargar una imagen. SRC indica la ruta en la que se encuentra nuestro gráfico. Este puede estar en el mismo directorio de nuestra página, en otro directorio, o incluso en un servidor en algún lugar del mundo. <IMG SRC="../web/imagen/home2.jpg" ALT="Casa azul">

Ahora supongamos que tenemos una imagen con un mapa como esta:

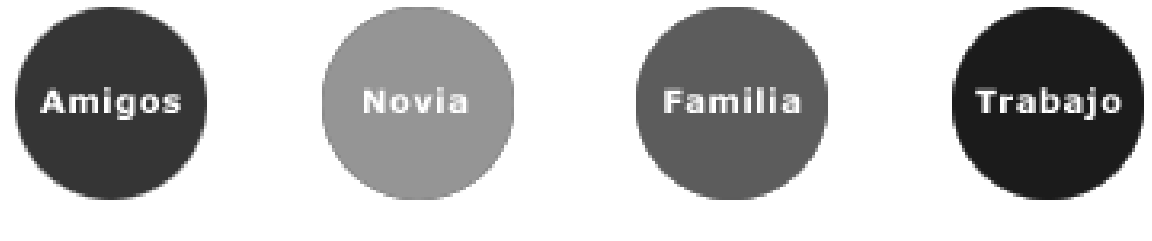

Figura 2.2.1 Enlaces

Si con pulsar alguno de los círculos queremos acceder a las secciones, Dentro de ella debemos introducir un enlace a cada uno de los elementos que la componen. Para ello, definiremos nuestros enlaces como zonas circulares de pequeño tamaño que serán distribuidas a lo largo y ancho de la imagen.

Veamos a continuación el código que utilizaremos:

```
<table border=0 width=450><tr><td align="center"> 
<map name="mapa1"> 
<area alt="Pulsa para ver la página de mis amigos" shape="CIRCLE" 
coords="44,36,29" href="#"> 
<area alt="Pulsa para ver mi novia" shape="CIRCLE" coords="140,35,31" 
href="#"> 
<area alt="Pulsa para conocer a mi Familia" shape="circle" coords="239,37,30" 
href="#"> 
<area alt="Pulsa para conocer mi trabajo" shape="CIRCLE" coords="336,36,31" 
href="#"> 
</map> 
<img src="images/html/mapa1.gif" width="380" height="72" alt="Mapa de imágenes. 
Pulsa en cada una de los círculos." border="0" usemap="#mapa1"> 
<br/>chr&gt;Pulsa en los círculos para acceder a las secciones.
</td></tr></table>
```
Podemos observar, tal y como hemos explicado antes, que nuestro mapa consta de dos partes principales: la imagen y la etiqueta <map> que define las áreas de cada enlace.

Cada área se indica con una etiqueta <area>, que tiene los siguientes atributos:

- alt: para indicar un texto que se mostrará cuando situemos el ratón en el área.
- shape: indica el tipo de área.
- coords: las coordenadas que definen el área. Serán un grupo de valores numéricos distintos dependiendo del tipo de área (shape) que estemos definiendo.
- href: para indicar el destino del enlace correspondiente al área.

En este caso hemos utilizado unas áreas circulares (shape="CIRCLE"), que se definen indicando el centro del círculo, una coordenada (X, Y) y el radio, que es un número entero que se corresponde con el número de pixeles desde el centro hasta el borde del círculo.

# **2.3 Características, Ventajas y Desventajas de ASP**

## **Características de ASP**

Active Server Page (ASP) es una tecnología desarrollada por Microsoft que se utiliza para crear paginas Web dinámicas, teniendo como características principales la sencillez de su uso y la integración con otros productos Microsoft, la facilidad de acceso a bases de datos vía ADO (Access Data Object), la posibilidad de utilización de multitud de objetos integrados y no integrados así como la eficiencia en la ejecución.

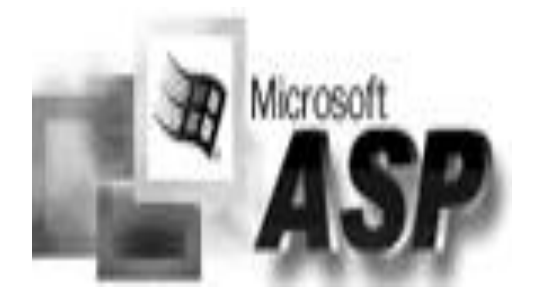

Figura 2.3.1 Active Server Page

Las páginas ASP contienen dos partes: código de programación y HTML incrustado. El código de programación puede escribirse en diferentes lenguajes de secuencias de comandos. Un lenguaje de secuencia de comando es una sintaxis específica que se utiliza para ejecutar instrucciones en una computadora.

Un programa formado por instrucciones de un lenguaje de secuencias de comandos en particular se conoce como archivo de secuencias de comandos. Una pagina ASP siempre deberá tener la extensión (.asp).

Entre los lenguajes de secuencias de comandos populares para Web se encuentran el VBScript y JavaScript. Al crear una pagina ASP, es posible utilizar uno de los cuatro lenguajes de programación siguientes:

- VBScript: Este es el lenguaje de secuencias de comandos utilizado con mayor frecuencia para las páginas ASP, y su sintaxis es similar a la de Visual Basic.
- Jscript. Parecido al Java Script.
- PerlScript: Similar a Perl.
- Python: Un poderoso lenguaje de secuencias de comandos utilizado comúnmente para el desarrollo en Web.

# **Modelo cliente / servidor**

Es un modelo cliente/servidor, dos computadoras actúan en conjunto para realizar una tarea en la que una computadora cliente solicita información necesaria a una computadora servidor, esta devuelve la información y el cliente la procesa. La paginas ASP contienen una combinación de HTML y el código de programación, este código el cual se puede escribir en diversos lenguajes permite que las paginas ASP sean dinámicas sin embargo el servidor Web tienen que procesar este código de programación antes de enviar el HTML al cliente. Cuando un explorador Web solicita una página ASP ocurre lo siguiente:

- El cliente (explorador Web) localiza al servidor Web especificado en la primera parte de la URL (www.unam.com)
- Después el cliente solicita la pagina ASP especificada en la segunda parte del URL (/ejemplo.asp).
- El servidor Web lee el archivo ASP y procesa el código.
- Una vez que el servidor Web ha procesado completamente la pagina ASP, la salida se envía al cliente en formato HTML.
- El cliente recibe el HTML enviado por el servidor y lo interpreta para el usuario.

Cuando el servidor Web procesa una pagina ASP, todo el código de programación es interpretado en el servidor (nada de éste es enviado al cliente). Ver Figura 2.3.2

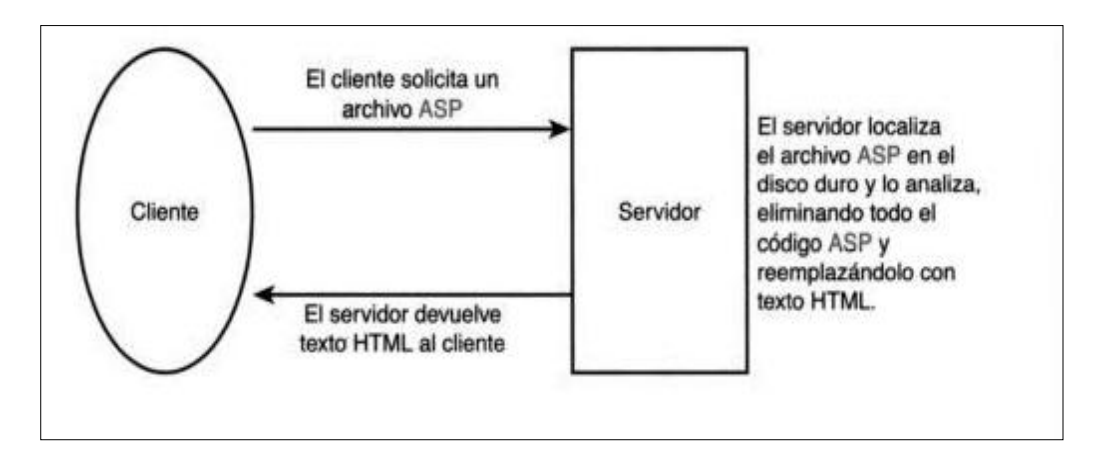

Figura 2.3.2 Interacción cliente/servidor para archivos ASP

No siempre se necesita un servidor Web dedicado para publicar páginas de ASP que se han creado. Se puede instalar un software de servidor Web en una computadora personal. El software de Personal Web Server y de Internet Information Services (IIS) incluyen soporte para ASP. Personal Web Server permite desarrollar un sitio antes de transferirlo a un proveedor de presencia de la Web (servidor dedicado). IIS ofrece varias opciones avanzadas que permiten hospedar y administrar efectivamente hasta los sitios más ocupados en la Web.

### **Páginas más activas en el servidor.**

Las páginas Web activas en el servidor se caracterizan porque los cómputos asociados a las páginas se realizan en el equipo servidor. De esta manera los visualizadores de los clientes reciben únicamente instrucciones HTML. Por lo tanto la complejidad del sistema se traslada a los equipos de los usuarios. Las principales situaciones en la que este mecanismo resulta adecuado son:

- Cuando se necesita acceder a la información centralizada (habitualmente situada en bases de datos localizadas en el equipo servidor).
- Cuando los procesos se ejecutan, por razones de seguridad, no se traspasan a los equipos de los usuarios.
- Cuando no se desea que los usuarios posean el código asociado a la pagina Web.
- Cuando se desea estar seguro de que todos los clientes van a poder ver correctamente las paginas Web, independientemente del tipo y versión del visualizador y del equipo que posean.

### **Aplicaciones ASP**

Los desarrollos realizados con ASP no necesitan compilaciones que retarden el proceso de producción, y los errores de programación no provocan la caída del servidor Web como es habitual en otro tipo de aplicaciones.

Desde ASP se pueden realizar accesos a componentes ActiveX que se ejecutan en el servidor. De esta manera se hace un uso muy simple de ODBC para el acceso a distintos tipos de bases de datos. ASP proporciona un método eficiente y sencillo de crear sitios Web con páginas dinámicas y accesos a bases de datos.

Cuando se trabaja con IIS y ASP, el servidor Web analiza las peticiones de página que recibe. Si se encuentra con una solicitud de pagina con extensión (.asp) en lugar de (.html) entonces se apoya en la aplicación de ISAPI (Internet Server API) la cual es una DLL de Windows que se ejecuta en el mismo espacio de direcciones que el servidor Web cuyo código es reéntrate y puede soportar las peticiones simultaneas de diversos clientes con una sola imagen en memoria y esa sirve de soporte de ejecución de las páginas ASP.

La aplicación ISAPI de ASP, diferencia las líneas de HTML de las instrucciones que dan la funcionalidad dinámica a las páginas activas. Cuando determina el lenguaje en el cual se encuentran los programas (scripts), da paso al motor de ejecución de scripts adecuado. Los motores de ejecución de scripts se encargan de realizar el análisis sintáctico y la compilación de las instrucciones ejecutables. Una vez resueltas las fases anteriores se procede a ejecutar las instrucciones.

Los motores o intérpretes de ejecución de scripts a menudo se encuentran con objetos ActiveX exteriores con los que tiene que interactuar.

Un ejemplo muy importante de esta situación se centra en el acceso a bases de datos a través de ADO (Access Data Objects) basado en tecnología COM (Component Object Model). Ver figura 2.3.3

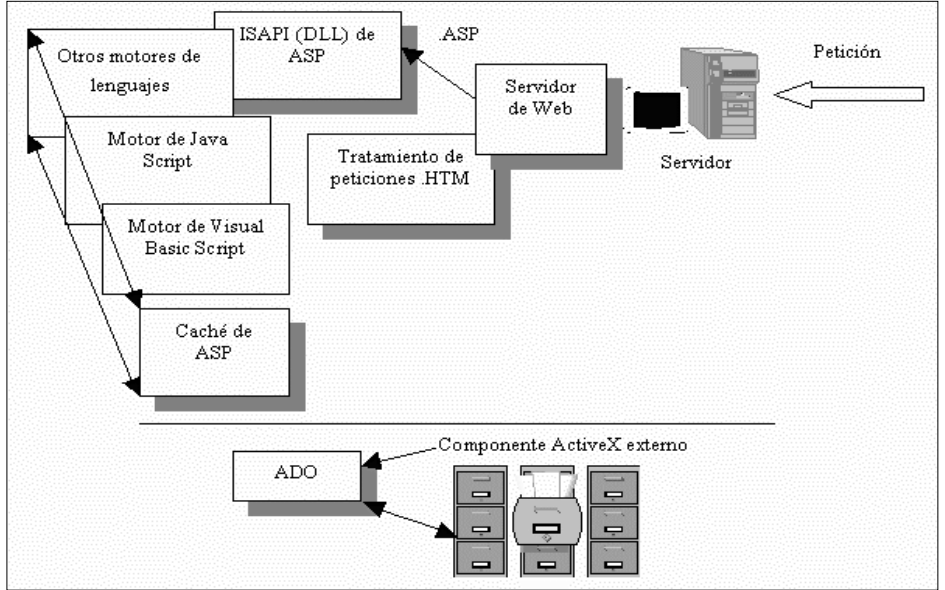

Figura 2.3.3 Empleo de motores de diversos lenguajes en un entorno ASP

El usuario recibe como respuesta un archivo (.html), que se ha formado uniendo las instrucciones HTML originales de la pagina (.asp) con las instrucciones HTML que se ha generado tras la ejecución de los scripts. Ver Figura 2.3.4

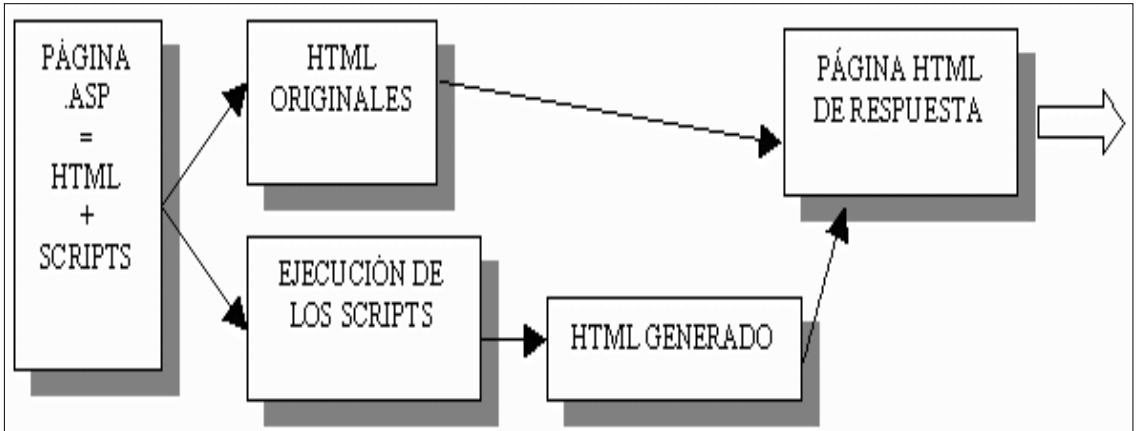

Figura 2.3.4 Mecanismo de obtención de una pagina de respuesta con ASP

# **Objetos de ASP**

ASP dispone de mecanismos muy sencillos para recoger la información proveniente de un formulario y para enviar al usuario la respuesta procesada por el servidor. En ambos casos se utilizan los objetos integrados que ocultan los detalles más complejos relativos al formato de la información intercambiada.

Existen cinco objetos principales de ASP:

- Response: envía y controla la información del servidor Web a un usuario.
- Request: extrae y controla los datos enviados de un usuario al servidor Web.
- Server: crea objetos y suministra accesos a métodos y propiedades en el servidor Web.
- Session: almacena información de sesión para usuarios individuales conforme navegan en el sitio Web.
- Application: almacena y comparte información para su uso durante una aplicación.

Cada objeto ASP tiene propiedades y métodos que los instruyen para la ejecución de una tarea específica. ASP a través de los objetos ADODB nos proporciona un acceso flexible a todo tipo de bases de datos, desde las sencillas, como Access hasta otras más potentes, como Oracle. La librería ADODB se compone de tres objetos principales, Connection, RecordSet y Command, y de otros secundarios que son Field, Parameter, Record, Stream y Error. Con estos objetos se puede gestionar una base de datos mediante Web de igual forma que se haría en una aplicación local.

### **Ventajas ASP:**

 Crear sitios Web dinámicos. Los sitios Web dinámicos contienen páginas que muestran constantemente un contenido cambiante. Cuando se usa ASP se puede determinar el contenido que muestra una página Web, dependiendo de muchos factores (la hora, contadores, fecha, etc.) las páginas Web dinámicas son más útiles para cada usuario individual que las estáticas.

- Crear sitios Web interactivos. Estos incluyen páginas que intercambian información entre el sitio y el usuario. ASP les permite a los administradores de la Web crear fácilmente páginas que procesan información de un usuario y luego generan contenido dependiendo de los datos suministrados por este. Los sitios Web interactivos permiten a los administradores de la Web personalizar el contenido de las páginas para atraer mejor al usuario.
- Crear aplicaciones. Muchas personas están acostumbradas a trabajar con aplicaciones, como procesadores de palabras, agendas electrónicas y lectores de correo electrónico en sus computadoras. Con la tecnología ASP es posible crear aplicaciones que son albergadas en un sitio Web y son accedidas por un explorador. Esto les permite a los usuarios correr programas escritos en lenguajes que no son soportados por sus exploradores de la Web y acceder a una gama más amplia de programas.
- Usar componentes incorporados. ASP incluye componentes fáciles de usar que pueden emplearse para realizar tareas tales como avisos rotativos, rastrear estadísticas de usuarios o verificar las características del explorador de la Web de un usuario para que una página pueda ser personalizada en este. ASP les permite a los administradores de los sitios Web crear y usar sus propios componentes en las páginas de ASP que crean.
- Trabajar con bases de datos. Una opción importante de ASP es su capacidad de conectarse a una base de datos. Las paginas de ASP pueden usarse para que su información almacenada en una base de datos este disponible para los usuarios, este es un método eficiente de mostrar información actualizada en un sitio Web. ASP también permite a los usuarios manipular la información de una base de datos (borrar, editar, crear registros).

 Mayor seguridad. Debido a que el código de ASP es procesado en un servidor Web, el usuario no puede acceder al código usado para crear las paginas ASP. Esto le permite trabajar de una forma más segura con datos sensitivos, como nombres de registros y contraseñas. Si un usuario visualiza el código fuente de una pagina ASP dentro de un explorador, todo lo que vera es el código de HTML que fue generado por el servidor Web para crear la página y no el código de ASP en si.

### **Desventajas de ASP:**

- Por la forma en que esta estructurada la función de ASP, es necesario tener una línea bien definida y organizada desde el principio de la programación así no se tienen que enfrentar problemas al momento de tener que incorporar nuevos módulos en un futuro y se puede facilitar el manejo de varios administradores.
- Por ser una tecnología creada principalmente para plataformas basadas en Windows se tiene que incorporar otras aplicaciones para que pueda ser utilizado en otras plataformas como son las MAC, Solaris, HP y se transforma en un costo adicional.
- Su uso mediante el bloc de notas es muy rudimentario y para agilizar la programación de las páginas de ASP es necesario contar con herramientas adicionales como el DreamWeaver, lo cual implica gastos adicionales.
- En general, son más las ventajas que ofrece la utilización de ASP para el diseño de paginas Web dinámicas, es por este motivo que se ha elegido para el sistema que se va a desarrollar.

# **2.4 Características, Ventajas y Desventajas de Access 2003.**

### **Microsoft Office Access 2003**

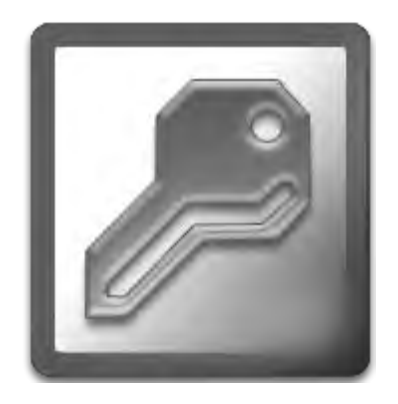

Figura 2.4.1 Logo de Microsoft Office Access 2003

Microsoft Access es un [sistema de gestión de base de datos](http://es.wikipedia.org/wiki/Sistema_de_gesti%C3%B3n_de_base_de_datos) [relacional](http://es.wikipedia.org/wiki/Sistema_administrador_de_bases_de_datos_relacionales) creado y modificado por [Microsoft](http://es.wikipedia.org/wiki/Microsoft) para uso personal de pequeñas organizaciones. Es un componente de la suite [Microsoft Office](http://es.wikipedia.org/wiki/Microsoft_Office) aunque no se incluye en el paquete "básico". Una posibilidad adicional es la de crear archivos con bases de datos que pueden ser consultados por otros programas.

Es un software de gran difusión entre pequeñas empresas [\(PYMES\)](http://es.wikipedia.org/wiki/PYME) cuyas bases de datos no requieren de excesiva potencia, ya que se integra perfectamente con el resto de aplicaciones de Microsoft y permite crear pequeñas aplicaciones con unos pocos conocimientos del Programa.

Tiene un sistema de seguridad de cifrado bastante primitivo y puede ser la respuesta a proyectos de programación de pequeño y mediano tamaño. Con Access VBA se puede llegar a tener más de 1.000.000 de registros sin problemas siempre y cuando la capacidad de cada tabla no supere 1.7 GB.

Como herramienta de bases de datos está pensada para una pequeña empresa, donde no disponen de grandes bancos de datos, también está dirigida para típicas bases de datos de casa.

Con Access se puede hacer todo lo que uno desee, hasta la aplicación más compleja que podamos imaginar, todo depende de quien programe la DB, de como se estructure y de las consultas que realiza a las tablas.

### **Bases de datos relacionales**

El modelo relacional dispone de múltiples tablas que se pueden relacionar entre sí mediante un identificador común.

Estas relaciones enlazan diferentes tablas con distintos tipos de datos, generando una serie de información que de otro modo no sería posible obtener.

#### **Características:**

• Editor de consultas y tablas

Una consulta es un objeto que proporciona una visión personal de los datos almacenados en las tablas ya creadas.

Existen varios tipos de consultas para seleccionar, actualizar, borrar datos, pero en principio se utilizan para extraer de las tablas los datos que cumplen ciertas condiciones.

Una tabla de datos es un objeto que se define y utiliza para almacenar los datos.

Una tabla contiene información sobre un tema o asunto particular.

Las tablas contienen campos que almacenan los diferentes datos como el código del cliente, nombre del cliente, dirección.

Y al conjunto de campos para un mismo objeto de la tabla se le denomina registro o fila, así todos los campos de un cliente forman un registro, todos los datos de otro cliente forman otro registro.

Editor de formularios

Un formulario es el objeto de Access 2003 diseñado para la introducción, visualización y modificación de los datos de las tablas.

Existen diferentes tipos de formularios pero los que más se utilizan tienen la forma de fichas de datos para la introducción.

Editor de informes

Un informe es el objeto de Access 2003 diseñado para dar formato, calcular, imprimir y resumir datos seleccionados de una tabla.

Generalmente se utiliza para presentar los datos de forma impresa.

• Editor de macros de Visual Basic for Applications

Una macro es el objeto de Access 2003 que define de forma estructurada las acciones que el usuario desea que Access realice en respuesta a un evento determinado

 Editor de páginas de acceso a datos Una página de acceso a datos es un tipo especial de página Web diseñada para ver datos y trabajar con ellos desde Internet o desde una intranet.

### **Ventajas:**

 Facilidad de uso, Access como muchos programas contiene una serie de asistentes para facilitar las cosas, discografía o biblioteca hasta una base de datos para llevar la contabilidad.

- Se pueden hacer consultas, crear formularios, hacer informes de una forma muy rápida y con posibilidad de guardarlas para utilizarlas en próximas ocasiones y no tener que repetir la operación.
- Compatibilidad con Office, Se entiende muy bien con toda la suite de Office, con Excel, importar y exportar datos entre las dos aplicaciones se realiza de una forma fácil y segura, además el lenguaje (Editor de Macros) es Visual Basic y es bastante fácil de utilizar
- Es uno de los administradores de bases de datos mas utilizada Access está muy extendido y lo utilizan en la mayoría de las empresas.
- Fácil mantenimiento, la base de datos es fácil de mantener y, todas las compañías que utilizan plataforma Windows la soportan.
- Su costo es relativamente económico, comparada con otros manejadores de base de datos (SQL Server, Oracle, etc.)

### **Desventajas:**

- Tamaño de la base de datos, la base de datos Access tiene una restricción de tamaño de cada tabla 2GB, con relación a la velocidad de los datos, el acceso comenzará a disminuir si la base de datos alcanza los 500MB. La Base de Datos Access trabaja bien con una carga baja/media, pero tiende a fallar cuando maneja mucho tráfico. Su uso es adecuado para pequeños y medianos proyectos de software que no requieren tiempos de respuesta críticos o muchos accesos simultáneos a la base de datos.
- No es multiplataforma, sólo está disponible para sistemas operativos de [Microsoft,](http://es.wikipedia.org/wiki/Microsoft) y que no permite [transacciones](http://es.wikipedia.org/wiki/Transacci%C3%B3n_(base_de_datos)) con otras plataformas.

# **2.5 Características, Ventajas y Desventajas de Utilería Gráfica**

# **ChartDirector**

# **ChartDirector** WB, PHP, Perl, Python,

Professional chart component for windows and web applications.

# Figura 2.5.1 Logo de ChartDirector

ChartDirector es un componente para generar gráficos, en forma rápida y de calidad profesional. Los estilos de gráficos completos de ChartDirector incluyen pay, el anillo de espuma, la barra, la línea, la línea de paso, la línea de tendencia, la prueba de la curva, el área, dispersión, burbujas, finanzas, gantt, vector, el radar, polar, elevación, etc. Las gráficas de ChartDirector son interactivas con propiedades que aparecen con el manejo de los eventos del ratón, se maneja en ambientes COM y WEB.

### **Características:**

- Arquitectura de capas.
- Amplio estilo de gráficos.
- Personalización mediante APIs.
- Sistema de ejes flexibles.
- Soporte de "Markup Language".
- Sistema de colores avanzado.

# **Ventajas:**

- Fácil de usar: se construyen gráficas con pocas líneas de código.
- Compatibilidad: compatible con los diferentes navegadores.
- Creación y envío al aire: las gráficas se crean y envían al navegador como una imagen estándar http, no se necesitan temporales.
- Uso eficiente del ancho de banda: ideal para internet por sus algoritmos que reducen y optimizan los colores.
- Avanzado sistema de colores: soporta ARGB, gradientes y colores metálicos.
- Diferentes formatos de salida: jpeg, png, wbmp, gif.

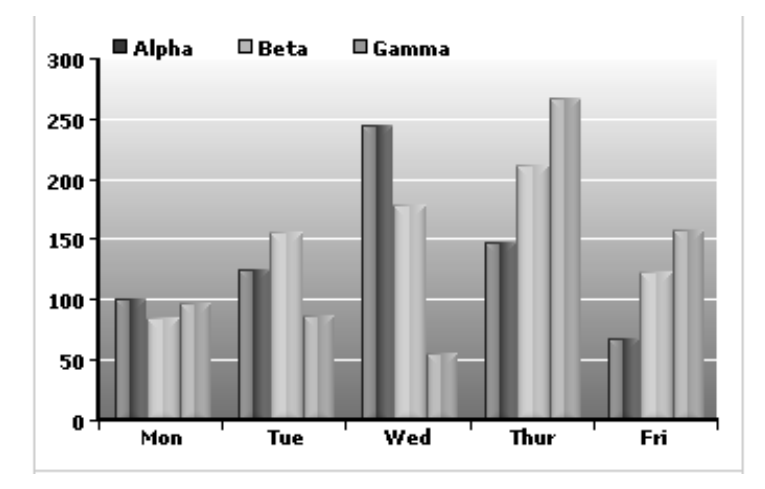

Figura 2.5.1 Ejemplo de Grafico de ChartDirector

### **Desventaja:**

Requiere licencia de funcionamiento.

Ejemplo de código para trazo de un gráfico.

<%@ language="vbscript" %>

<%

Set cd = CreateObject("ChartDirector.API")

'datos

data = Array(10, 12, 20, 32, 14, 7, 29)

'rotulos

labels = Array("RJ", "SP", "PR", "RS", "MG", "SC", "ES")

'tamaño 450 x 240 pixels

Set c = cd.PieChart(450, 240)

'centro (160, 100) y radio Call c.setPieSize(160, 100, 80) 'font Verdana Call c.addTitle2(cd.left, "Redes", "verdana.ttf") '3era dimensión Call c.set3D() 'coordenadas Call c.addLegend(330, 40) 'valores y porcentajes Call c.setLabelFormat("{label} : {value}<\*br\*>({percent}%)") "etiquetas Call c.setData(data, labels) Call c.setExplode(0) "muestra gráfico Response.ContentType = "image/gif" Response.BinaryWrite c.makeChart2(cd.gif)

Response.End

 $% >$ 

# **2.6 Conceptos Generales de Aplicaciones Web**

World Wide Web (o la "Web") o Red Global Mundial es un sistema de documentos de hipertexto y/o hipermedios enlazados y accesibles a través de Internet. Con un navegador Web, un usuario visualiza páginas web que pueden contener texto, imágenes, vídeos u otros contenidos multimedia, y navega a través de ellas usando hiperenlaces.

La Web fue creada alrededor de 1990, por el inglés Tim Berners-Lee y el belga Robert Cailliau mientras trabajaban en el CERN en Ginebra, Suiza. Desde entonces, Berners-Lee ha jugado un papel activo guiando el desarrollo de estándares Web (como los lenguajes de marcado con los que se crean las páginas Web), y en los últimos años ha abogado por su visión de una Web Semántica.

# **W3C**

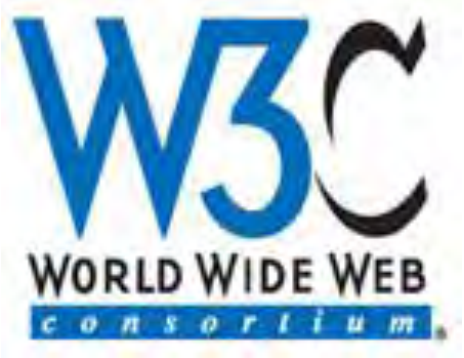

Figura 2.6.1 Logo del World Wide Web

El World Wide Web Consortium, abreviado W3C, es un consorcio internacional que produce estándares para la World Wide Web. Está dirigida por Tim Berners-Lee, el creador original de URL (Uniform Resource Locator, Localizador Uniforme de Recursos), HTTP (HyperText Transfer Protocol, Protocolo de Transferencia de HiperTexto) y HTML (Lenguaje de Marcado de HiperTexto) que son las principales tecnologías sobre las que se basa la Web.

# **Estándares Web**

Se destacan los siguientes estándares:

- El Identificador de Recurso Uniforme (URI), que es un sistema universal para referenciar recursos en la Web, como páginas web.
- El Protocolo de Transferencia de Hipertexto (HTTP), que específica cómo se comunican el navegador y el servidor entre ellos.
- El Lenguaje de Marcado de Hipertexto (HTML), usado para definir la estructura y contenido de documentos de hipertexto.
- El Lenguaje de Marcado Extensible XML, usado para describir la estructura de los documentos de texto.

# **Publicación de páginas.**

La Web está disponible como una plataforma más englobada dentro de los mass media. Para "publicar" una página Web, no es necesario acudir a un editor ni otra institución, ni siquiera poseer conocimientos técnicos más allá de los necesarios para usar un editor de texto estándar.

A diferencia de los libros y documentos, el hipertexto no necesita de un orden lineal de principio a final. No precisa de subdivisiones en capítulos, secciones, subsecciones, etc.

Aunque algunos sitios web están disponibles en varios idiomas, muchos se encuentran únicamente en su idioma local. Adicionalmente, no todo el software soporta todos los caracteres especiales, y lenguajes RTL. Estos factores son algunas de las puntualizaciones que faltan por unificarse en aras de una estandarización global.

Por lo general, a exclusión de aquellas páginas que hacen uso de grafías no románicas, es cada vez más generalizado el uso del formato Unicode UTF-8 como codificador de caracteres.

84

Las facilidades gracias a las cuales hoy día es posible publicar material en web quedan patentes en el número al alza de nuevas páginas personales, en las aquellas con fines comerciales, divulgativas, bloggers, etc.

El desarrollo de aplicaciones gratuitas capaces de generar páginas web de una manera totalmente gráfica e intuitiva, así como un número emergente de servicios de alojamiento web sin coste alguno han contribuido a este crecimiento sin precedentes.

# **Elementos de una página web**

Una página web tiene contenido que puede ser visto o escuchado por el usuario final. Estos elementos incluyen, pero no exclusivamente:

- Texto. El texto editable se muestra en pantalla con alguna de las fuentes que el usuario tiene instaladas
- Imágenes. Son elementos enlazados desde el archivo de la página propiamente dicho. Se puede hablar de tres formatos casi exclusivamente: GIF, JPG y PNG. Hablamos en detalle de este tema en la sección de Gráficos para la Web.
- Audio, generalmente en MIDI, WAV y MP3.
- Adobe Flash
- Adobe Shockwave.
- Gráficas Vectoriales (SVG Scalable Vector Graphics).
- Hipervínculos, Vínculos y Marcadores.
- La página web también puede traer contenido que es interpretado de forma diferente dependiendo del navegador y generalmente no es mostrado al usuario final. Estos elementos incluyen, pero no exclusivamente:
	- Scripts, generalmente JavaScript.
	- Meta tags.
	- **Hojas de Estilo (CSS Cascading Style Sheets).**

# **Metodología para el desarrollo de páginas Web.**

## PLANIFICACION

Elección del tipo de Web

Definición de la temática

Planteamiento de los objetivos

Escalabilidad

Definición del diseño

# **PRODUCCION**

Diseño visual e información a implementar

Aplicaciones

Posicionamiento

Testeo

**MANTENIMIENTO Y EXPLOTACION** 

Ampliaciones y actualizaciones

Posicionamiento

Marketing

Mantenimiento

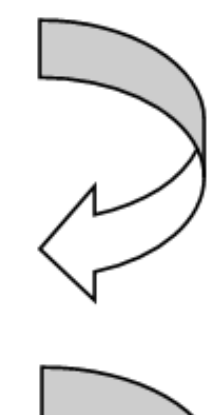

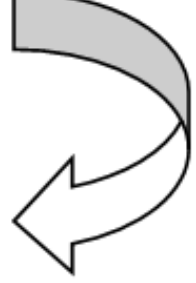

Figura 2.6.2 Metodología para el desarrollo de páginas Web

# **Capitulo III Análisis del Problema**

# **3.1 Problemática Actual**

El Instituto Federal Electoral requiere de personal apto para desempeñar las actividades relacionadas con la integración de las mesas directivas de casilla y las de asistencia electoral, particularmente aquel que ocupará los cargos de capacitadorasistente electoral y supervisor electoral.

El reclutamiento inicia con la publicación de la convocatoria, misma que contendrá los requisitos, actividades y condiciones de contratación.

Para llevar a cabo el proceso de reclutamiento, las juntas distritales recibirán los carteles-convocatoria, donde se establecerán los requisitos, funciones a desempeñar y periodos de contratación, así como el domicilio, teléfonos y horarios de atención en las sedes donde se recibirán las solicitudes, los cuales se colocarán en puntos de alta concurrencia ciudadana, tales como instituciones educativas, oficinas municipales y delegacionales, colonias, unidades habitacionales y localidades.

El propósito de la convocatoria es incorporar aspirantes con un perfil adecuado, y que además conozcan el distrito y el área geográfica donde prestarán sus servicios.

La difusión de la convocatoria se realizará a través de los siguientes medios:

- Inserciones en prensa de circulación nacional y local,
- Bolsas de trabajo locales,
- Spots en medios electrónicos a escala nacional y local (radiodifusoras), y
- En la página Web del IFE.
- También se utilizarán volantes
- Se enviarán casetes para perifoneo.

# **Requisitos legales:**

- Ser ciudadano mexicano, en pleno ejercicio de sus derechos civiles y políticos, y contar con Credencial para Votar con fotografía.
- Haber acreditado, como mínimo, el nivel de educación media básica (secundaria).
- Contar con los conocimientos, experiencia y habilidades necesarios para realizar las funciones del cargo.
- Ser residente en el distrito electoral uninominal en el que prestará sus servicios.
- No tener más de 60 años de edad al día de la jornada electoral.
- No militar en ningún partido u organización política.
- Presentar solicitud conforme a la convocatoria, acompañándola de los documentos que en ella se establezcan.

Para el caso de aspirantes que realizarán sus actividades en zonas indígenas, conocer la lengua de la comunidad (el no hablar la lengua indígena no será causa de exclusión del aspirante).

# **Función genérica del capacitador-asistente**

El capacitador-asistente es el encargado de proporcionar a los ciudadanos insaculados y a los designados funcionarios de casilla los conocimientos necesarios para el buen desempeño de sus actividades el día de la jornada electoral, así como de llevar a cabo las tareas de asistencia para la preparación y el desarrollo de la misma.

# **Actividades del capacitador-asistente en la jornada electoral**

# **Antes**

- Asistir y participar activamente en los cursos de capacitación.
- Recorrer e identificar su área de responsabilidad (ARE).
- Entregar las cartas-notificación a los ciudadanos insaculados y llenar la hoja de

datos para su incorporación al sistema informático correspondiente.

- Impartir el curso de capacitación a ciudadanos insaculados, ya sea en domicilio (individual o grupal) o en centro fijo o itinerante y llenar las hojas de datos.
- Elaborar reportes de los avances en la entrega de las cartas-notificación y de la primera etapa de sensibilización a los ciudadanos insaculados.
- Entregar nombramientos a los funcionarios de mesa directiva de casilla.
- Impartir el segundo curso de capacitación a funcionarios de casilla.
- Realizar simulacros de la jornada electoral con los funcionarios de casilla designados.
- Elaborar reportes de avances de la entrega de nombramientos, segunda capacitación y simulacros.
- Apoyar en la recolección de anuencias de los propietarios y/o responsables de los inmuebles que serán propuestos para la instalación de las casillas.
- Entregar las notificaciones a los propietarios y/o responsables de los inmuebles aprobados por el Consejo Distrital para instalar las casillas electorales.
- Colaborar en la fijación de las publicaciones de los listados de ubicación e integración de las mesas directivas de casilla en los edificios públicos y lugares más concurridos del distrito.
- Auxiliar en la recepción y distribución de los documentos y materiales electorales a los presidentes de las mesas directivas de casilla en los días previos a la jornada electoral.
- Participar en los cursos, prácticas, pruebas de comunicación y simulacros para la operación del Sistema de Información sobre el Desarrollo de la Jornada Electoral (SIJE).
- Participar, en su caso, en los simulacros de Conteo Rápido.
- Identificar a los responsables de los inmuebles en donde operarán las mesas directivas de casilla y acordar la oportuna apertura de las instalaciones.
- Colocar los avisos de identificación de los lugares en los que se instalarán las casillas electorales.
- Colaborar en los trabajos para conocer las necesidades de equipamiento de las

casillas electorales y auxiliar en su colocación.

En su caso, apoyar en las tareas relacionadas con las oficinas municipales.

#### **Durante**

- Verificar e informar sobre la instalación de las mesas directivas de casilla.
- Entregar el apoyo económico a los funcionarios de las mesas directivas de casilla para adquirir alimentos, recabando el acuse de recibo correspondiente.
- Informar sobre la integración de las mesas directivas de casilla y el desarrollo de la votación; reportar los incidentes que se susciten durante la jornada electoral y notificarlo a su supervisor.
- Auxiliar, en su caso, a las comisiones del Consejo Distrital que se formen con el propósito de atender los incidentes que se presenten durante el desarrollo de la votación.
- Verificar la clausura de las casillas al término de la votación.
- Informar sobre el cierre de la votación.

### **Posteriores**

- Apoyar a los funcionarios de casilla en el traslado de los paquetes electorales a las sedes de los consejos distritales.
- En su caso, apoyar tareas relacionadas con los centros de recepción y traslado.
- En su caso, participar en el Conteo Rápido, en las secciones que determine el Consejo General.
- Recolectar el material electoral y demás enseres utilizados en las casillas durante la jornada electoral.
- Entregar los reconocimientos a los funcionarios de casilla que participaron en la jornada electoral.
- Entregar los reconocimientos a los propietarios y/o responsables de los inmuebles en los que se instalaron las casillas.
- Auxiliar en las labores que expresamente les confiera la Junta y el Consejo Distrital.

# **Función genérica del supervisor electoral**

El supervisor electoral es el encargado de apoyar a la Junta Distrital en la coordinación de los trabajos de capacitación y asistencia electoral, además de supervisar y verificar todas y cada una de las actividades de los capacitadores-asistentes electorales, a fin de dar cumplimiento en tiempo y forma al trabajo encomendado en esta materia para el Proceso Electoral Federal.

# **Actividades del supervisor electoral en la jornada electoral**

### **Antes**

- Asistir y participar activamente en los cursos de capacitación.
- $\bullet$  Integrar su grupo de trabajo, conforme a los lineamientos establecidos.
- Supervisar la entrega de cartas-notificación y el desarrollo de la capacitación a los ciudadanos insaculados, mediante el cotejo en gabinete de las hojas de datos respectivas y la verificación en campo de las mismas.
- Verificar el correcto llenado del acuse de recibo de las cartas-notificación y de las hojas de datos de los ciudadanos capacitados, ordenarlos alfabéticamente y por sección para su entrega.
- Recibir los reportes de avance de notificación y capacitación a los ciudadanos insaculados.
- Verificar las causas de no entrega de cartas-notificación (causas justificadas y no justificadas).
- Apoyar a la Junta Distrital en la instrumentación de la evaluación del desempeño de los capacitadores-asistentes electorales.
- Aplicar los cuestionarios sobre la calidad de la capacitación que forman parte del sistema de evaluación del desempeño de este personal.
- Supervisar la entrega de nombramientos y la capacitación a los funcionarios de casilla en la segunda etapa, así como el desarrollo de simulacros.
- Recibir los reportes de avances de entrega de nombramientos y capacitación a

funcionarios de mesas directivas de casilla.

- Revisar los reportes de avances de las distintas etapas del procedimiento de integración de mesas directivas de casilla.
- Supervisar el trabajo de los capacitadores-asistentes electorales en campo y verificar la información proporcionada por los mismos, durante la segunda etapa de capacitación.
- Ordenar por cargo y casilla los acuses de los nombramientos y las hojas de datos alfabéticamente y por sección, antes de que se entreguen.
- Participar, en su caso, en la evaluación de los capacitadotes-asistentes electorales.
- Recorrer e identificar junto con su equipo de trabajo, de acuerdo a la disponibilidad de recursos, las áreas de responsabilidad (ARE) a su cargo.
- Supervisar la recolección de anuencias de los propietarios y/o responsables de los inmuebles que serán propuestos para la instalación de las casillas.
- Verificar la entrega de las notificaciones a los propietarios y/o responsables de los inmuebles aprobados por el Consejo Distrital para instalar las casillas electorales.
- Verificar los trabajos relativos a la fijación de las publicaciones de los listados de ubicación e integración de las mesas directivas de casilla en los edificios públicos y lugares más concurridos del distrito.
- Supervisar la recepción y distribución de los documentos y materiales electorales a los presidentes de las mesas directivas de casilla en los días previos a la jornada electoral.
- Participar en los cursos, prácticas, pruebas de comunicación y simulacros para la operación del Sistema de Información sobre el Desarrollo de la Jornada Electoral (SIJE).
- Participar, en su caso, en los simulacros de Conteo Rápido.
- Supervisar la identificación de los responsables de los inmuebles y las previsiones para la oportuna apertura de las instalaciones en donde operarán las mesas directivas de casilla.
- Verificar la colocación de los avisos de identificación de los lugares en los que se instalarán las casillas electorales.
- Apoyar en los trabajos para conocer las necesidades de equipamiento de las casillas electorales y su colocación.
- En su caso, apoyar en las tareas relacionadas con la operación de las oficinas municipales.

# **Durante**

- Recibir los reportes e informar sobre la instalación de las mesas directivas de casilla.
- Recibir los reportes e informar sobre aspectos relevantes de la integración y funcionamiento de las casillas.
- Verificar la entrega del apoyo económico para alimentos para los funcionarios de las mesas directivas de casilla.
- Participar durante la jornada electoral en el SIJE, en las funciones que para el caso se establezcan.
- Auxiliar, en su caso, a las comisiones del Consejo Distrital que se formen con el propósito de atender los incidentes que se presenten durante el desarrollo de la votación.
- Auxiliar en las labores que expresamente les confiera la Junta y el Consejo Distrital.
- Verificar la clausura de las casillas e informar sobre el cierre de la votación.
- Recibir, en su caso, los reportes e informar al Consejo Distrital sobre los incidentes ocurridos durante la jornada electoral.

# **Posteriores**

- Coordinar, en su caso, las tareas de recepción de los paquetes electorales en las sedes de los consejos distritales.
- En su caso, participar en el Conteo Rápido, en las secciones que determine el Consejo General.
- Supervisar la recolección del material electoral y demás enseres utilizados en las casillas durante la jornada electoral.
- Supervisar la entrega y cierre de los inmuebles donde se instalaron las casillas.
- Apoyar en la entrega de los reconocimientos a los funcionarios de casilla que participaron en la jornada electoral.
- Supervisar la entrega de los reconocimientos a los propietarios y/o responsables de los inmuebles en los que se instalaron las casillas.
- Auxiliar en las labores que expresamente les confiera la Junta y el Consejo Distrital.

# **Conceptos Electorales Básicos**

**Sección:** es la unidad básica de la geografía electoral, constituida por un mínimo de 50 ciudadanos y un máximo de 1,500.

**Distrito electoral:** es un espacio geográfico delimitado para fines electorales. De acuerdo con la ley, para las elecciones federales hay en el país 300 distritos. Por cada distrito se elige un diputado por el principio de mayoría relativa.

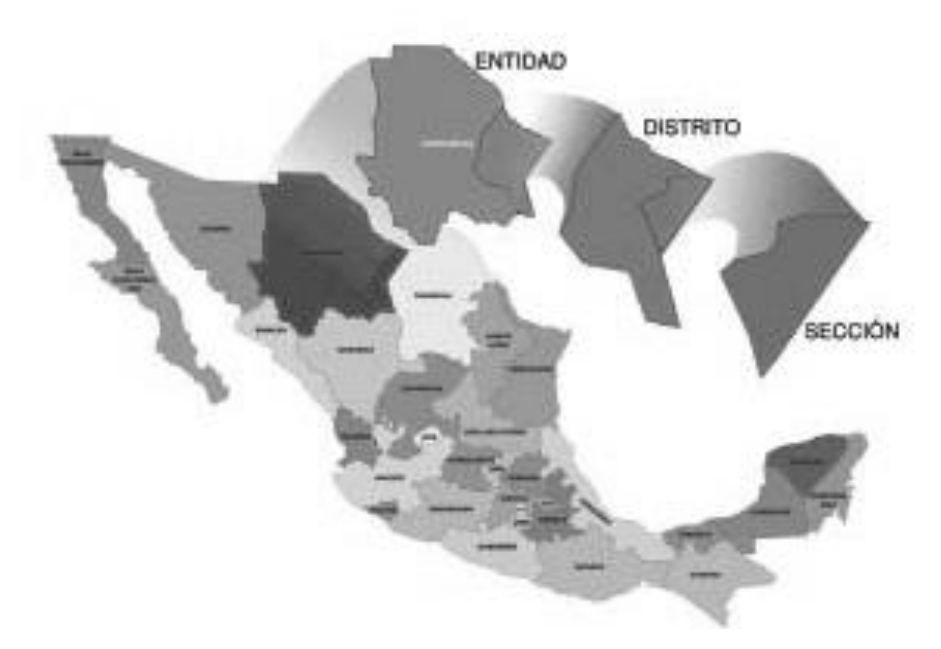

Figura 3.1.1. Distrito Electoral.

Una casilla electoral es el lugar donde los ciudadanos acudimos a votar.

Las Juntas Distritales Ejecutivas deben realizar recorridos del territorio del distrito con el propósito de localizar los lugares que cuenten con los siguientes requisitos:

- Fácil y libre acceso para los electores.
- Propicien la instalación de canceles o elementos modulares que garanticen el secreto en la emisión del voto.
- No ser casas habitadas por servidores públicos de confianza federal, estatal o municipal ni por candidatos registrados en la elección de que se trata.
- No ser establecimientos fabriles, templos o locales destinados al culto, o locales de partidos políticos.
- No ser locales ocupados por cantinas, centros de vicio o similares.

Existen diferentes tipos de casilla, por lo que en una misma sección se puede encontrar varias casillas:

**Básica:** Se instala para recibir la votación de los electores en cada sección electoral.

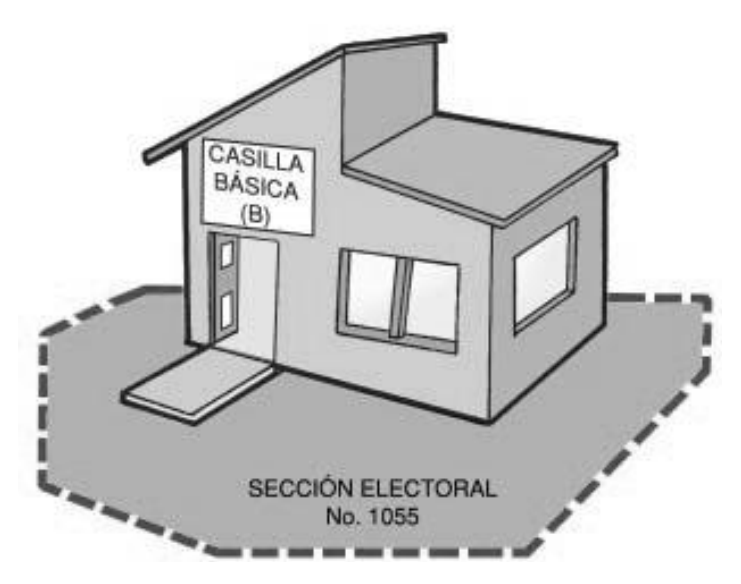

Figura 3.1.2. Casilla Básica.

**Contigua:** Cuando el número de ciudadanos de una sección es mayor de 750, se instalan tantas casillas como resulte de dividir el número de ciudadanos inscritos en la Lista Nominal de Electores entre 750.

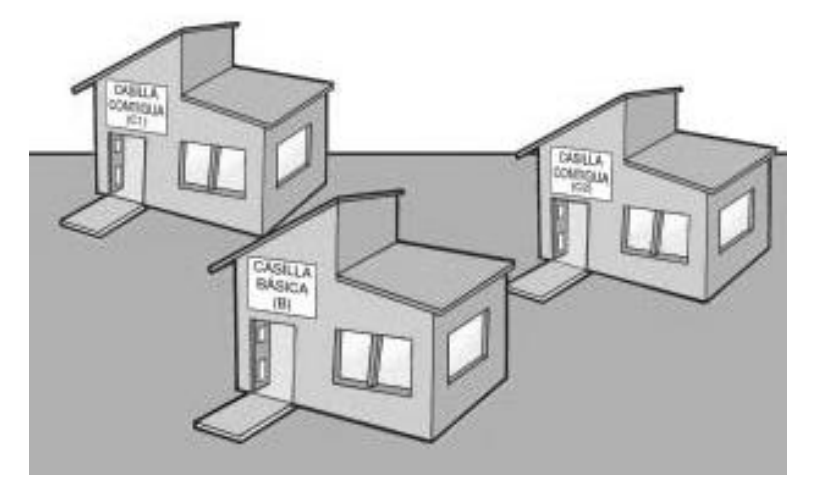

Figura 3.1.3. Casilla Contigua.

La primera casilla es básica y todas las demás son contiguas. El ordenamiento es alfabético.

**Extraordinaria:** Cuando las condiciones geográficas de una sección hacen difícil que todos los electores que habitan en ella puedan llegar a un mismo sitio, se puede acordar la instalación de casillas en lugares de fácil acceso para que atiendan a quienes viven cerca. Las casillas extraordinarias a su vez pueden tener casillas contiguas.

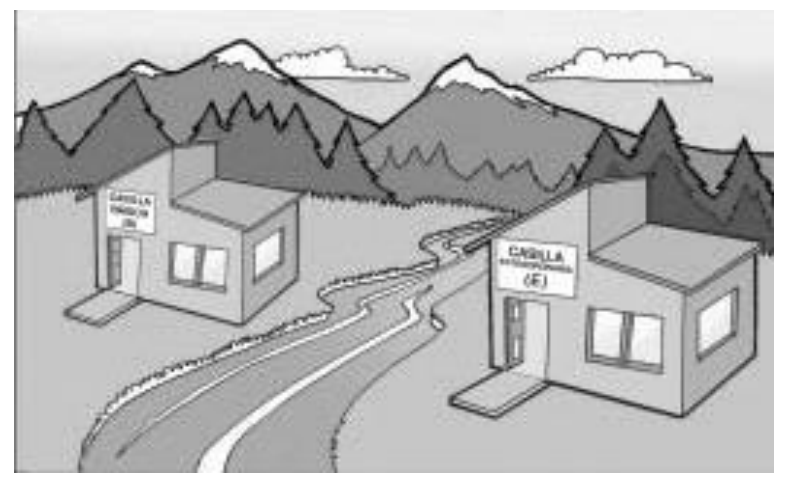

Figura 3.1.4. Casilla Extraordinaria.

**Especial:** Se instalan para recibir los votos de los electores que temporalmente están fuera de la sección electoral que corresponde a su domicilio.

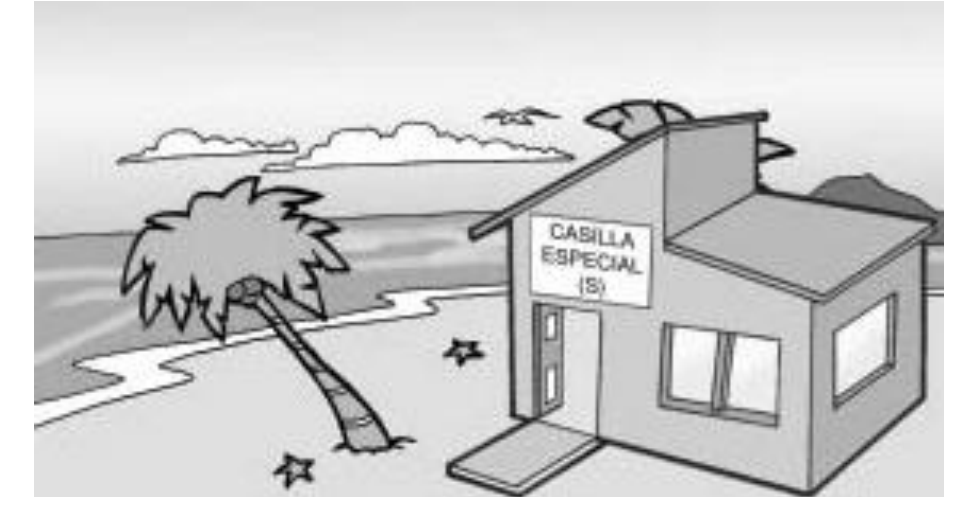

Figura 3.1.5. Casilla Especial.

# **La jornada electoral**

En el interior de la casilla sólo pueden estar dos representantes por partido político o coalición al mismo tiempo y para que pueda entrar el representante general a la casilla debe salir uno de los representantes. Deben identificarse ante el presidente de la mesa directiva de casilla y tener siempre a la vista el distintivo con el emblema de su partido político o coalición y su gafete otorgado por el IFE.

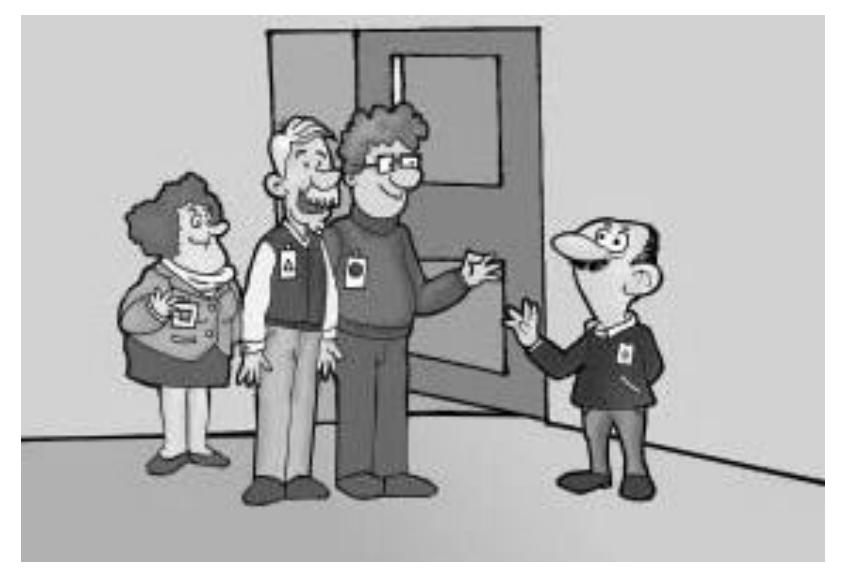

Figura 3.1.6. Representantes del Partido Político.

# **Instalación de la casilla.**

El presidente, el secretario, los dos escrutadores y los suplentes generales se presentan en el lugar donde se instalará la casilla; todos los funcionarios muestran al presidente su nombramiento y su Credencial para Votar.

El nombre de los representantes debe aparecer en la relación correspondiente a representantes de partido político o coalición.

Si el lugar donde se va a instalar la casilla no reúne las condiciones para votar con libertad y en secreto, es necesario cambiar de ubicación la casilla. Para hacer esto, los representantes de partido político o coalición deben estar de acuerdo.

La casilla debe ubicarse en la misma sección. Los funcionarios de casilla dejan un aviso con el nuevo domicilio en el lugar donde originalmente se instalaría la casilla.

El secretario anota este hecho en el Acta de la Jornada Electoral y lo detalla en la Hoja de incidentes.

Si a las 8:15 de la mañana falta algún funcionario, los propietarios presentes ocupan el cargo de quien no llegó y los suplentes toman el cargo faltante. Si todavía faltan ciudadanos para completar los cuatro funcionarios de mesa directiva de casilla, los electores que estén al inicio de la fila para votar pueden ocupar los cargos que faltan, siempre y cuando tengan su Credencial para Votar, estén inscritos en la Lista Nominal de Electores correspondiente a la casilla y acepten desempeñar el cargo.

Una vez que ya están los cuatro funcionarios de mesa directiva, empiezan a instalar la casilla en presencia de los representantes de partido político o coalición y observadores electorales (la casilla se instala a la hora señalada, aunque no haya representantes de partido político o coalición y observadores electorales). Los funcionarios primero revisan que esté completo el material que va a ocuparse.

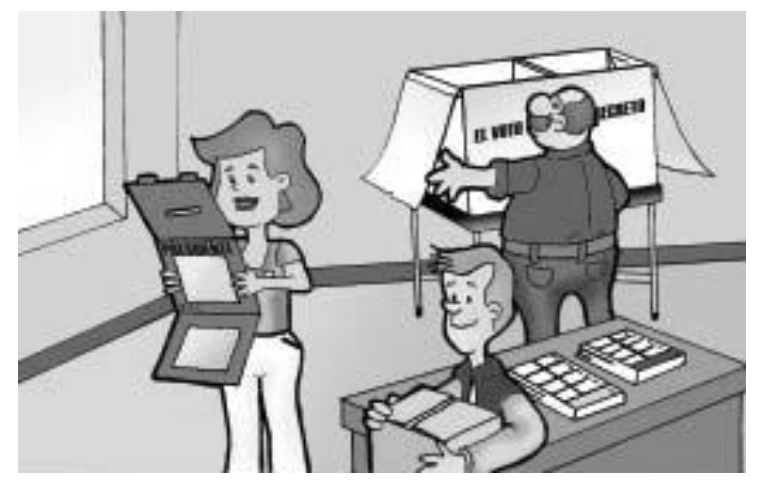

Figura 3.1.7. Instalación de la casilla

El presidente, con apoyo de los escrutadores, arma las urnas, las coloca en un lugar visible y muestra a los presentes que están vacías; también arma y coloca el cancel electoral en un lugar que garantice la libertad y el secreto del voto.

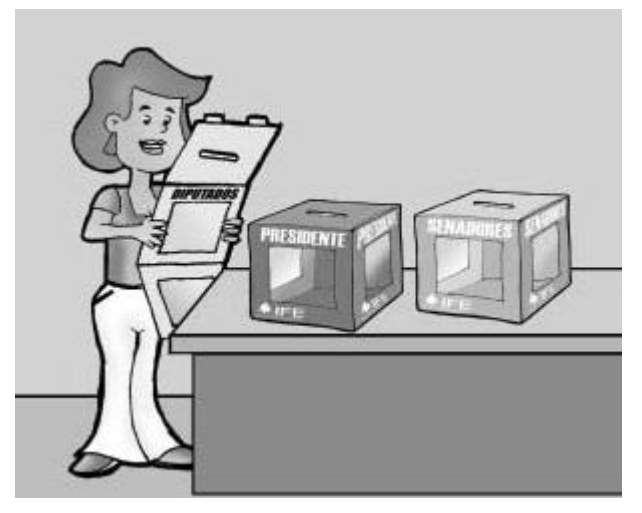

Figura 3.1.7. Preparando las urnas

Se recomienda no restar los números de los talones, ya que esto puede dar un resultado erróneo. La firma o sello no debe hacer alusión a algún partido político, coalición o candidato.

Antes de abrir los envases del líquido indeleble, el presidente los muestra a los presentes para comprobar que tienen el sello de seguridad.
El presidente, con ayuda de los escrutadores, fija en el exterior el cartel de identificación de la casilla, para orientar a los electores.

Una vez realizado lo anterior, el secretario llena el apartado de "Instalación de la casilla" del Acta de la Jornada Electoral y pide a todos los funcionarios de casilla y a los representantes de partido político o coalición que lo firmen.

Comete un delito electoral y merece una sanción quien impida en forma violenta la instalación de la casilla o intencionalmente realice cualquier acto para evitar su instalación.

Una vez instalada la casilla y llenada y firmada la parte de "Instalación de la casilla" del Acta de la Jornada Electoral, el presidente anuncia el inicio de la votación, respetando en todo momento el orden en que se presentan los electores.

#### **Los funcionarios no podrán cambiar la ubicación de la casilla a menos que:**

- No existe el local indicado por el Instituto Federal Electoral
- Esté cerrado o sea un lugar prohibido por la ley (casa habitada por candidato o servidor público de confianza en el gobierno federal, estatal o municipal).
- Sea una fábrica, un templo o local destinado al culto, un local de algún partido político, una cantina o similar.
- Las condiciones del lugar no aseguren la libertad y el secreto del voto.
- No resulte fácil el acceso de los electores y
- Exista una disposición del Consejo Distrital, debida a causas de fuerza mayor.

#### **Los pasos a seguir durante la votación son los siguientes:**

 El elector se presenta con el presidente de casilla y éste le solicita que le muestre su dedo pulgar derecho para comprobar que no ha votado.

- El presidente pide al elector su Credencial para Votar para revisar que efectivamente le pertenece y luego se la da al secretario.
- El secretario revisa que el nombre del elector aparezca en la Lista Nominal o en alguna de las listas adicionales; si está el nombre, le avisa al presidente.
- El presidente desprende una boleta de cada elección, teniendo cuidado de no separar el talón numerado del block y las entrega al elector.
- El elector se dirige al cancel electoral para marcar sus boletas con libertad y en secreto; después deposita sus votos (las boletas ya marcadas) en las urnas que correspondan.
- El elector regresa con el secretario, quien marca su Credencial para Votar en la parte superior del primer recuadro.
- El secretario le impregna el dedo pulgar derecho con líquido indeleble, marca en la Lista Nominal o en las listas adicionales la palabra "VOTÓ" (con sello o por escrito) y devuelve la credencial al ciudadano para que pueda retirarse.

#### **Situaciones que se pueden presentar durante la votación:**

Si alguien se presenta a votar sin su Credencial para Votar No se le permite votar, a menos que presente una sentencia favorable que otorga el Tribunal Electoral del Poder Judicial de la Federación, además de una identificación oficial con fotografía que no sea de partido político.

Si un ciudadano se presenta a votar con una sentencia favorable, pero su nombre no está en las listas adicionales, Se le permite votar aunque su nombre no esté en las listas, siempre y cuando presente una identificación oficial con fotografía. Sus datos se anotan al final de la Lista Nominal.

Si el nombre del elector está en la Lista Nominal se le permite votar, después de que el presidente comprueba la residencia del ciudadano en la sección.

Si se presenta alguien con su Credencial para Votar, pero su nombre no aparece en las listas, No se le permite votar, además, el secretario debe anotar los datos del ciudadano en la "Relación de ciudadanos que no se les permitió votar porque no se encuentran en el listado nominal".

A los electores con capacidades diferentes, adultos mayores y mujeres embarazadas se les permite pasar a votar sin necesidad de hacer fila, puede solicitar que le acompañe una persona de su confianza o un funcionario de la mesa directiva de casilla para que le sostenga el cancel.

Los funcionarios de casilla deben dar las facilidades necesarias para que las personas con debilidad visual que acudan acompañadas por un perro guía puedan transitar libremente dentro de la casilla, el presidente le dice que están a su disposición las plantillas en sistema Braille, o puede ser ayudada por un acompañante de su confianza.

Si el elector desea hacer uso de ellas, el presidente coloca las boletas electorales dentro de las plantillas correspondientes.

Si lo solicita, el presidente le lee los nombres de los candidatos y de los partidos políticos o coaliciones por los que contienden, en el orden en que aparecen en las boletas.

Después que le entregan las boletas, y si lo desea las plantillas correspondientes, un funcionario de la mesa directiva de casilla o una persona de su confianza lo conduce hasta el cancel electoral para que pueda votar de manera personal, libre y secreta.

Después de votar, puede solicitar a un funcionario de mesa directiva de casilla o a un acompañante de su confianza que lo conduzca hacia donde se encuentran las urnas.

A los electores que acuden a la casilla en silla de ruedas o que son de estatura pequeña, el presidente de la mesa directiva de casilla les informa que pueden utilizar la mampara especial que se coloca sobre la mesa de la casilla.

El secretario debe llenar el "Formato de registro de electores con características o capacidades diferentes que acuden a votar", en el cual sólo se marca el tipo de discapacidad que presenta el ciudadano, así como el apoyo que recibe para votar (plantillas Braille, mampara especial, persona de su confianza, funcionario de casilla, etc.).

Los representantes de partido político o coalición pueden votar en la casilla en la que se encuentren ejerciendo su labor. El secretario anota sus datos al final de la Lista Nominal, en el renglón correspondiente a su partido político o coalición.

Los observadores electorales únicamente votan en la casilla de la sección correspondiente a su domicilio o en una casilla especial.

El presidente de la mesa directiva de casilla es en todo momento la máxima autoridad. Le corresponde mantener el orden, asegurar el libre acceso de los electores y garantizar la libertad y el secreto del voto.

**Comete un delito electoral y por lo tanto merece una sanción quien durante la Jornada Electoral:** 

- Hace propaganda o presiona de cualquier forma a los electores en el interior de las casillas o en el lugar en que se encuentran formados, con el fin de orientarlos a votar por algún candidato, partido político o coalición;
- Impide o interfiere intencionalmente el desarrollo normal de la votación, el conteo de los votos, el traslado o la entrega de los paquetes y la documentación electoral o el adecuado desarrollo de las tareas de los funcionarios electorales;
- Solicita u obtiene declaración firmada del elector acerca de por quién piensa votar o votó, o bien, que con amenazas o promesas de paga, regalo u otra recompensa, compromete o pide a los ciudadanos el voto a favor de determinado partido político, coalición o candidato;
- Viola de cualquier manera el derecho del ciudadano a votar en secreto;
- Lleva a cabo el transporte de votantes, limitando o pretendiendo limitar su libertad para decidir por quién votar.

Sólo el presidente de casilla puede recoger, el día de la Jornada Electoral, aquella Credencial para Votar que tenga alteraciones o no pertenezca a quien la presenta, y pone a disposición de las autoridades a ese ciudadano.

En ese caso, el secretario anota el hecho así como los datos del ciudadano en la Hoja de incidentes, la cual debe ser firmada por todos los representantes de partido político o coalición presentes y por los integrantes de la mesa directiva de casilla.

Quien vota a sabiendas de que no cumple con los requisitos de ley, vota más de una vez en una misma elección o recoge las credenciales para votar a los ciudadanos sin causa justificada comete un delito electoral y, por consiguiente, se hace merecedor a una sanción.

El secretario llena el apartado de "Cierre de la votación" del Acta de la Jornada Electoral, donde indica la hora en que se cerró la votación.

Este apartado debe ser firmado por los representantes de partido político o coalición y por los funcionarios de la mesa directiva de casilla.

#### **Conteo de los votos.**

Para realizar el conteo de los votos se siguen los siguientes pasos:

- El secretario cuenta e inutiliza las boletas sobrantes (que no se usaron), con dos rayas diagonales hechas con tinta, sin desprenderlas del block.
- El primer escrutador cuenta en la Lista Nominal de Electores y, en su caso, en las listas adicionales, el número de ciudadanos que votaron.
- El presidente abre la urna de Presidente de los Estados Unidos Mexicanos.
- Vacía la urna y muestra a los presentes que ésta no tiene ningún voto.
- En cuanto termine esta tarea se incorpora al trabajo que hace el segundo escrutador.
- El segundo escrutador cuenta el total de las boletas que se sacaron de cada urna y comunica el resultado al secretario.
- Los dos escrutadores, bajo supervisión del presidente de la mesa directiva de casilla, empiezan a clasificar los votos de la siguiente forma:
	- Los votos válidos
	- Los votos nulos
- El voto es válido cuando el elector marca en la boleta, en sólo un recuadro, el emblema de un partido político o coalición, o anota en el espacio correspondiente el nombre de un candidato no registrado.
- Si la marca sale del recuadro pero es evidente la decisión del elector, el voto es válido.
- Los votos nulos son aquellos en los que el elector marca en la boleta más de un recuadro con el emblema de un partido político o coalición, marca toda la boleta o la deposita en blanco, es decir, no se puede determinar a favor de quién emitió su voto.
- Los votos válidos se clasifican (se hacen montoncitos) por partido político, coalición y candidatos no registrados
- En caso de encontrar en la urna votos de otra elección, se separan, se cuentan

en la elección correspondiente y se anotan en la hoja para hacer las operaciones de cómputo de la elección.

- El secretario anota los resultados en la Hoja para hacer las operaciones de cómputo de la elección de Presidente.
- Una vez que terminaron con la clasificación y conteo de votos de la elección de Presidente, continúan con la elección de Senadores y después con la de Diputados federales, siguiendo el mismo procedimiento.
- El secretario anota los resultados de cada elección en las hojas para hacer las operaciones de cómputo.

Los representantes de partido político o coalición y los observadores electorales pueden estar presentes durante estas actividades, pero sin intervenir.

Llenado de las actas de escrutinio y cómputo, en esta etapa no debe haber errores, ya que de presentarse pueden causar impugnaciones (reclamos) por parte de partidos políticos o coaliciones y dar como resultado la anulación de la votación.

Una vez llenadas las hojas para hacer las operaciones de cómputo y verificados los resultados, el secretario los copia en las actas de escrutinio y cómputo correspondientes.

Al finalizar estas actividades, los representantes de partido político o coalición pueden entregar sus escritos de protesta; el secretario los recibe y los anota en el Acta de Escrutinio y Cómputo. Si no hay representantes acreditados en la casilla, el representante general de partido político o coalición puede entregar un escrito de protesta.

Si durante el conteo de los votos se presenta algún acontecimiento fuera de lo normal, el secretario lo registra como incidente en el Acta de Escrutinio y Cómputo y lo explica de manera detallada en la Hoja de incidentes.

Comete un delito electoral y merece una sanción quien.

- Mete o saca de las urnas ilegalmente una o más boletas electorales;
- Toma, destruye o altera boletas, documentos o materiales electorales;
- Impide de cualquier forma el traslado o entrega de los documentos y materiales electorales a los órganos competentes, o
- Interfiere intencionalmente en el desarrollo normal del escrutinio y cómputo.

Una vez llenadas y firmadas las actas de escrutinio y cómputo, se inicia el armado del paquete electoral y de los expedientes de las elecciones. El secretario guarda la documentación utilizada en la casilla en los sobres que vienen en el paquete electoral. Cada sobre indica qué documentación se debe meter; además, cada uno tiene una franja de color distinta de acuerdo a cada elección (café para Presidente de los Estados Unidos Mexicanos, gris para Senadores y beige para Diputados federales). El secretario anota los datos de identificación de la casilla y demás información requerida en el exterior de los sobres.

### **Sobre para la Lista Nominal de Electores.**

El aplicador de líquido indeleble se mete en la bolsa protectora antes de guardarlo en el compartimiento que está en la tapa del paquete electoral.

En el mismo compartimiento se guarda la marcadora de credenciales.

Introducir en este sobre: Lista Nominal de Electores, Listas adicionales, en su caso, y Sentencias favorables del Tribunal Electoral del Poder Judicial de la Federación.

Las plantillas Braille, los crayones (en su caja) y la demás documentación electoral que no se haya utilizado se deben introducir en el paquete electoral.

- Una vez que la documentación se encuentra dentro de los sobres, éstos se guardan en el paquete electoral.
- Publicación de los resultados y clausura de la casilla El secretario llena el Cartel de resultados de la votación en la casilla (con letra grande), el cual debe ser firmado por el presidente de la casilla y por los representantes de partido político o coalición.
- En un lugar visible en el exterior de la casilla, el presidente fija el cartel con los resultados, con el propósito de dar a conocer a los ciudadanos los resultados de la votación en la casilla.
- El secretario llena la "Constancia de clausura de casilla y remisión del paquete electoral al Consejo Distrital". Ahí anota la hora de clausura y el nombre de los funcionarios y representantes de partido político o coalición que harán la entrega del paquete.
- Pide a todos los funcionarios de la casilla y a todos los representantes que firmen la constancia.

Hecho lo anterior, se cierra el paquete y se sella con la cinta adhesiva; para garantizar su inviolabilidad, los integrantes de la mesa directiva de casilla y los representantes de partido político o coalición firman en el exterior del paquete electoral.

El presidente, bajo su responsabilidad, hace llegar al Consejo Distrital correspondiente del IFE

 El paquete electoral con el sobre del PREP, el sobre de actas de escrutinio y cómputo por fuera del paquete, la relación y el formato, así como el cancel electoral y las urnas. Pueden acompañar al presidente de casilla a entregar el paquete electoral los integrantes de la mesa directiva, los representantes de partido político o coalición y los observadores electorales que deseen hacerlo.

- Los tiempos para entregar el paquete electoral al Consejo Distrital son:
	- Inmediatamente, si la casilla está ubicada en la cabecera del distrito.
	- Dentro de las 12 horas siguientes, si se trata de una casilla urbana ubicada fuera de la cabecera del distrito.
	- Dentro de las 24 horas siguientes, cuando se trate de una casilla rural.
- También se instalan centros de recepción y traslado de paquetes electorales.
- Comete un delito electoral, por lo que merece una sanción, quien pretenda impedir o interfiera intencionalmente en el traslado y entrega de los paquetes y documentación electorales a los órganos competentes.

# **3.2 Requerimientos Generales y Particulares del Sistema.**

En la ingeniería de sistemas, un requerimiento es una necesidad documentada sobre el contenido, forma o funcionalidad de un producto o servicio. Los requerimientos pueden ser utilizados como datos de entrada en la etapa de diseño del producto. Establecen QUÉ debe hacer el sistema, pero NO CÓMO hacerlo. Se omite el cómo debe lograrse su implementación, ya que esto debe ser decidido en la etapa de diseño por los diseñadores.

Un requerimiento es:

- Condición o capacidad que un usuario necesita para poder resolver un problema o lograr un objetivo.
- Condición o capacidad que debe exhibir o poseer un sistema para satisfacer un contrato, estándar, especificación, u otra documentación formalmente impuesta.
- Una condición o capacidad que debe ser conformada por el sistema.
- Algo que el sistema debe hacer o una cualidad que el sistema debe poseer.

Los requerimientos bien formulados deben satisfacer varias características como son:

- Necesario: Lo que pida un requerimiento debe ser necesario para el producto.
- No ambiguo: El texto debe ser claro, preciso y tener una única interpretación posible.
- Conciso: Debe redactarse en un lenguaje comprensible y referenciar los aspectos importantes.
- Consistente: Ningún requerimiento debe entrar en conflicto con otro requerimiento diferente, ni con parte de otro.
- Completo: Los requerimientos deben contener en sí mismos toda la información necesaria, y no remitir a otras fuentes externas que los expliquen con más detalle.

 Alcanzable: Un requerimiento debe ser un objetivo realista, posible de ser alcanzado con el dinero, el tiempo y los recursos disponibles.

#### **Requerimientos generales**

Para el sistema de la jornada electoral se plantearon los siguientes requerimientos:

- El acceso al sistema será por medio de un nombre de usuario y contraseña para cada usuario, mismos que serán asignados por el administrador del sistema.
- Se deberá desarrollar en un ambiente grafico y amigable ya que es de gran ayuda para que no se presenten inconvenientes en su uso por parte de los usuarios.
- Debe de ser relativamente fácil en su instalación para que no presente rechazo por parte del personal encargado de su instalación.
- Deberá ser operado a través de cualquier navegador comercial desde el cual el usuario pueda acceder sin problemas, para realizar cada una de las actividades que el sistema propone.
- La base de datos estará almacenada en un servidor central.
- La base de datos solo será administrada por los usuarios autorizados.
- Se podrá dar de baja algún usuario.
- No se podrá estar trabajando en más de un equipo con diferentes sesiones activadas por un mismo usuario y contraseña.
- El sistema deberá ser capaz de haber sido autentificado por el usuario para poder entrar a las aplicaciones que este requiera sin la necesidad de autentificarse aplicación por aplicación.
- El sistema deberá ser desarrollado con herramientas de distribución gratuita, pero que posean la más alta tecnología en cuanto al manejo y presentación de la información.
- La información que contenga debe estar siempre actualizada para realizar los procesos que dependen de ella.
- Debe ser creada con un software que permita con facilidad exportarla si es necesario en un futuro a otras versiones, con la finalidad de que sea escalable y no obsoleta rápidamente.
- Debe ser segura.
- El sistema proporcionara al partido político la seguridad de que la información ingresada sea la correcta.
- Se podrán visualizar los diferentes módulos que contempla la jornada electoral.
- El sistema contara con un proceso de captura de información.
- El sistema facilitara la consulta de resultados.
- Una vez que el sistema cuente con los datos del registro de votos y de incidencias, será capaz de generar un reporte que ayudara al partido político en la toma de decisiones.

#### **Requerimientos específicos.**

El sistema deberá contar con un menú que presente todos los módulos que lo integran, Dicho menú deberá contener los siguientes módulos:

- Capturista
- Analista

#### **Requerimientos del modulo de Capturista**

Este modulo a su vez contará con los módulos de:

- Apertura
	- Se podrá capturar si ocurrió la instalación adecuada de cada casilla.
	- Se asentará en el sistema la presencia de los representantes de cada partido. Y la asistencia de los funcionarios de casilla así como también la de los observadores electorales.
- Flujo de estimación de votos
	- Se capturara un estimado de la cantidad de personas que han ido a votar.
- Incidentes
	- Se podrá describir los datos generales de los incidentes durante la jornada electoral.
	- La interfaz deberá contener la opción para seleccionar el tipo de incidente, así como la captura de la hora del incidente y una sección para escribir las observaciones.
	- El sistema sea apto de ingresar incidencias en varias ocasiones de la misma casilla.
- Cierre
	- Se capturaran los datos oficiales del cierre de casilla para cada partido político participante.

#### **Requerimientos del modulo Analista**

- Se podrán conocer los datos oficiales de la jornada que fueron capturados en los diferentes módulos antes mencionados.
- Se podrán verificar los datos generales del flujo y cierre de casillas.
- El sistema arrojara la información en el momento de la elección para tomar decisiones.
- Se tendrá una tendencia real de cada uno de estos.
- Mostrara en gráficos la tendencia de los partidos en competencia.
- Obtención de reportes, gráficos de avances y resultados de la votación.

#### **Requerimientos para la interfaz.**

En todo el desarrollo el sistema deberá contar con los siguientes requerimientos.

- Se colocara un menú para ingresar a todos los módulos, el cual debe ser visible en todo el sistema.
- Los nombres de los campos, títulos de pantalla deberán ser claros y legibles.
- El uso de los botones en cada uno de los módulos deberá respetarse y será el mismo para todos.
- Las ventanas que presente el sistema tienen que mostrar una forma estándar en cuanto a tamaño, color, tipo, tamaño de letra y ubicación.

#### **Requerimientos de seguridad**

La toma de medidas en prevención de posibles contingencias es esencial para asegurar la más alta probabilidad de éxito para los operativos electorales. Es un hecho de la realidad que las contingencias se pueden presentar y también es un hecho de la realidad que si se presentan harán fracasar al mejor sistema informático, generando un espacio de dudas acerca de la transparencia en el desarrollo de los citados operativos, en especial los referentes a los escrutinios provisorios y definitivos.

Por lo antes mencionado es de fundamental importancia prever todas las posibles contingencias y asegurarse de tener un plan de acción para la eventualidad de que se presente alguna de ellas.

En este sentido no es suficiente con tener un buen sistema informático, ya que el mejor sistema informático no podrá cumplir su cometido sin una adecuada alimentación eléctrica, sin un correcto esquema de refrigeración (especialmente teniendo en cuenta la gran cantidad de equipos y de personas involucrados), sin un adecuado control sobre el origen de los datos y su autenticidad, sin un correcto esquema de distribución de la

información ya procesada y controlada, el que debe ser en tiempo real, pero que no puede depender de enlaces de datos únicos, de un único servidor, etc.

**Principales aspectos sobre los requerimientos de seguridad:** 

- No se debe subestimar a las contingencias que podrían presentarse.
- Todos los sistemas normales y alternativos deben estar debidamente probados para asegurar su correcto funcionamiento cuando sea necesario utilizarlos:
	- Hay sistemas que por sus características no pueden fallar y si lo hacen deben ser reemplazados de inmediato por sistemas alternativos.
	- Hay sistemas (como los electorales) sujetos a muy grandes exigencias en cuanto a los tiempos de puesta en marcha y de funcionamiento.
- La fecha de las elecciones no espera, no se puede detener el tiempo y pretender solucionar los problemas con un informe ya que todo el mundo espera los resultados oficiales de las elecciones a pocas horas de haber concluido los comicios.
- Se recomienda operar en tiempo real y en el aire con los medios de difusión masiva y también con los resultados en Internet.

# **3.3 Recopilación y Análisis de la Información.**

Para poder retroalimentar nuestro sistema es necesario contar con los datos que se utilizarán en el desarrollo de la jornada electoral.

La información que se necesita para alimentar nuestro sistema tanto previamente a la realización de la jornada electoral como en el transcurso de la misma es la siguiente:

**Sección electoral:** constituye la unidad geográfica básica utilizada para determinar la ubicación de las casillas (municipio, código postal, estado, distrito).

**Tipo de casilla:** esta puede ser básica, contigua, especial, extraordinaria.

**Lista nominal:** las Listas Nominales con fotografía son una relación de ciudadanos que además de tener sus datos como nombre, dirección y ubicación geoelectoral, cuenta con su fotografía impresa, la cual es idéntica a la de su Credencial para Votar vigente.

**Acta de la jornada** electoral: es el acta donde se registra los datos acerca de la jornada electoral en la casilla, desde su instalación hasta el cierre.

**Hoja de incidentes:** esta hoja nos servirá para registrar en nuestro sistema todos datos (fecha, lugar, circunstancias) de los incidentes que se puedan suscitar en el desarrollo de la jornada electoral.

En la figura 3.3.1 se muestra un acta de la jornada electoral.

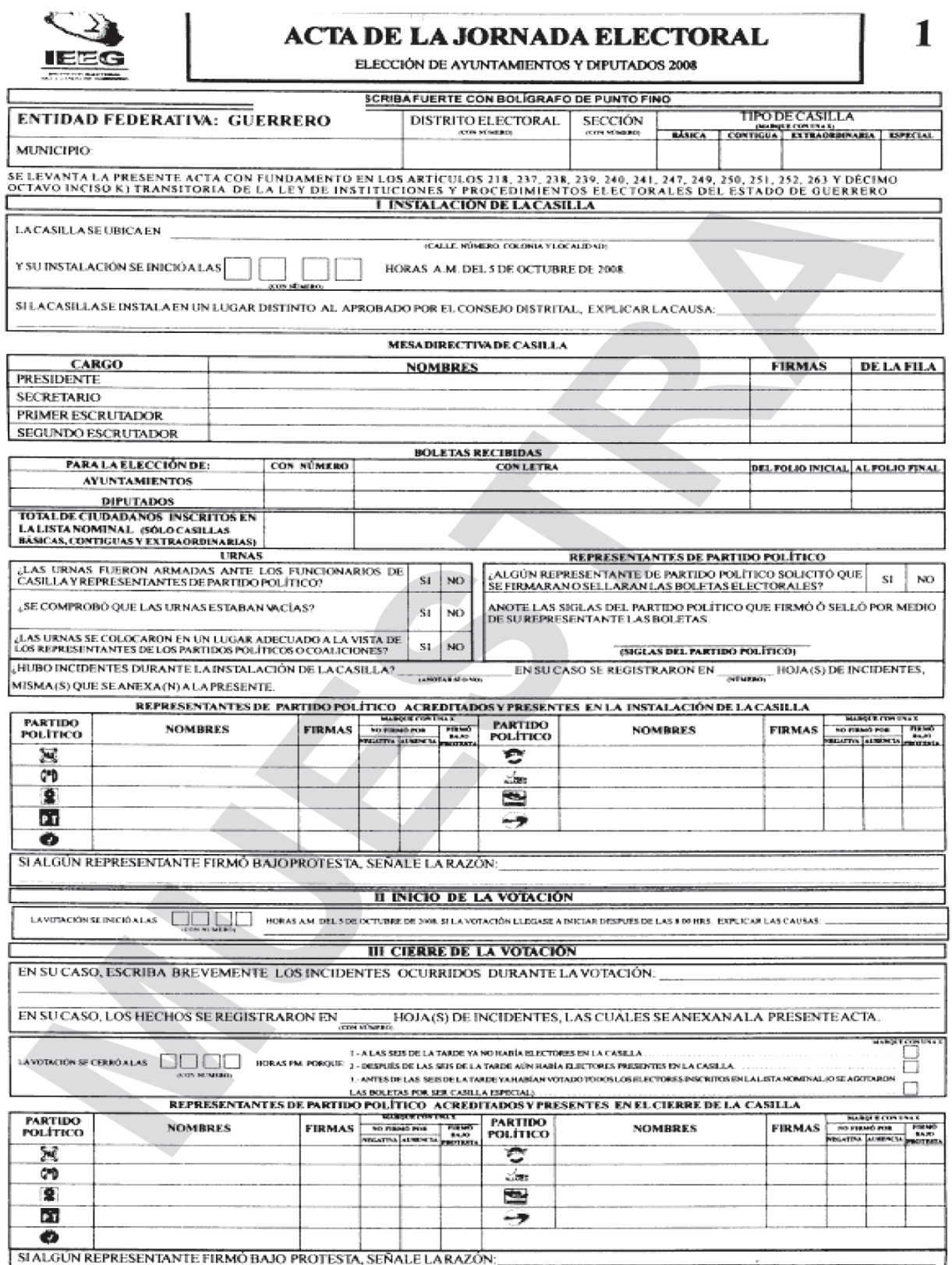

Figura 3.3.1 Acta electoral

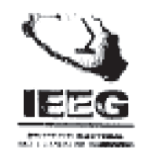

# **ACTA DE LA JORNADA ELECTORAL**

1

ELECCIÓN DE AYUNTAMIENTOS Y DIPUTADOS 2008

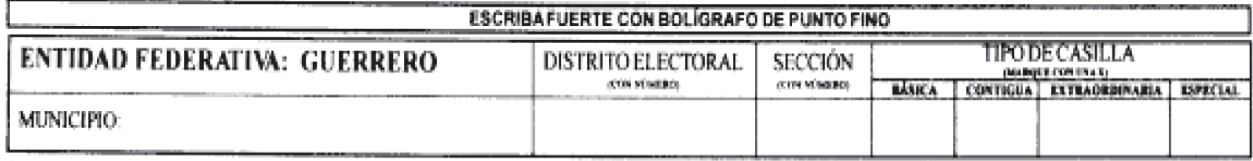

SE LEVANTA LA PRESENTE ACTA CON FUNDAMENTO EN LOS ARTÍCULOS 218, 237, 238, 239, 240, 241, 247, 249, 250, 251, 252, 263 Y DÉCIMO OCTAVO INCISO K) TRANSITORIA DE LA LEY DE INSTITUCIONES Y PROCEDIMIENTOS ELECTORALES DEL ESTAD

Figura 3.3.2 datos de ubicación de la casilla

Como se muestra en la figura 3.3.2 los datos que nos servirán para nuestro sistema antes y durante la jornada electoral son: la entidad federativa, el municipio, distrito electoral, sección, el tipo de casilla (básica, contigua, extraordinaria, especial).

Estos datos se utilizan para cargar previamente la base de datos, ya que durante la apertura y desarrollo de la jornada se utilizarán para hacer el registro.

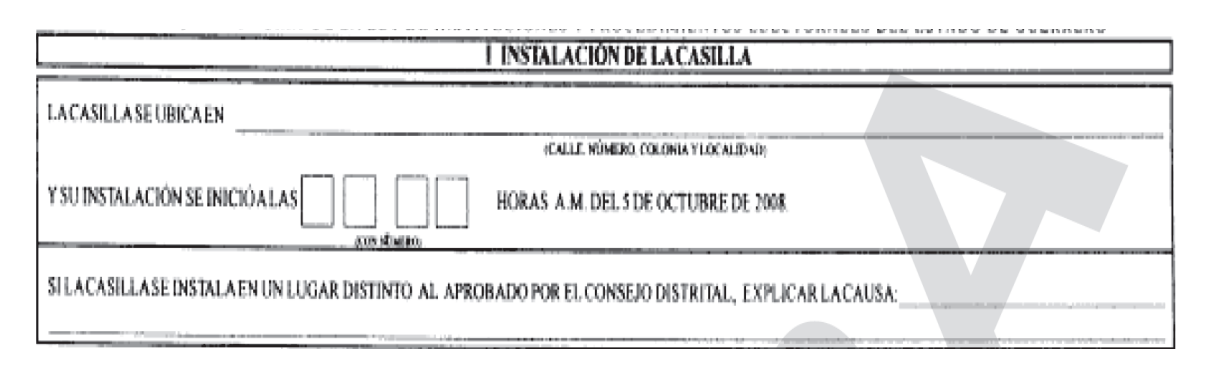

Figura 3.3.3 datos de apertura de la casilla

Esta parte del acta de la jornada electoral, posee los datos de apertura de la casilla y por lo tanto inicio de la jornada, ya que es aquí donde se registran datos muy importantes como ubicación de la casilla, la hora de instalación, además si por alguna razón no se instalara la casilla en el lugar especificado para ello, habría que explicar la causa, son estos datos que nos servirán para capturarlos en la parte de Apertura de nuestro sistema.

**The Common** 

**The Contract of Street** 

| MESADIRECTIVADE CASILLA   |                |        |            |  |  |  |
|---------------------------|----------------|--------|------------|--|--|--|
| <b>CARGO</b>              | <b>NOMBRES</b> | FIRMAS | DE LA FILA |  |  |  |
| SIDENTE                   |                |        |            |  |  |  |
| <b>SECRETARIO</b>         |                |        |            |  |  |  |
| <b>PRIMER ESCRUTADOR</b>  |                |        |            |  |  |  |
| <b>SEGUNDO ESCRUTADOR</b> |                |        |            |  |  |  |

Figura 3.3.4 datos del personal integrante de la casilla

En esta parte del acta, se registran los datos correspondientes al personal que debe estar presente y que conforma a la mesa directiva de la casilla y que de acuerdo a su función llevarán a cabo las actividades de realización y vigilancia del proceso de votación en la casilla correspondiente, por lo que se debe de poner sus nombres y firmas de cada uno de ellos.

En la parte correspondiente a 'boletas recibidas' de esta acta, se registra la cantidad de boletas con las que cuenta la casilla con su respectivo número de folio inicial y final, se debe registrar también el número total de ciudadanos inscritos en la lista nominal.

|                                              |            | <b>BOLETAS RECIBIDAS</b> |                                    |
|----------------------------------------------|------------|--------------------------|------------------------------------|
| PARA LA ELECCIÓN DE:                         | CON NÚMERO | CONLETRA                 | DEL FOLIO INICIAL   AL FOLIO FINAL |
| <b>AYUNTAMIENTOS</b>                         |            |                          |                                    |
| DIPUTADOS                                    |            |                          |                                    |
| TOTALDE CIUDADANOS INSCRITOS EN              |            |                          |                                    |
| LALISTANOMINAL (SÓLOCASILLAS                 |            |                          |                                    |
| <b>BASICAS, CONTIGUAS Y EXTRAORDINARIAS)</b> |            |                          |                                    |

Figura 3.3.5 datos de boletas recibidas

En la sección de URNAS se registra si el armado e instalación de urnas fue la correcta por parte de los funcionarios de casilla, de no ser así, este tipo de incidentes se registran en la Hoja de incidente, la cual servirá para la posterior impugnación de votos de esta casilla.

Para los representantes de partidos políticos, es ahí donde se registran si hay presentes representantes de cada partido. En dado caso de que hayan existido incidentes en la instalación de la casilla, éstos se deben de declarar en esta acta y las hojas de incidentes anexarlas a esta misma.

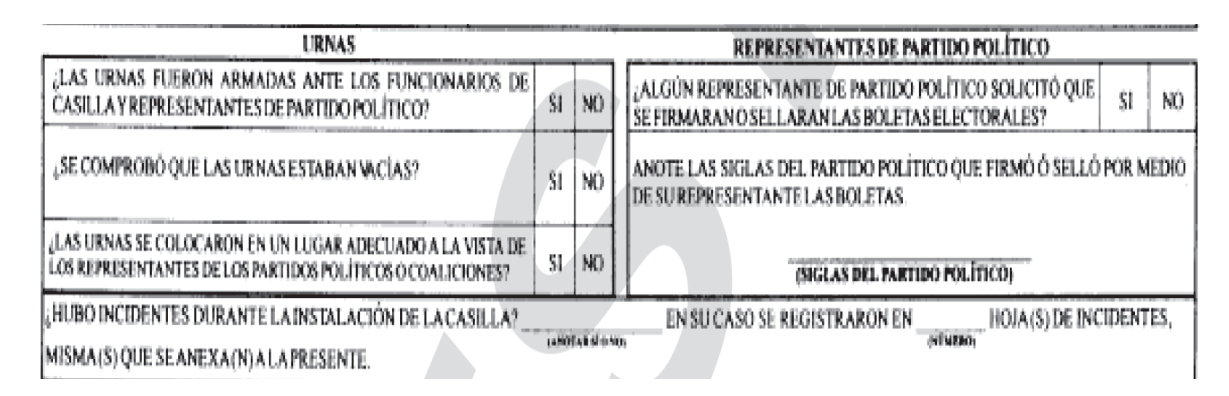

Figura 3.3.6 datos de instalación de la casilla

En la figura siguiente se muestra el apartado correspondiente a los representantes de partidos políticos acreditados, es aquí donde debe estar registrado su nombre y firma ya que ellos en cierta forma se encargarán de vigilar que la jornada electoral transcurra de manera normal en la instalación y apertura de la casilla.

|                                   | REPRESENTANTES DE PARTIDO POLÍTICO ACREDITADOS Y PRESENTES EN LA INSTALACIÓN DE LA CASILLA |               |                                                                |                                   |                |        |                                         |  |                      |                          |
|-----------------------------------|--------------------------------------------------------------------------------------------|---------------|----------------------------------------------------------------|-----------------------------------|----------------|--------|-----------------------------------------|--|----------------------|--------------------------|
| <b>PARTIDO</b><br><b>POLÍTICO</b> | <b>NOMBRES</b>                                                                             | <b>FIRMAS</b> | <b>MARCHE CONTINAT</b><br><b>FIRMS</b><br><b>NO FRINGE FOR</b> | <b>PARTIDO</b><br><b>POLÍTICO</b> | <b>NOMBRES</b> | FIRMAS | <b>MARGER COM UNA X</b><br>NO FIRMS FOR |  | <b>RESO</b><br>84.87 |                          |
|                                   |                                                                                            |               | <b>PRESERVA SERVENA PROTACTA</b>                               | 84.82                             |                |        |                                         |  |                      | MELOTOS ALBEMEN PROTESTA |
|                                   |                                                                                            |               |                                                                |                                   |                |        |                                         |  |                      |                          |
|                                   |                                                                                            |               |                                                                |                                   |                |        |                                         |  |                      |                          |
|                                   |                                                                                            |               |                                                                |                                   |                |        |                                         |  |                      |                          |
|                                   |                                                                                            |               |                                                                |                                   |                |        |                                         |  |                      |                          |
|                                   | SI ALGÚN REPRESENTANTE FIRMÓ BAJOPROTESTA, SEÑALE LA RAZÓN:                                |               |                                                                |                                   |                |        |                                         |  |                      |                          |
|                                   |                                                                                            |               |                                                                |                                   |                |        |                                         |  |                      |                          |

Figura 3.3.7 registro de representantes de partidos políticos

En el siguiente apartado como muestra la figura, se registra una vez ya instalada la casilla, el inicio de la votación, así como la hora del cierre de la misma; por otra parte se debe describir brevemente los incidentes ocurridos durante el transcurso de la votación y si éstos fueron registrados en las hojas de incidentes.

# Capítulo III Análisis del Problema

Recopilación y Análisis de la Información

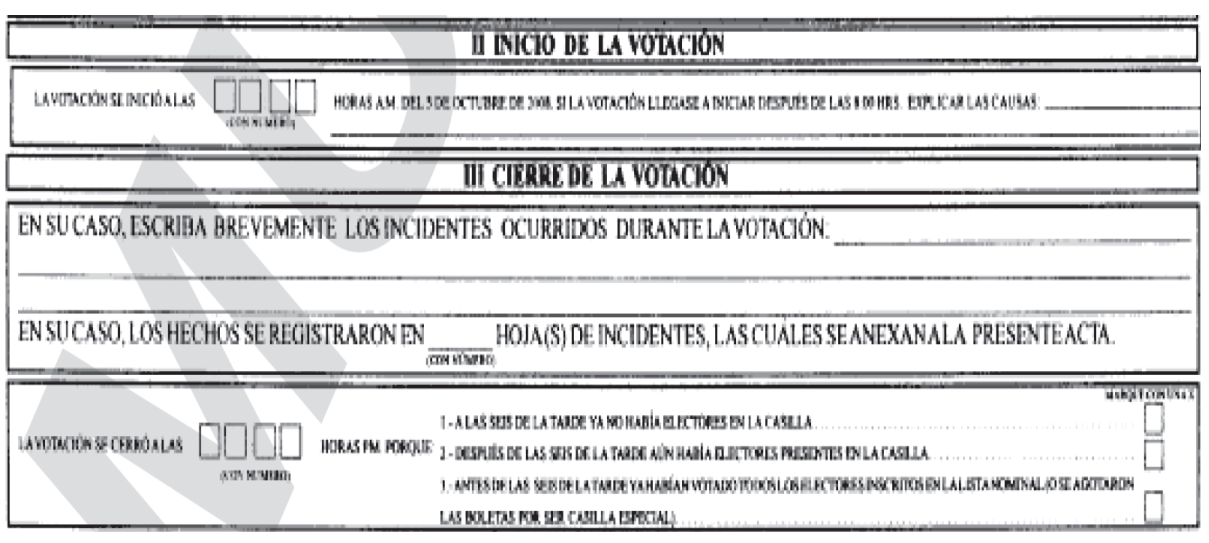

Figura 3.3.8 registro de apertura y cierre de la votación

En esta parte del acta se vuelven a registrar los representantes de los partidos políticos autorizados para el cierre de la casilla, registrando para su partido cualquier eventualidad o anormalidad que se haya presentado, y en determinado caso acompañar al presidente de casilla a hacer la entrega de los paquetes electorales a las autoridades correspondientes.

|                            |                                                             |        |                                                         |                          |                           |              | REPRESENTANTES DE PARTIDO POLÍTICO ACREDITADOS Y PRESENTES EN EL CIERRE DE LA CASILLA |               |                                       |       |  |  |  |              |
|----------------------------|-------------------------------------------------------------|--------|---------------------------------------------------------|--------------------------|---------------------------|--------------|---------------------------------------------------------------------------------------|---------------|---------------------------------------|-------|--|--|--|--------------|
| PARTIDO<br><b>POLÍTICO</b> | <b>NOMBRES</b>                                              | FIRMAS | <b>MALINER FOR DAMA</b><br><b>TIEMO</b><br>NO FIRMO POR |                          | PARTIDO<br><b>NOMBRES</b> |              |                                                                                       | <b>FIRMAS</b> | <b>NABULE CONTINUE</b><br>65 FIRMS PH |       |  |  |  | <b>FIRMS</b> |
|                            |                                                             |        |                                                         | <b>MIGATIVA ALBEMENA</b> | 8480<br><b>BUTEFIX</b>    | POLITICO     |                                                                                       |               |                                       | 84.87 |  |  |  |              |
|                            |                                                             |        |                                                         |                          |                           |              |                                                                                       |               |                                       |       |  |  |  |              |
|                            |                                                             |        |                                                         |                          |                           | <b>ALLES</b> |                                                                                       |               |                                       |       |  |  |  |              |
|                            |                                                             |        |                                                         |                          |                           | aka          |                                                                                       |               |                                       |       |  |  |  |              |
|                            |                                                             |        |                                                         |                          |                           |              |                                                                                       |               |                                       |       |  |  |  |              |
|                            |                                                             |        |                                                         |                          |                           |              |                                                                                       |               |                                       |       |  |  |  |              |
|                            | SIALGUN REPRESENTANTE FIRMO BAJO PROTESTA, SEÑALE LA RAZÓN: |        |                                                         |                          |                           |              |                                                                                       |               |                                       |       |  |  |  |              |

Figura 3.3.9 Registro de cierre de casilla por parte de los representantes político

#### **Hoja de incidentes.**

Para todos aquellos incidentes que se pudieran suscitar desde la instalación de la casilla, desarrollo de la jornada electoral, hasta el cierre de la misma, se registran en la Hoja de Incidentes, ésta se anexará a la hoja de la Jornada electoral, para su posterior análisis y de ser necesario revisión impugnación de los votos recibidos en esta casilla ante el Tribunal Federal Electoral.

En la figura 3.3.10 se muestra el formato de la hoja de incidentes y todos los campos que serán capturados en el sistema.

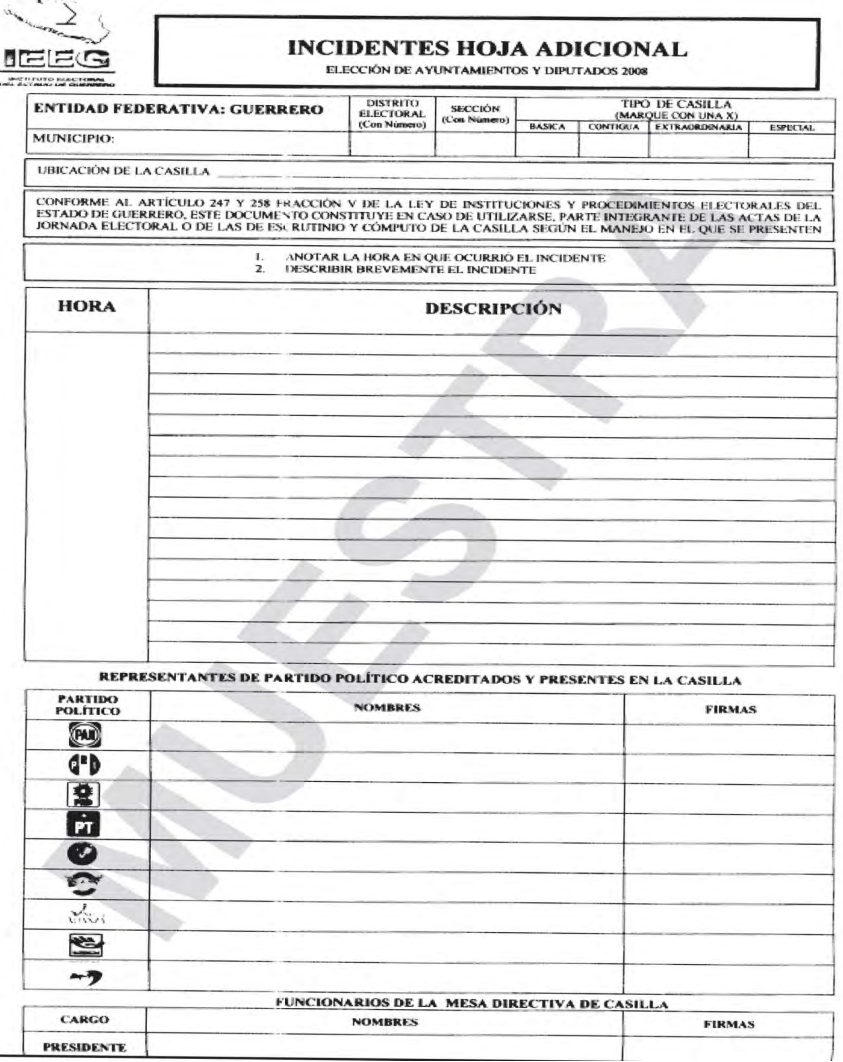

Figura 3.3.10 Hoja de incidentes

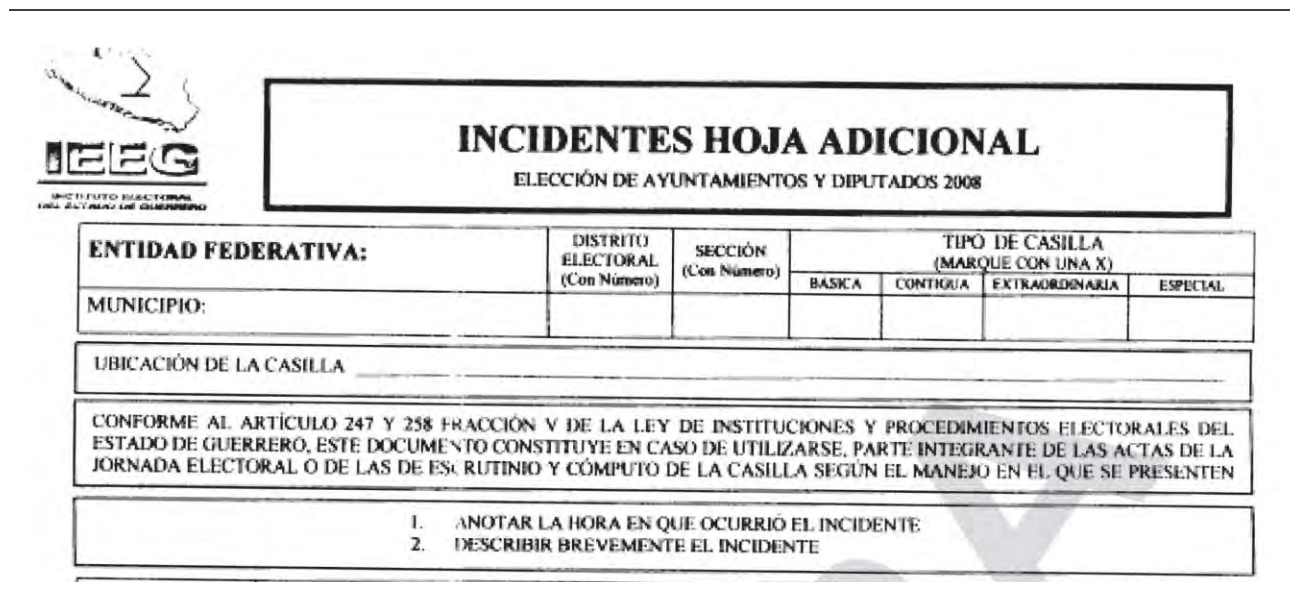

Figura 3.3.11 Ubicaciones de la casilla

Para el llenado de la hoja de incidentes, se debe registrar todos los campos correspondientes a la ubicación de la casilla (distrito electoral, sección, tipo de casilla, municipio) ya que estos datos nos servirán también para hacer el correspondiente registro en nuestro sistema en el módulo de Incidentes.

En esta parte de la hoja es donde se registra la hora en que ocurrió el incidente, además de hacer la descripción de lo que ocurrió.

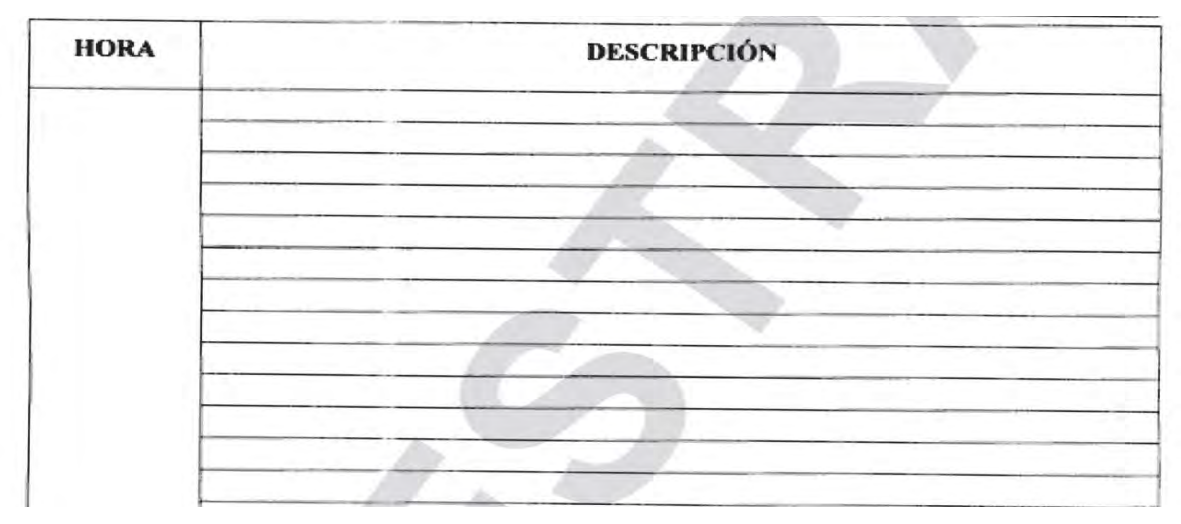

Figura 3.3.12 Descripción del incidente

En esta parte de la hoja se registran los representantes políticos presentes en la casilla, se registra su nombre y se recaba su firma, así como también el del presidente de casilla.

| <b>PARTIDO</b><br><b>POLÍTICO</b> | <b>NOMBRES</b> | <b>FIRMAS</b> |
|-----------------------------------|----------------|---------------|
| 0                                 |                |               |
| ď)                                |                |               |
| B                                 |                |               |
| ń,                                |                |               |
| $\omega$                          |                |               |
| C                                 |                |               |
| $\mathbb{R}^n$                    |                |               |
| M                                 |                |               |
| ーラ                                |                |               |

REPRESENTANTES DE PARTIDO POLÍTICO ACREDITADOS V ROCCERTES EN LA CASILA

|                   | <b>FUNCIONARIOS DE LA MESA DIRECTIVA DE CASILLA</b> |               |
|-------------------|-----------------------------------------------------|---------------|
| <b>CARGO</b>      | <b>NOMBRES</b>                                      | <b>FIRMAS</b> |
| <b>PRESIDENTE</b> |                                                     |               |

Figura 3.3.13 Nombre y firma de los representantes políticos

Toda la información obtenida servirá como base para documentar el diccionario de datos de nuestro sistema, en el cual estarán los elementos significativos del mismo durante el inicio, desarrollo y cierre de la jornada electoral.

# **3.4 Identificación de los Posibles Módulos del Sistema**

El término resolver un problema significa, a grandes rasgos, llevar a cabo todo el proceso de definición del problema y desarrollo de una solución, a modo de programa, que lo resuelva. Una solución consta de dos componentes: algoritmos y estructuras de datos.

Cada algoritmo es como una caja negra donde se especifica qué se hace, no como se hace. A la vez, ninguna caja negra debe saber cómo otra caja negra realiza una tarea, sino sólo qué acción realiza.

Los distintos componentes de una solución deben mantenerse aislados unos de otros.

La abstracción procedural separa el propósito de un programa de su implementación.

Una vez que el programa ha sido escrito es posible usarlo sin necesidad de conocer las particularidades de su algoritmo, con sólo tener una definición de la acción que realiza y una descripción de los parámetros que maneja.

#### **Diseño modular.**

Una vez que los requerimientos generales y particulares del Sistema de la Jornada han sido establecidos, ya se puede iniciar la fase de diseño.

En esta etapa se tiene que encontrar una solución informática al problema planteado.

Dicha solución determinará cómo se va a resolver el problema y para encontrarla, hemos de hacer uso del diseño modular.

En la fase de diseño del ciclo de vida de un programa, la solución a un problema suele venir dada por un programa representado por un módulo principal, el cual se descompone en subprogramas (módulos), los cuales, a su vez, también se pueden fraccionar, y así sucesivamente, es decir, el problema se resuelve de arriba hacia abajo. A este método se le denomina diseño modular o descendente (top-down).

Dado un problema a resolver, en primer lugar hay que estudiar la posibilidad de dividirlo en otros más pequeños, llamados subproblemas (este método es conocido como "divide y vencerás").

Cada uno de ellos puede tratarse de manera aislada; por tanto, la complejidad global del problema disminuirá considerablemente. Del mismo modo, si los subproblemas obtenidos siguen siendo demasiado complicados, también puede ser conveniente fragmentarlos. Y así sucesivamente, hasta llegar a subproblemas realmente sencillos.

A cada subproblema se le considera parte o módulo del problema global, y cada uno de ellos se resolverá por medio de un programa o subprograma.

Dependiendo de las características de cada problema y subproblemas derivados, se alcanzará un nivel de descomposición diferente.

A la persona que realice el análisis, dichas características le servirán para abstraer lo máximo posible el problema y subproblemas a resolver.

La abstracción permite considerar por separado cada subproblema aislándolo de los demás.

Los módulos se interrelacionan entre sí, ya que, cada uno de ellos tendrá un comportamiento que afectará al que esté por encima o por debajo de él.

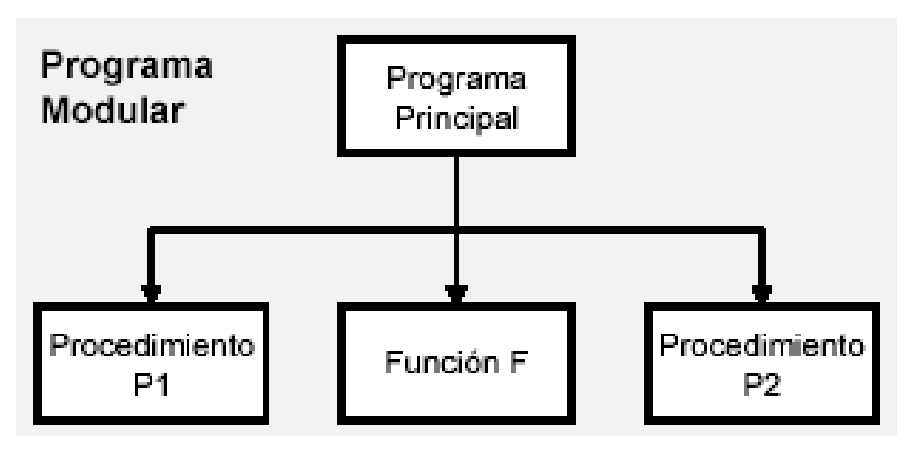

Figura 3.4.1 Programa modular

#### **Ventajas:**

- Crear grandes programas de forma sencilla
- Ayuda a que un programa sea más fácil de modificar
- Compilación separada
- Reutilización
- Mayor comprensión

La primera vista que tendríamos del sistema sería de la siguiente forma:

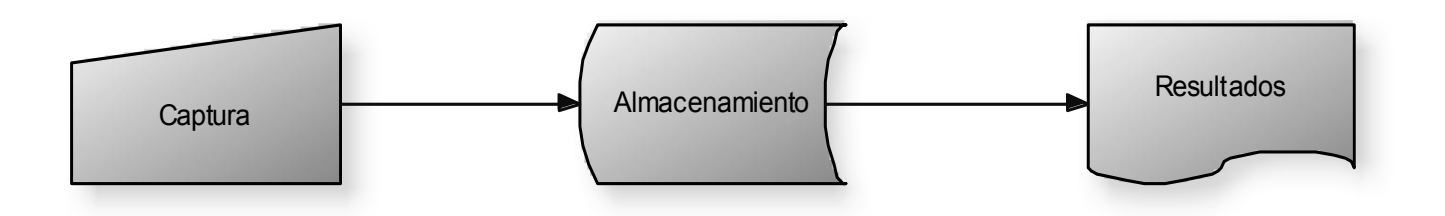

Figura 3.4.2 Módulos del sistema

#### **Módulos de Entrada**

Es el enlace que une al sistema de información con el mundo y sus usuarios, consiste en el desarrollo de especificaciones y procedimientos para la preparación de datos, la

realización de los procesos necesarios para poner los datos de transacción en una forma utilizable para su procesamiento.

Una buena entrada de datos consiste en:

- Control de la calidad de entrada
- Evitar los retrasos
- Evitar los errores en los datos
- Evitar los pasos adicionales
- Mantener la sencillez del proceso

#### **Módulos de Salida**

El término "salida" se aplica a cualquier información producida por un sistema, ya sea impresa, almacenada o audiovisual. Cuando los analistas diseñan la salida, seleccionan métodos para representar la información y crean documentos, informes u otros formatos que contienen la información producida por el sistema.

A menudo, para los usuarios la característica más importante de un sistema de información es la salida que produce. Si la salida no es de calidad, se pueden convencer de que todo el sistema es tan innecesario que evitan su utilización.

El objetivo de la salida consiste en:

- expresar la información relacionada con actividades pasadas, estado actual o proyecciones para el futuro
- señalar eventos importantes, oportunidades, problemas o advertencias

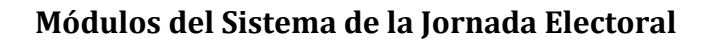

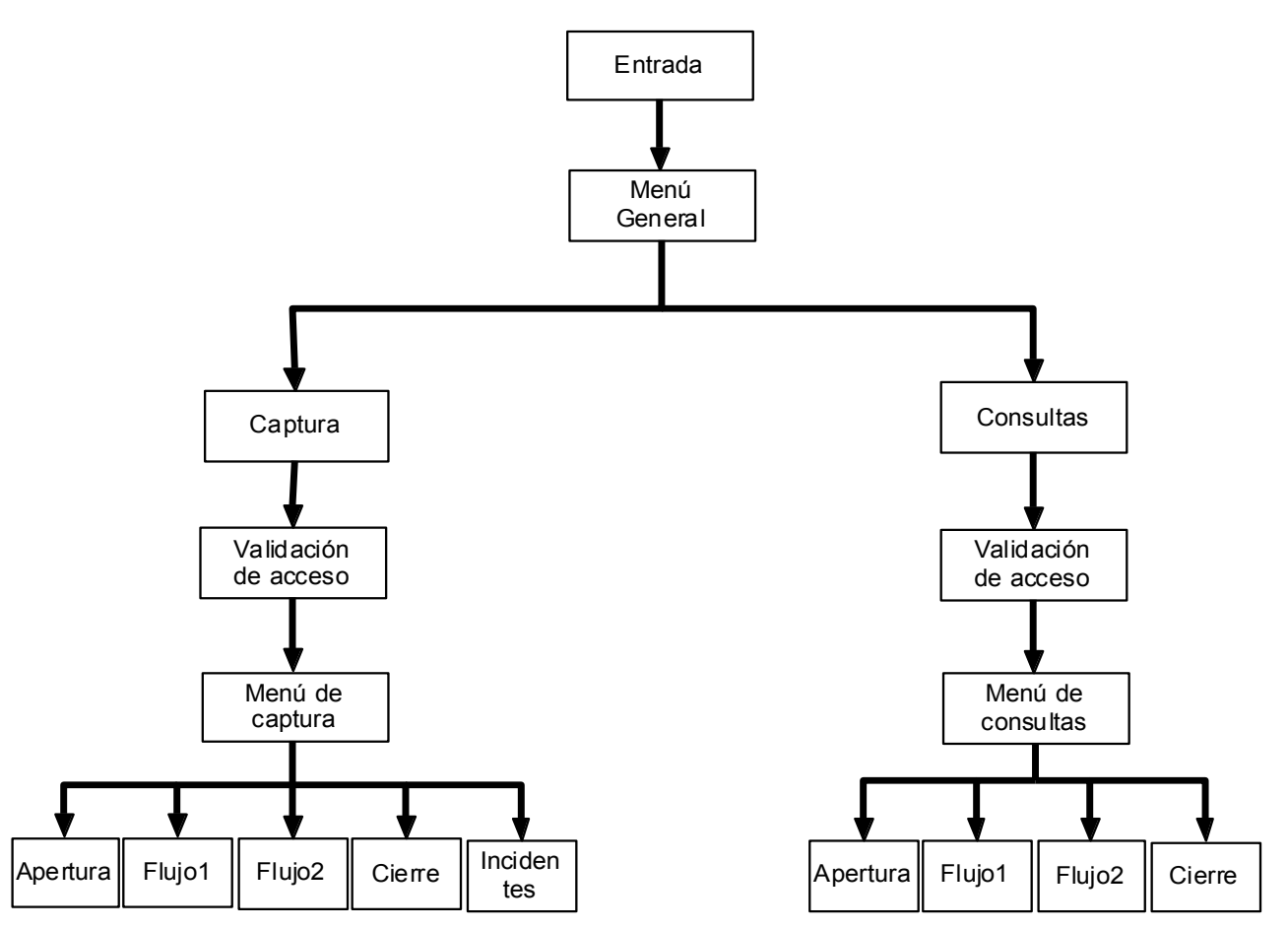

Figura 3.4.3 Diagrama de los Módulos del sistema

Del diagrama anterior tenemos los siguientes módulos que componen el sistema:

#### **Entrada.**   $\bullet$

Descripción:

Se da la bienvenida al usuario que hará uso del sistema.

Funcionamiento:

- Mostrar imágenes y logotipos de identidad
- Botón para continuar

#### **Menú general.**   $\bullet$

Descripción:

Muestra las 2 posibles opciones de acceso: Captura o Consultas.

Funcionamiento:

- Mostrar menús animados
- Permitir seleccionar la opción deseada
- Llamar al módulo de validación
- **Validación de acceso.**

Descripción:

 Permite filtrar el acceso, validando que el usuario exista y tenga los permisos correspondientes para capturar o consultar.

Funcionamiento:

- Pedir que el usuario llene los campos de usuario y contraseña
- Acceder a la base de datos y cotejar si los datos existen
- Si los datos fueron válidos leer los permisos establecidos
- Permitir el acceso si concuerda la opción solicitada con el permiso

### **Captura de apertura de casillas.**

Descripción:

 Se guarda la información de cada casilla reportada como abierta, si no es reportada se considera como no abierta.

Funcionamiento:

- Pedir el número de casilla y localizar en la base de datos los posibles tipos
- Si la casilla es válida entonces ingresar los datos de apertura

### **Captura de incidentes.**

Descripción:

 Si existe alguna irregularidad en la casilla se captura para dejar constancia de los hechos, aquí se tendrá un catálogo de incidentes fijos y otros donde se anotará la descripción correspondiente.

Funcionamiento:

Pedir el número de casilla y localizar en la base de datos los posibles tipos

- Si la casilla es válida entonces ingresar los datos de incidentes
- **Captura de flujos de información.**

Descripción:

 El partido asigna alguna persona de la comunidad que lleve el conteo de los votantes afines.

Funcionamiento:

- Pedir el número de casilla y localizar en la base de datos los posibles tipos
- Si la casilla es válida entonces ingresar los datos de flujos 1 y 2.
- **Captura de cierre de casillas.**

Descripción:

 Después de cerrar la casilla y tener el cómputo final, estas cifras se reportan para su inmediata captura.

Funcionamiento:

- Pedir el número de casilla y localizar en la base de datos los posibles tipos
- Si la casilla es válida entonces ingresar los datos de cierre.

## **Consulta de apertura de casillas**

Descripción:

 Permite saber si existen irregularidades durante la apertura de la casilla y si amerita tomar acciones legales como es el levantar actas por parte de la gente de derecho electoral.

Funcionamiento:

- Mostrar gráficamente y numéricamente el concentrado estatal o nacional de apertura
- Permitir seleccionar otros niveles de agrupamiento de los resultados
- Mostrar los incidentes no atendidos
- Permitir imprimir los resultados
- Actualizar la información mostrada cada 90 segundos

### **Consulta de flujos**

Descripción:

 La utilidad de este módulo permite saber si la gente comprometida con el partido está acudiendo a votar como fue su compromiso. En caso contrario se pueden tomar acciones preventivas como invitarlos a que acudan a votar.

Funcionamiento:

- Mostrar gráficamente y numéricamente el concentrado estatal o nacional de los flujos 1 y 2
- Permitir seleccionar otros niveles de agrupamiento de los resultados
- Mostrar los incidentes no atendidos
- Permitir imprimir los resultados
- Actualizar la información mostrada cada 90 segundos

#### **Consulta de cierre de casillas**

Descripción:

 Esta consulta muestra los resultados del proceso de votación, siendo la culminación de la jornada electoral.

Funcionamiento:

- Mostrar gráficamente y numéricamente el concentrado estatal o nacional de los resultados de votación capturados
- Permitir seleccionar otros niveles de agrupamiento de los resultados
- Mostrar los incidentes no atendidos
- Permitir imprimir los resultados
- Actualizar la información mostrada cada 90 segundos

# **3.5 Comparación de las Herramientas de Solución**

#### **Definiciones.**

En el [diseño del software,](http://es.wikipedia.org/wiki/Dise%C3%B1o_de_software) el front-end es la parte que interactúa con el o los usuarios y el back-end es la parte que procesa la entrada desde el front-end. La separación del sistema en "front ends" y "back ends" es un tipo de [abstracción](http://es.wikipedia.org/wiki/Abstracci%C3%B3n_(programaci%C3%B3n_orientada_a_objetos)) que ayuda a mantener las diferentes partes del sistema separadas. La idea general es que el front-end sea el responsable de recolectar los datos de entrada del usuario, que pueden ser de muchas y variadas formas, y procesarlas de una manera conforme a la especificación que el back-end pueda usar. La conexión del front-end y el back-end es un tipo de [interfaz.](http://es.wikipedia.org/wiki/Interfaz)

#### **Herramientas para el front-end.**

#### **Adobe Flash.**

Es una aplicación en forma de estudio de animación que trabaja sobre "Fotogramas" destinado a la producción y entrega de contenido interactivo para diferentes audiencias alrededor del mundo sin importar la plataforma. Es actualmente escrito y distribuido por [Adobe Systems,](http://es.wikipedia.org/wiki/Adobe_Systems_Incorporated) y utiliza [gráficos vectoriales](http://es.wikipedia.org/wiki/Gr%C3%A1fico_vectorial) e [imágenes](http://es.wikipedia.org/wiki/Imagen) [ráster,](http://es.wikipedia.org/wiki/R%C3%A1ster) sonido, código de programa, flujo de vídeo y audio bidireccional (el flujo de subida sólo está disponible si se usa conjuntamente con [Macromedia Flash Communication Server\)](http://es.wikipedia.org/wiki/Macromedia_Flash_Communication_Server). En sentido estricto, Flash es el entorno y Flash Player es el [programa](http://es.wikipedia.org/wiki/Programa_(computaci%C3%B3n)) de [máquina virtual](http://es.wikipedia.org/wiki/M%C3%A1quina_virtual) utilizado para ejecutar los archivos generados con Flash.

Los archivos de Flash, que tienen generalmente la [extensión de archivo](http://es.wikipedia.org/wiki/Extensi%C3%B3n_de_archivo) [SWF,](http://es.wikipedia.org/wiki/SWF) pueden aparecer en una página web para ser vista en un [navegador,](http://es.wikipedia.org/wiki/Navegador_web) o pueden ser reproducidos independientemente por un reproductor Flash. Los archivos de Flash aparecen muy a menudo como [animaciones](http://es.wikipedia.org/wiki/Animaci%C3%B3n) en páginas Web y sitios Web multimedia, y más recientemente [Aplicaciones de Internet Ricas.](http://es.wikipedia.org/wiki/Aplicaciones_de_Internet_Ricas) Son también ampliamente utilizados en [anuncios](http://es.wikipedia.org/wiki/Anuncio) de la web.

133

En versiones anteriores, Macromedia amplió a Flash más allá de las animaciones simples, convirtiéndolo en una herramienta de desarrollo completa, para crear principalmente elementos multimedia e interactivos para Internet.

Fue hasta 2005 perteneciente a la empresa Macromedia conocido hasta entonces como Macromedia Flash® y adquirido por Adobe Systems (desde entonces conocido como Adobe Flash) ampliando con ello su portafolio de productos dentro del mercado.

#### **Java**

Es un [lenguaje de programación](http://es.wikipedia.org/wiki/Lenguaje_de_programaci%C3%B3n) [orientado a objetos](http://es.wikipedia.org/wiki/Orientado_a_objetos) desarrollado por [Sun](http://es.wikipedia.org/wiki/Sun_Microsystems)  [Microsystems](http://es.wikipedia.org/wiki/Sun_Microsystems) a principios de los [años 90.](http://es.wikipedia.org/wiki/A%C3%B1os_90) El lenguaje en sí mismo toma mucha de su sintaxis de [C](http://es.wikipedia.org/wiki/Lenguaje_de_programaci%C3%B3n_C) y [C++,](http://es.wikipedia.org/wiki/C%2B%2B) pero tiene un modelo de objetos más simple y elimina herramientas de bajo nivel, que suelen inducir a muchos errores, como la manipulación directa de [punteros](http://es.wikipedia.org/wiki/Puntero_(programaci%C3%B3n)) o memoria.

Las [aplicaciones Java](http://es.wikipedia.org/wiki/Aplicaci%C3%B3n_Java) están típicamente [compiladas](http://es.wikipedia.org/wiki/Compilador) en un [bytecode,](http://es.wikipedia.org/wiki/Bytecode) aunque la compilación en [código máquina](http://es.wikipedia.org/wiki/C%C3%B3digo_m%C3%A1quina) nativo también es posible. El bytecode es un código intermedio más abstracto que el [código máquina.](http://es.wikipedia.org/wiki/C%C3%B3digo_m%C3%A1quina) Habitualmente es tratado como un fichero [binario](http://es.wikipedia.org/wiki/Binario) que contiene un programa [ejecutable](http://es.wikipedia.org/wiki/Ejecutable) similar a un módulo objeto, que es un fichero binario producido por el [compilador](http://es.wikipedia.org/wiki/Compilador) cuyo contenido es el [código objeto](http://es.wikipedia.org/wiki/C%C3%B3digo_objeto) o [código máquina](http://es.wikipedia.org/wiki/C%C3%B3digo_m%C3%A1quina) .

En el [tiempo de ejecución,](http://es.wikipedia.org/wiki/Tiempo_de_ejecuci%C3%B3n) el bytecode es normalmente [interpretado](http://es.wikipedia.org/wiki/Int%C3%A9rprete_inform%C3%A1tico) o compilado a código nativo para la ejecución, aunque la ejecución directa por [hardware](http://es.wikipedia.org/wiki/Hardware) del bytecode por un [procesador Java](http://es.wikipedia.org/w/index.php?title=Procesador_Java&action=edit&redlink=1) también es posible.

La implementación original y de referencia del [compilador,](http://es.wikipedia.org/wiki/Compilador) la [máquina virtual](http://es.wikipedia.org/wiki/M%C3%A1quina_virtual) y las librerías de clases de Java fueron desarrolladas por Sun Microsystems en [1995.](http://es.wikipedia.org/wiki/1995) Desde entonces, Sun ha controlado las especificaciones, el desarrollo y evolución del lenguaje a través del [Java Community Process,](http://es.wikipedia.org/wiki/Java_Community_Process) si bien otros han desarrollado también implementaciones alternativas de estas tecnologías de Sun, algunas incluso bajo licencias de [software libre.](http://es.wikipedia.org/wiki/Software_libre)

Entre noviembre de [2006](http://es.wikipedia.org/wiki/2006) y mayo de [2007,](http://es.wikipedia.org/wiki/2007) Sun Microsystems liberó la mayor parte de sus tecnologías Java bajo la licencia [GNU GPL,](http://es.wikipedia.org/wiki/GNU_GPL) de acuerdo con las especificaciones del Java Community Process, de tal forma que prácticamente todo el Java de Sun es ahora software libre (aunque la [biblioteca de clases](http://es.wikipedia.org/wiki/Biblioteca_(programaci%C3%B3n)) de Sun que se requiere para ejecutar los programas Java todavía no es [software libre\)](http://es.wikipedia.org/wiki/Software_libre).

#### **PHP**

Es un lenguaje de programación interpretado, diseñado originalmente para la creación de páginas web dinámicas. Es usado principalmente en interpretación del lado del servidor (server-side scripting).

PHP es un acrónimo recursivo que significa PHP Hypertext Pre-processor (inicialmente PHP Tools, o, Personal Home Page Tools). Fue creado originalmente por Rasmus Lerdof en 1994; sin embargo la implementación principal de PHP es producida ahora por The PHP Group y sirve como el estándar de facto para PHP al no haber una especificación formal. Publicado bajo la PHP License, la Free Software Foundation considera esta licencia como software libre.

El gran parecido que posee PHP con los lenguajes más comunes de programación estructurada, como C permiten a la mayoría de los programadores crear aplicaciones complejas con una curva de aprendizaje muy corta. También les permite involucrarse con aplicaciones de contenido dinámico sin tener que aprender todo un nuevo grupo de funciones.

PHP es un lenguaje interpretado de propósito general ampliamente usado y que está diseñado especialmente para desarrollo web y puede ser embebido dentro de código HTML. Generalmente se ejecuta en un servidor web, tomando el código en PHP como su entrada y creando páginas web como salida. Puede ser desplegado en la mayoría de los servidores web y en casi todos los sistemas operativos y plataformas sin costo alguno.
### **ASP**

El acrónimo ASP se refiere a [Active Server Pages,](http://es.wikipedia.org/wiki/Active_Server_Pages) una solución de [software](http://es.wikipedia.org/wiki/Software) para la programación en [páginas WEB.](http://es.wikipedia.org/wiki/P%C3%A1gina_web) ASP es una tecnología de Microsoft del tipo "lado del servidor" para páginas web generadas dinámicamente, que ha sido comercializada como un anexo a Internet Information Services (IIS). Intenta ser solución para un modelo de programación rápida ya que programar en ASP es como programar en Visual Basic, por supuesto con muchas limitaciones.

Lo interesante de este modelo tecnológico es poder utilizar diversos componentes ya desarrollados como algunos controles ActiveX así como componentes del lado del servidor.

Se facilita la programación de sitios web mediante varios objetos integrados, como por ejemplo un objeto de sesión basada en cookies, que mantiene las variables mientras se pasa de página a página.

 En el último ASP clásico, ASP 3.0, hay siete objetos integrados disponibles para el programador: Application, ASPError, Request, Response, Server, Session y ObjectContext. Cada objeto tiene un grupo de funcionalidades frecuentemente usadas y útiles para crear páginas web dinámicas.

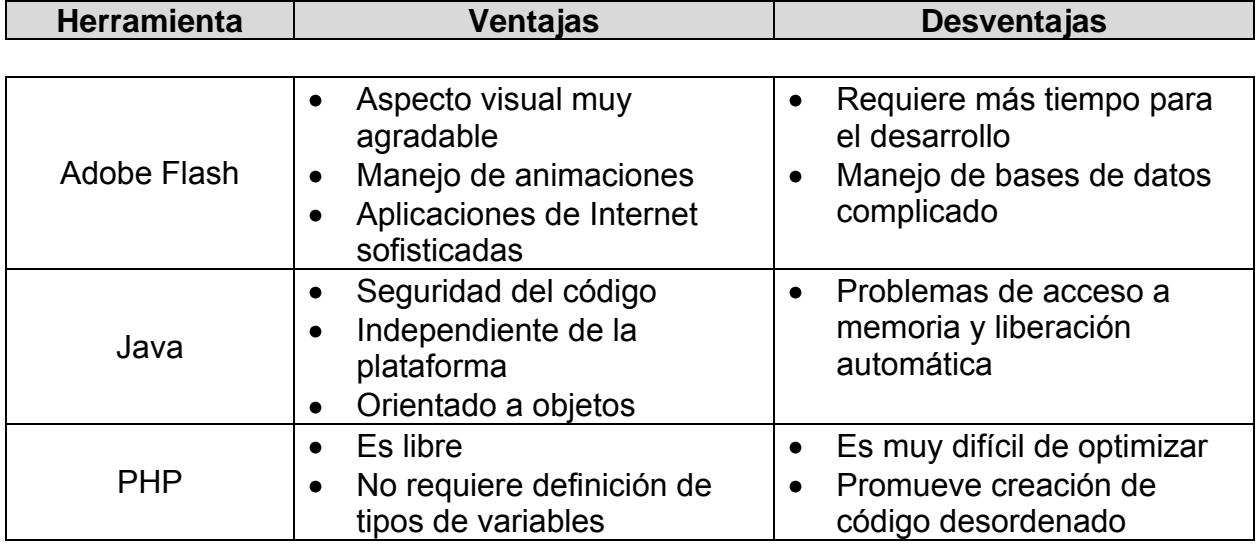

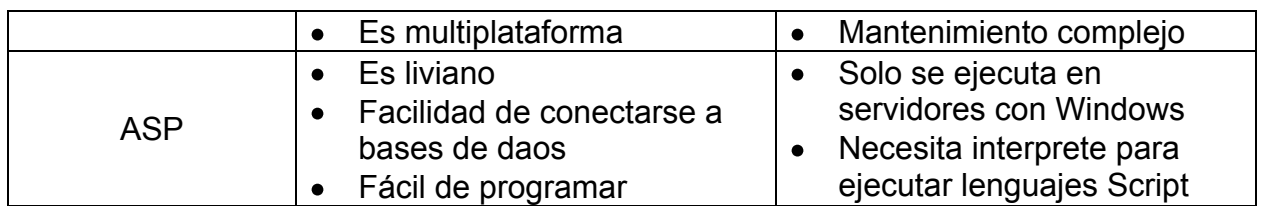

Figura 3.5.1 Tabla comparativa de herramientas del Front-End

Con base a la anterior tabla, se tomó la decisión de usar ASP debido a:

- La facilidad de programar operaciones con bases de datos
- ASP viene como parte de Windows XP, 2003 y Vista
- Seguridad ya que se ejecuta en el servidor
- Se enlaza perfectamente con HTML

### **Herramientas para el back-end.**

#### **FoxPro.**

(Acrónimo de FoxBASE Professional) es un [lenguaje de programación](http://es.wikipedia.org/wiki/Lenguaje_de_programaci%C3%B3n) orientado a procedimientos, a la vez que un Sistema Gestor de Bases de datos o [Database](http://es.wikipedia.org/wiki/DBMS)  [Management System \(DBMS\),](http://es.wikipedia.org/wiki/DBMS) publicado originalmente por [Fox Software](http://es.wikipedia.org/w/index.php?title=Fox_Software&action=edit&redlink=1) y posteriormente por [Microsoft,](http://es.wikipedia.org/wiki/Microsoft) para los [sistemas operativos](http://es.wikipedia.org/wiki/Sistema_operativo) [MS-DOS,](http://es.wikipedia.org/wiki/MS-DOS) [MS Windows,](http://es.wikipedia.org/wiki/MS_Windows) [Mac OS](http://es.wikipedia.org/wiki/Mac_OS) y [UNIX.](http://es.wikipedia.org/wiki/UNIX)

FoxPro en una evolución de [FoxBASE,](http://es.wikipedia.org/w/index.php?title=FoxBASE&action=edit&redlink=1) uno de los lenguajes [xBase](http://es.wikipedia.org/wiki/XBase) que surgieron como mejoras del [dBase](http://es.wikipedia.org/wiki/DBase) de [Ashton-Tate,](http://es.wikipedia.org/wiki/Ashton-Tate) con el que comparten la base sintáctica y la gestión del formato [DBF](http://es.wikipedia.org/w/index.php?title=DBF&action=edit&redlink=1) de archivo de base de datos. Como la mayoría de los lenguajes xBASE, FoxBASE es además un [compilador](http://es.wikipedia.org/wiki/Compilador) que genera ficheros EXE independientes.

En Junio de [1992](http://es.wikipedia.org/wiki/1992) Microsoft realizó la compra de Fox por 173 millones de [dólares](http://es.wikipedia.org/wiki/D%C3%B3lar) por otra de las mejoras de FoxPro 2.0 : la tecnología Rushmore (que toma el nombre clave del [Monte Rushmore\)](http://es.wikipedia.org/wiki/Monte_Rushmore) de optimización de acceso a registros. Pese a tener en marcha su propio desarrollo de un [DBMS](http://es.wikipedia.org/wiki/DBMS) de escritorio (el actual [Microsoft Access\)](http://es.wikipedia.org/wiki/Microsoft_Access), reconoce la superioridad de la tecnología y la integra en toda su línea de productos de base de

datos. Inmediatamente saca MS FoxPro 2.0 que sólo se diferencia por tener el logotipo y el aviso de © de Microsoft

En [1993](http://es.wikipedia.org/wiki/1993) Microsoft lanza FoxPro 2.5 para Windows, la primera versión de Fox con soporte de interfaz gráfica, que en menos de un año es sustituido por FoxPro 2.6, que es considerada la última versión de FoxPro propiamente dicha (en adelante abandona DOS y pasa a denominarse [Visual FoxPro\)](http://es.wikipedia.org/wiki/Visual_FoxPro). Otra de las novedades de la 2.6 es la aparición de una versión para [Apple Macintosh,](http://es.wikipedia.org/wiki/Apple_Macintosh) con la integración en el lenguaje de sentencias y opciones exclusivas del Mac (por compatibilidad, dichas sentencias siguen presentes en Visual Foxpro 6, 7 y 8, pese a no existir versión para Mac OS).

### **Microsoft SQL Server.**

Es un sistema de gestión de [bases de datos](http://es.wikipedia.org/wiki/Base_de_datos) [relacionales](http://es.wikipedia.org/wiki/Base_de_datos_relacional) (RDBMS) basado en el lenguaje [Transact-SQL,](http://es.wikipedia.org/w/index.php?title=Transact-SQL&action=edit&redlink=1) y específicamente en [Sybase IQ,](http://es.wikipedia.org/wiki/Sybase_IQ) capaz de poner a disposición de muchos usuarios grandes cantidades de datos de manera simultánea.

Microsoft SQL Server constituye la alternativa de [Microsoft](http://es.wikipedia.org/wiki/Microsoft) a otros potentes [sistemas](http://es.wikipedia.org/wiki/Sistema_gestor_de_base_de_datos)  [gestores de bases de datos](http://es.wikipedia.org/wiki/Sistema_gestor_de_base_de_datos) como son [Oracle,](http://es.wikipedia.org/wiki/Oracle) [Sybase ASE,](http://es.wikipedia.org/wiki/Adaptive_Server_Enterprise) [PostgreSQL,](http://es.wikipedia.org/wiki/PostgreSQL) etc.

Algunas características son:

- Soporte de transacciones.
- Escalabilidad, estabilidad y seguridad.
- Soporta procedimientos almacenados.
- Incluye también un potente entorno gráfico de administración, que permite el uso de comandos DDL y DML gráficamente.
- Permite trabajar en modo cliente-servidor, donde la información y datos se alojan en el servidor y las terminales o clientes de la red sólo acceden a la información.
- Además permite administrar información de otros servidores de datos.

#### **Microsoft Access.**

Es un programa [Sistema de gestión de base de datos](http://es.wikipedia.org/wiki/Sistema_de_gesti%C3%B3n_de_base_de_datos) [relacional](http://es.wikipedia.org/wiki/Sistema_administrador_de_bases_de_datos_relacionales) creado y modificado por [Microsoft](http://es.wikipedia.org/wiki/Microsoft) para uso personal de pequeñas organizaciones. Es un componente de la suite [Microsoft Office.](http://es.wikipedia.org/wiki/Microsoft_Office) Una posibilidad adicional es la de crear ficheros con bases de datos que pueden ser consultados por otros programas.

Es un software de gran difusión entre empresas cuyas bases de datos no requieren de excesiva potencia, ya que se integra perfectamente con el resto de aplicaciones de Microsoft y permite crear aplicaciones con unos pocos conocimientos del Programa.

En Microsoft Office Access 2007, puede comenzar a trabajar rápidamente con soluciones de bases de datos, incluso aunque no tenga experiencia previa con esquemas de base de datos o lenguajes de programación. Del mismo modo puede utilizar la interfaz de usuario de Microsoft Office Fluent, la vista de ventanas con fichas, la barra de estado, las barras de desplazamiento y una barra de título para proporcionar a las aplicaciones creadas en Access 2007 un aspecto moderno.

#### **MySQL.**

Es un sistema de administración relacional de bases de datos. Una base de datos relacional archiva datos en tablas separadas en vez de colocar todos los datos en un gran archivo. Esto permite velocidad y flexibilidad. Las tablas están conectadas por relaciones definidas que hacen posible combinar datos de diferentes tablas sobre pedido.

MySQL es software de fuente abierta. Fuente abierta significa que es posible para cualquier persona usarlo y modificarlo. Cualquier persona puede bajar el código fuente de MySQL y usarlo sin pagar. Cualquier interesado puede estudiar el código fuente y ajustarlo a sus necesidades. MySQL usa el GPL (GNU General Public License) para definir qué puede hacer y qué no puede hacer con el software en diferentes situaciones. Si usted no se ajusta al GPL o requiere introducir código MySQL en aplicaciones comerciales, usted puede comprar una versión comercial licenciada.

139

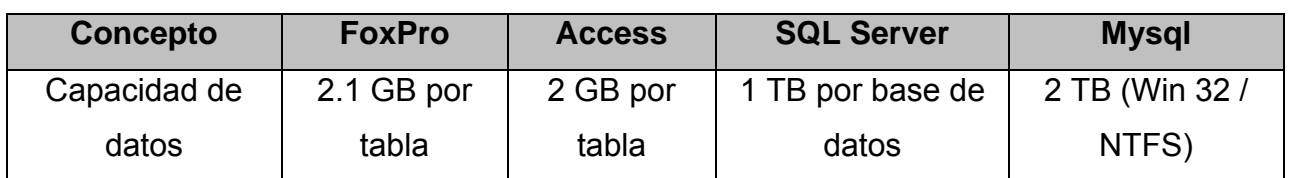

Figura 3.5.2 Tabla de Capacidad Máxima de Almacenamiento de Datos

Para el desarrollo del Sistema de la Jornada Electoral nos quedamos con Access 2007 por las siguientes razones:

- Fácil de instalar
- Se ajusta a los límites requeridos de almacenamiento (90,000 casillas)
- Interface gráfica excelente para los no programadores
- Posee asistentes para todo tipo de tareas
- Costo del producto muy bajo
- Es de la misma familia que el lenguaje de programación ASP (Microsoft)

# **Capítulo IV Diseño y Construcción del Sistema**

## **4.1 Elección de la Metodología de Desarrollo**

Una metodología aplicada en el desarrollo de sistemas, es el conjunto de procedimientos, técnicas, herramientas que sirven para el desarrollo de software. La metodología indica cómo hay que obtener los distintos productos intermedios y finales en el desarrollo de un sistema de información.

Para el desarrollo del presente proyecto elegimos trabajar con la metodología de Yourdon/ De Marco, con la cual podemos determinar los elementos internos y externos que intervienen en un sistema, es decir, la información que recibe el sistema del exterior y la información que se va generando en el sistema.

A continuación se describen las características de cada una de las metodologías:

### **Metodología Merisse**

Está orientada a procesos, abarca desde el análisis y el diseño hasta la implementación y el mantenimiento, no distingue claramente las divisiones entre las etapas de desarrollo.

### **Metodología SSADAM**

Está orientada al análisis y diseño, se encarga únicamente del análisis y diseño, no define la etapa de la construcción del proyecto ni de su implementación.

### **Metodología de Yourdon/De Marco**

Proporciona diversas técnicas las cuales se especializan en modelar aspectos específicos de un sistema por lo que nos brinda un panorama amplio y permite la obtención de documentación concreta por lo que se facilita el control en el desarrollo del proyecto; esta metodología abarca desde el análisis y el diseño, hasta la implementación y mantenimiento.

Yourdon/De Marco propuso la metodología de análisis conocida como análisis estructurado, la cual permite modelar los proyectos, en base a la información que se intercambia en los procesos, a diferencia del enfoque tradicional que se centraba en los procesos propiamente dichos.

De acuerdo a las características del sistema de la jornada electoral, nos resulta conveniente la utilización de la metodología de Yourdon/De Marco, ya que nos permite ver con claridad las etapas que sigue la información ya que toma en cuenta:

- Diagramas de contexto
- Diagrama de flujo de contexto
- Diagrama de flujo de datos
- Diagrama de secuencias
- $\bullet$  Diagrama de E/R
- Diccionario de datos
- Normalización

Por esto fue elegida esta metodología, por que documenta adecuadamente las fases de un proyecto.

# **4.2 Diagramación**

## **4.2.1 Diagrama de contexto.**

En un diagrama de contexto el sistema está representado por un solo proceso, que identifica cual es la función principal del sistema, mostrando además los flujos de información que lo relacionan con otros sistemas, personas u organizaciones; también llamados como terminadores.

El diagrama de contexto resume el requisito principal del sistema de recibir entradas, procesarlas y generar salidas.

La metodología Yourdon identifica 3 tipos de componentes básicos utilizados, para la construcción de diagramas de contexto.

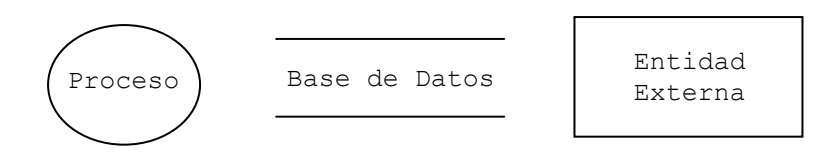

Figura 4.2.1.1 Componentes básicos

El sistema necesita cada flujo de entrada del diagrama de contexto para reconocer que ha ocurrido un evento.

Cada evento debe producir salidas inmediatas como respuesta, o bien almacenar los datos que luego serán salidas, u ocasionar un cambio de estado en el sistema.

El diagrama de contexto de nuestro sistema se muestra en la Figura 4.2.1.2

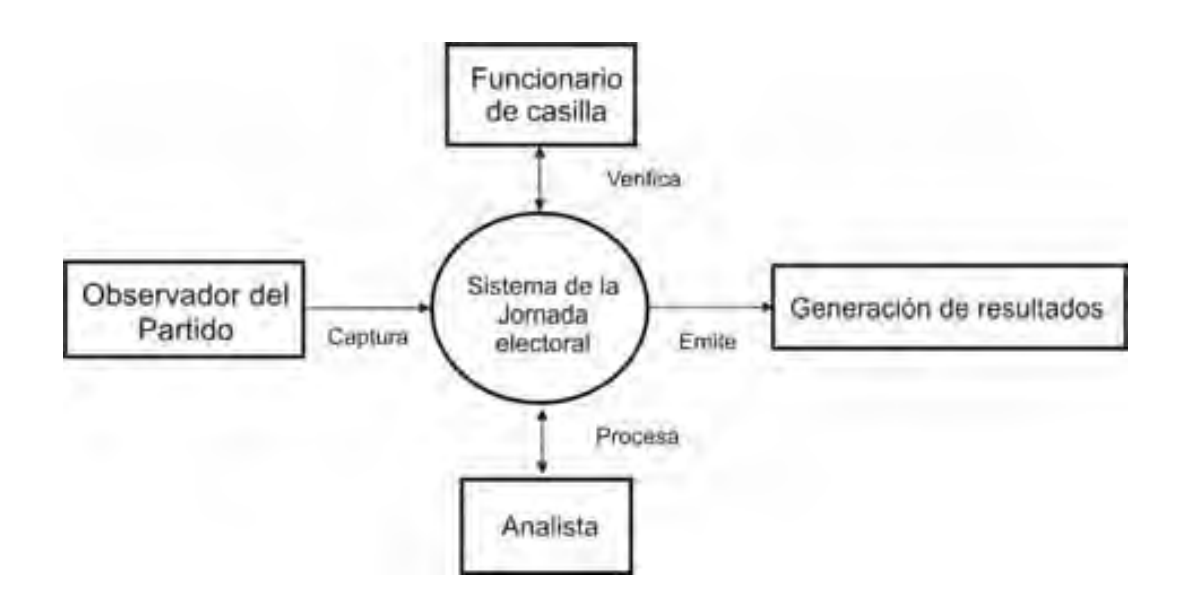

Figura 4.2.1.2 Diagrama de Contexto

En este diagrama podemos observar de manera general como el sistema de jornada electoral se relaciona con los procesos.

#### **4.2.2 Diagrama de Flujo y de Procesos**

A partir del diagrama de contexto se construyó el diagrama de flujo como se muestra en la figura 4.2.2.1; en dicho diagrama se define con mayor detalle los flujos de datos y procesos de transformación que ocurren en el sistema.

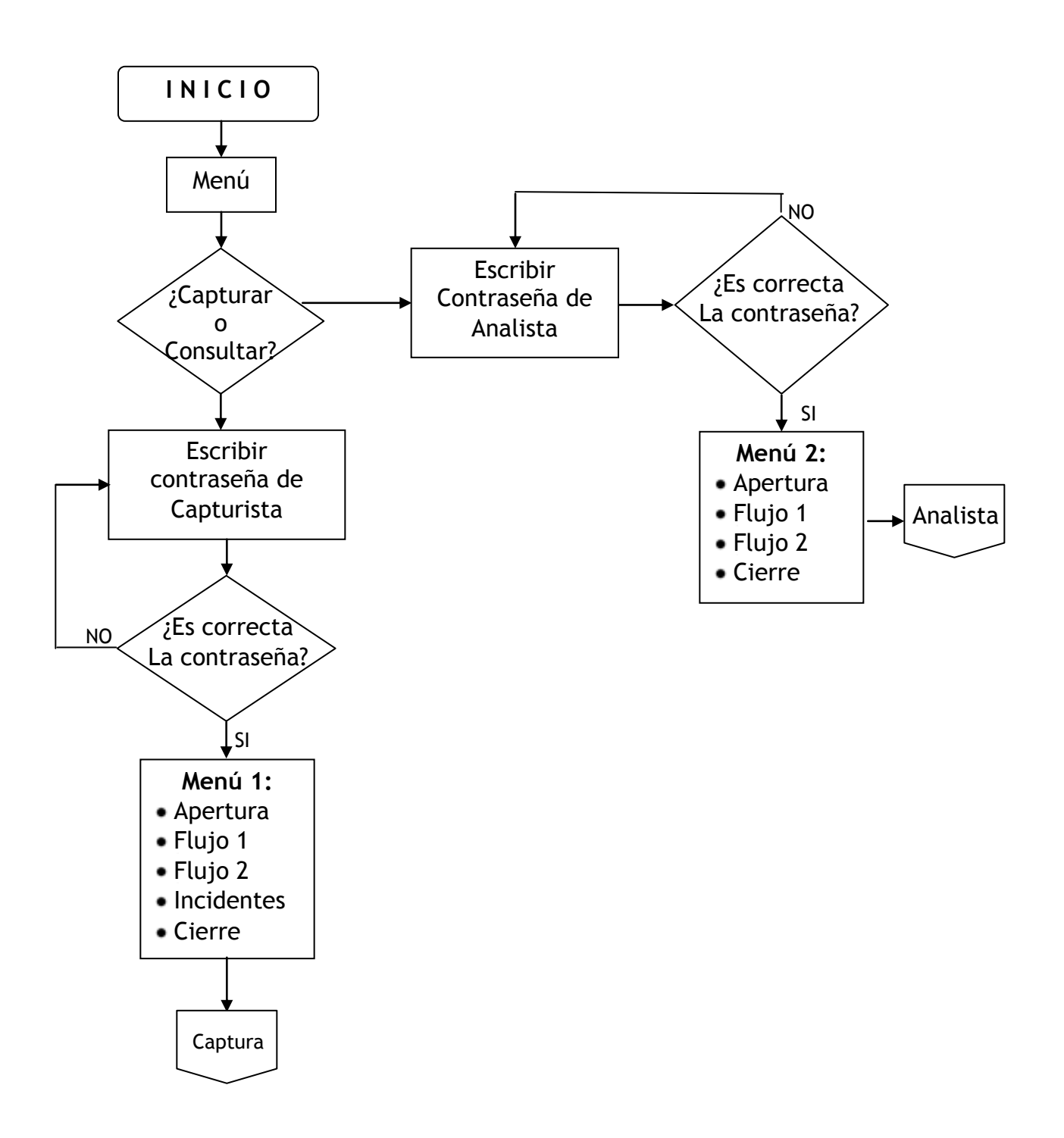

Figura 4.2.2.1 Diagrama de Flujo

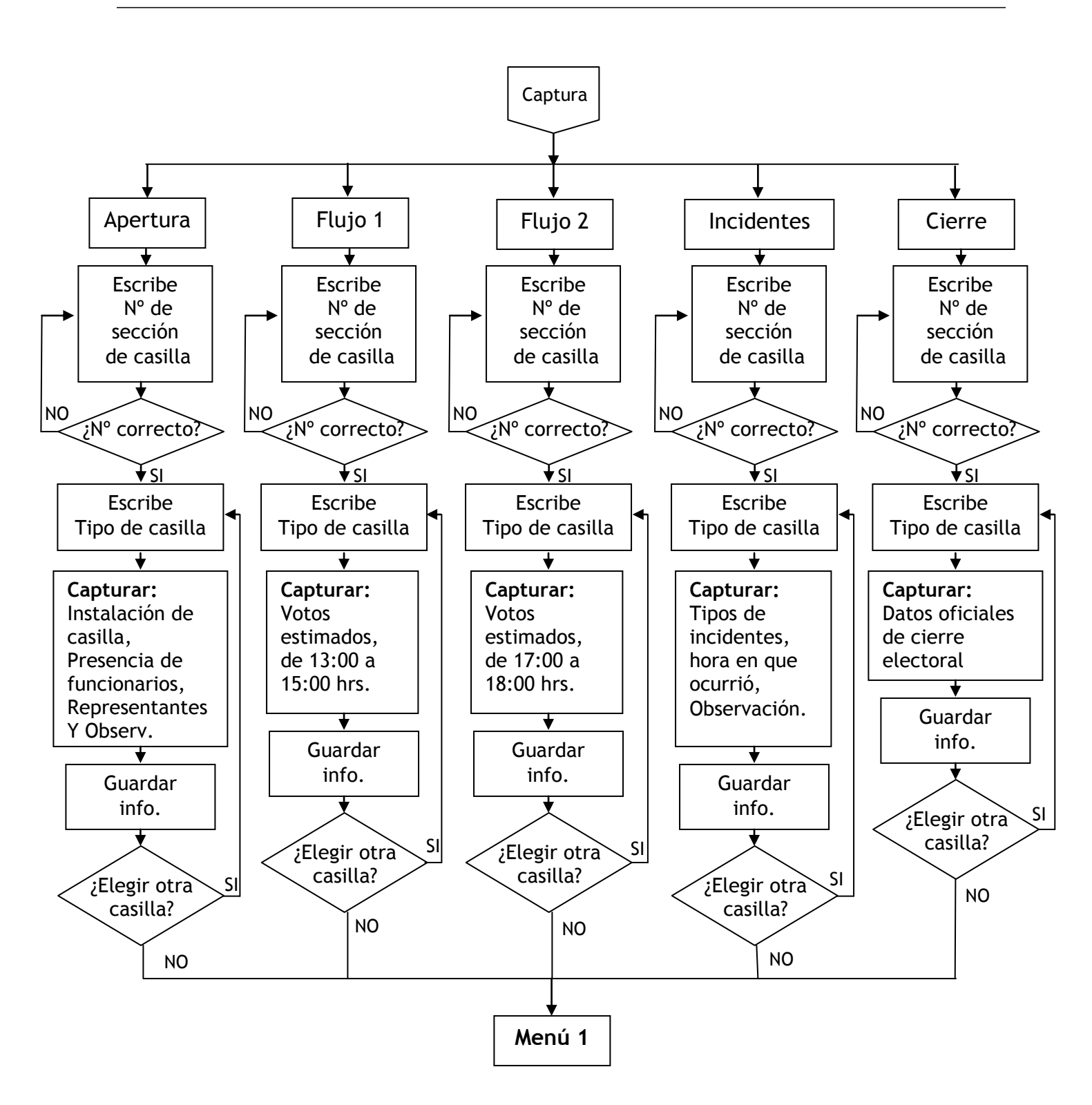

Figura 4.2.2.2 Diagrama de Flujo

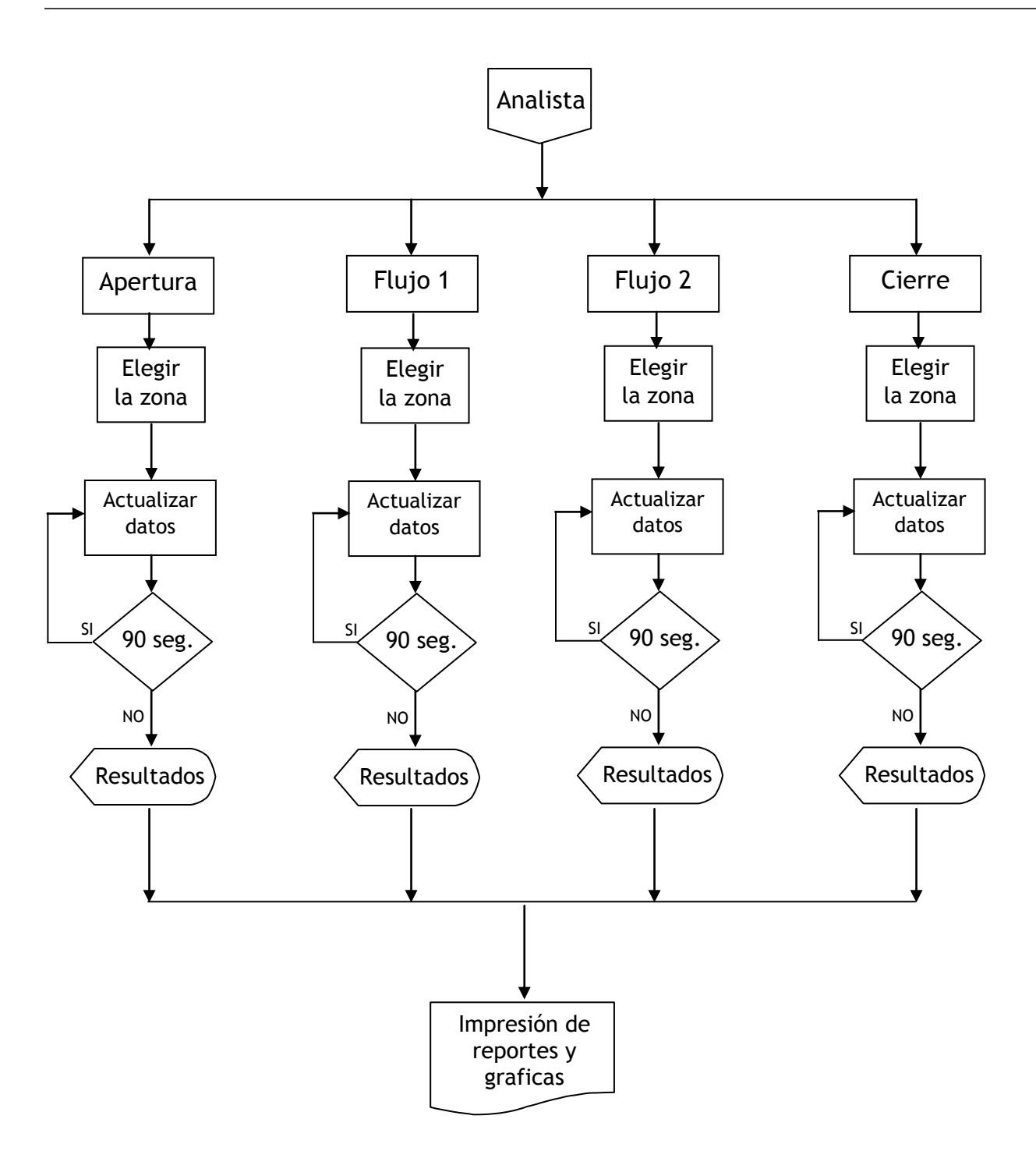

Figura 4.2.2.3 Diagrama de Flujo

Los procesos que se muestran en el Diagrama de Flujo son los siguientes:

- Ingresar datos
- Consulta de datos
- Generar reportes

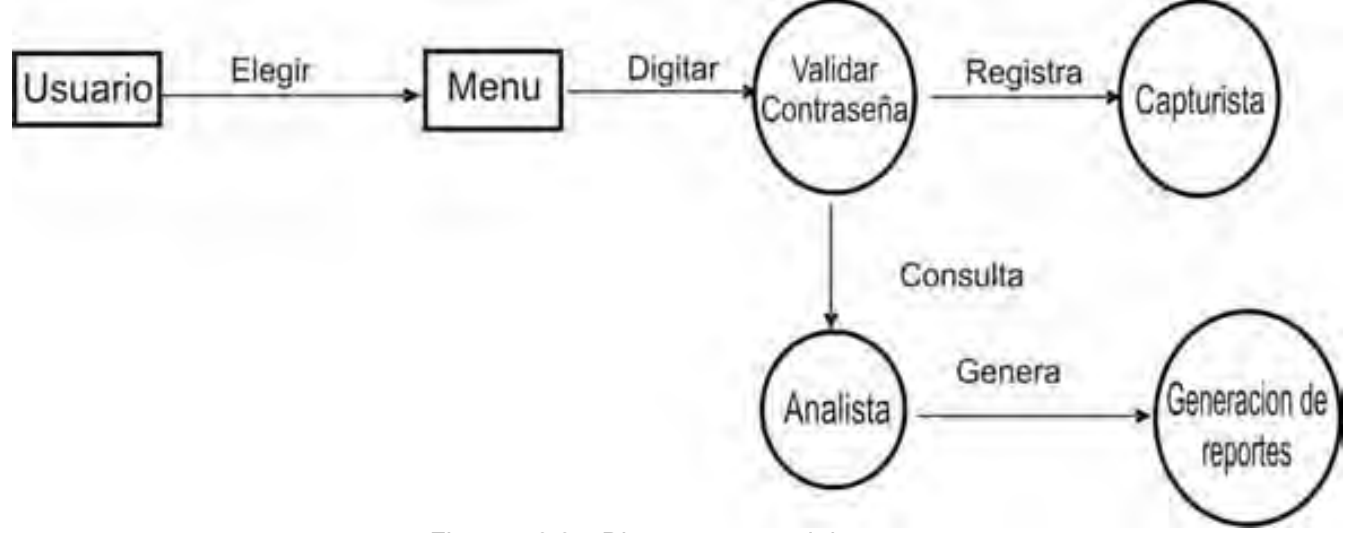

Figura 4.2.2.4 Diagrama general de procesos

El primer proceso que se encuentra es la validación de una contraseña. Y después de digitar la contraseña correcta pasará al menú principal.

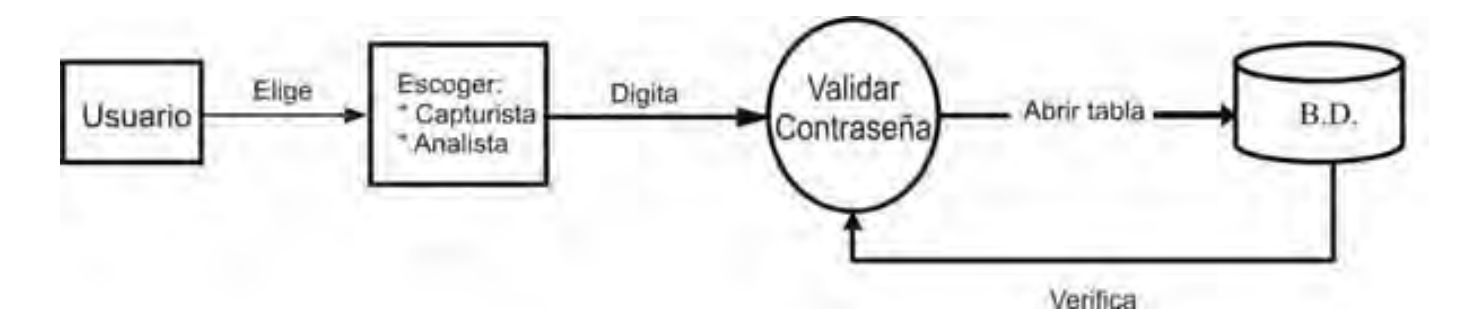

Figura 4.2.2.5 Diagrama de Procesos de validar la contraseña (Nivel 0)

Como vemos en este proceso, hay otros dos que se tienen que seguir: Capturista y Analista. Si se accede al Proceso de Capturista se abrirá el menú de captura de datos con los siguientes procesos: Apertura, Flujo 1, Flujo 2, Incidentes y Cierre.

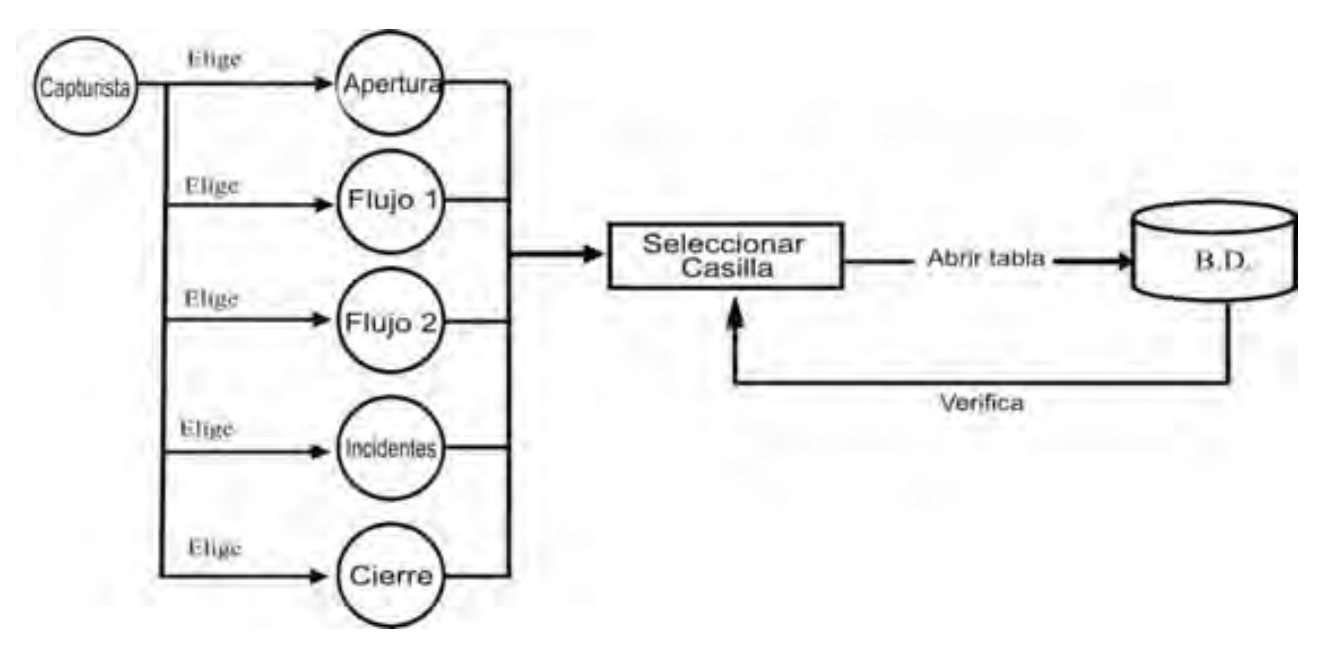

Figura 4.2.2.6 Diagrama de Procesos de Captura (Nivel 1)

Dentro del proceso de Capturista se encuentran cinco procesos más; esenciales para la recopilación de información del sistema.

A continuación se representará solo uno de ellos, ya que todos tienen la misma estructura pero con la diferencia de que la información ingresada a cada proceso es distinta.

Es decir, para los cinco procesos al ingresar al modulo se debe de escribir el Número de casilla y posteriormente seleccionar el tipo de casilla; para después comenzar a capturar la información.

Para el caso de apertura la información a capturar se refiere a la instalación de casillas, mientras que para Flujo 1 y Flujo 2 se capturara los votos estimados hasta el momento del corte.

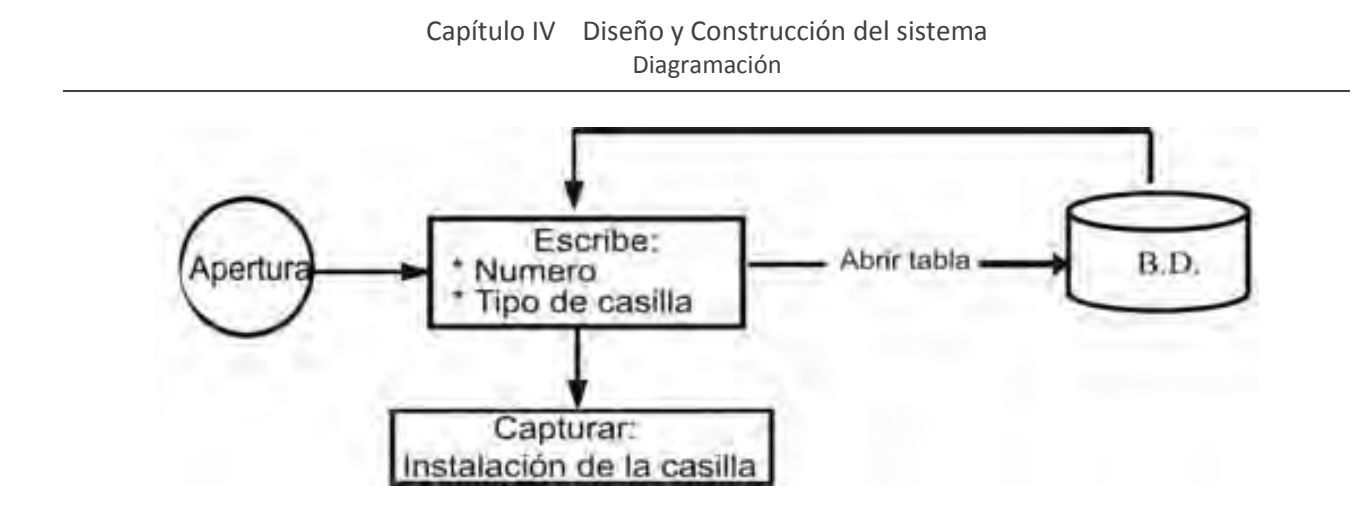

Figura 4.2.2.7 Diagrama de Procesos de Apertura (Nivel 2)

Para el caso del Proceso de Analista, se abrirá un submenú con cuatro procesos que arrojaran los resultados finales de la jornada electoral, así como la generación e impresión de reportes.

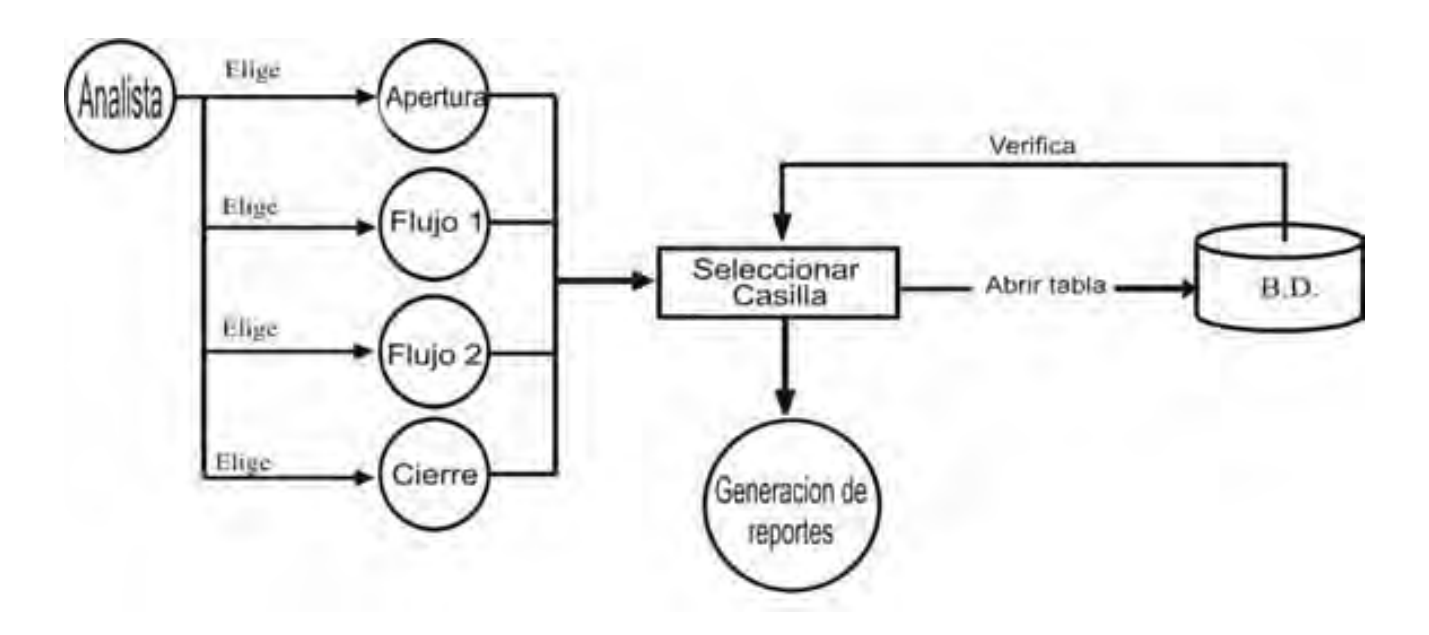

Figura 4.2.2.8 Diagrama de Procesos de Analista (Nivel 1)

Para representar los procesos de Apertura, Flujo 1, Flujo 2 y Cierre en el modulo de Analista, solo se utilizara un diagrama, tomando como ejemplo el proceso de Apertura esto es debido a que los otros tres procesos funcionan de la misma manera pero a diferencia que la información que proyectan es conforme a cada modulo.

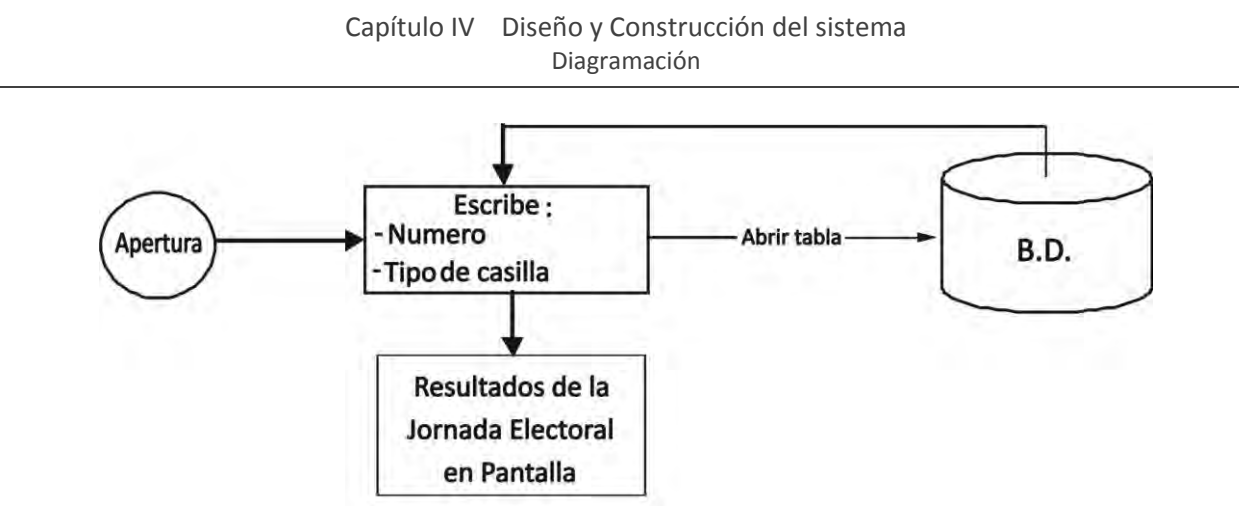

Figura 4.2.2.9 Diagrama de Procesos de Apertura (Nivel 2)

Existe otro proceso que es la generación de reportes, dicho proceso es el final del sistema.

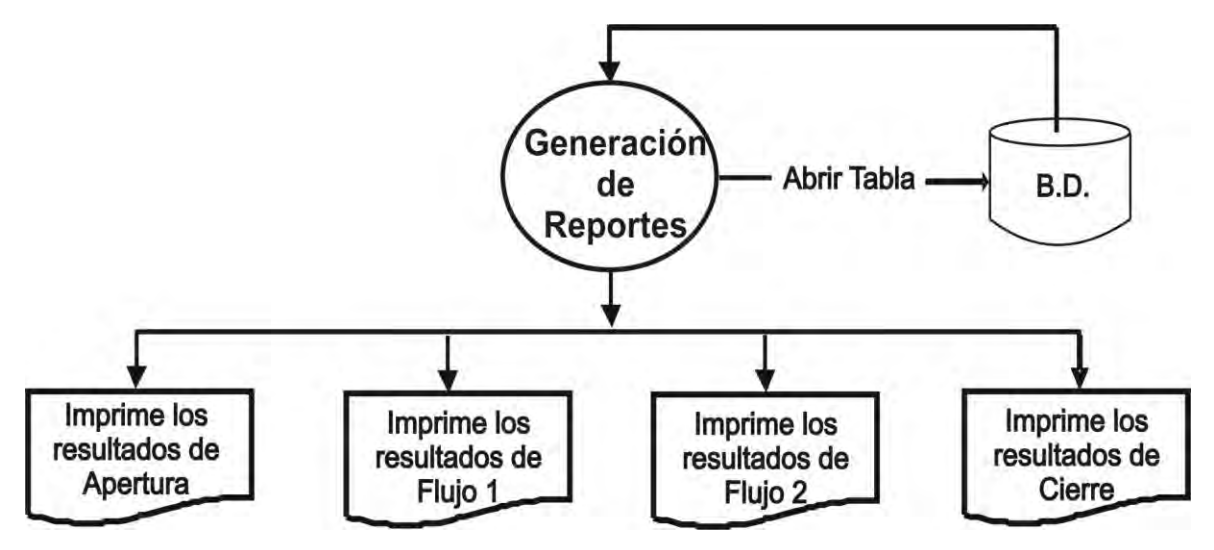

Figura 4.2.2.10 Diagrama de Procesos de Generación de Reportes.

#### **4.2.3 Diccionario de datos**

Un diccionario de datos es un conjunto de metadatos que contiene las características lógicas de los datos que se van a utilizar en el sistema que se programa, incluyendo nombre, descripción, alias, contenido y organización. Estos diccionarios se desarrollan durante el análisis de flujo de datos y ayuda a los analistas que participan en la determinación de los requerimientos del sistema, su contenido también se emplea durante el diseño del proyecto. Identifica los procesos donde se emplean los datos y los

sitios donde se necesita el acceso inmediato a la información, se desarrolla durante el análisis de flujo de datos y auxilia a los analistas que participan en la determinación de los requerimientos del sistema, su contenido también se emplea durante el diseño. En un diccionario de datos se encuentra la lista de todos los elementos que forman parte del flujo de datos de todo el sistema. Los elementos más importantes son flujos de datos, almacenes de datos y procesos.

El diccionario de datos guarda los detalles y descripción de todos estos elementos.

El objetivo de un diccionario de datos es dar precisión sobre los datos que se manejan en un sistema, evitando así malas interpretaciones o ambigüedades.

Define con precisión los datos de entrada, salida, componentes de almacenes, flujos, detalles de las relaciones entre almacenes, etc.

Los diccionarios de datos son buenos complementos a los [diagramas de flujo de datos,](http://www.alegsa.com.ar/Dic/diagrama%20de%20flujo%20de%20datos.php) los [diagramas de entidad-relación,](http://www.alegsa.com.ar/Dic/diagrama%20de%20entidad-relacion.php) etc.

A continuación se muestra los datos contenidos en la tabla Acceso, en la cual como su nombre lo indica, se guarda la información correspondiente a los usuarios y contraseñas para poder tener acceso al sistema

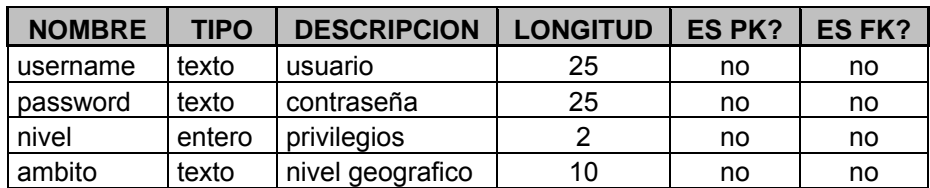

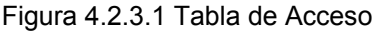

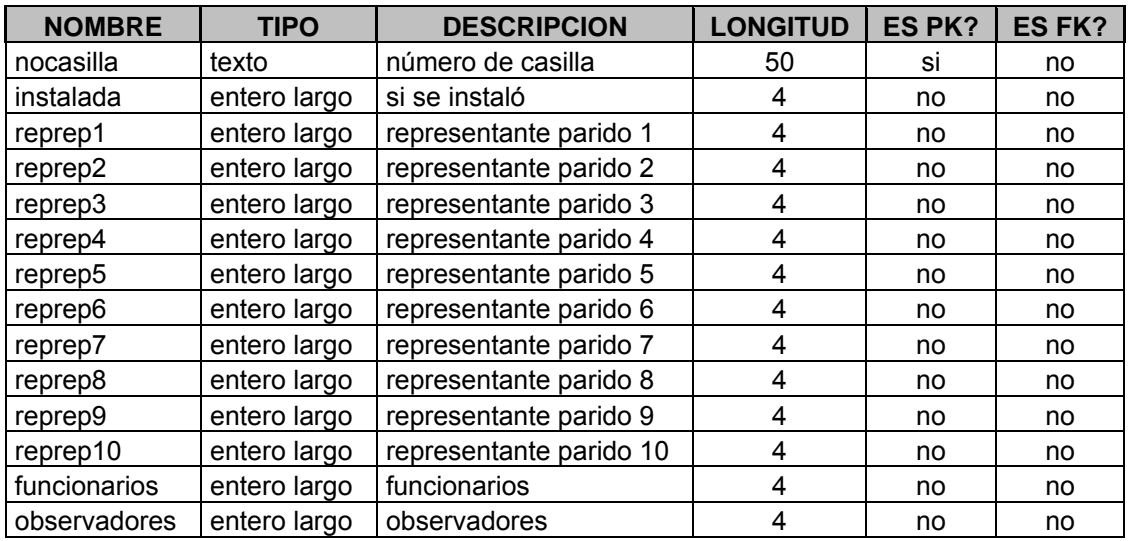

La tabla Apertura, contiene los datos de captura del inicio de la jornada electoral.

#### Figura 4.2.3.2 Tabla de Apertura

Las siguientes tablas contienen la información referente a la ubicación de las casillas, así como su tipo, las entidades, municipios, en los cuales de acuerdo a la casilla se guarda la información referente a ella en el transcurso de la jornada.

#### CAT\_ELECCIONES

| <b>NOMBRE</b> | TIPO         | <b>DESCRIPCION</b> | <b>LONGITUD</b> | ES PK? | ES FK? |
|---------------|--------------|--------------------|-----------------|--------|--------|
| noelecc       | Entero largo | l consecutivo      |                 |        |        |
| eleccion      | $\tau$ exto  | l tipo de eleccion | 50              |        |        |

Figura 4.2.3.3 Tabla de CAT\_ELECCIONES

| CAT CASILLAS  |              |                         |                 |        |               |  |  |  |  |
|---------------|--------------|-------------------------|-----------------|--------|---------------|--|--|--|--|
| <b>NOMBRE</b> | <b>TIPO</b>  | <b>DESCRIPCION</b>      | <b>LONGITUD</b> | ES PK? | <b>ES FK?</b> |  |  |  |  |
| nocasilla     | texto        | número de casilla       | 50              | Sİ     | no            |  |  |  |  |
| noseccion     | entero largo | número de sección       | 4               | no     | no            |  |  |  |  |
| tipo          | texto        | tipo de casilla         | 255             | no     | no            |  |  |  |  |
| ubicación     | memo         | ubicación de la casilla |                 | no     | no            |  |  |  |  |
| listnom       | doble        | número de votantes      | 8               | no     | no            |  |  |  |  |

Figura 4.2.3.4 Tabla de CAT\_CASILLAS

#### CAT\_ENTIDADES

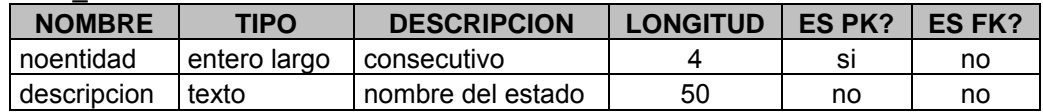

Figura 4.2.3.5 Tabla de CAT\_ENTIDADES

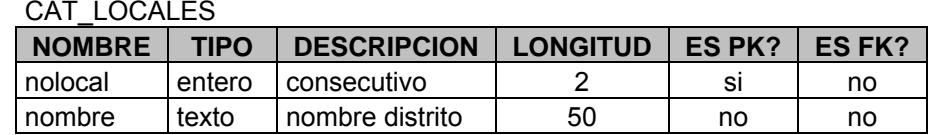

Figura 4.2.3.6 Tabla de CAT\_LOCALES

#### CAT\_MUNICIPIOS

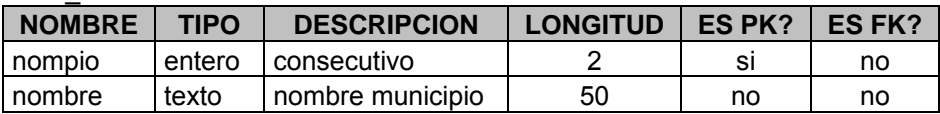

Figura 4.2.3.7 Tabla de CAT\_MUNICIPIOS

#### CAT\_PARTIDOS

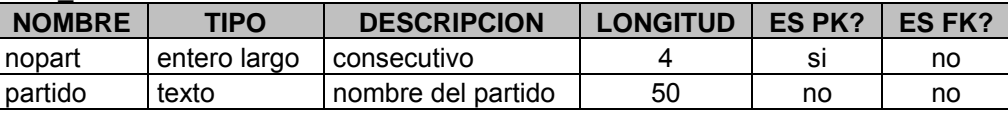

#### Figura 4.2.3.8 Tabla de CAT\_PARTIDOS

En las tablas de Flujo 1 y Flujo 2 se registra la información de las tendencias de votos electorales, esto se hace de acuerdo al número de casilla y se captura los totales del flujo.

FLUJO 1

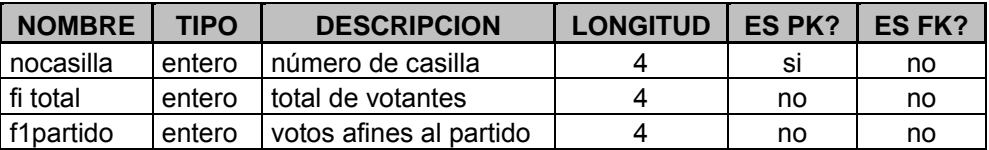

Figura 4.2.3.9 Tabla de FLUJO 1

FLUJO 2

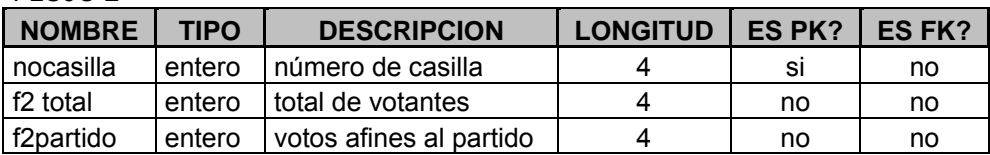

Figura 4.2.3.10 Tabla de FLUJO 2

En la tabla de Incidentes, se registran todos los acontecimientos que pudieran alterar el curso de la jornada electoral, la hora en que éstos ocurran, así como su descripción.

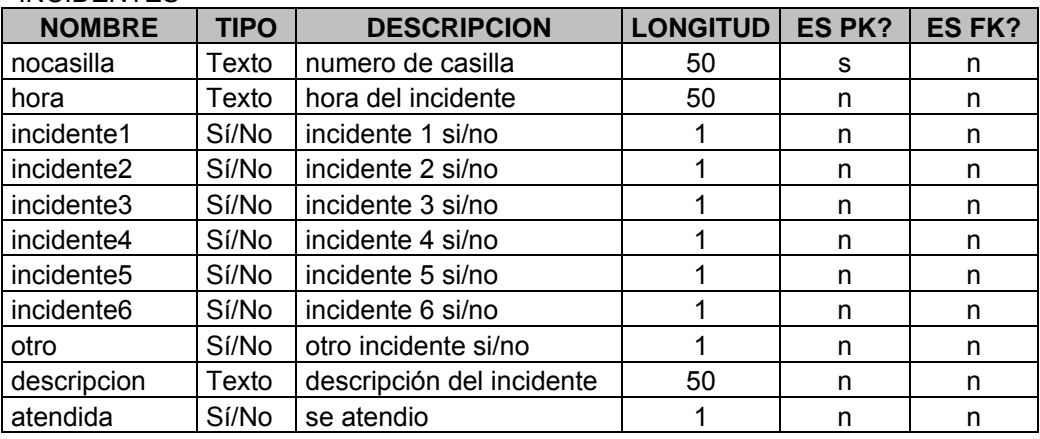

#### **INCIDENTES**

#### Figura 4.2.3.11 Tabla de INCIDENTES

En la tabla "cierre', se capturan los votos totales obtenidos para cada partido al cierre de la jornada electoral, ya que estos son los resultados oficiales que se publican en cada casilla.

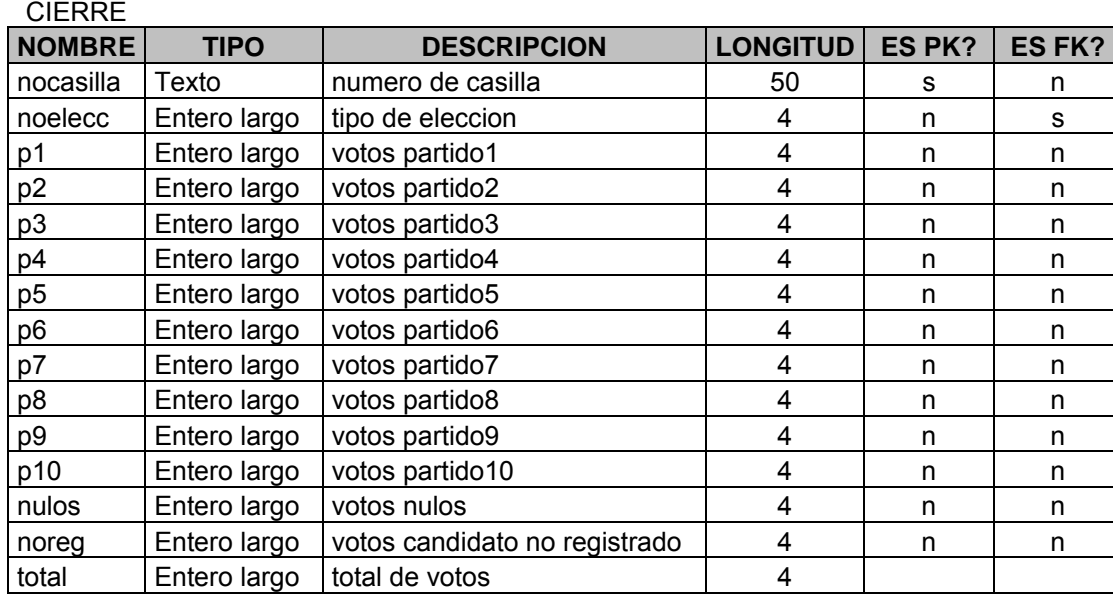

Figura 4.2.3.12 Tabla de CIERRE

### **4.2.4 Diagrama Entidad - Relación (E/R)**

Cuando se utiliza una base de datos para gestionar información, se está plasmando una parte del mundo real en una serie de tablas, registros y campos colocados en la computadora; creándose un modelo parcial de la realidad.

Dicho modelo de datos es el denominado Entidad/Relación (E/R).

Con este modelo conseguimos representar de manera grafica la estructura lógica de la base de datos. Los principales elementos del modelo entidad-relación son las entidades con sus atributos y las relaciones entre entidades.

### **Entidad**

Una entidad es definida como una "cosa" la cual puede ser identificada como única. Esta puede ser una persona, un ítem, o un concepto sobre el cual una organización desea guardar datos.

 Las entidades están compuestas de atributos que se definen como cada una de las propiedades de una entidad. De entre los atributos habrá uno o un conjunto de ellos que no se repite; a este atributo o conjunto de atributos se le llama clave de la entidad.

En toda entidad siempre hay al menos una clave que en el peor de los casos estará formada por todos los atributos de la tabla.

Ya que puede haber varias claves necesitamos elegir una, lo haremos atendiendo a estas normas:

- Que sea única.
- Que se tenga pleno conocimiento de ella
- Que sea mínima, ya que será muy utilizada por el gestor de base de datos.

### **Relación**

Podemos definir la relación como una asociación de dos o más entidades.

A cada relación se le asigna un nombre para poder distinguirla de las demás y saber su función dentro del modelo entidad-relación.

Otra característica es el grado de relación, siendo las de grado 1 relaciones que solo relacionan una entidad consigo misma.

Las de grado 2 son relaciones que asocian dos entidades distintas, y las de grado n que se tratan de relaciones que unen más de dos entidades.

Las relaciones pueden ser de los tipos siguientes:

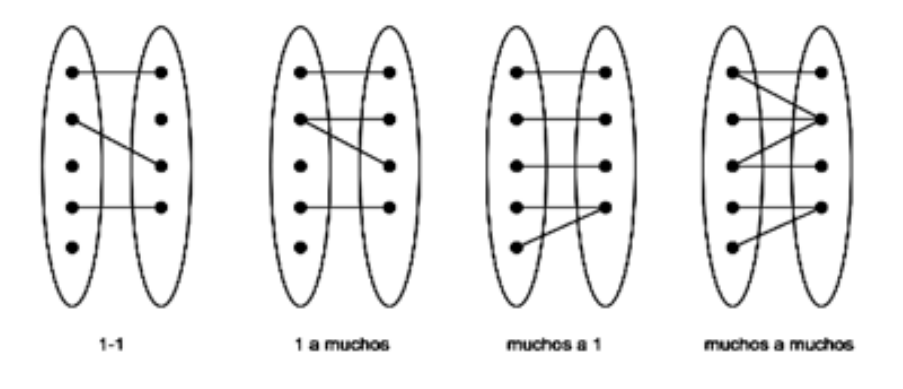

Figura 4.2.4.1 Tipos de Relaciones

Para cada entidad del diagrama se creará una tabla con tantos campos como atributos tenga. En la siguiente figura mostramos el modelado E/R del Sistema presentado en esta Tesis.

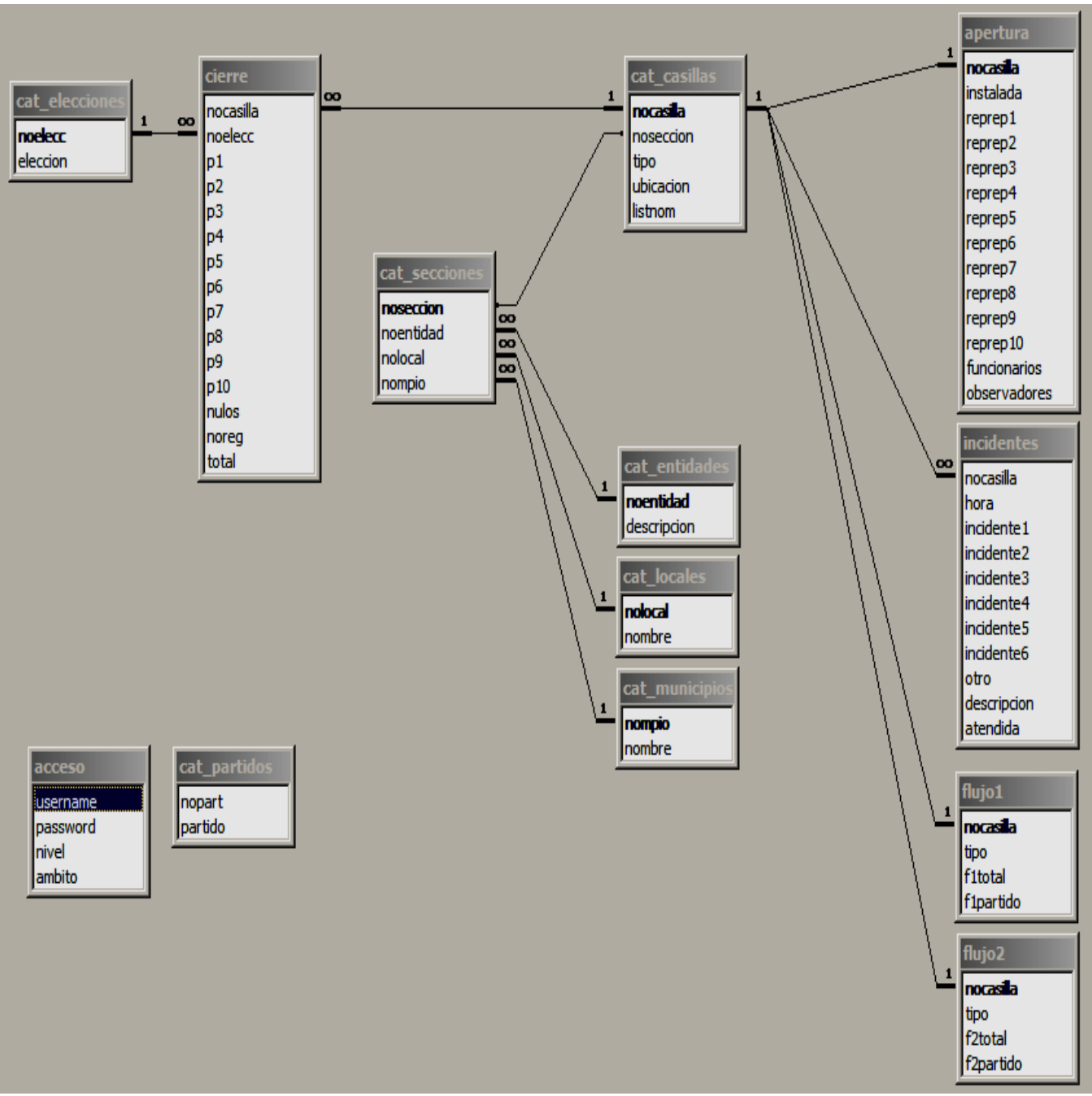

Figura 4.2.4.2 Diagrama Entidad Relación

En el caso de la tabla "cierre' está relacionada con la tabla "cat\_casillas' de pertenencia "muchos a uno" esto es debido a que el cierre electoral debe tener los resultados de todas las casillas.

En las entidades cat\_casillas y apertura, se puede observar que su llave primaria es "nocasilla" y tiene una relación de "uno a uno" esto quiere decir que la entidad de cat casillas se relaciona únicamente con la entidad de apertura. Esto es debido a que únicamente puede existir un solo registro de que si fue instalada correctamente la casilla electoral. Y de igual manera se tiene la misma relación con las entidades de flujo1 y flujo2.

Pero tratándose de la correspondencia de la tabla "cat casillas" y la tabla "incidentes", tenemos una relación de tipo "uno a muchos"; esto quiere decir que una casilla electoral puede tener varios incidentes registrados. Y al contar con la Integridad Referencial, no nos dejara introducir datos en la tabla "Incidentes' si previamente no se ha introducido el registro relacionado con la tabla "cat casillas". Por lo tanto no nos dejará meter ningún incidente a una casilla que no exista en la tabla.

### **4.2.5 Normalización**

Las reglas de Normalización están encaminadas a eliminar redundancias e inconsistencias de dependencia en el diseño de las tablas, esto es para tener una BD funcional y eficiente.

Se dice que una tabla se encuentra en la primera forma normal si y solo si cada uno de los campos que contiene un único valor para un registro determinado, esto es:

#### **Primer nivel de Normalización**

- Eliminar los grupos repetitivos de las tablas individuales.
- Crear una tabla separada por cada grupo de datos relacionados.
- Identificar cada grupo de datos relacionados con una clave primaria.

En la tabla apertura se muestra la aplicación de la primera regla de normalización, la cual cuenta con un campo tipo contador autoincrementable para cada registro, en este caso es la llave primaria.

| ID      | <b>NUM DIST</b><br>v. | <b>DISTRITO</b><br>$\mathbf{v}$ | NUM MUN - | <b>MUN</b><br>÷. | CASILLA<br>÷ | <b>TIPO</b><br>×. |
|---------|-----------------------|---------------------------------|-----------|------------------|--------------|-------------------|
| 45643   |                       | LA PAZ                          | 1         | LA PAZ           | 121          | B                 |
| 45644 1 |                       | LA PAZ                          |           | LA PAZ           | 121          | С                 |
| 45645 1 |                       | LA PAZ                          |           | LA PAZ           | 122          | B                 |
| 45646 1 |                       | LA PAZ                          | 1         | LA PAZ           | 123          | B                 |
| 456471  |                       | LA PAZ                          |           | LA PAZ           | 123          |                   |
| 456481  |                       | LA PAZ                          |           | LA PAZ           | 124          | B                 |
| 456491  |                       | LA PAZ                          |           | LA PAZ           | 124          |                   |
| 45650 1 |                       | LA PAZ                          |           | LA PAZ           | 125          | B                 |
| 456511  |                       | LA PAZ                          |           | LA PAZ           | 126          | B                 |
| 456521  |                       | LA PAZ                          |           | LA PAZ           | 126          |                   |

Figura 4.2.5.1 Tabla apertura normalizada

### **Segundo nivel de Normalización.**

La segunda forma normal compara todos y cada uno de los campos de la tabla con clave definida. Si todos los campos dependen directamente de la clave se dice que la tabla está en segunda forma normal. En resumen:

- Crear tablas separadas para aquellos grupos de datos que se aplican a varios registros.
- Relacionar estas tablas mediante una clave externa.

En las tablas siguientes se puede observar que se encuentran en la segunda forma normal ya que la tabla CAT\_ELECCIONES tiene como índice el campo noseccion, la tabla CIERRE es la nocasilla y la tabla CAT\_CASILLAS tiene una clave compuesta por los campos de noseccion y nocasilla.

#### Capítulo IV Diseño y Construcción del sistema Diagramación

| noseccion<br>$\mathcal{A}$ | noentidad -                           | nolocal<br>$\bar{\mathbf{r}}$ | nompio             | $\overline{\phantom{a}}$ | 用<br><b>CIERRE</b> |   |                                    |    |              |
|----------------------------|---------------------------------------|-------------------------------|--------------------|--------------------------|--------------------|---|------------------------------------|----|--------------|
|                            | 1 la paz                              | 17                            | 35                 |                          | nocasilla          | ۰ | noelec<br>$\bar{\tau}$             | p1 | $\mathbf{v}$ |
|                            | 2 los cabos                           | 20                            | 14                 |                          |                    |   |                                    |    |              |
| 3                          |                                       |                               |                    |                          |                    |   |                                    |    |              |
|                            |                                       |                               |                    |                          |                    | 3 |                                    |    |              |
|                            | <b>CAT_CASILLAS</b>                   |                               |                    |                          |                    |   |                                    |    |              |
|                            | Inocasilla<br>$\overline{\mathbf{r}}$ | noseccion                     | $\bar{\mathbf{v}}$ | tipo                     | v                  |   | ubicacion                          |    |              |
|                            |                                       | 12                            |                    | B                        |                    |   | Guadalupe Victoria y Lerdo de Teja |    |              |
|                            |                                       | 22                            |                    | B                        |                    |   | Niños héroes num 345               |    |              |

Figura 4.2.5.2 tablas en segunda forma normal.

## **Tercera forma de normalización**

Una tabla está en la tercera forma normal si los campos de la tabla dependen únicamente de la llave, esto es, los campos de la tabla no dependen unos de otros.

Eliminar aquellos campos que no dependan de la llave.

Normalizamos la tabla CAT\_CASILLAS, para esto se mueven las columnas que no son llave y la columna llave de la cual dependen dentro de una nueva tabla llamada FLUJO

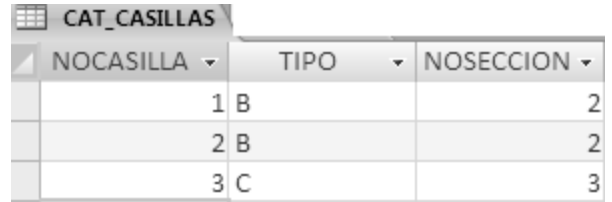

#### Figura 4.2.5.3 Tabla CAT\_CASILLAS

| $\sim$<br><b>FLUJOS</b> |                                  |  |
|-------------------------|----------------------------------|--|
|                         | NOSECCION • NODISTRITC • F1TOTAL |  |
|                         |                                  |  |
|                         |                                  |  |
|                         |                                  |  |

Figura 4.2.5.4 Tabla FLUJO

## **4.3 Diseño y Construcción del Back-End**

Todo sistema se divide en dos partes el "Front End" y "Back End" siendo un tipo de [abstracción](http://es.wikipedia.org/wiki/Abstracci%C3%B3n_(programaci%C3%B3n_orientada_a_objetos)) que ayuda a mantener las diferentes partes del sistema independientes.

El Front End es el área que todo usuario tiene a la vista, por ejemplo los menús, los campos de captura de datos, los resultados gráficos; es decir todo lo visual.

El Back End es el área administrativa donde el personal capacitado, edita y crea cuentas, diseñan o eliminan tablas para el almacenamiento de datos y el mantenimiento del sistema.

Las partes se comunican a través de paquetes de consultas y resultados intercambiados entre el "Front End" y "Back End".

Para la creación de la base de datos de nuestro sistema de la jornada electoral, recurrimos a Microsoft Access, que es un software basado en el argumento de las bases de datos relacionales, en el cual el proyectista o usuario mantiene información organizada de forma tabular.

Todos los contenidos de una Base de Datos en Access son reunidos en un único archivo de extensión mdb.

Microsoft Access también crea un archivo de extensión lbd. Este archivo tiene utilidad en ambientes multiusuarios donde una misma base de datos puede estar siendo accedida simultáneamente por varios usuarios. Si este no fuera el caso, entonces no es necesario preocuparse por este archivo. Inclusive no es necesario copiar el archivo conjuntamente con el archivo de extensión mdb, Access recreará el archivo lbd si no estuviera presente.

162

Conviene observar que en el menú "Archivo' se cuenta con la opción "Guardar', esta no se refiere al archivo mdb, esta opción sirve para guardar objetos aislados de Access tales como: tablas, formularios, consultas, informes y macros. Esto significa que a lo largo de una sesión, el archivo mdb es constantemente actualizado y no es posible revertirlo a su condición original al inicio de la sesión.

### **Tablas (MDB)**

Una tabla es una colección de datos sobre un tema específico. Al usar una tabla independiente para cada tema, los datos se almacenan sólo una vez. Esto tiene como resultado una base de datos más eficaz y menos errores de entrada de datos.

Las tablas organizan los datos en columnas (denominadas campos) y filas (denominadas registros). Como se muestra en la figura 4.3.1. Donde el sistema para la jornada electoral en su tabla "apertura" solo almacenan los datos recolectados sobre la apertura de casillas.

Y en cada campo de dicha tabla se tiene el mismo tipo de información para cada distrito.

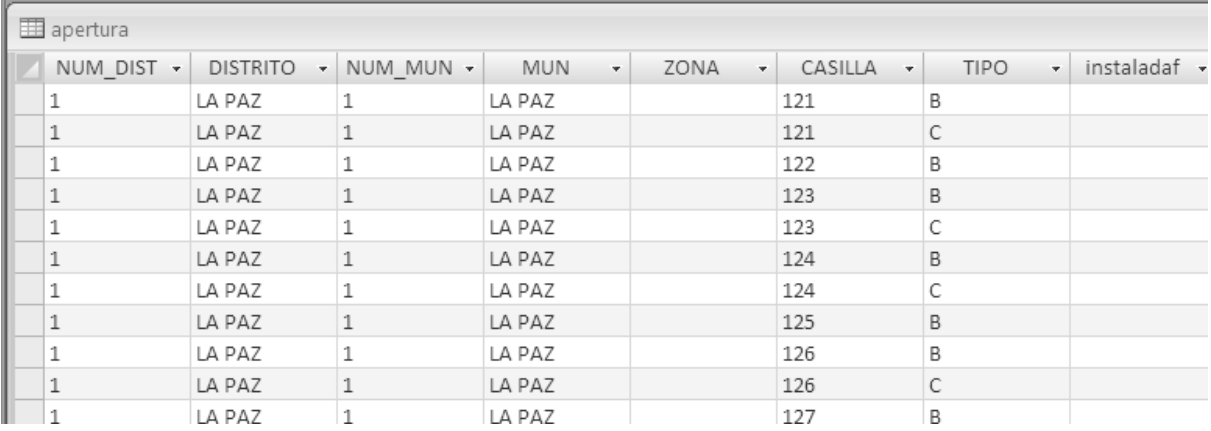

Figura 4.3.1 Organización de Datos en una Tabla

Dentro de Access en la opción de vista Diseño de la tabla, puede crear una tabla entera desde el principio o agregar, eliminar o personalizar campos; en las siguientes figuras 4.3.2. y 4.3.3. se muestra la personalización de una de las tablas del sistema.

|                          | Tabla2 : Tabla      |               |                       |                                                                                                    |   |  |
|--------------------------|---------------------|---------------|-----------------------|----------------------------------------------------------------------------------------------------|---|--|
|                          | Nombre del campo    | Tipo de datos |                       | Descripción                                                                                                    |   |  |
| $\overline{\phantom{0}}$ |                     |               |                       |                                                                                                    |   |  |
|                          |                     |               |                       |                                                                                                    |   |  |
|                          |                     |               |                       |                                                                                                    |   |  |
|                          |                     |               |                       |                                                                                                    |   |  |
|                          |                     |               |                       |                                                                                                    | d |  |
|                          |                     |               | Propiedades del campo |                                                                                                    |   |  |
|                          |                     |               |                       |                                                                                                    |   |  |
|                          | General<br>Búsqueda |               |                       | Un nombre de campo puede tener hasta 64 caracteres de longitud, incluyendo<br>espacios. Presione F1 para obtener ayuda acerca de los nombres de campo. |   |  |

Figura 4.3.2 Creación de campos de una tabla

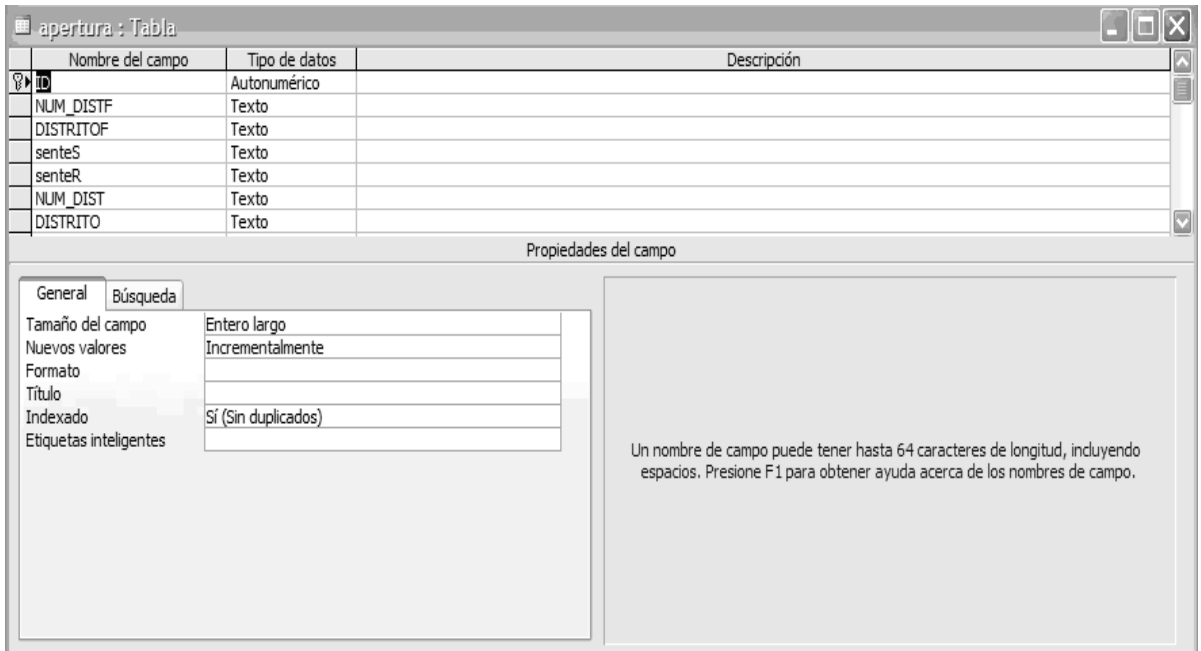

Figura 4.3.3 Personalización de Campos en una Tabla

#### **Establecimiento de relaciones entre dos tablas**

Un campo común relaciona dos tablas de manera que Microsoft Access puede combinar los datos de las dos tablas para ver, modificar o imprimir. En una tabla, el campo es una clave principal que se establece en la [vista Diseño](javascript:AppendPopup(this,) de la tabla.

Ese mismo campo también existe en la tabla relacionada como una [clave externa.](javascript:AppendPopup(this,)

Es decir, uno o más campos de una tabla que hacen referencia al campo o campos de clave principal de otra tabla, una clave externa indica como están relacionadas las tablas. Los datos en los campos de clave externa y clave principal deben coincidir, como se muestra en la figura 4.3.4. con las tablas "cat\_casillas' y "apertura de nuestro sistema. Donde los campos "seccion-tipo" relacionan ambas tablas.

|                 | A Microsoft Access - [cat casillas : Tabla] | $\left( 1\right)$          |              |       |                      |                     |
|-----------------|---------------------------------------------|----------------------------|--------------|-------|----------------------|---------------------|
|                 |                                             |                            | nombdistrito |       |                      |                     |
| seccion         | tipo                                        | nodistrito                 |              | nomun | nombmun              |                     |
|                 | ΠВ                                          |                            | 9 COMONDU    |       | 2 COMONDU            | <b>GUADALUPE V</b>  |
|                 | 2B                                          |                            | 9 COMONDU    |       | 2 COMONDU            | <b>IGNACIO ZARA</b> |
|                 | 3B                                          |                            | 9 COMONDU    |       | 2 COMONDU            | <b>MATAMOROS</b>    |
|                 | 3C                                          |                            | 9 COMONDU    |       | 2 COMONDU            | <b>MATAMOROS</b>    |
|                 | 4B                                          |                            | 9 COMONDU    |       | 2 COMONDU            | ALVARO OBRE         |
|                 | 4S                                          |                            | 9 COMONDU    |       | 2 COMONDU            | OBREGON SIN         |
|                 | 5B                                          |                            | 9 COMONDU    |       | 2 COMONDU            | <b>VERACRUZ E H</b> |
|                 | 5 <sub>C</sub>                              |                            | 9 COMONDU    |       | 2 COMONDU            | VERACRUZ E H        |
|                 | 6B                                          |                            | 9 COMONDU    |       | 2 COMONDU            | <b>GUILLERMO PR</b> |
|                 | 6 <sub>C</sub>                              |                            | 9 COMONDU    |       | 2 COMONDU            | <b>GUILLERMO PR</b> |
|                 | 7B                                          |                            | 9 COMONDU    |       | 2 COMONDU            | CABALLO BLAI        |
|                 | 7 C                                         |                            | 9 COMONDU    |       | 2 COMONDU            | CABALLO BLAI        |
|                 | 8B                                          |                            | 9 COMONDU    |       | 2 COMONDU            | <b>VENUSTIANO C</b> |
|                 | 9B                                          |                            | 9 COMONDU    |       | 2 COMONDU            | ALLENDE ENTR        |
| 10B             |                                             |                            | 9 COMONDU    |       | 2 COMONDU            | <b>MORELOS ENT</b>  |
| 10 C            |                                             |                            | 9 COMONDU    |       | 2 COMONDU            | MORELOS ENT         |
|                 | Microsoft Access - [apertura : Tabla]       | $\left( \mathbf{2}\right)$ |              |       |                      |                     |
| <b>NUM DIST</b> | <b>DISTRITO</b>                             | NUM MUN                    | <b>MUN</b>   | ZONA  | <b>SECCION</b>       | <b>TIPO</b>         |
| 1               | LA PAZ                                      | 1                          | LA PAZ       |       | 121                  | B                   |
| 1               | LA PAZ                                      | 1                          | LA PAZ       |       | 121                  | C                   |
| 1               | LA PAZ                                      | 1                          | LA PAZ       |       | 122                  | B                   |
| 1               | LA PAZ                                      | 1                          | LA PAZ       |       | 123                  | B                   |
| 1               | LA PAZ                                      | 1                          | LA PAZ       |       | 123                  | C                   |
| 1               | LA PAZ                                      | 1                          | LA PAZ       |       | 124                  | B                   |
| 1               | LA PAZ                                      | 1                          | LA PAZ       |       | 124                  | C                   |
| 1               | LA PAZ                                      | 1                          | LA PAZ       |       | 125                  | B                   |
| 1               | LA PAZ                                      | 1                          | LA PAZ       |       | 126                  | B                   |
| 1               | LA PAZ                                      | 1                          | LA PAZ       |       | 126                  | C                   |
|                 | $\cdots$                                    |                            | $\cdots$     |       | $\sim$ $\sim$ $\sim$ |                     |

Figura 4.3.4 Relación entre Tablas por una Clave Externa

### **Tipos de consultas (MDB)**

Una consulta es un conjunto de instrucciones que se pueden usar para trabajar con datos. Se ejecuta para que se lleven a cabo estas instrucciones. Además de devolver resultados que se pueden almacenar, agrupar o filtrar, una consulta también puede crear, copiar, eliminar o cambiar datos. Existen varios tipos de consultas en Microsoft Access.

#### **Consultas de selección**

Una consulta de selección es el tipo de consulta más habitual. Este tipo de consulta obtiene los datos de una o más tablas y muestra los resultados en una hoja de datos en la que puede actualizar los registros (con algunas restricciones). También puede utilizar una consulta de selección para agrupar los registros y calcular sumas, cuentas, promedios y otros tipos de totales.

Cuando se abre una consulta de selección, Microsoft Access ejecuta la consulta automáticamente y muestra los resultados en la vista Hoja de datos. Como lo muestra la figura. 4.3.5 y 4.3.6

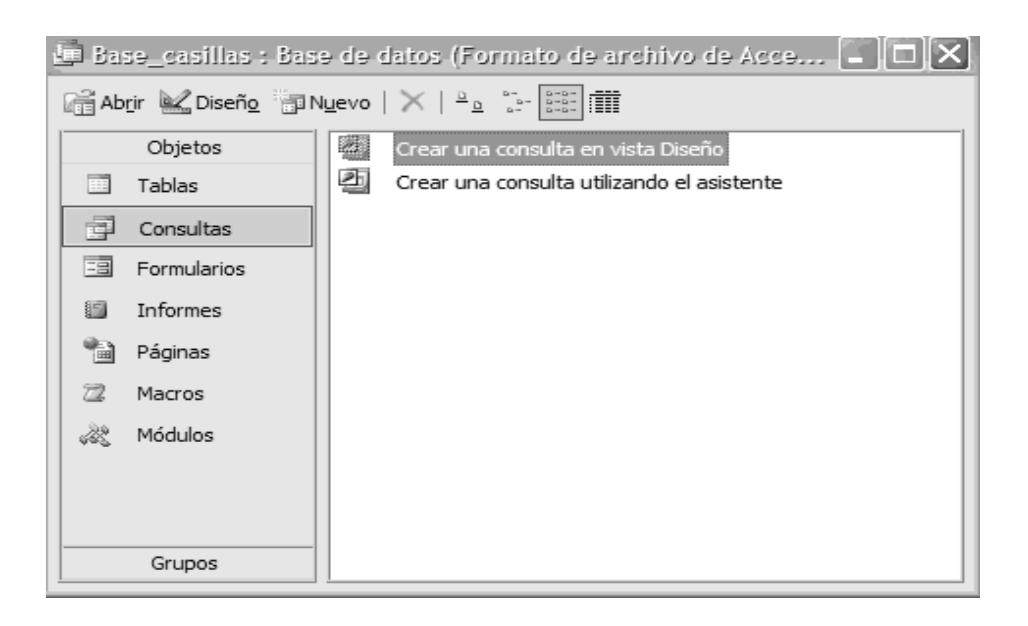

Figura 4.3.5 Vista Hoja de Datos

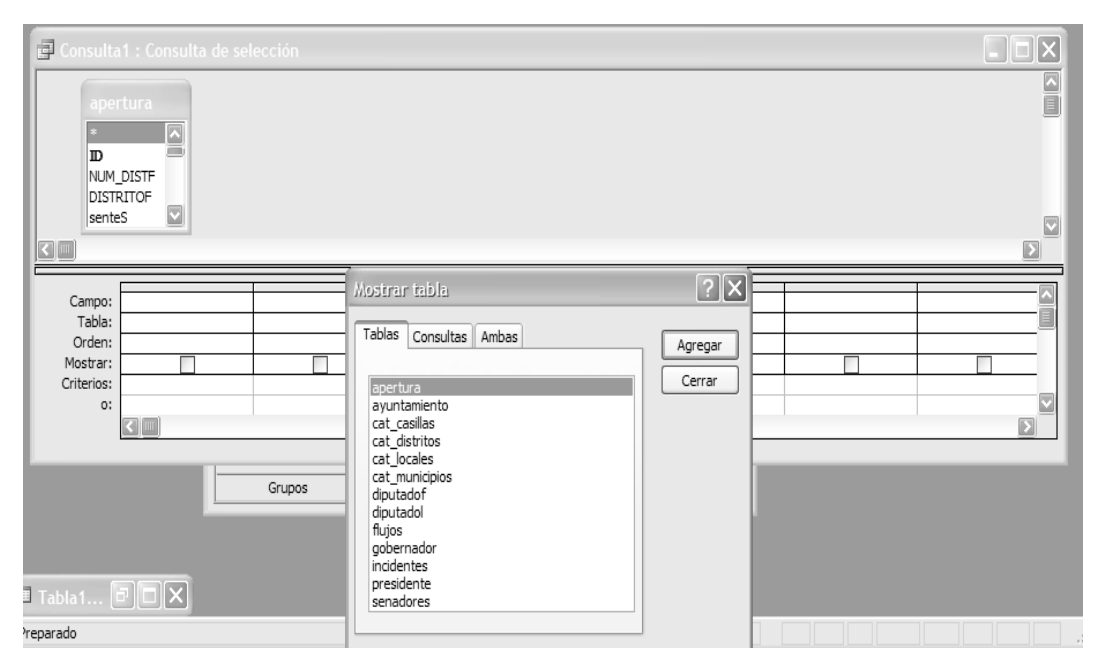

Figura 4.3.6 Consulta de Selección

#### **Consultas de parámetros**

Una consulta de parámetros es una consulta que, cuando se ejecuta, muestra un cuadro de diálogo propio que solicita información, por ejemplo, [criterios](javascript:AppendPopup(this,) para recuperar registros o un valor que desea insertar en un campo. Puede diseñar la consulta para que solicite más de un dato; por ejemplo, puede diseñarla para que solicite dos fechas. Access puede entonces recuperar todos los registros que se encuentren entre esas dos fechas. Las consultas de parámetros también son útiles cuando se emplean como base para formularios, informes y páginas de acceso a datos.

#### **Consultas de tabla de referencias cruzadas**

Las consultas de referencias cruzadas se utilizan para calcular y reestructurar datos de manera que su análisis sea más sencillo. Las consultas de referencias cruzadas calculan una suma, una media, un recuento u otro tipo de totales de datos, y se agrupan en dos tipos de información: uno hacia abajo, en el lado izquierdo de la hoja de datos, y otro a lo largo de la parte superior.

### **[Consultas de acción](javascript:ToggleDiv()**

Una consulta de acción es una consulta que realiza cambios o desplazamientos de muchos registros en una sola operación. Hay cuatro tipos de consultas de acción:

- **Consulta de eli minación.** Elimina un grupo de registros de una o más tablas. Por ejemplo, puede utilizar una consulta de eliminación para quitar elementos que ya no se requieran. Con las consultas de eliminación, siempre se eliminan registros enteros, no sólo campos seleccionados dentro de los registros.
- **Consulta de actualización.** Realiza cambios globales en un grupo de registros de una o más tablas o puede cambiar los datos de las tablas existentes.
- **Consulta de datos anexados.** Agrega un grupo de registros de una o más tablas al final de una o más tablas, evita tener que escribir toda esta información en la base de datos.
- **Consulta de creaci ón de tab la.** Crea una tabla nueva a partir de la totalidad o una parte de los datos de una o más tablas. Las consultas de creación de tabla son útiles para crear una tabla que se desee exportar a otra [base de datos de Microsoft Access](javascript:AppendPopup(this,) o una tabla histórica que contenga registros antiguos.

### **[Consultas SQL](javascript:ToggleDiv()**

Una consulta SQL es una consulta creada con una [instrucción SQL.](javascript:AppendPopup(this,) Puede utilizar el Lenguaje de consulta estructurado (SQL o Structured Query Language) para consultar, actualizar y administrar bases de datos relacionales, como Access.

Cuando se crea una consulta en la [vista Diseño](javascript:AppendPopup(this,) de la consulta, Access construye en segundo plano las instrucciones SQL equivalentes. De hecho, la mayoría de las propiedades de consulta de la hoja de propiedades de la vista Diseño de la consulta tienen cláusulas y opciones equivalentes a las que están disponibles en la [vista SQL.](javascript:AppendPopup(this,) Si lo desea, puede ver o editar la instrucción en la vista SQL. Sin embargo, después de hacer cambios en una consulta en la vista SQL, puede que su aspecto no sea el que tenía en la vista Diseño.

Algunas consultas SQL, denominadas [consultas específicas de SQL,](javascript:AppendPopup(this,) no se pueden crear en la [cuadrícula de diseño.](javascript:AppendPopup(this,) En el caso de las [consultas de paso a](javascript:AppendPopup(this,)  [través,](javascript:AppendPopup(this,) [consultas de definición de datos](javascript:AppendPopup(this,) y [consultas de unión,](javascript:AppendPopup(this,) debe crear las instrucciones SQL directamente en la vista SQL. En el caso de las [subconsultas,](javascript:AppendPopup(this,) la instrucción SQL se escribe en la fila Campo o en la fila Criterios de la cuadrícula de diseño de la consulta.

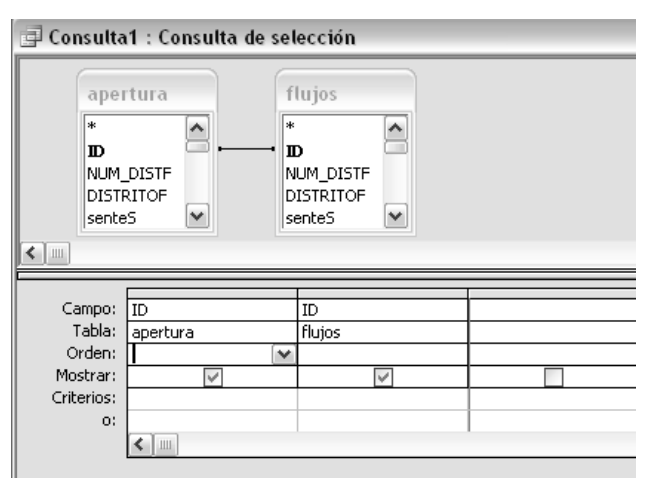

Para nuestro sistema se hacen uso de las siguientes consultas:

Figura 4.3.6 Ejemplo de una consulta de selección.

### SELECT apertura.ID, flujos.ID

FROM apertura INNER JOIN flujos ON apertura.ID = flujos.ID;

Para realizar esta operación, el motor de base de datos Microsoft Access busca la tablas "apertura" y "flujos", Combina registros los de ambas, siempre que haya valores coincidentes en un campo común y extrae las columnas elegidas,

selecciona las filas que cumplen con los criterios y ordena o agrupa las filas resultantes en el orden especificado.

En el siguiente ejemplo se seleccionan todos los campos de la tabla "apertura"

SELECT \*

FROM apertura;

|                  |                                                                                                    | a<br>apertura Consulta : Consulta de selección |           |          |          |          |          | $\Box$ o $\times$   |  |  |  |
|------------------|----------------------------------------------------------------------------------------------------|------------------------------------------------|-----------|----------|----------|----------|----------|---------------------|--|--|--|
| l∗k<br>D         | $\begin{array}{ c c }\hline \textbf{a} & \textbf{b} \\ \hline \textbf{b} & \textbf{c} \\ \hline \textbf{c} & \textbf{d} \end{array}$<br>apertura<br>∧<br>NUM_DISTF<br>DISTRITOF |                                                |           |          |          |          |          |                     |  |  |  |
| senteS<br>$\leq$ | $\blacktriangledown$                                                                                                    |                                                |           |          |          |          |          | v <br>$\rightarrow$ |  |  |  |
| Campo: 10        |                                                                                                    | MUM_DISTF                                      | DISTRITOF | senteS   | senteR   | NUM_DIST | DISTRITO | NUM_MU              |  |  |  |
|                  | Tabla: apertura                                                                                                    | apertura                                       | apertura  | apertura | apertura | apertura | apertura | apertural           |  |  |  |
| Orden:           |                                                                                                    |                                                |           |          |          |          |          |                     |  |  |  |
| Mostrar:         | $\checkmark$                                                                                                    | $\checkmark$                                   | v         | ⊽        | ⊽        | ✓        | ⊽        |                     |  |  |  |
| Criterios:       |                                                                                                    |                                                |           |          |          |          |          | v                   |  |  |  |
| о:               | $\leq$                                                                                                    |                                                |           |          |          |          |          | $\rightarrow$       |  |  |  |

Figura 4.3.7 Ejemplo de una consulta de selección.

### **Instrucción CREATE PROCEDURE**

Crea un procedimiento almacenado. (Procedimiento: secuencia de declaraciones e instrucciones de un módulo que se ejecuta como una unidad).

El nombre de procedimiento no puede ser el mismo que el nombre de la tabla existente.

Sintaxis:

CREATE PROCEDURE *procedimiento* [*parám1 tipodedatos*[, *parám2 tipodedatos*[, ...]] AS instrucciónsql

### La instrucción CREATE PROCEDURE consta de las siguientes partes:

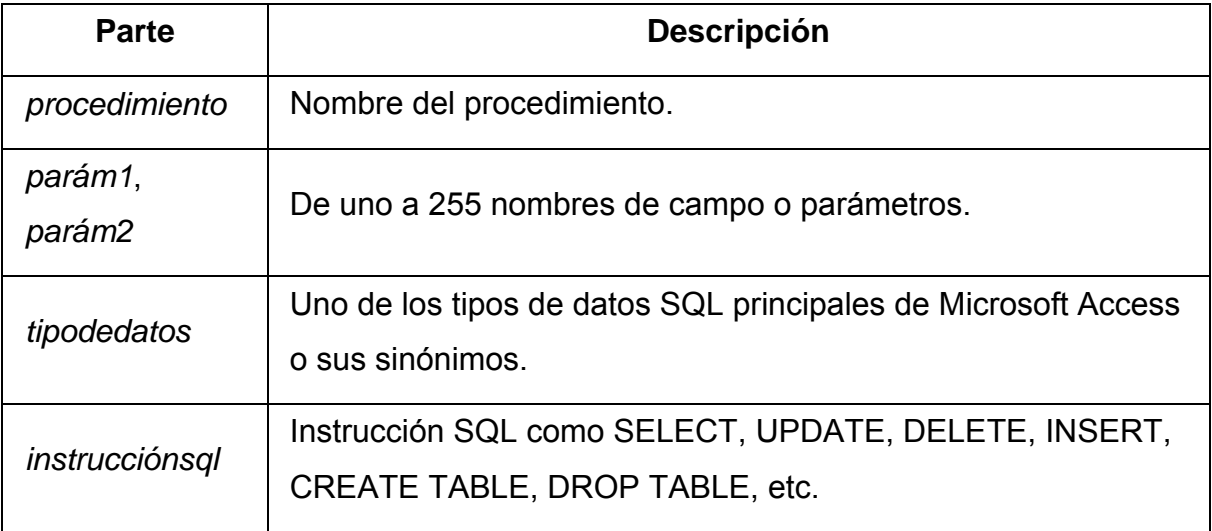

Ejemplo que filtra las casillas que aún no han sido instaladas:

CREATE PROCEDURE casillas\_no\_instaladas ([instalada] Number AS SELECT seccion,tipo FROM apertura WHERE  $[instead] = 0$ 

### **Crear una Tabla con SQL**

Esta consulta de definición de datos utiliza la instrucción CREATE TABLE para crear la tabla denominada "cat casillas". La instrucción incluye el nombre y el tipo de datos de cada campo de la tabla y asigna al campo Idseccion un índice que lo define como clave principal.

CREATE TABLE cat\_casillas( seccion TINYINT NOT NULL, tipo TEXT(2) NOT NULL, ubicacion TEXT(25) NULL, CONSTRAINT casilla PRIMARY KEY(seccion,tipo));
#### **Crear un índice con SQL**

Esta consulta de definición de datos utiliza la instrucción CREATE INDEX para crear un índice de múltiples campos en los campos sección y tipo de la tabla Cat\_casillas.

CREATE INDEX casillas ON Cat\_casillas (seccion,tipo);

#### **Contar el número de registros de una consulta subyacente (MDB)**

Las funciones Contar y DCont se utilizan para contar el número de registros de un dominio, como por ejemplo una consulta. Utilice la función Contar cuando escriba instrucciones SQL y la función DCont cuando escriba código, macros y expresiones de Visual Basic para Aplicaciones (VBA). Tenga en cuenta que estas funciones no se pueden usar en una página de acceso a datos. Además, no se puede utilizar la función DCont en proyectos de Access (.adp).

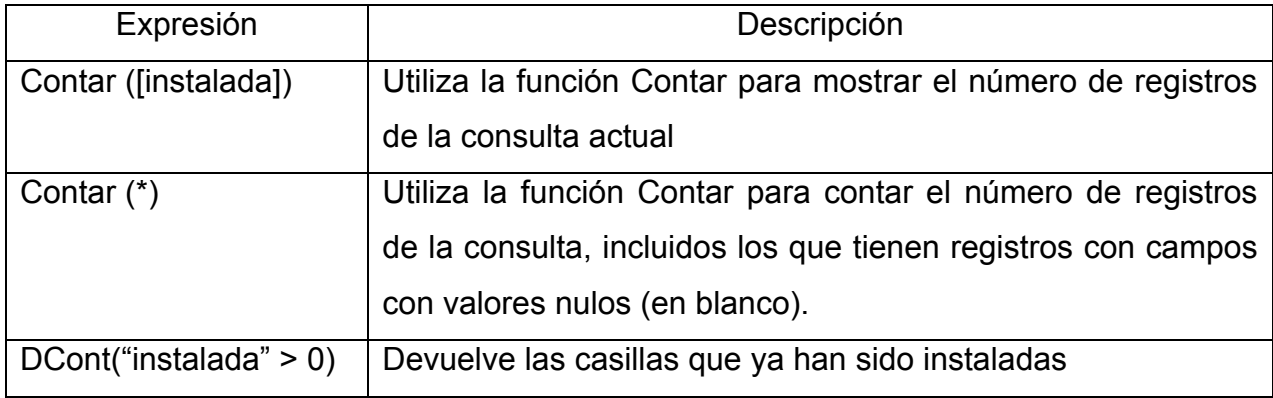

### **4.4 Diseño y Construcción del Front-End**

En diseño web (o desarrollo web) hace referencia a la visualización del usuario navegante por un lado (front-end), y del administrador del sitio con sus respectivos sistemas por el otro (back-end).

Muchos métodos conocidos de interactuar con computadoras pueden ser conceptualizados en términos de "front-end" y "back-end". Por ejemplo, un administrador de archivos gráfico como es Windows Explorer puede ser considerado como un front-end para el sistema de archivos de la computadora.

Muchos programas tienen su concepto de diseño dividido en front-ends y back-ends, pero en la mayoría de los casos, el back-end está oculto al usuario. Sin embargo, muchos programas están escritos para servir de simple front-end para otros que ya existen, como es el caso de las interfaces gráficas construidas sobre una interfaz de línea de comandos.

Este tipo de front-end es común en entornos de escritorio Unix (como los GUI), donde los programas son desarrollados siguiendo la filosofía de diseño de muchos programas pequeños capaces de ejecutarse independientemente o combinados.

De forma general, front-end hace referencia al estado inicial de un proceso. Contrasta con back-end, que se refiere al estado final de un proceso.

Para el sistema desarrollado en esta tesis, el front end consiste en lo siguiente: Al inicio del sistema se presenta un menú en donde se elige la función de captura o de consulta por medio de botones.

| Partido Unificado del Movimiento Académico        |  |
|---------------------------------------------------|--|
| Sistema de Información<br>de la Jornada Electoral |  |
| <b>CAPTURA</b><br><b>CONSULTAS</b>                |  |

Figura 4.4.1 Menú inicial

Después se pide la clave de acceso. En esta pantalla se presenta una etiqueta solicitando dicha combinación, y un cuadro de texto independiente para aceptar la entrada de datos de un usuario. Y con el botón 'entrar' se ejecuta la instrucción correspondiente para comprobar la clave y dar paso al ingreso del sistema.

## Captura de Información

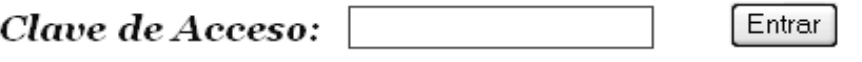

Figura 4.4.2 Clave de acceso

Una vez escrita la clave solicitada al usuario encargado de capturar la información aparece el siguiente menú compuesto por 5 botones de comando que permite ejecutar una acción con un simple clic, Al hacer clic en el botón, no sólo se ejecutará la acción correspondiente, sino que también parecerá que se presiona y se suelta el botón:

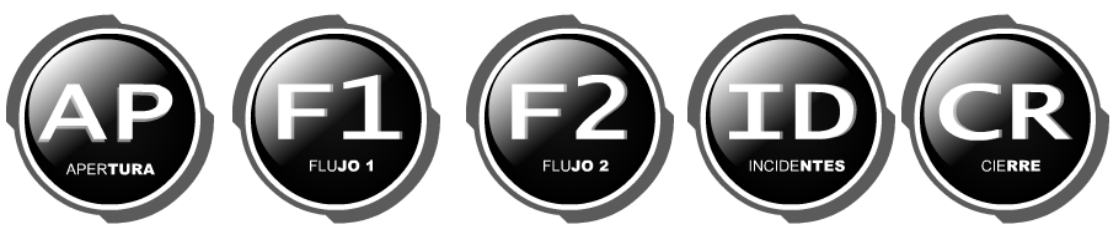

Figura 4.4.3 Menú Principal de Captura

En dicho menú se aprecian los módulos de:

- Apertura
- Flujo 1
- Flujo 2
- **Incidentes**
- Cierre

Al acceder al primer modulo se abre la siguiente ventana en donde se debe proporcionar el número de la sección de la casilla, utilizando un 'cuadro de texto' y un 'botón de comando' en caso de querer volver a la página anterior se puede utilizar el botón de comando en forma de flecha.

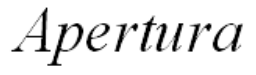

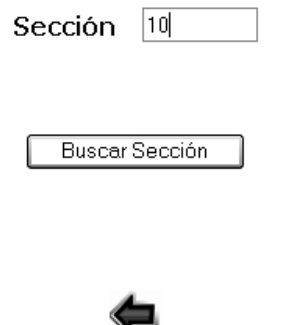

Figura 4.4.4 Apertura

Después de indicar la sección, se debe escribir el tipo de casilla a través de un 'cuadro combinado' **con las opciones de tipo 'B' o 'C'. Ya que en muchos casos, es más** rápido y fácil seleccionar un valor de una lista que recordar un valor para teclearlo. Una lista de posibilidades ayuda también a asegurar que el valor que se ha introducido en el campo es correcto.

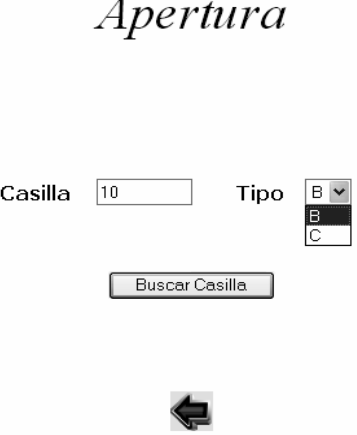

Figura 4.4.5 Tipo de Casilla

Al seleccionar el botón de comando 'buscar casilla' se despliega la siguiente pantalla como se muestra en la Figura 4.4.6 en la cual proporciona los datos de:

- Municipio
- Casilla
- Tipo de casilla
- Dirección de casilla

Utilizando una 'casilla de verificación' que se suele manejar para añadir una nueva elección a un grupo de opciones ya creado, o para presentar un campo de tipo Sí/No. Si el campo contiene el valor Sí, la casilla tendrá este aspecto  $\blacksquare$ , sino, este otro $\Box$ .

En esta página se capturara si se instalo adecuadamente la casilla y si están presentes cada uno de los representantes de los partidos políticos participantes, así como si se encuentran presentes los funcionarios de casilla y los observadores electorales.

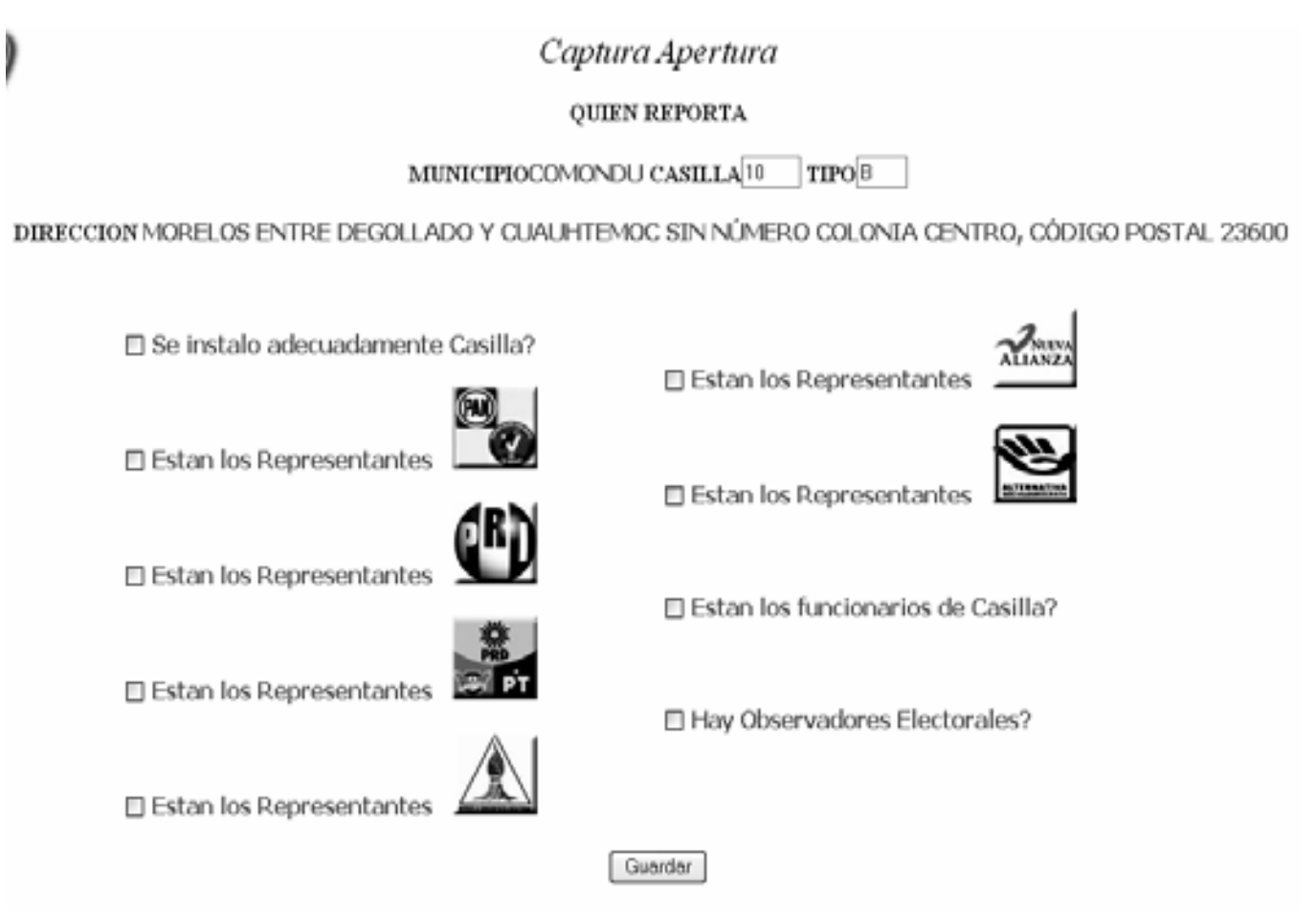

Figura 4.4.6 Captura de Apertura

Al elegir los datos deseados en la captura de apertura, se da click sobre el botón de comando 'guardar' y se pasa a la pantalla que sigue:

# Datos guardados correctamente

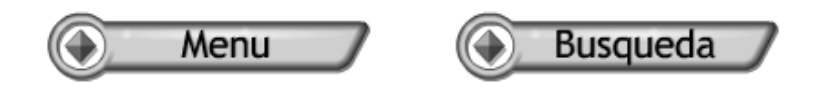

Figura 4.4.7 Captura de Apertura

En esta parte del sistema da la opción de regresar al menú inicial de captura con el botón 'Menu' o en el botón de 'busqueda' se puede volver a buscar otra casilla y capturar la información necesaria.

Al volver a acceder nuevamente al menú inicial, se puede elegir el modulo de 'Flujo 1' en el cual de debe de capturar un estimado de la cantidad de personas que han ido a votar.

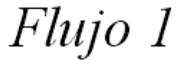

Sección  $\boxed{10}$ 

Buscar Sección

Figura 4.4.8 Búsqueda de Sección de la casilla en el Flujo 1

Nuevamente detrás de indicar la sección, se debe escribir el tipo de casilla a través del 'cuadro combinado' **de** con las opciones de tipo 'B' o 'C'.

 $Flujo 1$ 

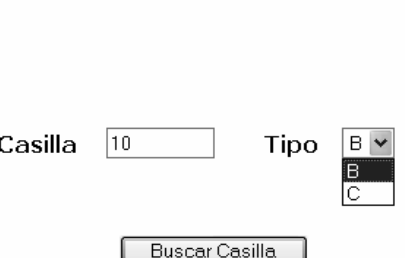

Figura 4.4.9 Selección del tipo de casilla en el Flujo 1

Después de ubicar el tipo de casilla deseado se pasa a la siguiente página donde aparecen dos cuadro de texto dependiente, es decir, depende de los datos de un campo y si modificamos el contenido del cuadro, estaremos cambiando el dato en las tablas de origen. Y es en dicha parte donde se debe de proporcionar el total de electores hasta el momento y los votos que se estiman sean del partido político que usa el sistema. Cabe mencionar que en este sistema el flujo 1 abarca un estimado de votos hasta las 15:00 hrs.

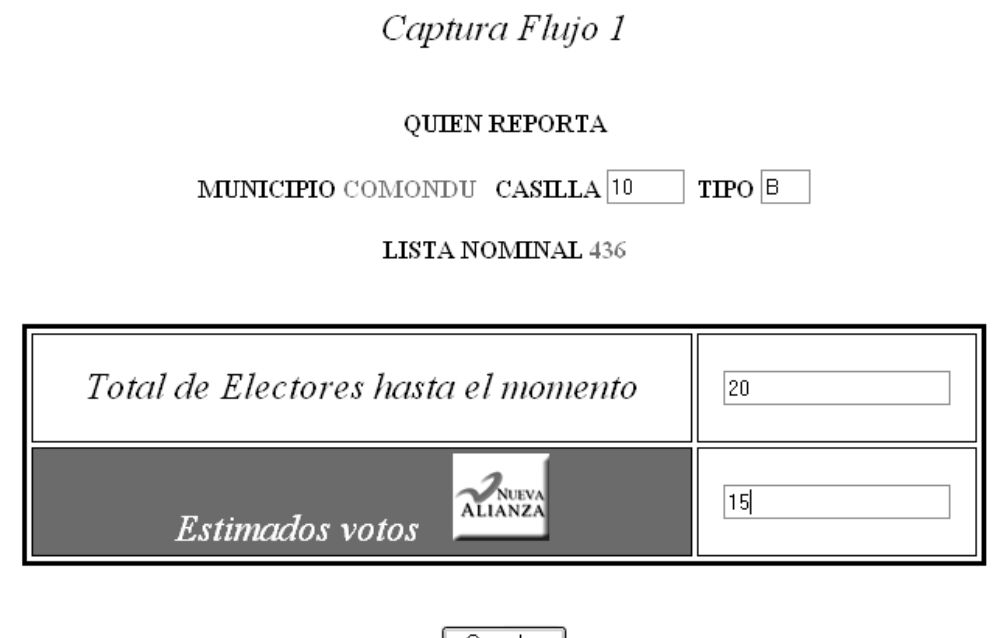

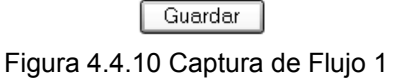

Después de asignar las cantidades de votos correspondientes a la estimación en el flujo 1, se da click en el botón de 'guardar' dando como resultado la siguiente pagina de la figura 4.4.11, en donde otra vez se da la opción de realizar la búsqueda de otra casilla o la de volver al menú inicial.

Datos guardados correctamente

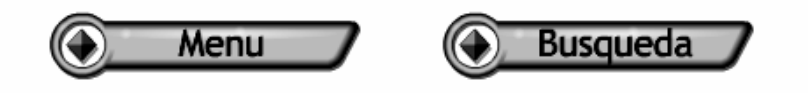

Figura 4.4.11 Guardar Flujo 1

En el menú inicial se puede apreciar el modulo de 'Flujo 2', el cual funciona de la misma manera que el 'Flujo 1' pero a diferencia de que se capturan los estimados de las votaciones a partir de las 15:00 a las 17:00 hrs.

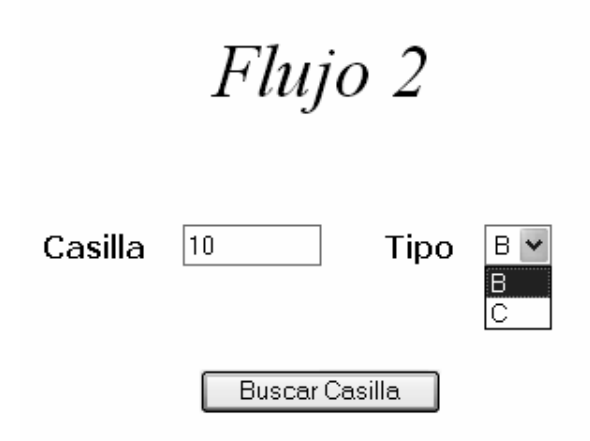

Figura 4.4.12 Selección del número y tipo de casilla en el Flujo 2

Al volverse a situar en el menú principal, se puede seleccionar el botón del modulo de 'Incidentes' apareciendo las siguientes pantallas para especificar el número y tipo de casilla.

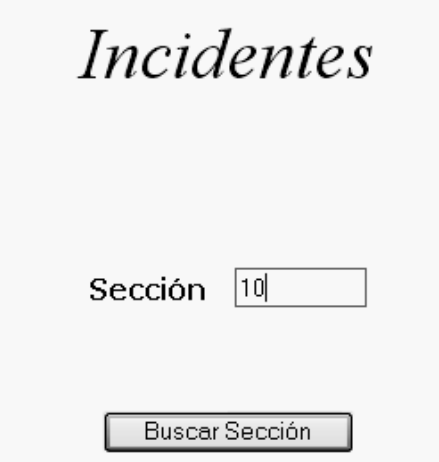

Figura 4.4.13 Selección del numero de casilla en el modulo de 'incidentes'

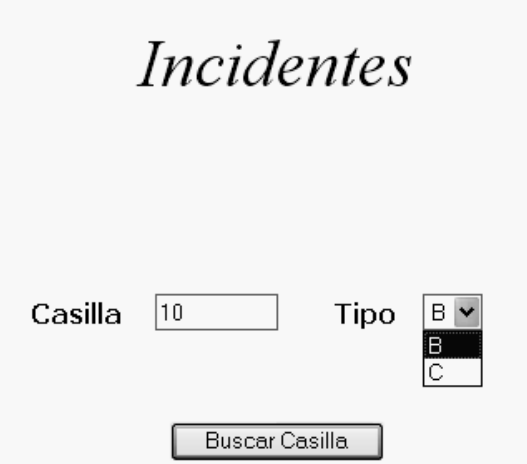

Figura 4.4.14 Selección del tipo de casilla en el modulo de 'incidentes'

En seguida de especificar el número y tipo de casilla se pasa a la siguiente página que muestra la figura 4.4.15 en la cual se debe seleccionar en la Casilla de verificación **Ø** el tipo de incidente ocurrido y en el cuadro de texto describir brevemente cualquier otro tipo de incidente, así como también la hora en que sucedió.

Captura Incidentes

**QUIEN REPORTA** 

MUNCIPIO DISTRITO CASILLA<sup>[10</sup>] TIPO <sup>B</sup>

**DIRECCION** 

Hubo Incidentes en los Centros de Votación?

Falta Tinta Indeleble?

Hay Propaganda en el Centro de Votación?

□ Hay Disturbios en la Casilla?

Faltan Boletas?

□ Se Permitió Votar sin Credencial de Elector?

Otro Incidente (especifique)

Hora del Incidente Hrs.

□ Fué Atendida?

Guardar

Figura 4.4.15 Captura de Incidentes

Del modulo de 'cierre' en el menú principal de captura a su vez se desprende un submenú que consta de dos botones de comando, uno para ayuntamientos y el otro para diputados locales. Debido a que en este caso el sistema fue diseñado para la Jornada Electoral de Presidente Municipal. Sin embargo el sistema es apto para modificarse en caso de las elecciones de Presidente de la República.

## Cierres

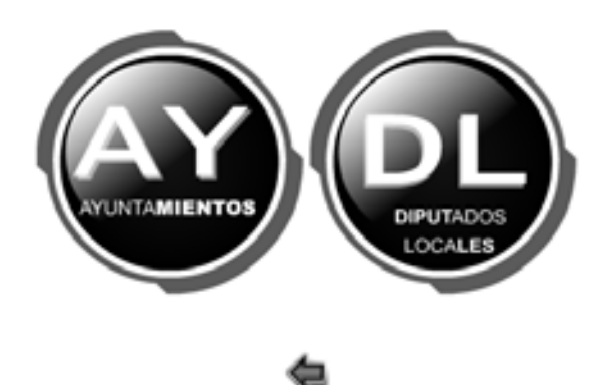

Figura 4.4.16 Modulo de 'Cierre'

De la misma manera que en los módulos anteriores es necesario especificar el número y tipo de casilla para que posteriormente se proceda a la captura de información.

## Cierre

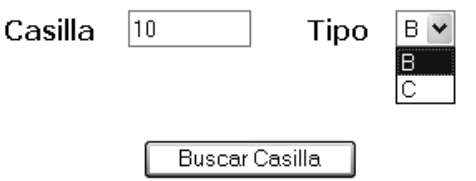

Figura 4.4.17 Elección del número y tipo de casilla en el Modulo de 'Cierre'

Seguidamente de escribir los datos de la casilla deseada se pasa a la sucesiva página, mostrada en la figura 4.4.18 en la cual se capturaran los datos oficiales del cierre de casilla para cada partido político participante.

Esta última página de captura está formada por las imágenes de los logos de cada partido político que participa en la jornada electora y en su parte inferior están ubicados los cuadros de texto para recibir los datos proporcionados por el usuario.

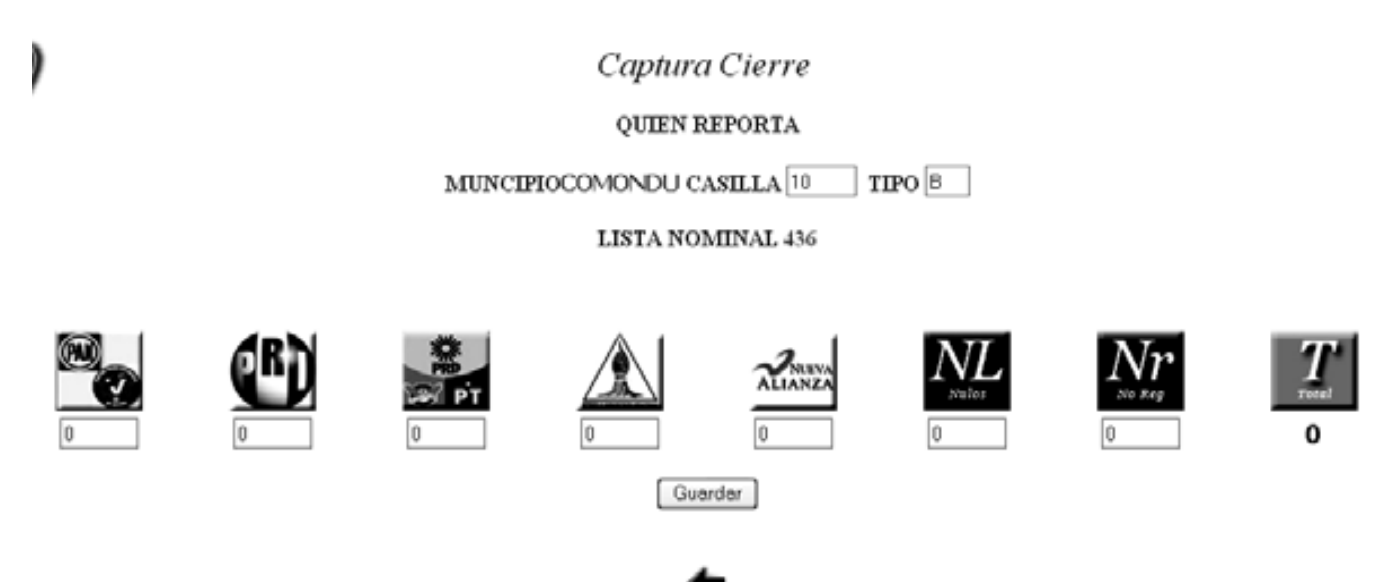

Figura 4.4.18 Captura del cierre de votación

Finalmente se debe elegir la opción de guardar y con ello se dará por finalizado el proceso de captura de los votos en la jornada electoral.

Datos guardados correctamente

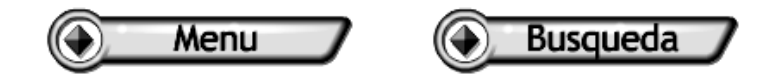

Figura 4.4.19 Almacenamiento en la base de datos del cierre

Una segunda parte del sistema, es la correspondiente a las 'consultas' de los resultados obtenidos en la Jornada Electoral.

Y para ello es necesario escribir el nombre de usuario y su respectiva contraseña proporcionada por el administrador del sistema.

## Sistema de Información

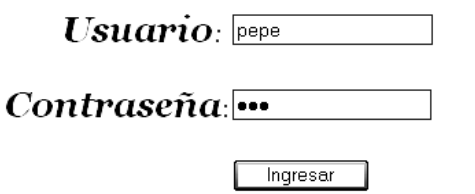

Figura 4.4.20 Acceso al Modulo de 'consultas'

Posteriormente de escribir los datos solicitados en los cuadros de texto para el acceso al módulo, se pasa a la siguiente página. En donde se puede apreciar el siguiente menú conformado por 4 botones de comando, expuesto en la Figura 4.4.21

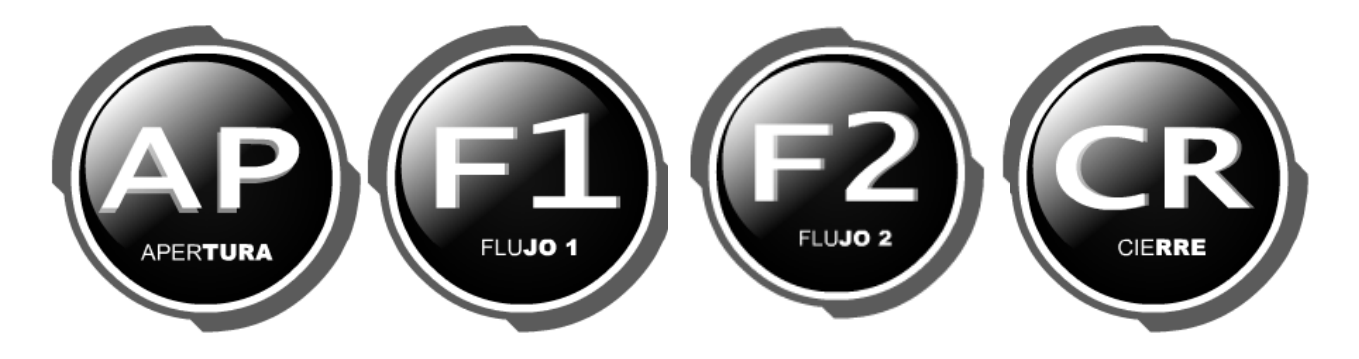

Figura 4.4.21 Menú de 'Consultas'

Los botones de comando del menú, ejecutan lo siguiente:

- 'AP' da acceso a la apertura.
- 'F1' es para ingresar a la información capturada del Flujo1
- 'F2' es para ingresar a la información capturada del Flujo2
- 'CR' visualiza los resultados finales del cierre electoral.

Al ingresar al modulo de apertura se muestran los resultados obtenidos en la jornada electoral, y en la parte superior izquierda, por medio de un 'cuadro combinado' se elige el municipio del cual se quiere saber información.

Se pueden apreciar en los cuadros de texto los resultados finales de:

- Total de casillas
- Casillas reportadas
- Casillas instaladas
- Funcionarios
- Observadores

Así mismo en el índice superior derecho cuenta con las 'ligas' para visualizar:

- Reportes
- **Graficas** ٠

10

6

• Incidentes

6

100

Distritos Locales | Reportes | Imprimir Gráfica | Regresan

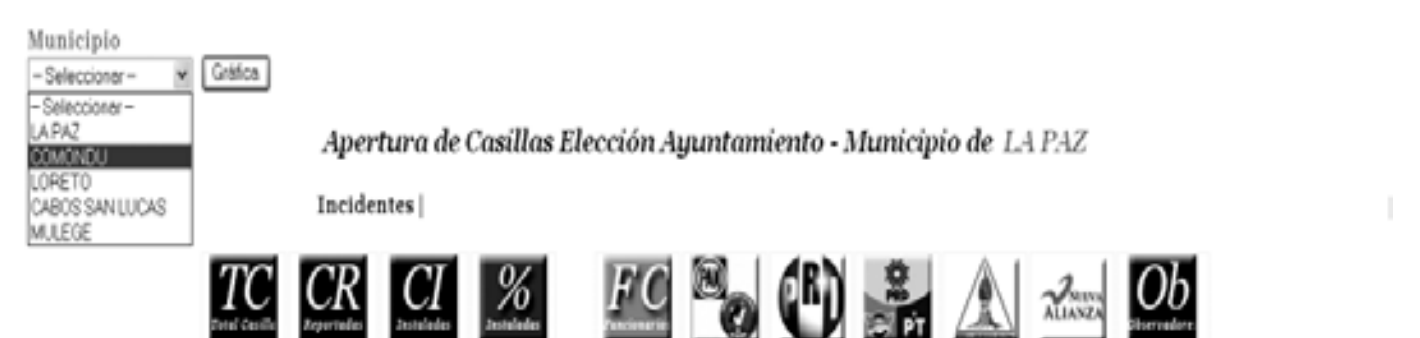

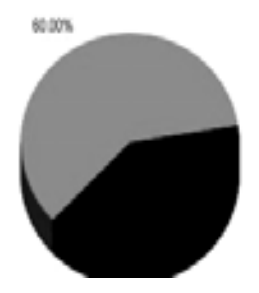

Figura 4.4.21 Apertura de Casillas

Al seleccionar los módulos correspondientes, como son los de Flujo 1, Flujo 2 y Cierre.

Se podrán conocer los datos oficiales de la jornada que fueron capturados en la etapa anterior del sistema. Como se exponen en las figuras correspondientes.

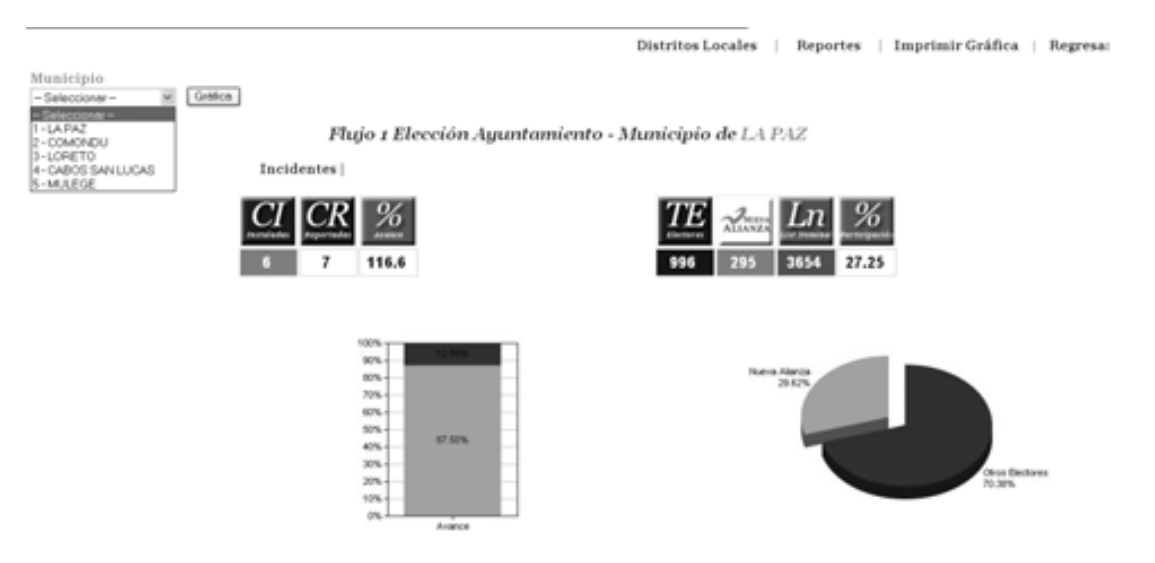

Figura 4.4.22 Consulta de Flujo 1

|        |     |     |     | Imprimir Reporte   Casillas NO Computadas                                          |  |
|--------|-----|-----|-----|------------------------------------------------------------------------------------|--|
|        |     |     |     | Flujo 1 Computadas - Municipal                                                     |  |
|        |     |     |     | Dtto Municipio casilla tipo Total Electores Estimados Nueva Alianza Visor Telefono |  |
| LA PAZ | 121 |     | l50 | 25                                                                                 |  |
| LA PAZ | 123 | IC. | 146 | 130                                                                                |  |
| LA PAZ | 125 | R   | 200 | 50                                                                                 |  |
| LA PAZ | 130 | R   | 100 | 50                                                                                 |  |
| LA PAZ | 140 |     | 200 | 130                                                                                |  |
| LA PAZ | 150 |     | 200 | 75                                                                                 |  |

Figura 4.4.23 Reporte de las casillas Computadas

|                                                                                                    |                        |   |            |      | Distritos Locales                                              |                                                |              |              |              |                                             |              |              | Reportes   Comparativo entre Partidos   Imprimir Gráfica | Regresar |
|----------------------------------------------------------------------------------------------------|------------------------|---|------------|------|----------------------------------------------------------------|------------------------------------------------|--------------|--------------|--------------|---------------------------------------------|--------------|--------------|----------------------------------------------------------|----------|
| Municipio<br>- Seleccionar-<br>v<br>-Seleccionar-<br>LA PAZ<br>COMONDU<br>LORETO<br>CABOS SAN LUCAS<br>MJLEGE | Gréfice                |   | Incidentes |      | Cierre de Casillas Elección Ayuntamiento - Municipio de LA PAZ |                                                |              |              |              |                                             |              |              |                                                          |          |
|                                                                                                    | a                      | 3 | 75         | 1373 | rticipezi<br>15.29                                             | 17<br>8,095%                                   | 16<br>7.619% | 22<br>10.47% | 14<br>6,666% | $\mathcal{J}_{\text{max}}$<br>116<br>55.23% | 13<br>6.190% | 12<br>5,714% | 210                                                      |          |
|                                                                                                    | 3 Computedas<br>25.00% |   |            |      | Computedas<br>75.00%                                           | 140<br>$120 -$<br>$100 -$<br>柏<br>档:<br>刷<br>쒉 |              |              |              |                                             |              |              |                                                          |          |

Figura 4.4.24 Consultas del modulo de 'Cierre'

Imprimir Reporte | Casillas NO Computadas | Regresar

Cierre Computadas - Municipal

|         |        |             |  | Dtto Municipio casilla tipo PAN PRI PRD MRPS Nueva Alianza nulos noreg total |  |     |
|---------|--------|-------------|--|------------------------------------------------------------------------------|--|-----|
| I LAPAZ | 1.60   | 10 10 10 10 |  |                                                                              |  |     |
| LAFAE   | 106    |             |  | tos                                                                          |  | 119 |
| LA PAZ  | $-121$ |             |  |                                                                              |  |     |

Figura 4.4.25 Consultas del modulo de 'Cierre'

Imprimir Gráfica | Regresar

Comparativo entre Partidos - Municipio de

**LA PAZ** 

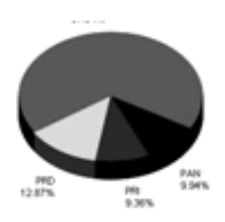

Figura 4.4.26 Consultas del modulo de 'Cierre'

#### **4.5 Integración y Pruebas del Sistema**

Una de las últimas fases del ciclo de vida antes de entregar un programa para su explotación, es la fase de pruebas. El objetivo específico de la fase de pruebas es encontrar cuantos más errores, mejor. Cumplido ese objetivo, lo mejor posible, se pasa a pruebas para localizar errores no previstos. Probar un programa es ejercitarlo con la peor intención a fin de encontrarle fallos.

#### **Fases de Pruebas**

#### **Prueba de Unidades**

#### Prueba de módulos sueltos

Se dice que una prueba es de caja negra cuando prescinde de los detalles del código y se limita a lo que se ve desde el exterior. Intenta descubrir casos y circunstancias en los que el módulo no hace lo que se espera de él.

Por oposición al término "caja negra" se suele denominar "caja blanca" al caso contrario, es decir, cuando lo que se mira con lupa es el código que está ahí escrito y se intenta que falle. Sería más apropiada la denominación de "pruebas de caja transparente".

#### **Caja blanca**

Sinónimos:

- pruebas estructurales
- pruebas de caja transparente

El número de sentencias de un programa es finito. En la práctica, el proceso de pruebas termina antes de llegar al 100%. En el contexto del software, la prueba de caja blanca, también conocida como prueba de caja de cristal o prueba estructural, a diferencia de la prueba funcional o de caja negra, se basa en lo que el programa hace y no en lo que debería hacer, ya que para derivar sus casos de prueba se concentra en el análisis del código del programa y no en sus requerimientos como lo hace la prueba de caja negra.

#### **Cobertura de ramas**

La cobertura de segmentos es engañosa en presencia de segmentos opcionales. Por ejemplo:

IF Condicion THEN Ejecuta Esto; END;

Desde el punto de vista de cobertura de segmentos, basta ejecutar una vez, con éxito en la condición, para cubrir todas las sentencias posibles. Sin embargo, desde el punto de vista de la lógica del programa, también debe ser importante el caso de que la condición falle (si no lo fuera, sobra el IF). Sin embargo, como en la rama ELSE no hay sentencias, con 0 ejecuciones tenemos el 100%.

Para afrontar estos casos, se plantea un refinamiento de la cobertura de segmentos consistente en recorrer todas las posibles salidas de los puntos de decisión. Para el ejemplo de arriba, para conseguir una cobertura de ramas del 100% hay que ejecutar (al menos) 2 veces, una satisfaciendo la condición, y otra no.

Estos criterios se extienden a las construcciones que suponen elegir 1 de entre varias ramas. Por ejemplo, el CASE.

Nótese que si lográramos una cobertura de ramas del 100%, esto llevaría implícita una cobertura del 100% de los segmentos, pues todo segmento está en alguna rama. En estos casos, hay que añadir pruebas para provocar la ejecución de todas y cada una de las excepciones que pueden dispararse.

Para afrontar esta problemática se define un criterio de cobertura de condición/decisión que trocea las expresiones booleanas complejas en sus componentes e intenta cubrir todos los posibles valores de cada uno de ellos.

Sólo queremos decir que la cobertura es un criterio útil y práctico; pero no es prueba exhaustiva.

#### **Cobertura de ciclos**

Los ciclos no son más que segmentos controlados por decisiones. Así, la cobertura de ramas cubre plenamente la esencia de los ciclos. La práctica descubre que los ciclos son una fuente inagotable de errores, todos triviales, algunos mortales. Un bucle se ejecuta un cierto número de veces; pero ese número de veces debe ser muy preciso, y lo más normal es que ejecutarlo una vez de menos o una vez de más tenga consecuencias indeseables.

Los ciclos FOR, en cambio, son muy seguros, pues en su cabecera está definido el número de veces que se va a ejecutar. Ni una más, ni una menos, y el compilador se encarga de garantizarlo. Basta pues con ejecutarlos 1 vez.

También tiene "trampa" si contiene sentencias del tipo EXIT (que algunos lenguajes denominan BREAK) o del tipo RETURN. Todas ellas provocan terminaciones anticipadas del bucle.

Una buena cobertura depende de lo crítico que sea el programa.

El criterio de cobertura de sentencia se basa en el principio de que todas las sentencias simples del programa deben ejecutarse al menos una vez.

La ejecución de pruebas de caja blanca puede llevarse a cabo con un depurador (que permite la ejecución paso a paso), un listado del módulo y un rotulador para ir marcando por dónde vamos pasando. Esta tarea puede ser automatizada. Hay compiladores que a la hora de generar código máquina dejan incrustado en el código

suficiente código como para poder dejar un fichero (tras la ejecución) con el número de veces que se ha ejecutado cada sentencia, rama, bucle, etc.

#### **Limitaciones**

Lograr una buena cobertura con pruebas de caja blanca es un objetivo deseable; pero no suficiente a todos los efectos. Un programa puede estar perfecto en todos sus términos, y sin embargo no servir a la función que se pretende.

Por ejemplo, si escribimos una rutina para ordenar datos por orden ascendente, pero el cliente los necesita en orden decreciente; no hay prueba de caja blanca capaz de detectar la desviación.

Las pruebas de caja blanca nos convencen de que un programa hace bien lo que hace; pero no de que haga lo que necesitamos.

#### **Caja negra**

Sinónimos:

- pruebas de caja opaca
- pruebas funcionales
- pruebas de entrada/salida
- pruebas inducidas por los datos

Las pruebas de caja negra se centran en lo que se espera de un módulo, es decir, intentan encontrar casos en que el módulo no se atiene a su especificación. Por ello se denominan pruebas funcionales, y el probador se limita a suministrarle datos como entrada y estudiar la salida, sin preocuparse de lo que pueda estar haciendo el módulo por dentro.

Las pruebas de caja negra están especialmente indicadas en aquellos módulos que van a ser interfaz con el usuario (en sentido general: teclado, pantalla, ficheros, canales de comunicaciones, etc, etc) Este comentario no obsta para que sean útiles en cualquier módulo del sistema.

Las pruebas de caja negra se apoyan en la especificación de requisitos del módulo. De hecho, se habla de "cobertura de especificación" para dar una medida del número de requisitos que se han probado. Es fácil obtener coberturas del 100% en módulos internos, aunque puede ser más laborioso en módulos con interfaz al exterior.

A la vista de los requisitos de un módulo, se sigue una técnica algebraica conocida como "clases de equivalencia". Esta técnica trata cada parámetro como un modelo algebraico donde unos datos son equivalentes a otros. El problema está pues en identificar clases de equivalencia, tarea para la que no existe una regla de aplicación universal.

- si un parámetro de entrada debe estar comprendido en un cierto rango, aparecen 3 clases de equivalencia: por debajo, en y por encima del rango.
- si una entrada requiere un valor concreto, aparecen 3 clases de equivalencia: por debajo, en y por encima del rango.
- si una entrada requiere un valor de entre los de un conjunto, aparecen 2 clases de equivalencia: en el conjunto o fuera de él.
- si una entrada es booleana, hay 2 clases: si o no.
- los mismos criterios se aplican a las salidas esperadas: hay que intentar generar resultados en todas y cada una de las clases.

Una vez identificadas las clases de equivalencia significativas en nuestro módulo, se procede a coger un valor de cada clase, que no esté justamente al límite de la clase. Este valor aleatorio, hará las veces de cualquier valor normal que se le pueda pasar en la ejecución real.

Hay una serie de valores denominados "frontera" (o valores límite) que conviene probar. Usualmente se necesitan 2 valores por frontera, uno justo abajo y otro justo encima.

#### **Limitaciones**

Lograr una buena cobertura con pruebas de caja negra es un objetivo deseable; pero no suficiente a todos los efectos. Un programa puede pasar con holgura millones de pruebas y sin embargo tener defectos internos que surgen en el momento más inoportuno.

Las pruebas de caja negra nos convencen de que un programa hace lo que queremos; pero no de que haga (además) otras cosas menos aceptables.

#### **Pruebas de Integración**.

Las pruebas de integración se llevan a cabo durante la construcción del sistema, involucran a un número creciente de módulos y terminan probando el sistema como conjunto. Estas pruebas se pueden plantear desde un punto de vista estructural o funcional.

Las pruebas estructurales de integración son similares a las pruebas de caja blanca; pero trabajan a un nivel conceptual superior. En lugar de referirnos a sentencias del lenguaje, nos referiremos a llamadas entre módulos. Se trata pues de identificar todos los posibles esquemas de llamadas y ejercitarlos para lograr una buena cobertura de segmentos o de ramas. Las pruebas funcionales de integración son similares a las pruebas de caja negra.

Las pruebas finales de integración cubren todo el sistema y pretenden cubrir plenamente la especificación de requisitos del usuario.

Las pruebas de integración se centran en probar la coherencia semántica entre los diferentes módulos, tanto de semántica estática (se importan los módulos adecuados; se llama correctamente a los procedimientos proporcionados por cada módulo), como de semántica dinámica (un módulo recibe de otro lo que esperaba). Normalmente estas pruebas se van realizando por etapas, englobando progresivamente más y más módulos en cada prueba.

Las pruebas de integración se pueden empezar en cuanto tenemos unos pocos módulos, aunque no terminarán hasta disponer de la totalidad. En un diseño descendente (top-down) se empieza a probar por los módulos más generales; mientras que en un diseño ascendente se empieza a probar por los módulos de base.

El planteamiento descendente tiene la ventaja de estar siempre pensando en términos de funcionalidad global; pero también tiene el inconveniente de que para cada prueba hay que "inventarse" algo sencillo (pero fiable) que simule el papel de los módulos inferiores, que aún no están disponibles.

El planteamiento ascendente evita tener que escribirse módulos ficticios, pues vamos construyendo pirámides más y más altas con lo que vamos teniendo. Su desventaja es que se centra más en el desarrollo que en las expectativas finales del cliente.

Por ejemplo, en sistemas con mucha interacción con el usuario es frecuente codificar las partes de cada módulo que hacen falta para una cierta funcionalidad. Una vez probada, se añade otra funcionalidad y así hasta el final. Esto da lugar a un planteamiento más "vertical" de las pruebas. A veces se conoce como "codificación incremental".

Estas pruebas se pueden plantear desde un punto de vista estructural o funcional. Se trata pues de identificar todos los posibles esquemas de llamadas y ejercitarlos para lograr una buena cobertura de segmentos o de ramas.

Las pruebas funcionales de integración son similares a las pruebas de caja negra. Aquí trataremos de encontrar fallos en la respuesta de un módulo cuando su operación depende de los servicios prestados por otro(s) módulo(s). Según nos vamos acercando al sistema total, estas pruebas se van basando más y más en la especificación de requisitos del usuario.

Las pruebas finales de integración cubren todo el sistema y pretenden cubrir plenamente la especificación de requisitos del usuario. Además, a estas alturas ya suele estar disponible el manual de usuario, que también se utiliza para realizar pruebas hasta lograr una cobertura aceptable.

En todas estas pruebas funcionales se siguen utilizando las técnicas de partición en clases de equivalencia y análisis de casos límite (fronteras).

#### **Pruebas de Aceptación**

De nuevo, el objetivo del que prueba es encontrar los fallos lo antes posible, en todo caso antes de pagarlo y antes de poner el programa en producción.

Estas pruebas las realiza el cliente. Son básicamente pruebas funcionales, sobre el sistema completo, y buscan una cobertura de la especificación de requisitos y del manual del usuario. Estas pruebas no se realizan durante el desarrollo, y se presenta al cliente una vez pasadas todas las pruebas de integración por parte del desarrollador.

Por estas razones, muchos desarrolladores ejercitan unas técnicas denominadas "pruebas alfa" y "pruebas beta". Las pruebas alfa consisten en invitar al cliente a que venga al entorno de desarrollo a probar el sistema. Se trabaja en un entorno controlado y el cliente siempre tiene un experto a mano para ayudarle a usar el sistema y para analizar los resultados.

Las pruebas beta vienen después de las pruebas alfa, y se desarrollan en el entorno del cliente. Aquí el cliente se queda a solas con el producto y trata de encontrarle fallos (reales o imaginarios) de los que informa al desarrollador.

Las pruebas alfa y beta son habituales en productos que se van a vender a muchos clientes. La experiencia muestra que estas prácticas son muy eficaces.

#### **Otros tipos de pruebas**

**Recorridos (w alkthroughs).** Consiste en sentar alrededor de una mesa a los desarrolladores y a una serie de críticos. El método consiste en que los revisores leen el programa línea a línea y piden explicaciones de todo lo que no está claro. Para un sistema complejo pueden hacer falta muchas sesiones.

Esta técnica es muy eficaz localizando errores de naturaleza local; pero falla estrepitosamente cuando el error deriva de la interacción entre dos partes alejadas del programa.

**Aleatorias (random testing).** Se comienza la fase de pruebas con una serie de casos elegidos al azar. Esto pondrá de manifiesto los errores más patentes.

**Solidez (r obustness testing).** Se prueba la capacidad del sistema para salir de situaciones embarazosas provocadas por errores en el suministro de datos. Estas pruebas son importantes en sistemas con una interfaz al exterior, en particular cuando la interfaz es humana.

Por ejemplo, en un sistema que admite una serie de órdenes (commands) se deben probar los siguientes extremos:

- órdenes correctas, todas y cada una
- órdenes con defectos de sintaxis, tanto pequeñas desviaciones como errores de bulto
- órdenes correctas, pero en orden incorrecto, o fuera de lugar
- la orden nula (línea vacía, una o más)
- órdenes correctas, pero con datos de más
- provocar una interrupción (BREAK, ^C, o lo que corresponda al sistema soporte) justo después de introducir una orden.
- órdenes con delimitadores inapropiados (comas, puntos, etc.)

órdenes con delimitadores incongruentes consigo mismos (por ejemplo, esto)

**Aguante (stress tes ting).** En ciertos sistemas es conveniente saber hasta dónde aguantan, bien por razones internas (¿hasta cuantos datos podrá procesar?), bien externas (¿es capaz de trabajar con un disco al 90%?, ¿aguanta una carga de la CPU del 90?, etc.).

**Prestaciones (performance testing).** A veces es importante el tiempo de respuesta, u otros parámetros de gasto. Típicamente nos puede preocupar cuánto tiempo le lleva al sistema procesar tantos datos, o cuánta memoria consume, o cuánto espacio en disco utiliza, o cuántos datos transfiere por un canal de comunicaciones, etc. Para todos estos parámetros suele ser importante conocer cómo evolucionan al variar la dimensión del problema (por ejemplo, al duplicarse el volumen de datos de entrada).

**Conformidad u Homo logación (conformance testing).** En programas de comunicaciones es muy frecuente que, además de los requisitos específicos del programa que estamos construyendo, aparezca alguna norma más amplia a la que el programa deba atenerse. Es frecuente que organismos internacionales como ISO y el CCITT elaboren especificaciones de referencia a las que los diversos fabricantes deben atenerse para que sus ordenadores sean capaces de entenderse entre sí.

Las pruebas, de caja negra, que se le pasan a un producto para detectar discrepancias respecto a una norma de las descritas en el párrafo anterior se denominan de conformidad u homologación. Suelen realizarse en un centro especialmente acreditado al efecto y, si se pasan satisfactoriamente, el producto recibe un sello oficial que dice: "homologado".

• Interoperabilidad (interoperability testing). En el mismo escenario del punto anterior, programas de comunicaciones que deben permitir que dos ordenadores se entiendan, aparte de las pruebas de conformidad se suelen correr una serie de pruebas, también de caja negra, que involucran 2 o más productos, y buscan problemas de comunicación entre ellos.

 Regresión (regression testing). Todos los sistemas sufren una evolución a lo largo de su vida activa. En cada nueva versión se supone que o bien se corrigen defectos, o se añaden nuevas funciones, o ambas cosas. En cualquier caso, una nueva versión exige una nueva pasada por las pruebas. Si éstas se han sistematizado en una fase anterior, ahora pueden volver a pasarse automáticamente, simplemente para comprobar que las modificaciones no provocan errores donde antes no los había.

El mínimo necesario para usar unas pruebas en una futura revisión del programa es una documentación muy clara.

Las pruebas de regresión son particularmente espectaculares cuando se trata de probar la interacción con un agente externo. Deben monitorizar la respuesta del sistema en ambos casos, compararla, y avisar de cualquier discrepancia significativa.

 Mutación (mutation testing). Es una técnica curiosa consistente en alterar ligeramente el sistema bajo pruebas (introduciendo errores) para averiguar si nuestra batería de pruebas es capaz de detectarlo. Si no, más vale introducir nuevas pruebas. Todo esto es muy laborioso y francamente artesano.

**Depuración (debugg ing).** Casi todos los compiladores suelen llevar asociada la posibilidad de ejecutar un programa paso a paso, permitiéndole al operador conocer dónde está en cada momento, y cuánto valen las variables.

Los depuradores pueden usarse para realizar inspecciones rigurosas sobre el comportamiento dinámico de los programas, sólo son eficaces si se persigue un objetivo muy claro. El objetivo habitual es utilizarlo como consecuencia de la detección de un error. Si el programa se comporta mal en un cierto punto, hay que averiguar la

causa precisa para poder repararlo. La causa a veces es inmediata (por ejemplo, un operador booleano equivocado); pero a veces depende del valor concreto de los datos en un cierto punto y hay que buscar la causa en otra zona del programa.

El depurador es el último paso para convencernos de nuestro análisis y afrontar la reparación con conocimiento de causa.

#### **Plan de Pruebas**

- Un plan de pruebas está constituido por un conjunto de pruebas. Cada prueba debe: dejar claro qué tipo de propiedades se quieren probar (corrección, robustez, fiabilidad, amigabilidad, ...)
- Dejar claro cómo se mide el resultado
- Especificar en qué consiste la prueba (hasta el último detalle de cómo se ejecuta)
- Definir cuál es el resultado que se espera (identificación y tolerancia) ¿Cómo se decide que el resultado es acorde con lo esperado?

Estas mismas ideas se suelen agrupar diciendo que un caso de prueba consta de 3 bloques de información:

- El propósito de la prueba
- Los pasos de ejecución de la prueba
- El resultado que se espera

Respecto al orden de pruebas, una práctica frecuente es la siguiente:

- Pasar pruebas de caja negra analizando valores límite. Recuerde que hay que analizar condiciones límite de entrada y de salida.
- Identificar clases de equivalencia de datos (entrada y salida) y añadir más pruebas de caja negra para contemplar valores normales (en las clases de equivalencia en que estos sean diferentes de los valores límite; es decir, en

rangos amplios de valores).

- Añadir pruebas basadas en "presunción de error". A partir de la experiencia y el sentido común, se aventuran situaciones que parecen proclives a padecer defectos, y se buscan errores en esos puntos.
- Medir la cobertura de caja blanca que se ha logrado con las fases previas y añadir más pruebas de caja blanca hasta lograr la cobertura deseada. Normalmente se busca una buena cobertura de ramas

#### **Pruebas aplicadas al Sistema de la Jornada Electoral.**

La forma de probar que efectivamente el sistema realice de forma correcta sus funciones es mediante la comparación entre la carga de datos y la extracción de resultados, que deben coincidir en cifras.

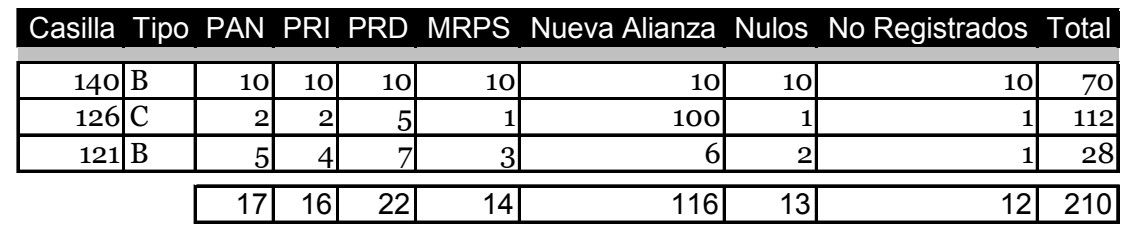

Por ejemplo, para el cierre de casillas se cargaron los siguientes datos:

Figura 4.5.1 Datos capturados para prueba

Después de la captura se hizo la consulta y se corroboró que efectivamente la entrada correspondiera a la salida. Ver figura 4.5.2.

|        |      | PRD    |        | <b>ALIANZA</b> | <b>Nulos</b> | No Reg |     |
|--------|------|--------|--------|----------------|--------------|--------|-----|
| 17     | 16   | 22     | 14     | 116            | 13           | 12     | 210 |
| 8,095% | 619% | 10,47% | 6,666% | 55,23%         | 6,190%       | 5,714% |     |

Figura 4.5.2 Resultados obtenidos

Además en las pruebas se incluyó el intento de captura de información no válida para ver el comportamiento del sistema. Por ejemplo una casilla que no existe en el catálogo:

Cierre

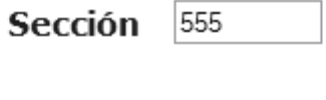

Buscar Sección

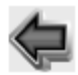

Figura 4.5.3 Captura de sección errónea

La respuesta del sistema fue un mensaje advirtiendo que no existe el centro de votación.

## El Centro de Votación 555 No Coincide con el Municipio...

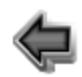

Figura 4.5.4 Mensaje de error

Otro caso ocurrió al intentar capturar más votación que la lista nominal es decir el número máximo de votantes.

LISTA NOMINAL 198

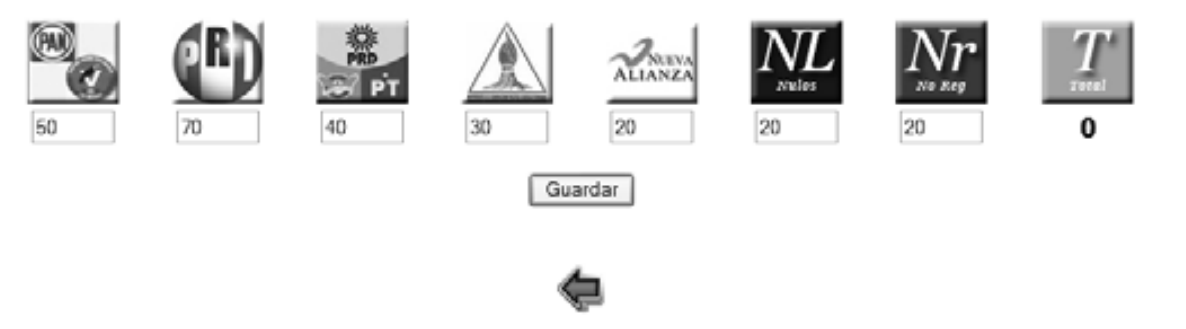

Figura 4.5.5 Ejemplo de votación que excede la lista nominal

Y nuevamente el sistema mandó un mensaje advirtiendo de este posible error de captura.

### **4.6 Obtención de Reportes**

En los módulos de Consulta nuestro sistema nos arroja los resultados obtenidos de la captura de los momentos que conforman la jornada electoral, tales como son Apertura, Flujos y Cierre, dentro de cada uno de ellos es posible obtener diferentes reportes como se muestra a continuación en la Figura 4.6.1.

| <b>Módulo</b> | <b>Reportes</b>        |
|---------------|------------------------|
| Apertura      | Casillas instaladas    |
|               | Casillas no instaladas |
| Flujos        | Casillas reportadas    |
|               | Casillas no reportadas |
| Cierre        | Casillas computadas    |
|               | Casillas no computadas |

Figura 4.6.1 Tabla de reportes por módulo

En el módulo de apertura obtenemos el total de casillas instaladas y no instaladas, reportadas al inicio de la jornada electoral; además de saber el total de funcionarios, observadores y representantes de partido presentes, ver la figura 4.6.2

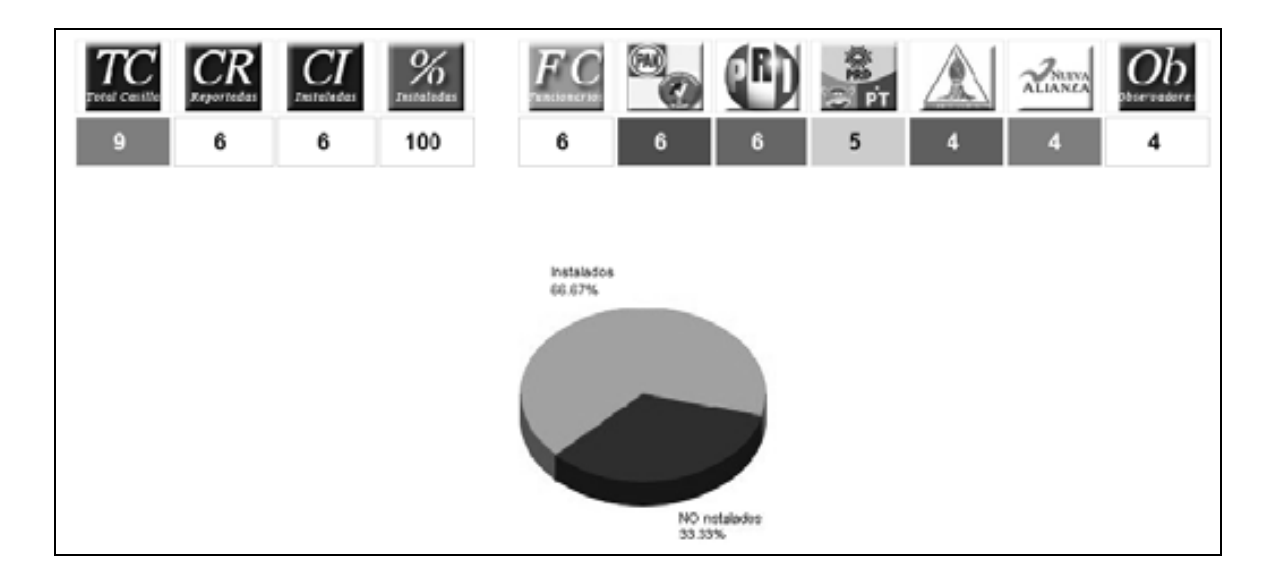

Figura 4.6.2 Resultados de 'apertura de casillas'

En el módulo de flujos se observa del total de electores que han acudido a votar cuales son simpatizantes o afines al partido en cuestión. Ver Figura 4.6.3

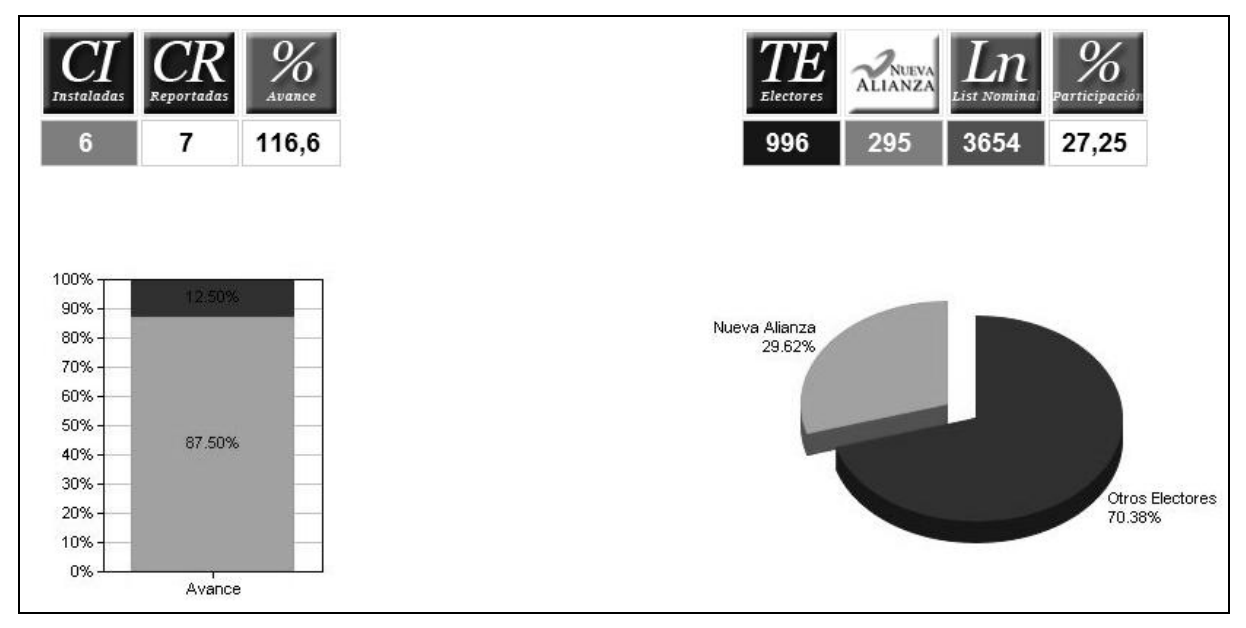

Figura 4.6.3 Grafica de 'flujos'

Dentro del mismo módulo de flujo podemos obtener el listado detallado de las casillas computadas. Ver Figura 4.6.4

|  |        |     |   |     | <b>Imprimir Reporte</b><br>Flujo 1 Computadas - Municipal                          | Casillas NO Computadas |
|--|--------|-----|---|-----|------------------------------------------------------------------------------------|------------------------|
|  |        |     |   |     | Dtto Municipio casilla tipo Total Electores Estimados Nueva Alianza Visor Telefono |                        |
|  | LA PAZ | 121 | C | 50  | 25                                                                                 |                        |
|  | LA PAZ | 123 | C | 146 | 30                                                                                 |                        |
|  | LA PAZ | 125 | B | 200 | 50                                                                                 |                        |
|  | LA PAZ | 130 | B | 100 | 50                                                                                 |                        |
|  | LA PAZ | 140 | B | 200 | 30                                                                                 |                        |
|  | LA PAZ | 150 | B | 200 | 75                                                                                 |                        |

Figura 4.6.4 Reporte de Flujo1

El último momento de la jornada es el cierre de casillas donde tenemos la votación total emitida por los ciudadanos, obtenida del conteo por casilla.

Obtención de Reportes (PLI **ALIANZ**  $22$ 13 12 œ 14 11 F 3 100 1373 15.29  $210$  $10,47%$ 6,190% 5,714% 140 Computacas  $120$ ww.u.r 100 80 60 40 NO Computada 0.00% 20

Capítulo IV Diseño y Construcción del Sistema

Figura 4.6.5 Grafico de cierre de casillas

PP)

16D

MFPS

Nueva Alanza

Nulos

NoReg

PAN

En la figura 4.6.6 podemos ver un ejemplo del reporte emitido en la etapa del cierre de casillas computadas. De igual forma en la figura 4.6.7 tenemos el listado de las casillas no computadas.

| Casillas NO Computadas<br><b>Imprimir Reporte</b> |        |     |   |    |    |    |    |                                                                              |    |    |     |  |  |
|---------------------------------------------------|--------|-----|---|----|----|----|----|------------------------------------------------------------------------------|----|----|-----|--|--|
|                                                   |        |     |   |    |    |    |    | Cierre Computadas - Municipal                                                |    |    |     |  |  |
|                                                   |        |     |   |    |    |    |    | Dtto Municipio casilla tipo PAN PRI PRD MRPS Nueva Alianza nulos noreg total |    |    |     |  |  |
|                                                   | LA PAZ | 140 | B | 10 | 10 | 10 | 10 | 10                                                                           | 10 | 10 | 70  |  |  |
|                                                   |        |     |   |    |    |    |    |                                                                              |    |    |     |  |  |
|                                                   | LA PAZ | 126 | C | 12 | 2  | 5  | 1  | 100                                                                          |    | 1  | 112 |  |  |

Figura 4.6.6 Reporte de Cierre de casillas computadas

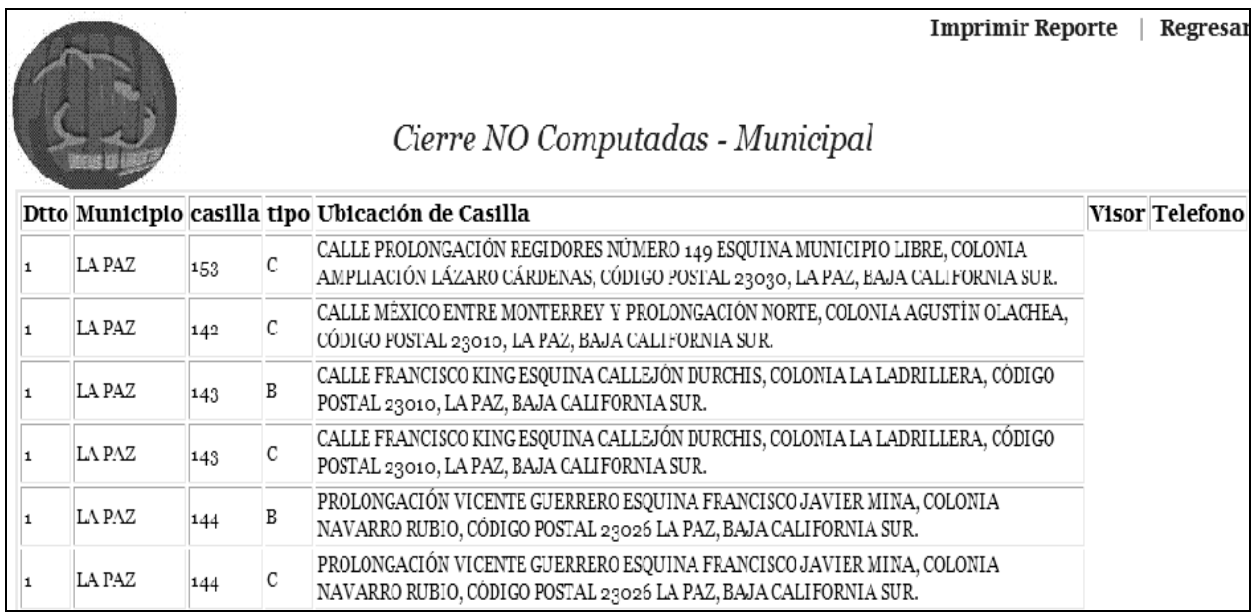

Figura 4.6.7 Reporte de cierre de casillas no computadas

En el modulo del cierre de casillas podemos mediante un grafico de pay tener un comparativo que nos permite ver los resultados totales por partido en forma porcentual. Ver figura 4.6.8

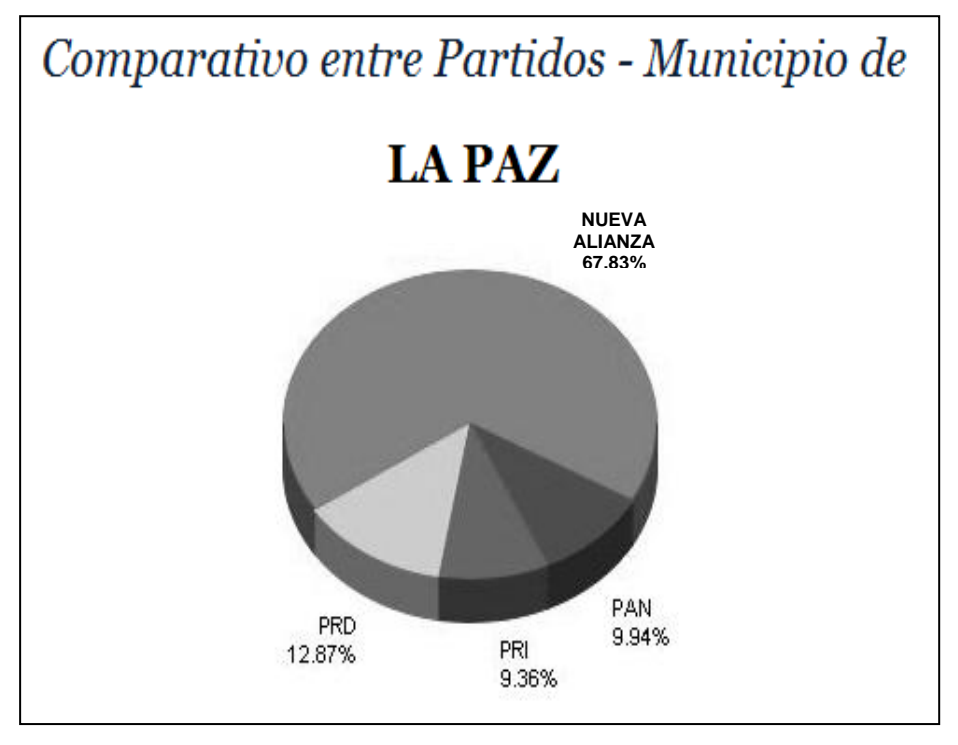

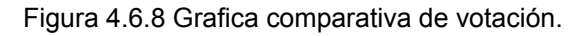

### **Conclusiones**

"Una tesis es un pensamiento o una proposición cuya veracidad ha sido argumentada, demostrada o justificada de alguna manera"

El objetivo de esta tesis fue crear un sistema de cómputo que lleve el registro de los acontecimientos de votación, el día de la jornada electoral. Esto permite a los partidos políticos o candidatos monitorear paso a paso la elección, pudiendo tomar decisiones correctas y a tiempo.

Durante el desarrollo del sistema se utilizaron algunas de las metodologías de Ingeniería de Software, lo cual nos permitió aplicar los conocimientos adquiridos en las aulas de la Facultad de Ingeniería.

Este trabajo de tesis demuestra que las tecnologías de informática y las comunicaciones son herramienta esenciales para todas las actividades del ser humano, incluyendo la política.

Podemos decir que la oportunidad de interactuar con diferentes personas nos permitió aprender de su experiencia en el campo profesional; siendo esto enriquecedor para cada uno de los integrantes de este proyecto.

Durante las elecciones federales del día 5 de julio de 2009, se tuvo la oportunidad de utilizar nuestra aplicación en el distrito III del estado de Aguascalientes. Esta experiencia nos permitió ver en operación real el sistema, pudiendo comprobar su utilidad y eficiencia.

El haber terminado el "Sistema de Información de la Jornada Electoral" y su posterior aplicación, nos permite concluir que se cumplió satisfactoriamente con los objetivos planteados en la tesis.
## **Bibliografía**

Fundamentos de Sistemas de Bases de Datos

Elmasri y Navathe:

3ª edición, 2002 (Capítulo 3).

Garcia-Molina, Ullman y Widom: "Database systems: the complete book". Prentice-Hall*.*

Páginas 1016.

## **Mesografía**

- Elecciones Federales de México, (documento 2009). http://es.wikipedia.org/wiki/Elecciones federales de M%C3%A9xico#column[one](http://es.wikipedia.org/wiki/Elecciones_federales_de_M%C3%A9xico#column-one)
- El proceso electoral en México <http://www.terra.com/noticias/articulo/html/act359604,6.htm>
- Análisis y Diseño De Sistemas, Lic. Sandra Casas, Apunte de cátedra. Unidad Académica Río Gallegos Universidad Nacional de la Patagonia Austral [http://www.uarg.unpa.edu.ar/www.uarg.unpa.edu.ar/catedras/anadise/aydpdfs/ap](http://www.uarg.unpa.edu.ar/www.uarg.unpa.edu.ar/catedras/anadise/aydpdfs/apunte1.pdf) [unte1.pdf](http://www.uarg.unpa.edu.ar/www.uarg.unpa.edu.ar/catedras/anadise/aydpdfs/apunte1.pdf)
- Manual de base de datos, autora Juana Figueroa Resendiz, DGSCA Guías y textos de cómputo Julio 2002 http://www.emexico.gob.mx/wb2/eMex/eMex\_Manual\_del\_Curso\_Manejador\_de Bases de Datos
- Modelización De Proyectos De Bloques Aplicando La Metodología Del Análisis **Estructurado** Ana Mª Nieto Morote Escuela Técnica Superior de Ingenieros Industriales. Universidad Politécnica de Cartagena. http://www.aeipro.com/congresos/2004\_1/pdf/ana.nieto@upct.es\_512af97b56ecf 7690b97e81646cdeb12.pdf
- Manual de Funcionario de casilla, IFE, 2006. [http://www.ife.org.mx/docs/Internet/Biblioteca\\_Virtual\\_DECEYEC/deceyec\\_DEC](http://www.ife.org.mx/docs/Internet/Biblioteca_Virtual_DECEYEC/deceyec_DECEYEC/Proceso%20Electoral%202006/docs_ManualesFuncionarioObservador_pdf/ManualFuncionarioCasilla_2006.pdf) [EYEC/Proceso%20Electoral%202006/docs\\_ManualesFuncionarioObservador\\_p](http://www.ife.org.mx/docs/Internet/Biblioteca_Virtual_DECEYEC/deceyec_DECEYEC/Proceso%20Electoral%202006/docs_ManualesFuncionarioObservador_pdf/ManualFuncionarioCasilla_2006.pdf) [df/ManualFuncionarioCasilla\\_2006.pdf](http://www.ife.org.mx/docs/Internet/Biblioteca_Virtual_DECEYEC/deceyec_DECEYEC/Proceso%20Electoral%202006/docs_ManualesFuncionarioObservador_pdf/ManualFuncionarioCasilla_2006.pdf)
- Proceso de obtención de resultados electorales. [http://consulta.ife.org.mx/docs/Internet/Resultados\\_Electorales\\_DEOE/Programa](http://consulta.ife.org.mx/docs/Internet/Resultados_Electorales_DEOE/ProgramaResultadosElectoralesPreliminares_DEOE/SeminarioPREP-2006/seminario-docs/MESA3-cide-JavierAparicio.ppt) [ResultadosElectoralesPreliminares\\_DEOE/SeminarioPREP-2006/seminario](http://consulta.ife.org.mx/docs/Internet/Resultados_Electorales_DEOE/ProgramaResultadosElectoralesPreliminares_DEOE/SeminarioPREP-2006/seminario-docs/MESA3-cide-JavierAparicio.ppt)[docs/MESA3-cide-JavierAparicio.ppt.](http://consulta.ife.org.mx/docs/Internet/Resultados_Electorales_DEOE/ProgramaResultadosElectoralesPreliminares_DEOE/SeminarioPREP-2006/seminario-docs/MESA3-cide-JavierAparicio.ppt)
- Wikipedia <http://es.wikipedia.org/wiki/Portada>
- Curso de Ingeniería de Software Carlos Pes [http://www.carlospes.com/curso\\_de\\_ingenieria\\_del\\_software](http://www.carlospes.com/curso_de_ingenieria_del_software)
- Análisis y Diseño de Sistemas <http://www.monografias.com/trabajos5/andi/andi.shtml?monosearch>
- Advanced Software Engineering Limited **ChartDirector** [http://www.advsofteng.com](http://www.advsofteng.com/)
- Microsoft Office Online
- Access 2007 Specifications <http://office.microsoft.com/en-us/access/HA100307391033.aspx>
- $\bullet$  IFE

Análisis de los datos de la elecciones para presidente 2006 [http://www.ife.org.mx/docs/Internet/Docs\\_estaticos/Proceso2005\\_2006/informes](http://www.ife.org.mx/docs/Internet/Docs_estaticos/Proceso2005_2006/informes_prep/analisis_elecciones_presidente2006.pdf) [\\_prep/analisis\\_elecciones\\_presidente2006.pdf](http://www.ife.org.mx/docs/Internet/Docs_estaticos/Proceso2005_2006/informes_prep/analisis_elecciones_presidente2006.pdf)